# D-Link

# **DES-3226S**  Layer 2 Switch

Command Line Interface Reference Manual

Third Edition (December 2003)

651E3226S055 Printed In Taiwan

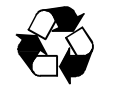

RECYCLABLE

### D-Link Offices for Registration and Warranty Service

The product's Registration Card, provided at the back of this manual, must be sent to a D-Link office. To obtain an RMA number for warranty service as to a hardware product, or to obtain warranty service as to a software product, contact the D-Link office nearest you. An address/telephone/fax/e-mail/Web site list of D-Link offices is provided in the back of this manual.

### **Trademarks**

Copyright ©2003 D-Link Corporation.

Contents subject to change without prior notice. D-Link is a registered trademark of D-Link Corporation/D-Link Systems, Inc. All other trademarks belong to their respective proprietors.

### **Copyright Statement**

No part of this publication may be reproduced in any form or by any means or used to make any derivative such as translation, transformation, or adaptation without permission from D-Link Corporation/D-Link Systems Inc., as stipulated by the United States Copyright Act of 1976.

### **FCC Warning**

This equipment has been tested and found to comply with the limits for a Class A digital device, pursuant to Part 15 of the FCC Rules. These limits are designed to provide reasonable protection against harmful interference when the equipment is operated in a commercial environment. This equipment generates, uses, and can radiate radio frequency energy and, if not installed and used in accordance with this user's guide, may cause harmful interference to radio communications. Operation of this equipment in a residential area is likely to cause harmful interference in which case the user will be required to correct the interference at his own expense.

### **CE Mark Warning**

This is a Class A product. In a domestic environment, this product may cause radio interference in which case the user may be required to take adequate measures.

#### **VCCI Warning**

注意

ーー<br>この装置は、情報処理装置等電波障害自主規制協議会(VCCI)の基準 に基づく第一種情報技術装置です。この装置を家庭環境で使用すると電波妨 害を引き起こすことがあります。この場合には使用者が適切な対策を講ずる よう要求されることがあります。

ii

### **Table of Contents**

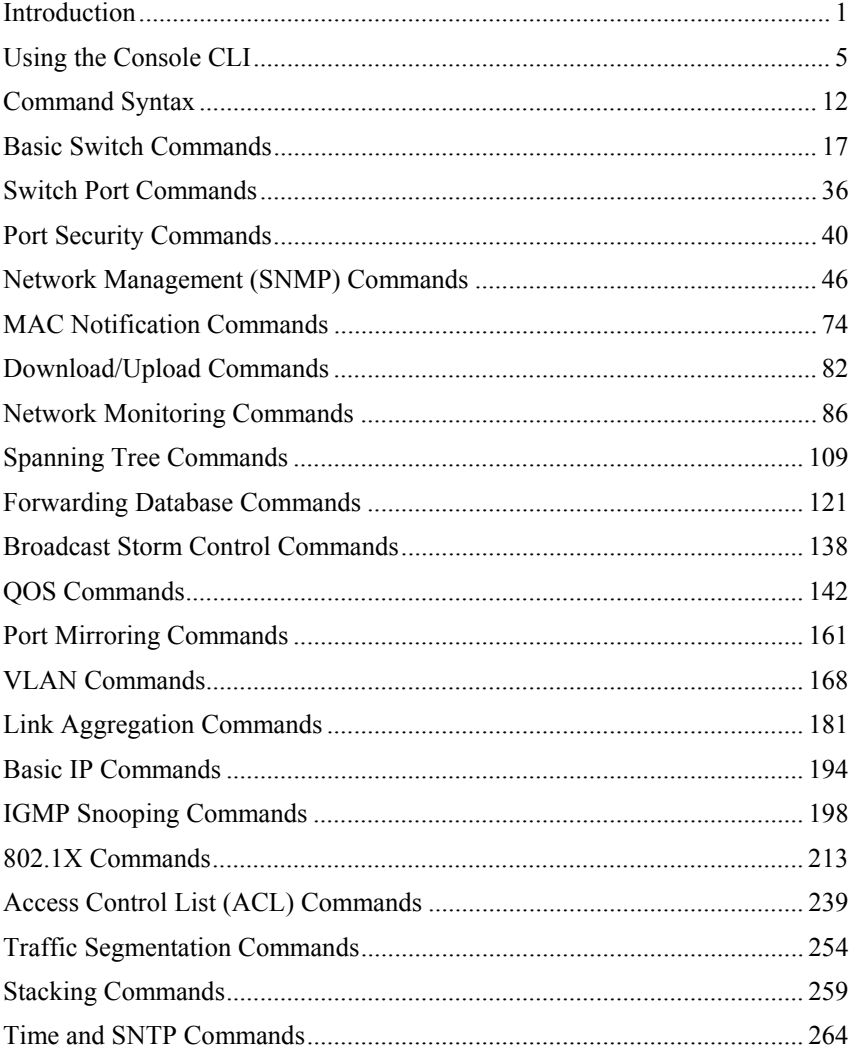

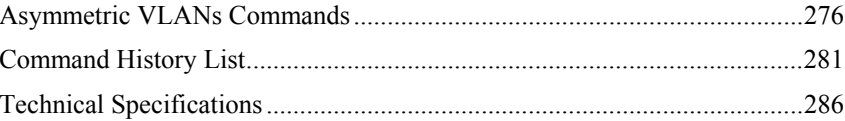

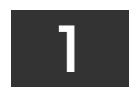

### <span id="page-6-0"></span>*INTRODUCTION*

The DES-3226 Switch can be managed through the switch's serial port, Telnet, or the Web-based management agent. The Command Line Interface (CLI) can be used to configure and manage the switch via the serial port or Telnet interfaces.

This manual provides a reference for all of the commands contained in the CLI. Configuration and management of the switch via the Web-based management agent is discussed in the User's Guide.

### **Accessing the Switch via the Serial Port**

The switch's serial port's default settings are as follows:

- **9600 baud**
- **no parity**
- **8 data bits**
- **1 stop bit**

A computer running a terminal emulation program capable of emulating a VT-100 terminal and a serial port configured as above is then connected to the switch's serial port via an RS-232 DB-9 cable.

With the serial port properly connected to a management computer, the following screen should be visible. If this screen does not appear, try pressing Ctrl+r to refresh the console screen.

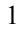

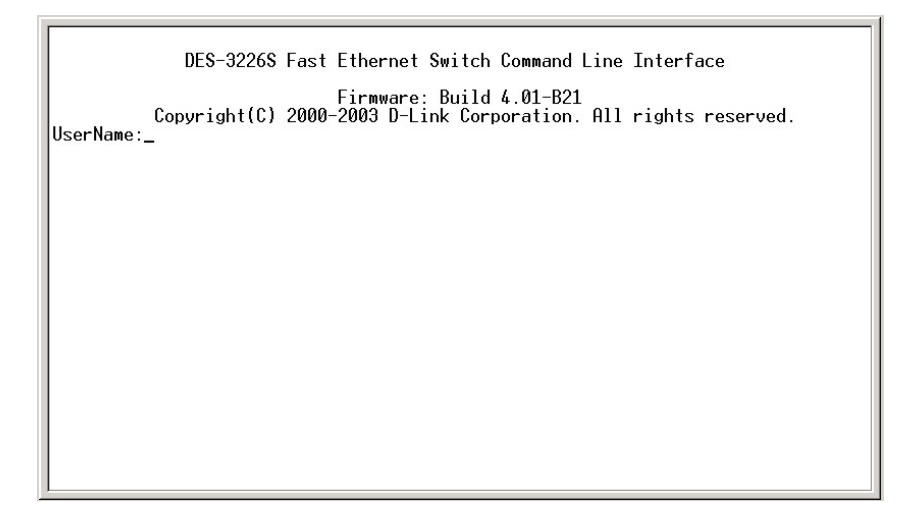

**Figure 1-1. Initial CLI screen** 

There is no initial username or password. Just press the **Enter** key twice to display the CLI input cursor − **DES-3226S:4#**. This is the command line where all commands are input.

### **Setting the Switch's IP Address**

Each Switch must be assigned its own IP Address, which is used for communication with an SNMP network manager or other TCP/IP application (for example BOOTP, TFTP). The switch's default IP address is 10.90.90.90. You can change the default Switch IP address to meet the specification of your networking address scheme.

The switch is also assigned a unique MAC address by the factory. This MAC address cannot be changed, and can be found on the initial boot console screen – shown below.

| Boot Procedure                                       | 2.00.001 |
|------------------------------------------------------|----------|
|                                                      |          |
| MAC Address : 00-01-02-03-04-00<br>H/W Version : 2B1 |          |
| Please wait, loading Runtime image  100 %            |          |
|                                                      |          |
|                                                      |          |
|                                                      |          |
|                                                      |          |
|                                                      |          |
|                                                      |          |
|                                                      |          |
|                                                      |          |

**Figure 1-2. Boot Screen** 

The switch's MAC address can also be found in the Web management program on the Switch Information (Basic Settings) window on the Configuration menu.

The IP address for the switch must be set before it can be managed with the Web-based manager. The switch IP address can be automatically set using BOOTP or DHCP protocols, in which case the actual address assigned to the switch must be known.

The IP address may be set using the Command Line Interface (CLI) over the console serial port as follows:

- 1. Starting at the command line prompt, enter the commands **config ipif System ipaddress xxx.xxx.xxx.xxx/yyy.yyy.yyy.yyy**. Where the **x**'s represent the IP address to be assigned to the IP interface named **System** and the **y**'s represent the corresponding subnet mask.
- 2. Alternatively, you can enter **config ipif System ipaddress xxx.xxx.xxx.xxx/z**. Where the **x**'s represent the IP address to be assigned to the IP interface named **System** and the **z** represents the corresponding number of subnets in CIDR notation.

The IP interface named **System** on the switch can be assigned an IP address and subnet mask which can then be used to connect a management station to the switch's Telnet or Web-based management agent.

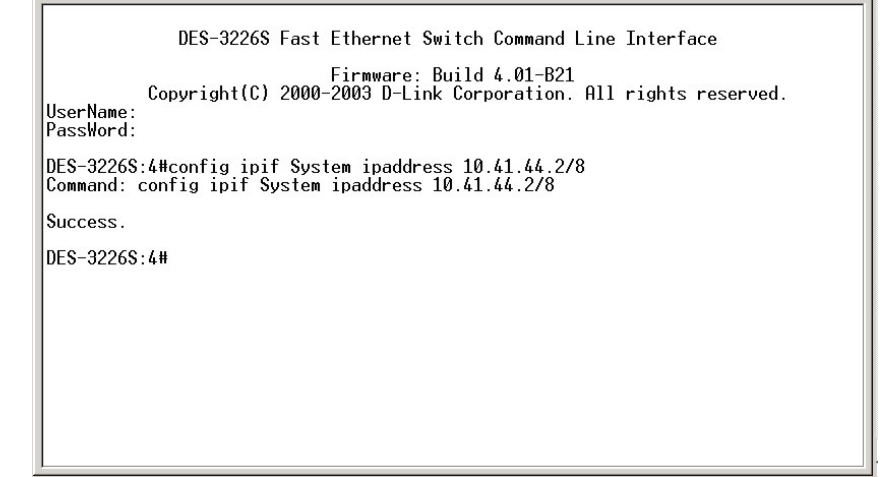

#### **Figure 1-3. Assigning an IP Address**

In the above example, the switch was assigned an IP address of 10.41.44.2 with a subnet mask of 255.0.0.0. The system message **Success** indicates that the command was executed successfully. The switch can now be configured and managed via Telnet and the CLI or via the Web-based management agent using the above IP address to connect to the switch.

### <span id="page-10-0"></span>*USING THE CONSOLE CLI*

The DES-3226S supports a console management interface that allows the user to connect to the switch's management agent via a serial port and a terminal or a computer running a terminal emulation program. The console can also be used over the network using the TCP/IP Telnet protocol. The console program can be used to configure the switch to use an SNMP-based network management software over the network.

This chapter describes how to use the console interface to access the switch, change its settings, and monitor its operation.

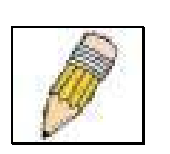

**Note:** Switch configuration settings are saved to nonvolatile RAM using the *save* command. The current configuration will then be retained in the switch's NV-RAM, and reloaded when the switch is rebooted. If the switch is rebooted without using the save command, the last configuration saved to NV-RAM will be loaded.

### **Connecting to the Switch**

The console interface is used by connecting the Switch to a VT100-compatible terminal or a computer running an ordinary terminal emulator program (e.g., the **HyperTerminal** program included with the Windows operating system) using an RS-232C serial cable. Your terminal parameters will need to be set to:

- **VT-100 compatible**
- **9,600 baud**
- **8 data bits**
- **No parity**
- **One stop bit**
- **No flow control**

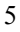

You can also access the same functions over a Telnet interface. Once you have set an IP address for your Switch, you can use a Telnet program (in VT-100 compatible terminal mode) to access and control the Switch. All of the screens are identical, whether accessed from the console port or from a Telnet interface.

After the switch reboots and you have logged in, the console looks like this:

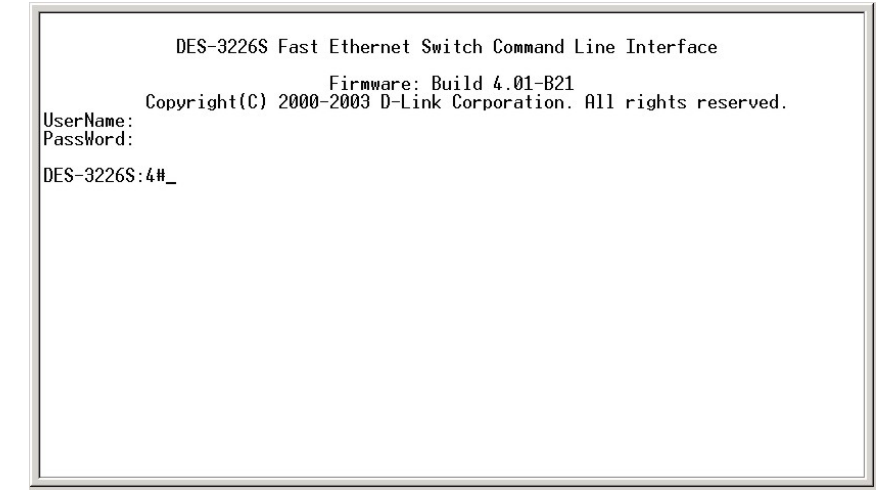

**Figure 2-1. Console Screen after login** 

Commands are entered at the command prompt, **DES-3226S:4#**.

There are a number of helpful features included in the CLI. Entering the **?** command will display a list of all of the top-level commands.

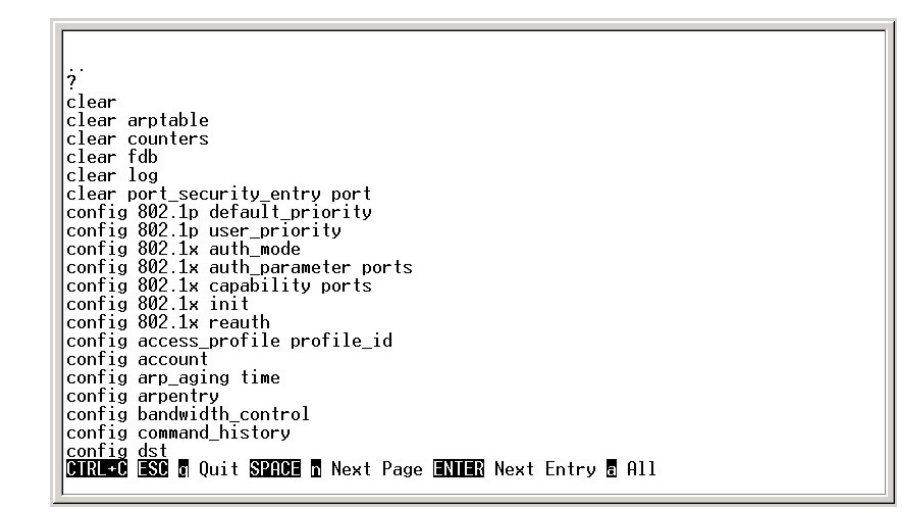

**Figure 2-2. The ? Command** 

The **dir** command has the same function as the **?** command.

When you enter a command without its required parameters, the CLI will prompt you with a **Next possible completions:** message.

| DES-3226S:4#show<br>Command: show                                                                                                    |                                                                                                    |                                                                                                    |                                                                                                    |  |  |  |
|----------------------------------------------------------------------------------------------------|----------------------------------------------------------------------------------------------------|----------------------------------------------------------------------------------------------------|----------------------------------------------------------------------------------------------------|--|--|--|
| Next possible completions:<br>802.1 <sub>p</sub><br>arpentry<br>error<br>ipif<br>log<br>multicast fdb<br>radius<br>session<br>stp<br>traffic<br>utilization | 802.1x<br>asymmetric_vlan<br>fdb.<br>iproute<br>mac notification<br>packet<br>router ports<br>snmp<br>suitch<br>traffic segmentation<br>vlan | access profile<br>bandwidth control<br>qvrp<br>lacp port<br>mirror<br>port security<br>scheduling<br>sntp<br>syslog | account<br>command_history<br>igmp snooping<br>link_aggregation<br>multicast<br>ports<br>serial port<br>stacking<br>time<br>trusted host |  |  |  |
| DES-3226S:4#config account<br>Command: config account                                                                                                    |                                                                                                    |                                                                                                    |                                                                                                    |  |  |  |
| Next possible completions:<br>$\langle$ username $\rangle$                                                                                                  |                                                                                                    |                                                                                                    |                                                                                                    |  |  |  |
| DES-3226S:4#                                                                                                    |                                                                                                    |                                                                                                    |                                                                                                    |  |  |  |

**Figure 2-3. Example Command Parameter Help** 

In this case, the command **config account** was entered with the parameter **<username>**. The CLI will then prompt you to enter the **<username>** with the message, **Next possible completions:**. Every command in the CLI has this feature, and complex commands have several layers of parameter prompting.

In addition, after typing any given command plus one space, you can see all of the next possible sub-commands, in sequential order, by repeatedly pressing the **Tab** key.

To re-enter the previous command at the command prompt, press the up arrow cursor key. The previous command will appear at the command prompt.

| Command: config account                                    |
|------------------------------------------------------------|
| Next possible completions:<br><username></username>        |
| DES-3226S:4#config account<br>Command: config account      |
| Next possible completions:<br><username></username>        |
| DES-3226S:4#config account<br>Command: config account      |
| Next possible completions:<br>$\langle$ username $\rangle$ |
| DES-3226S:4#config account<br>Command: config account      |
| Next possible completions:<br><username></username>        |
| IDES-3226S:4#                                              |
|                                                            |

**Figure 2-4. Using the Up Arrow to Re-enter a Command** 

In the above example, the command **config account** was entered without the required parameter **<username>**, the CLI returned the **Next possible completions: <username>** prompt. The up arrow cursor control key was pressed to re-enter the previous command (**config account**) at the command prompt. Now the appropriate User name can be entered and the **config account** command re-executed.

All commands in the CLI function in this way. In addition, the syntax of the help prompts are the same as presented in this manual – angle brackets < > indicate a numerical value or character string, braces { } indicate optional parameters or a choice of parameters, and brackets [ ] indicate required parameters.

If a command is entered that is unrecognized by the CLI, the top-level commands will be displayed under the **Available commands:** prompt.

| <username></username>                                                                    |                                      |                                |                                     |  |
|------------------------------------------------------------------------------------------|--------------------------------------|--------------------------------|-------------------------------------|--|
| DES-3226S:4#config account<br>Command: config account                                    |                                      |                                |                                     |  |
| Next possible completions:<br>$\langle$ username $\rangle$                               |                                      |                                |                                     |  |
| DES-3226S:4#config account<br>Command: config account                                    |                                      |                                |                                     |  |
| Next possible completions:<br><username></username>                                      |                                      |                                |                                     |  |
| IDES-3226S:4#he                                                                          |                                      |                                |                                     |  |
| Available commands:<br>$\cdot$ .<br>create<br>download<br>ping<br>show<br>IDES-3226S:4#_ | delete<br>enable<br>reboot<br>upload | clear<br>dir<br>login<br>reset | config<br>disable<br>logout<br>save |  |

**Figure 2-5. The Next Available Commands Prompt** 

The top-level commands consist of commands such as **show** or **config**. Most of these commands require one or more parameters to narrow the top-level command. This is equivalent to **show** what? or **config** what? Where the what? is the next parameter.

For example, if you enter the **show** command with no additional parameters, the CLI will then display all of the possible next parameters.

| ipif<br>mirror<br>ports<br>serial port<br>stp<br>traffic                                                                                                    | lacp_port<br>multicast<br>radius<br>Snmp<br>syslog<br>traffic segmentation                                                                         | link_aggregation<br>multicast fdb<br>router ports<br>sntp<br>time                                                   | mac_notification<br>port security<br>scheduling<br>stacking<br>time zone<br>vlan                                                         |
|----------------------------------------------------------------------------------------------------|----------------------------------------------------------------------------------------------------|----------------------------------------------------------------------------------------------------|----------------------------------------------------------------------------------------------------|
| DES-3226S:4#show<br>Command: show<br>Next possible completions:<br>802.1 <sub>p</sub><br>arpentry<br>error<br>ipif<br>l log<br>multicast_fdb<br>radius<br>session<br>stp<br>traffic<br>utilization | $802.1\times$<br>asymmetric vlan<br>fdb<br>iproute<br>mac_notification<br>packet<br>router ports<br>snmp<br>switch<br>traffic_segmentation<br>vlan | access profile<br>bandwidth_control<br>gvrp<br>lacp port<br>mirror<br>port_security<br>scheduling<br>sntp<br>syslog | account<br>command history<br>igmp_snooping<br>link aggregation<br>multicast<br>ports<br>serial port<br>stacking<br>time<br>trusted host |
| DES-3226S:4#_                                                                                                    |                                                                                                    |                                                                                                    |                                                                                                    |

**Figure 2-6. Next possible completions: Show Command** 

In the above example, all of the possible next parameters for the **show**  command are displayed. At the next command prompt, the up arrow was used to re-enter the **show** command, followed by the **account** parameter. The CLI then displays the user accounts configured on the switch.

### <span id="page-17-0"></span>*COMMAND SYNTAX*

The following symbols are used to describe how command entries are made and values and arguments are specified in this manual. The online help contained in the CLI and available through the console interface uses the same syntax.

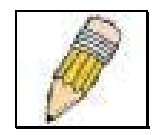

**Note:** All commands are case-sensitive. Be sure to disable Caps Lock or any other unwanted function that changes text case.

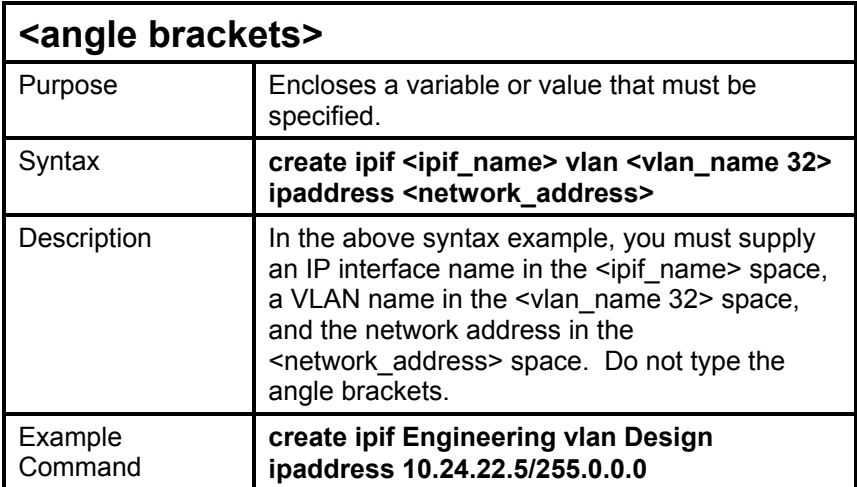

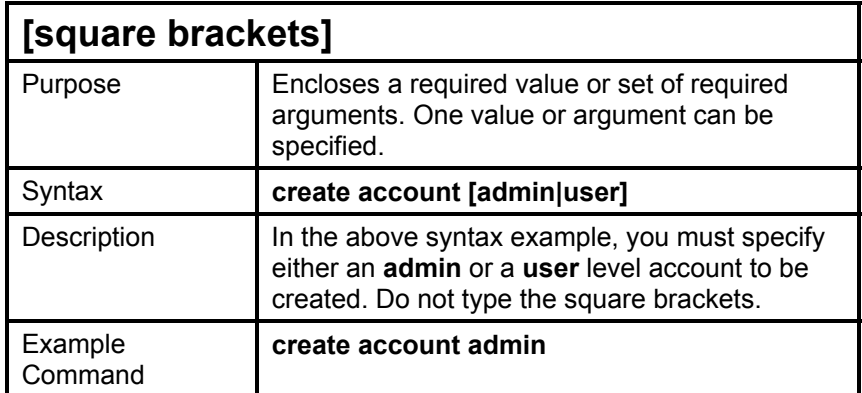

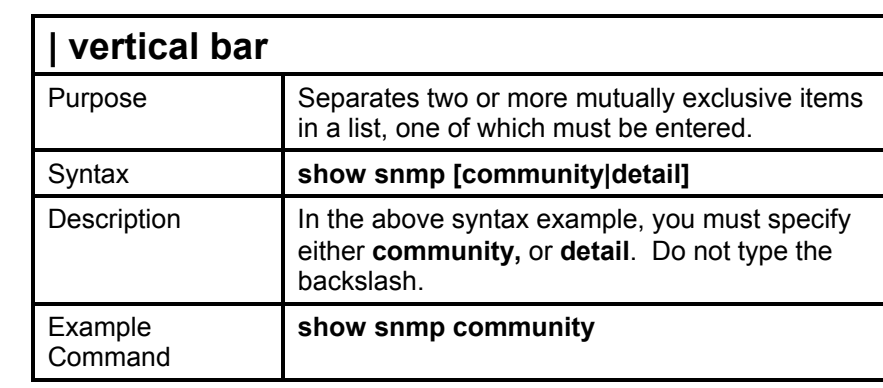

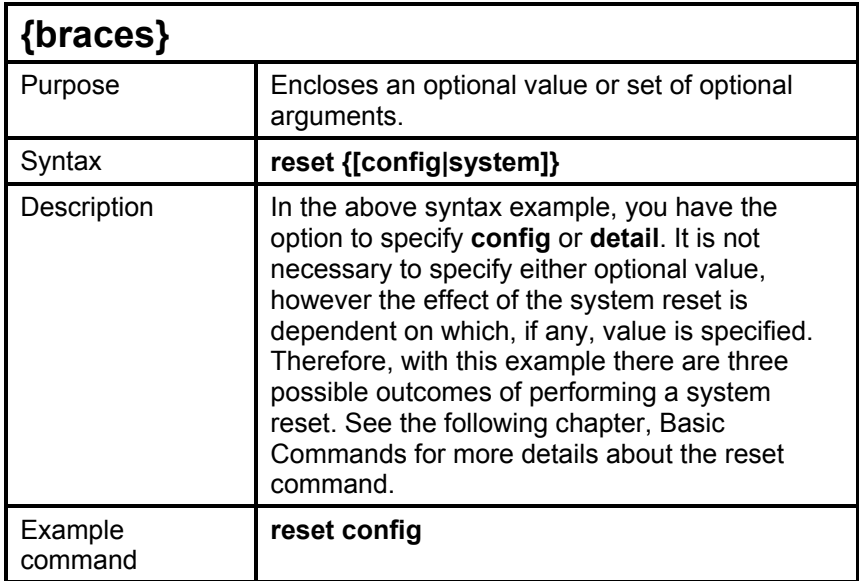

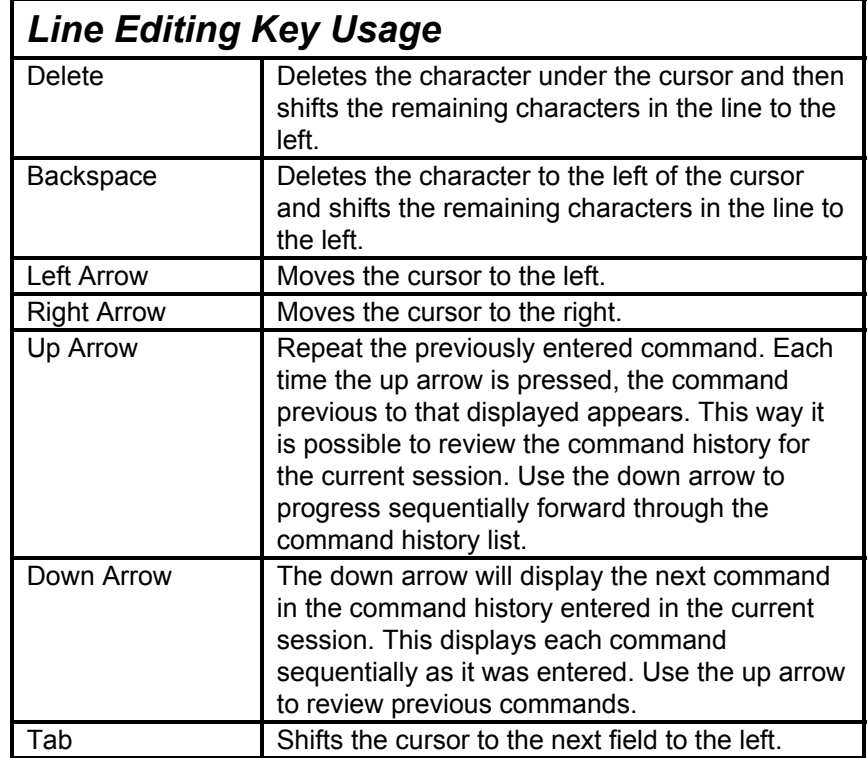

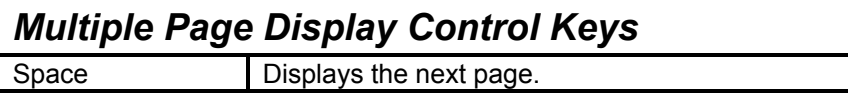

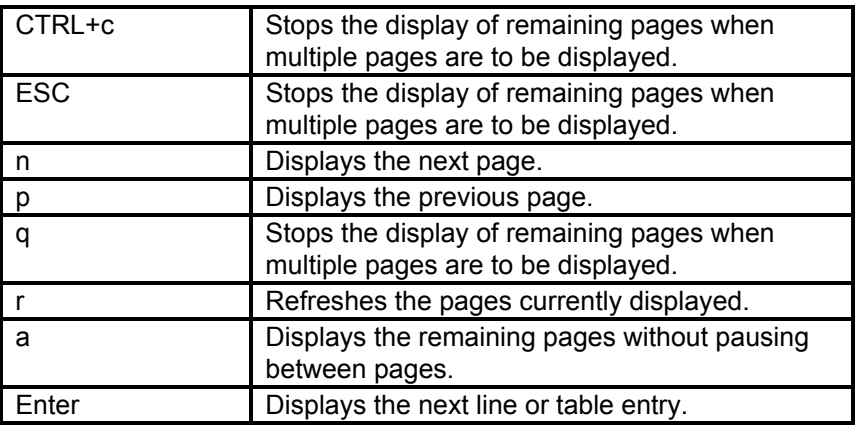

## <span id="page-22-0"></span>*BASIC SWITCH COMMANDS*

The basic switch commands in the Command Line Interface (CLI) are listed (along with the appropriate parameters) in the following table.

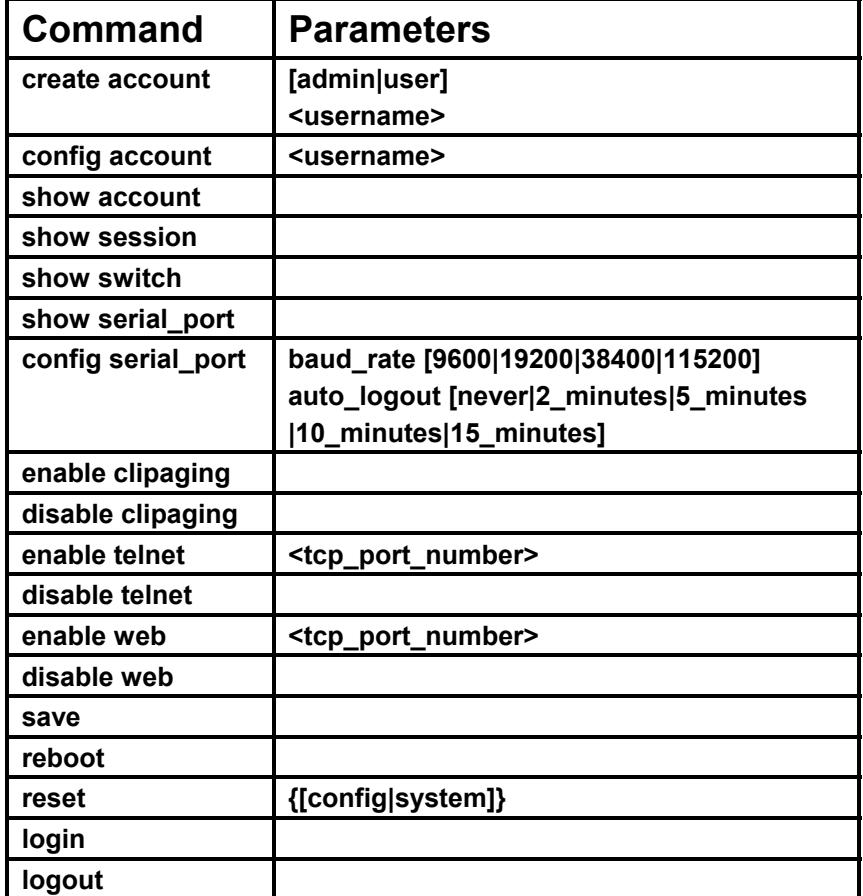

Each command is listed, in detail, in the following sections.

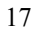

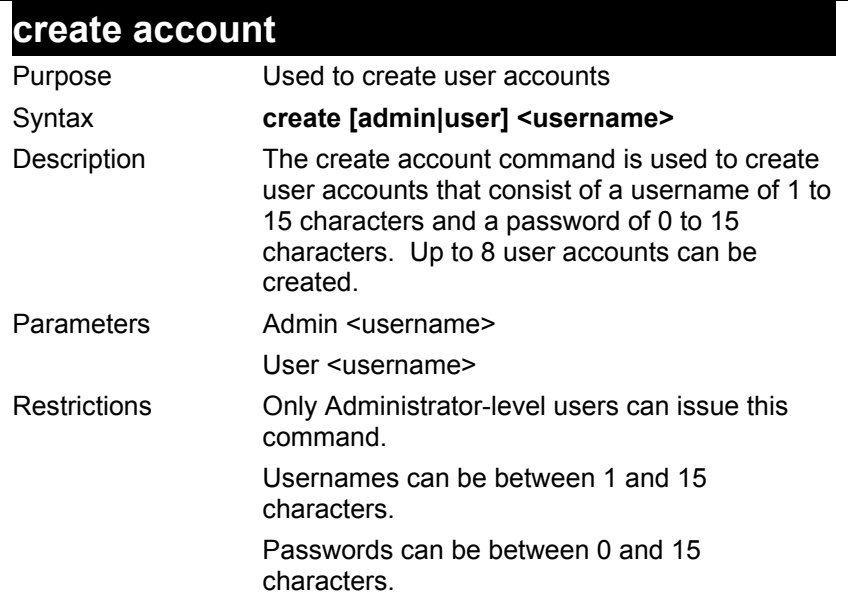

To create an administrator-level user account with the username "dlink".

**DES-3226S:4#create account admin dlink Command: create account admin dlink** 

**Enter a case-sensitive new password:\*\*\*\* Enter the new password again for confirmation:\*\*\*\* Success.** 

**DES-3226S:4#** 

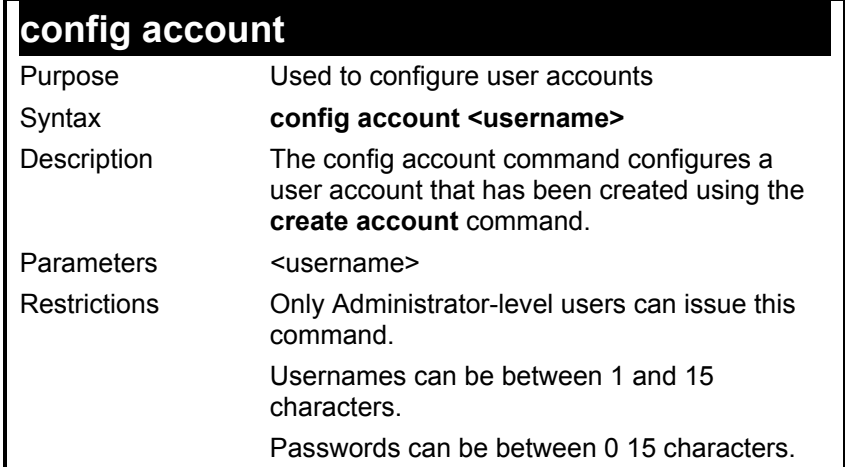

To configure the user password of "dlink" account:

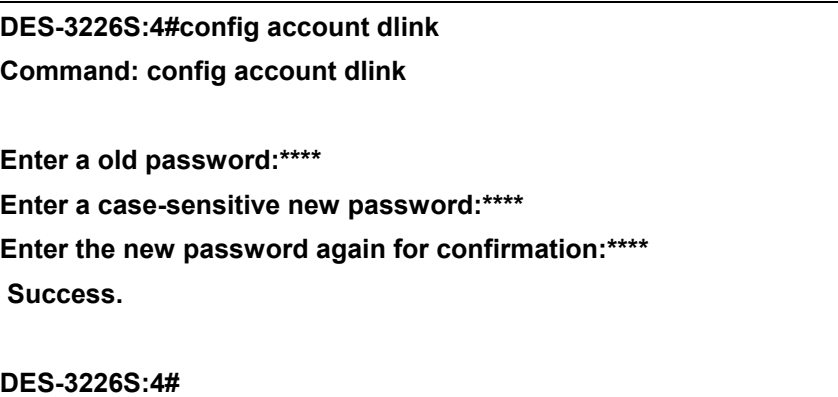

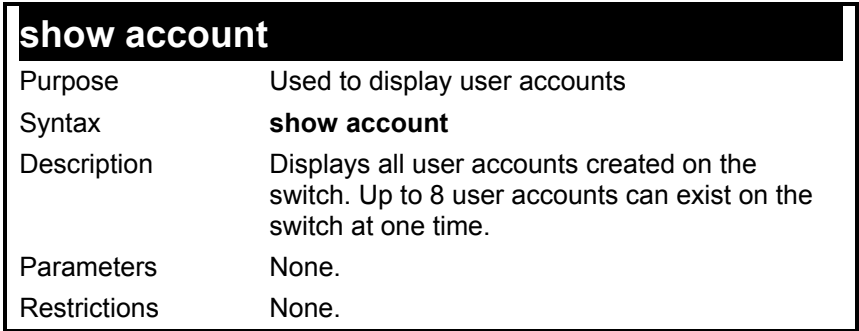

To display the accounts that have been created:

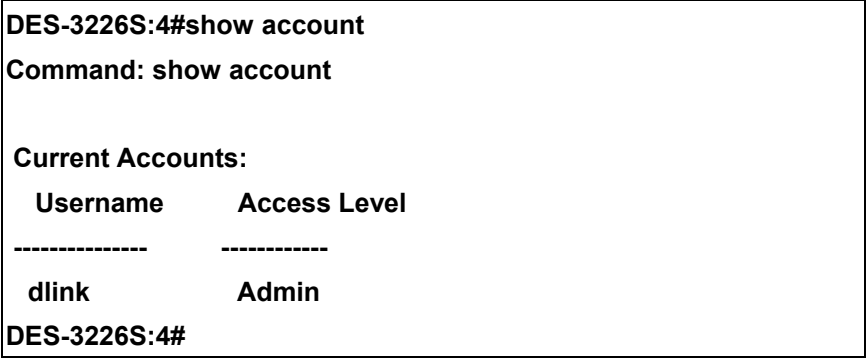

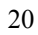

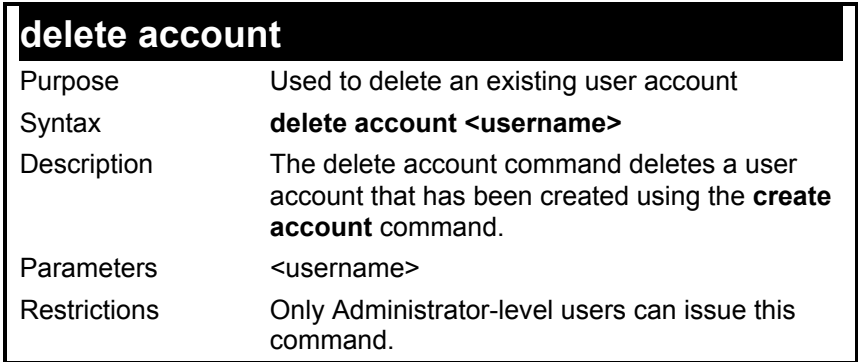

To delete the user account "System":

### **DES-3226S:4#delete account System Command: delete account System**

 **Success.** 

**DES-3226S:4#** 

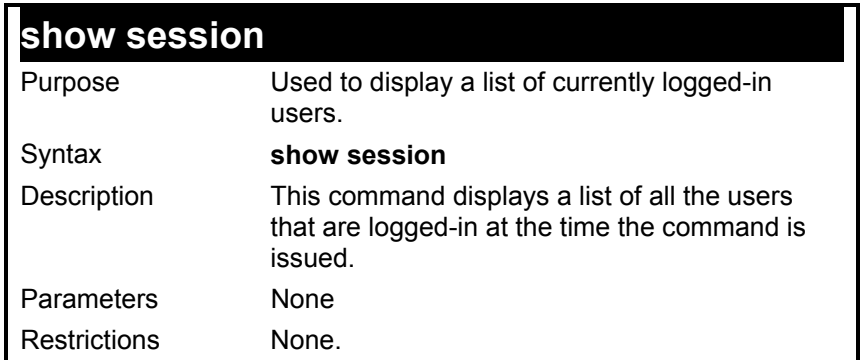

To display the way that the users logged in:

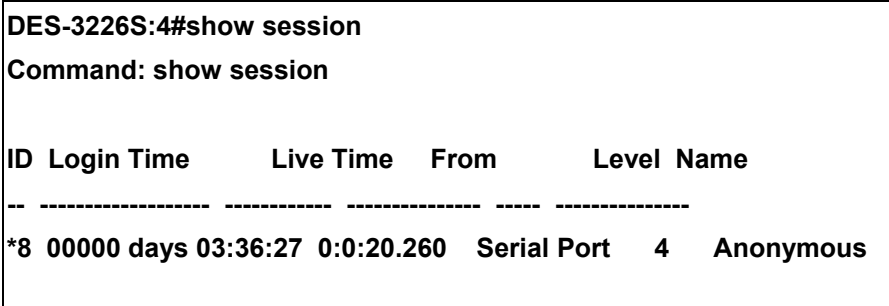

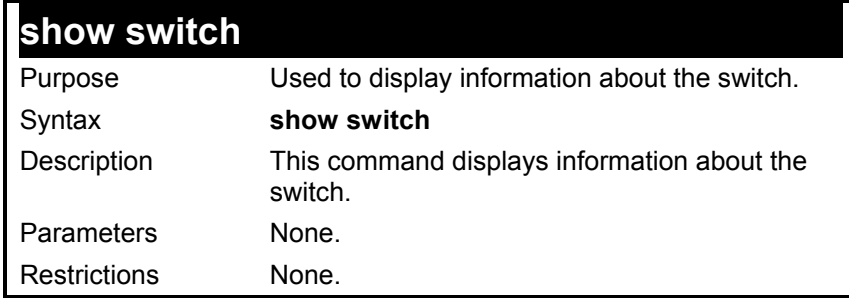

To display the switch information:

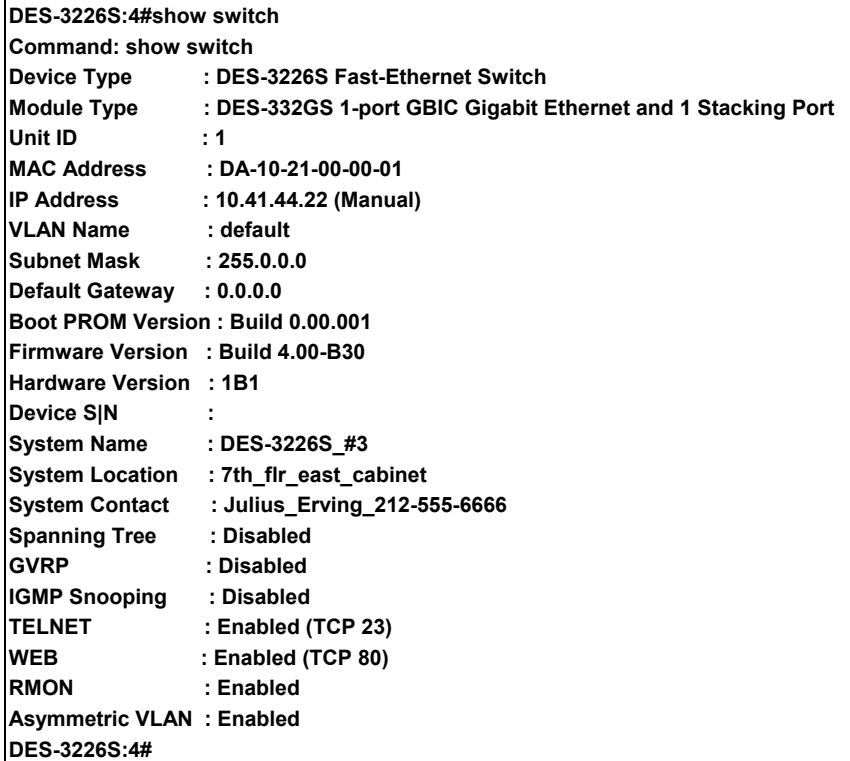

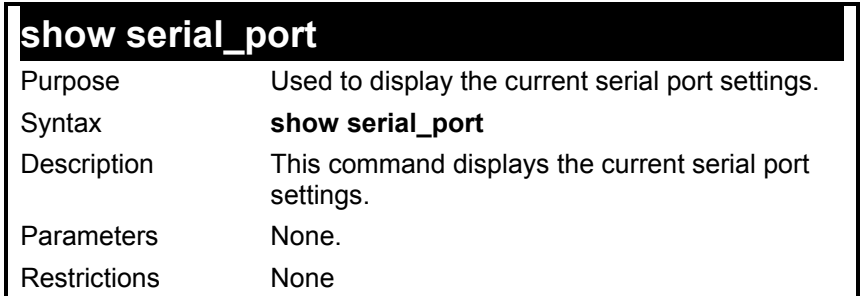

To display the serial port setting:

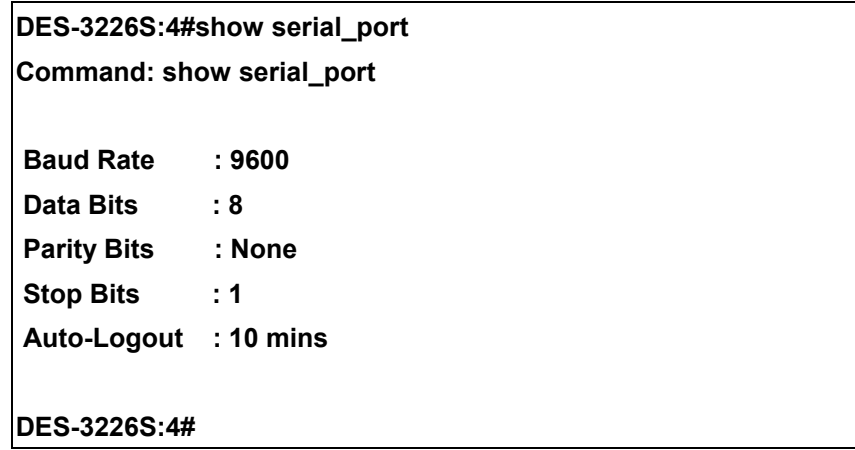

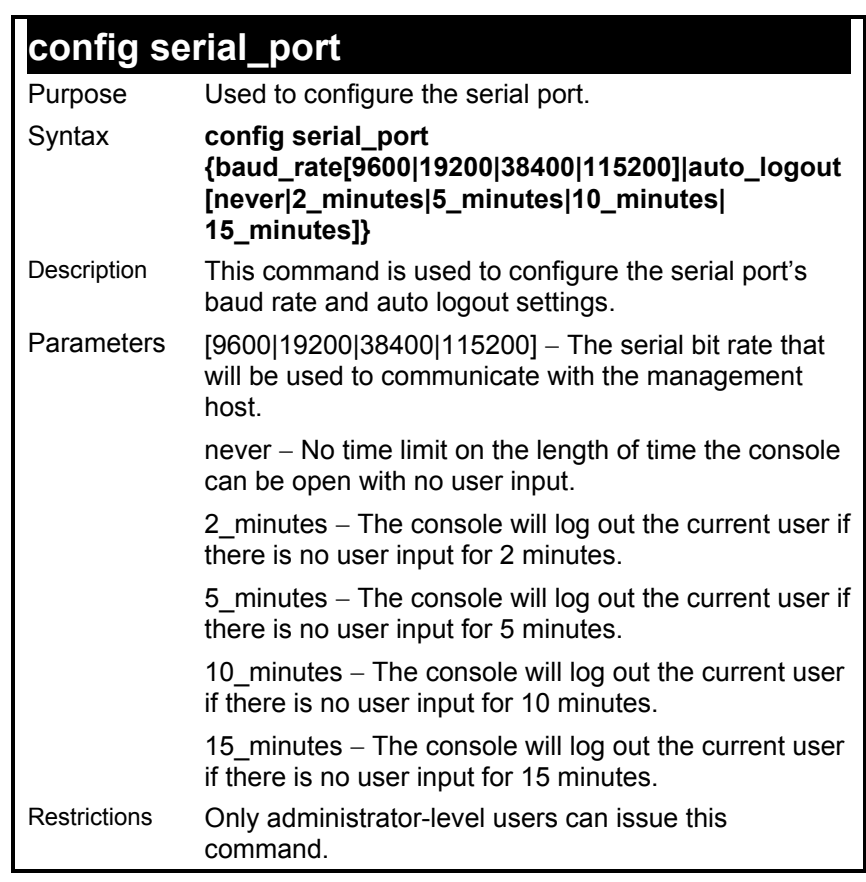

To configure baud rate:

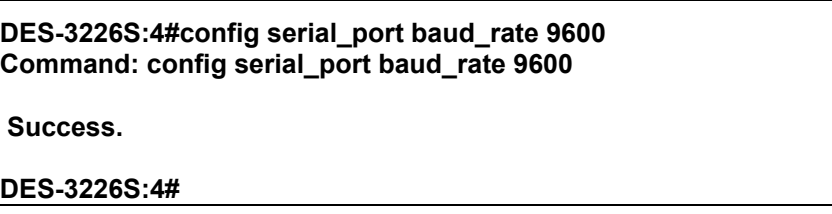

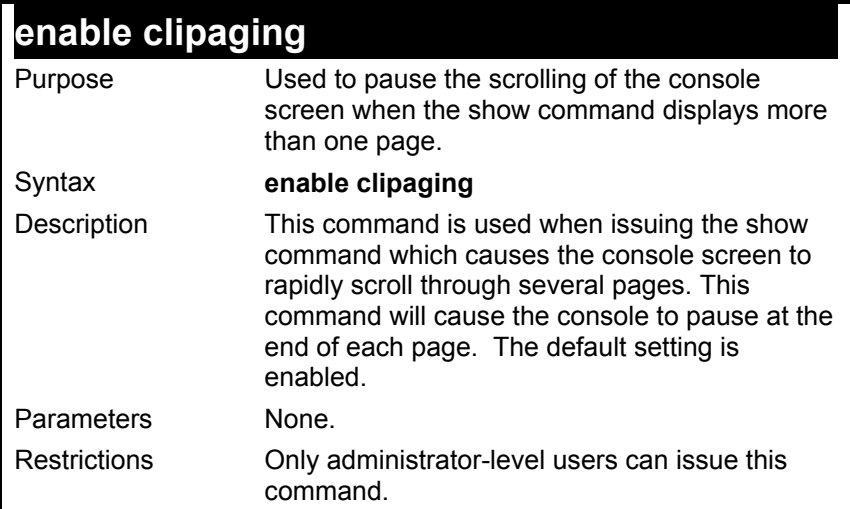

To enable pausing of the screen display when the show command output reaches the end of the page:

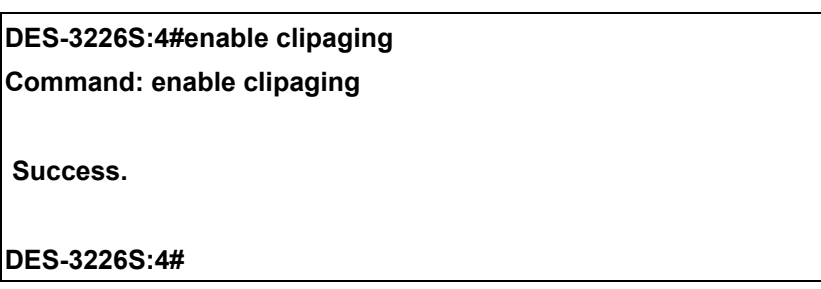

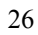

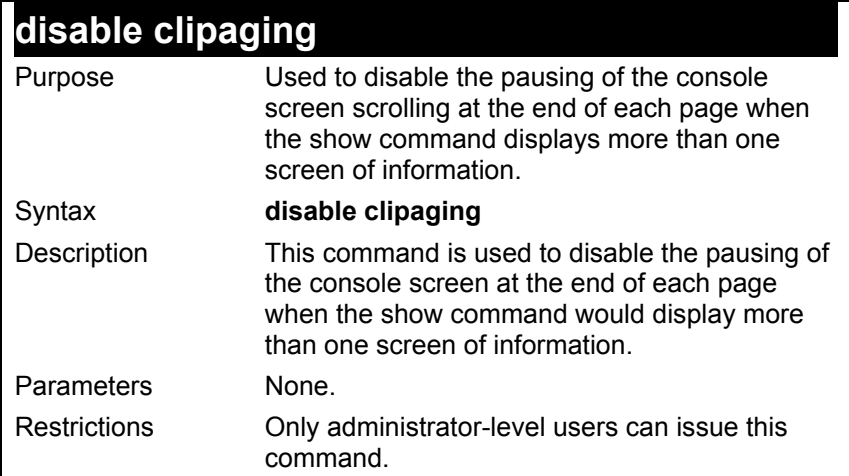

To disable pausing of the screen display when show command output reaches the end of the page:

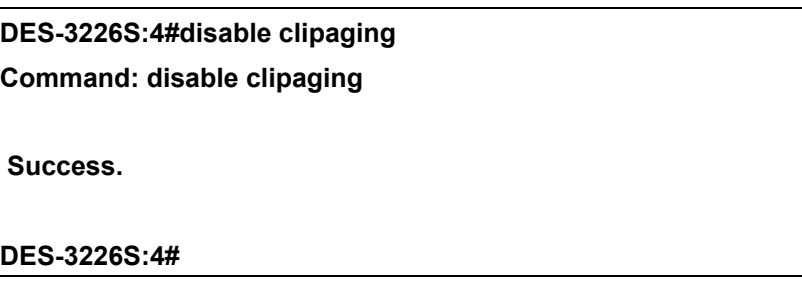

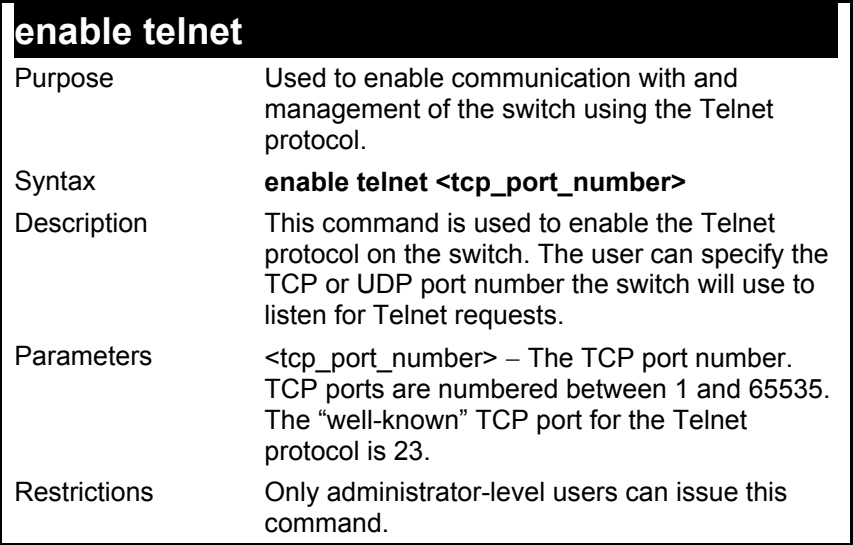

To enable Telnet and configure port number:

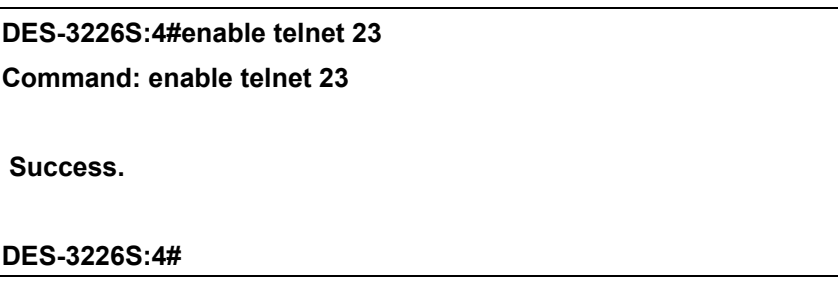

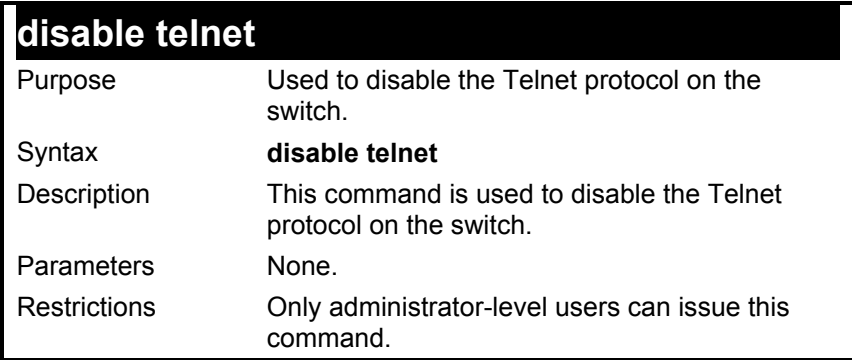

To disable the Telnet protocol on the switch:

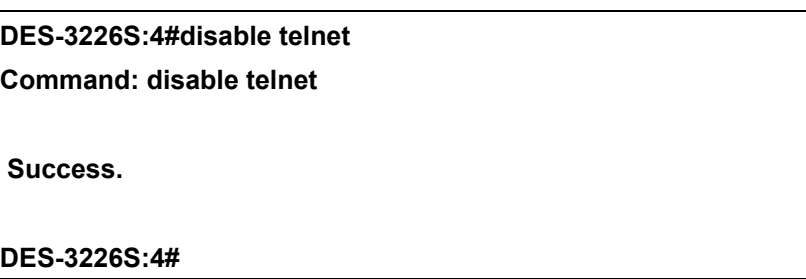

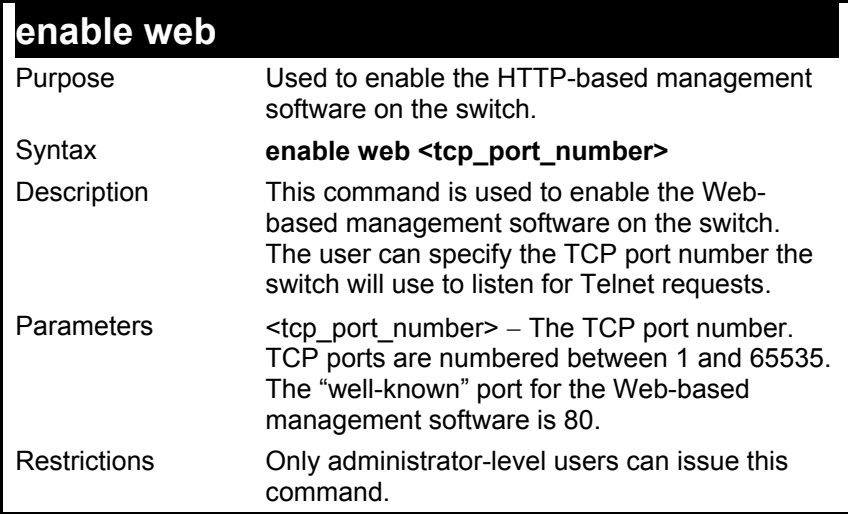

To enable HTTP and configure port number:

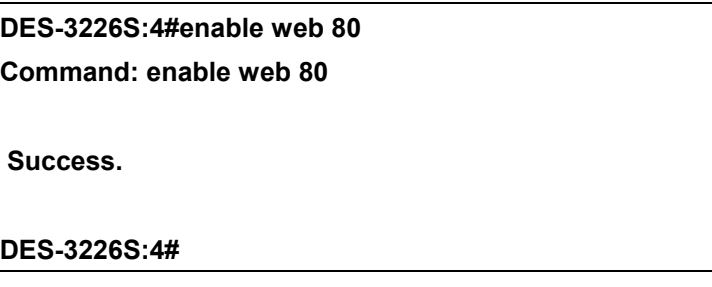
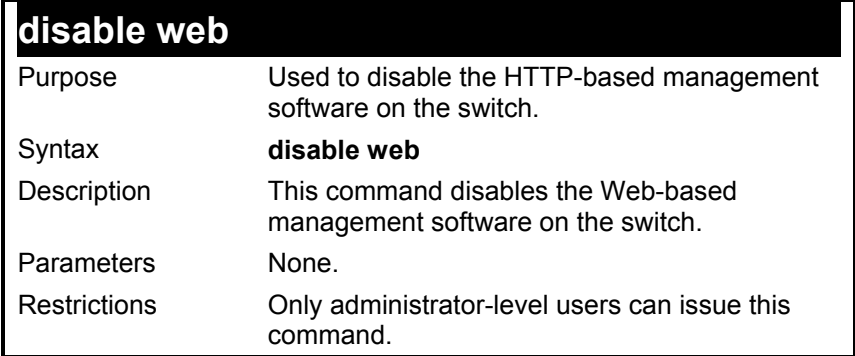

To disable HTTP:

#### **DES-3226S:4#disable web**

**Command: disable web** 

 **Success.** 

**DES-3226S:4#** 

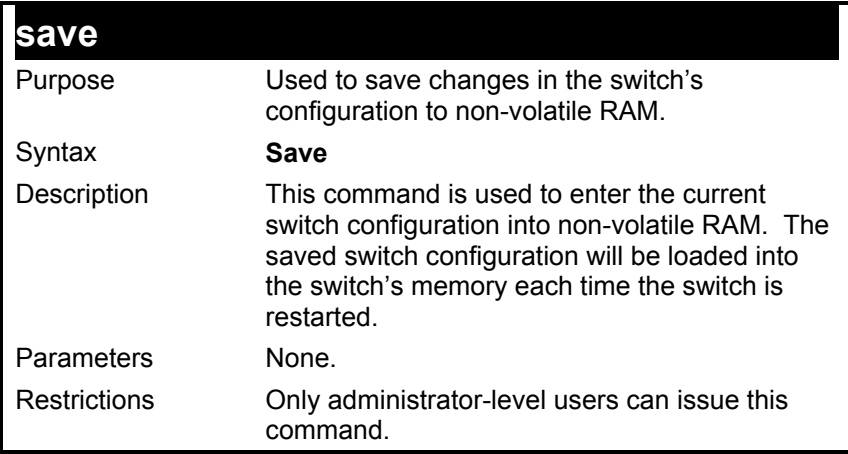

To save the switch's current configuration to non-volatile RAM:

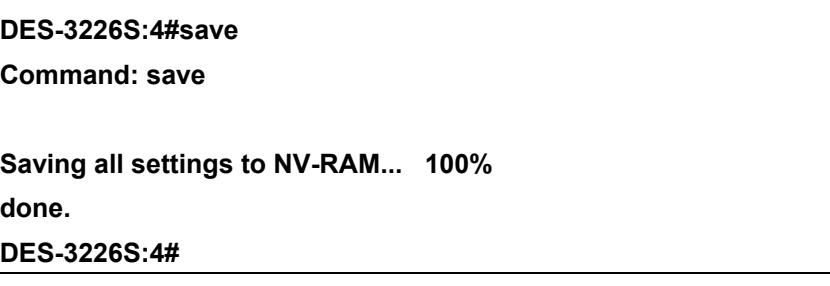

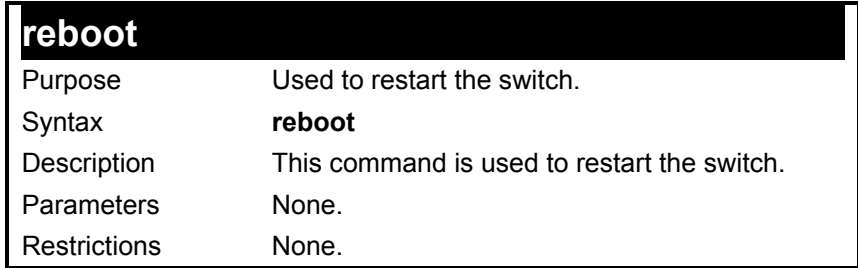

To restart the switch:

**DES-3226S:4#reboot** 

**Command: reboot** 

**Are you sure want to proceed with the system reboot? (y|n)** 

**Please wait, the switch is rebooting...** 

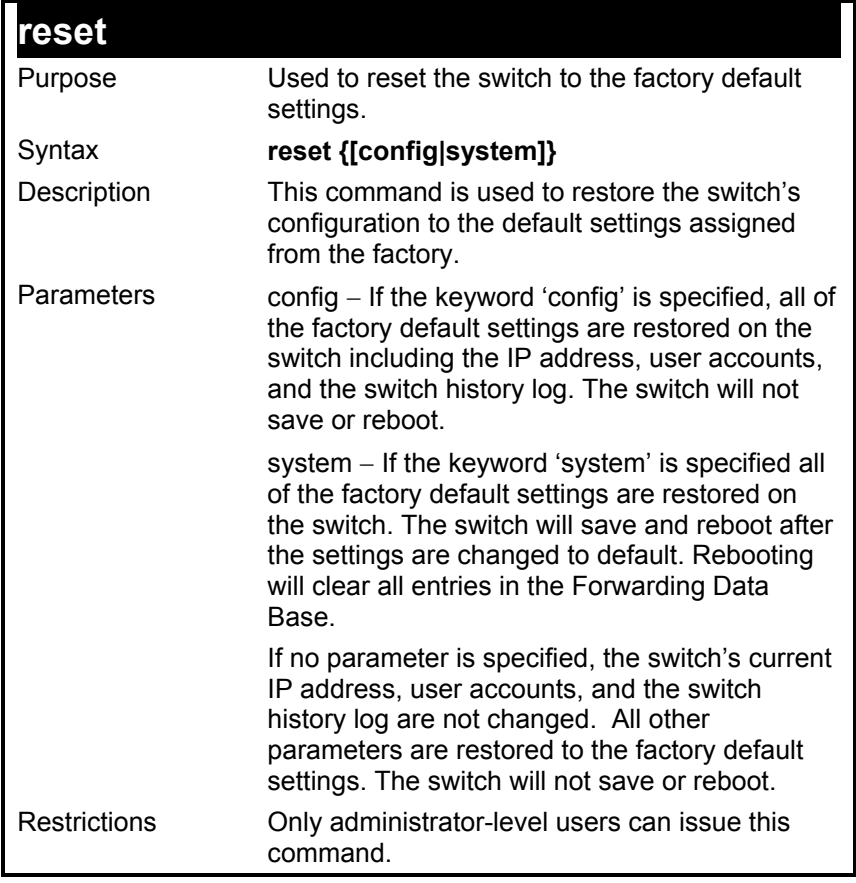

To restore all of the switch's parameters to their default values:

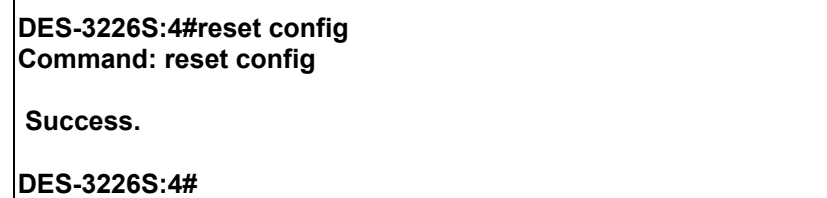

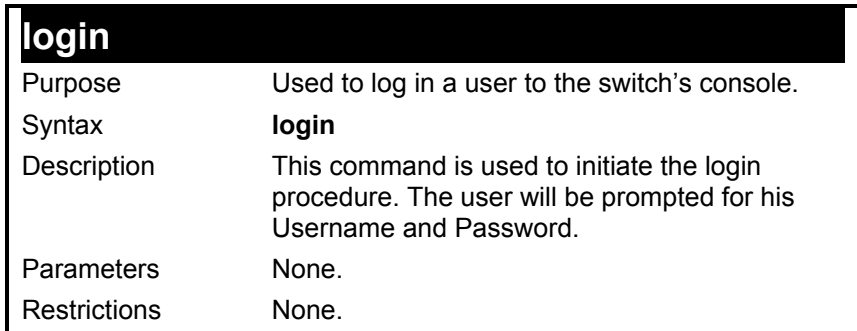

To initiate the login procedure:

**DES-3226S:4#login Command: login UserName:** 

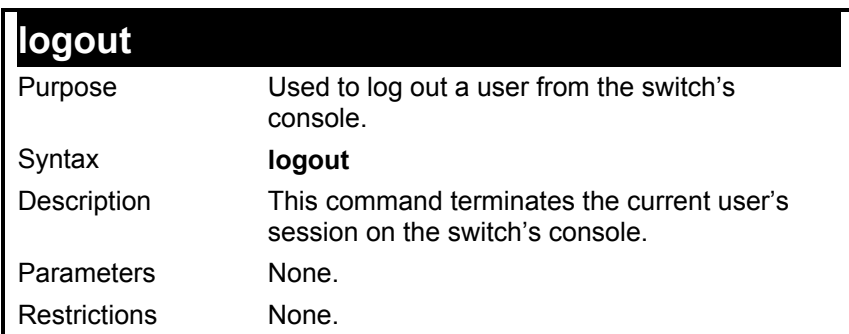

Example usage:

To terminate the current user's console session:

**DES-3226S:4#logout** 

## *SWITCH PORT COMMANDS*

The switch port commands in the Command Line Interface (CLI) are listed (along with the appropriate parameters) in the following table.

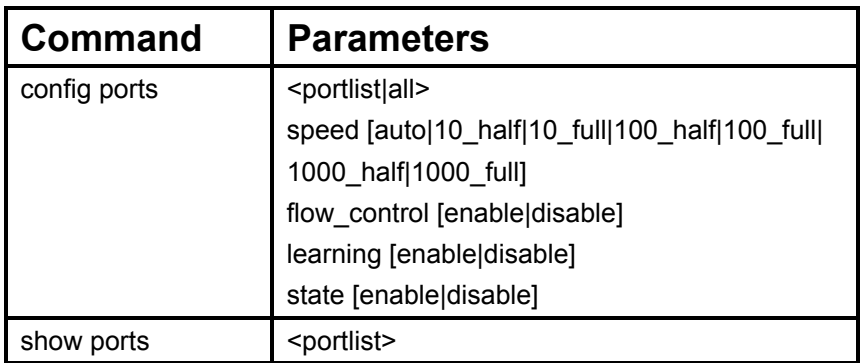

Each command is listed, in detail, in the following sections.

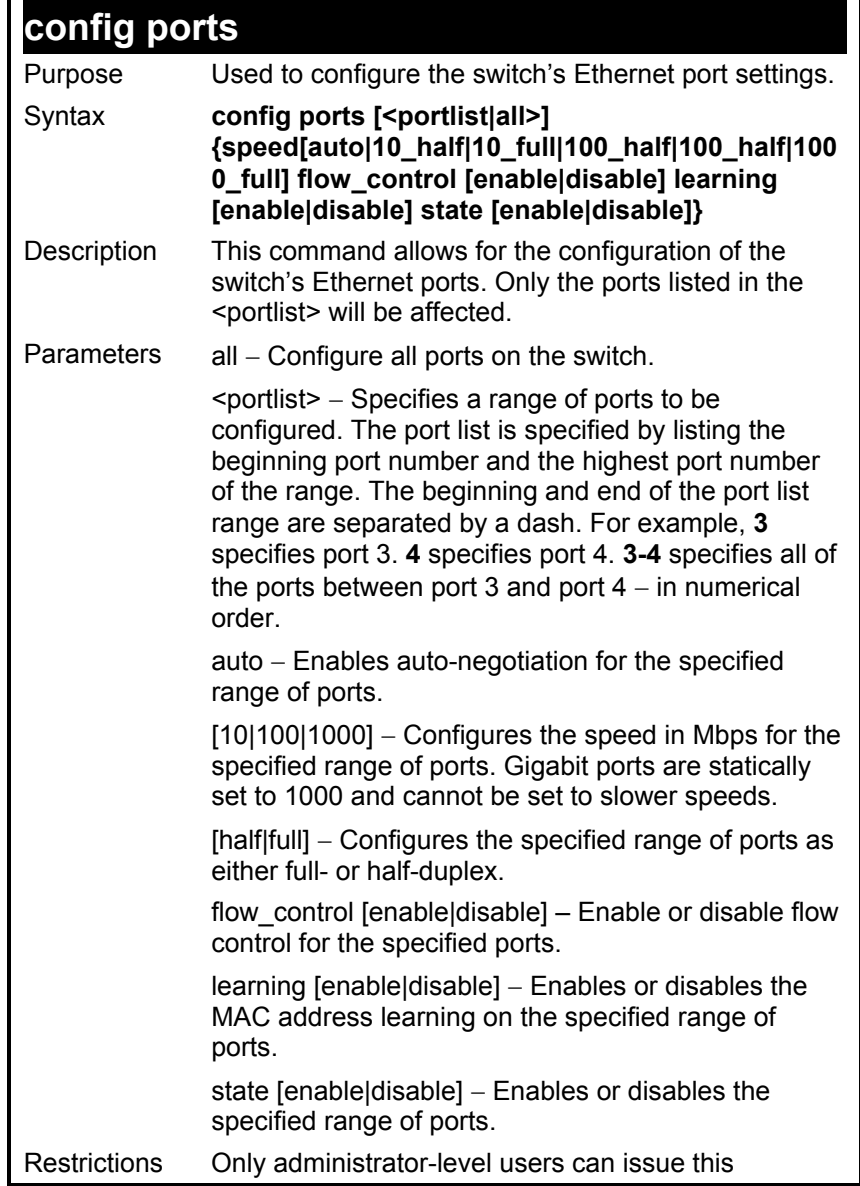

### **config ports**

command.

Example usage:

To configure the speed of port 3 to be 10 Mbps, full duplex, learning and state enabled:

**DES-3226S:4#config ports 1-3 speed 10\_full learning enable state enable Command: config ports 1-3 speed 10\_full learning enable state enable Success. DES-3226S:4#**

**show ports**  Purpose Used to display the current configuration of a range of ports. Syntax **show ports {<portlist>}** Description This command is used to display the current configuration of a range of ports. Parameters <portlist> − Specifies a range of ports to be displayed. The port list is specified by listing the beginning port number and the highest port number of the range. The beginning and end of the port list range are separated by a dash. For example, 3 specifies port 3. **4** specifies port 4. **3-4** specifies all of the ports between port 3 and port 4 – in numerical order. Restrictions None.

To display the configuration of all ports an a standalone switch:

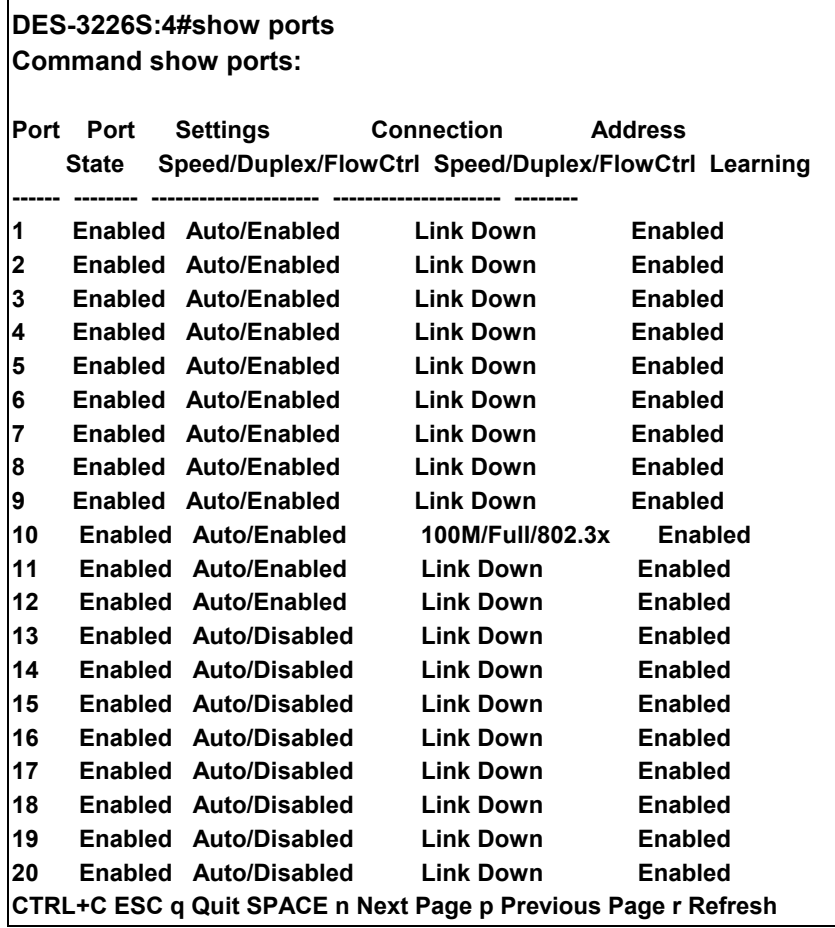

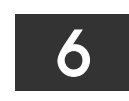

### *PORT SECURITY COMMANDS*

The switch port security commands in the Command Line Interface (CLI) are listed (along with the appropriate parameters) in the following table.

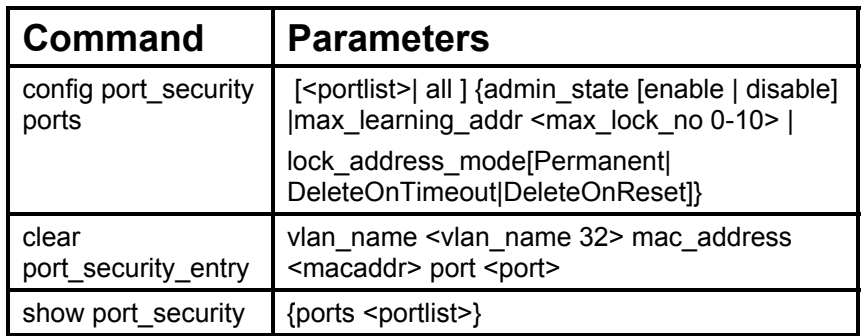

Each command is listed, in detail, in the following sections.

## **config port\_security ports**

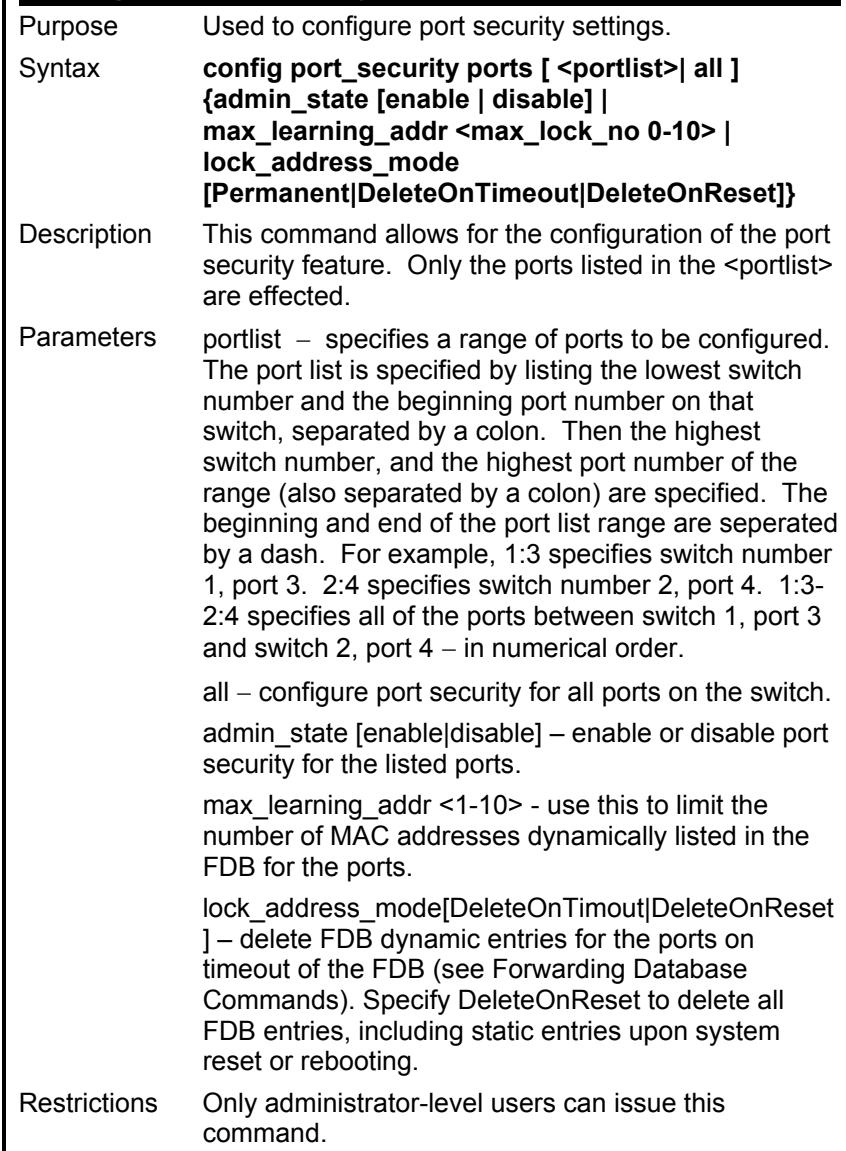

To configure the port security:

**DES-3226S:4#config port\_security ports 5:1-5:5 admin\_state enable max\_learning\_addr 5 lock\_address\_mode Permanent** 

**Command: config port\_security ports 5:1-5:5 admin\_state enable max\_learning\_addr 5 lock\_address\_mode Permanent** 

**Stacking port 5:5 can not be a port-security port** 

**DES-3226S:4#**

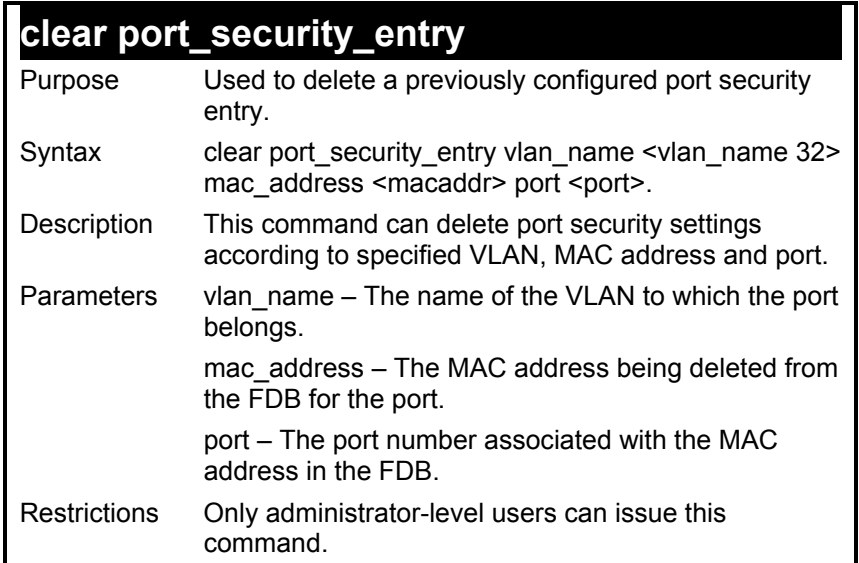

To configure delete a port security entry:

**DES-3226S:4#clear port\_security\_entry port 15:1 Command: clear port\_security\_entry port 15:1 Success. DES-3226S:4#**

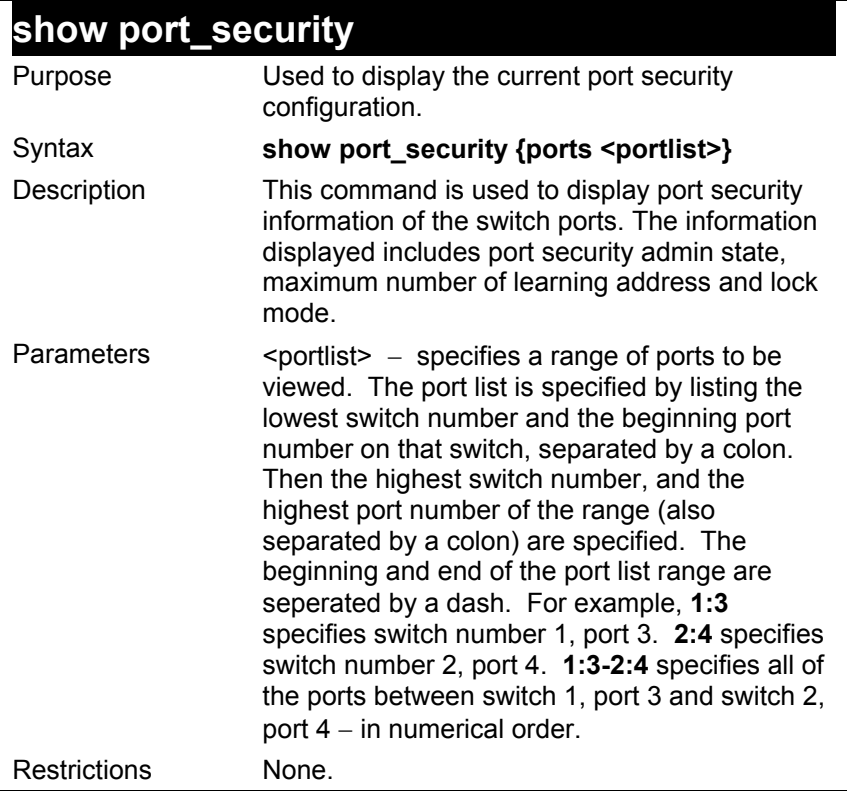

To display the port security configuration:

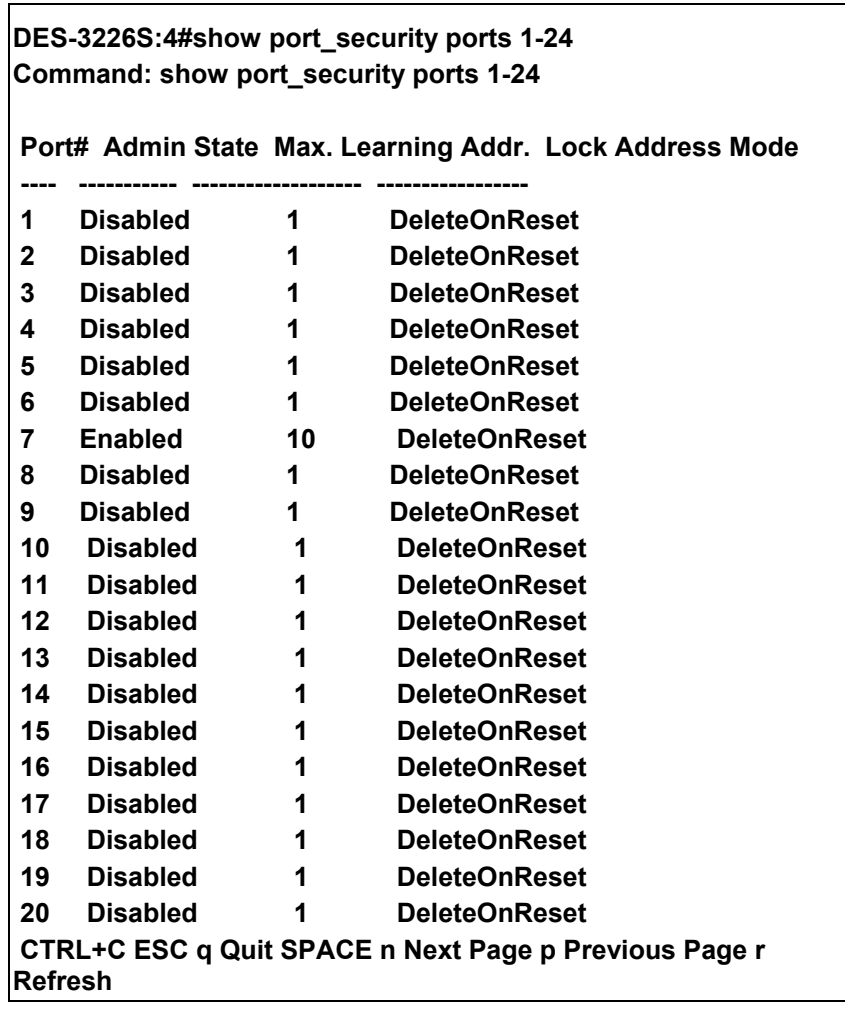

### *NETWORK MANAGEMENT (SNMP) COMMANDS*

The network management commands in the Command Line Interface (CLI) are listed (along with the appropriate parameters) in the following table.

The DES-3226S supports the Simple Network Management Protocol (SNMP) versions 1, 2c, and 3. You can specify which version of the SNMP you want to use to monitor and control the switch. The three versions of SNMP vary in the level of security provided between the management station and the network device. The following table lists the security features of the three SNMP versions:

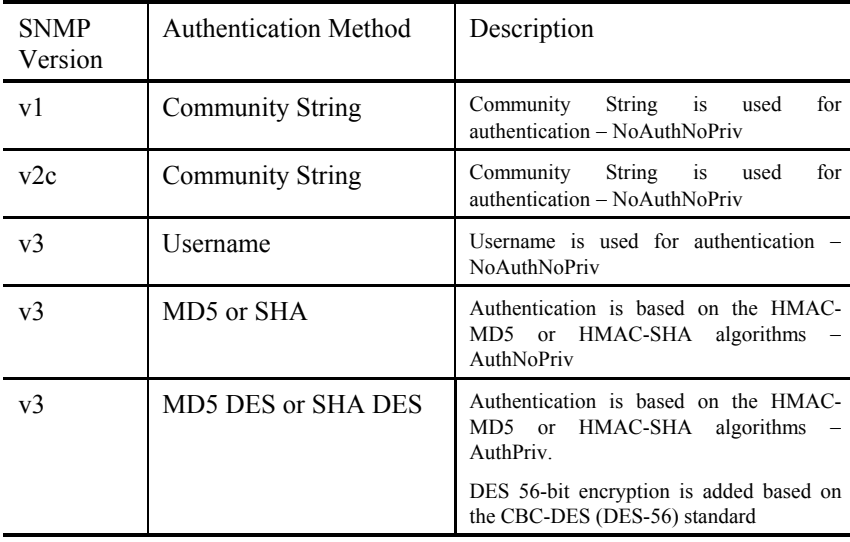

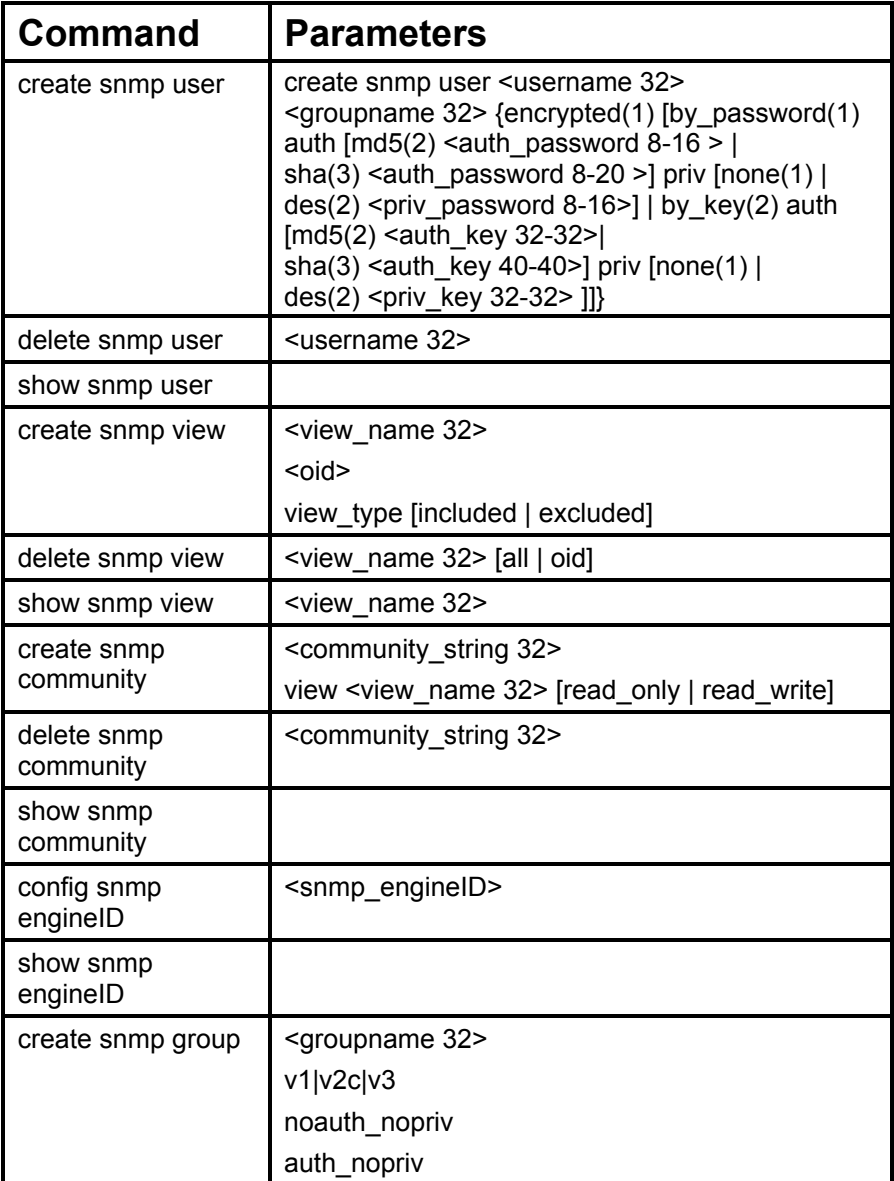

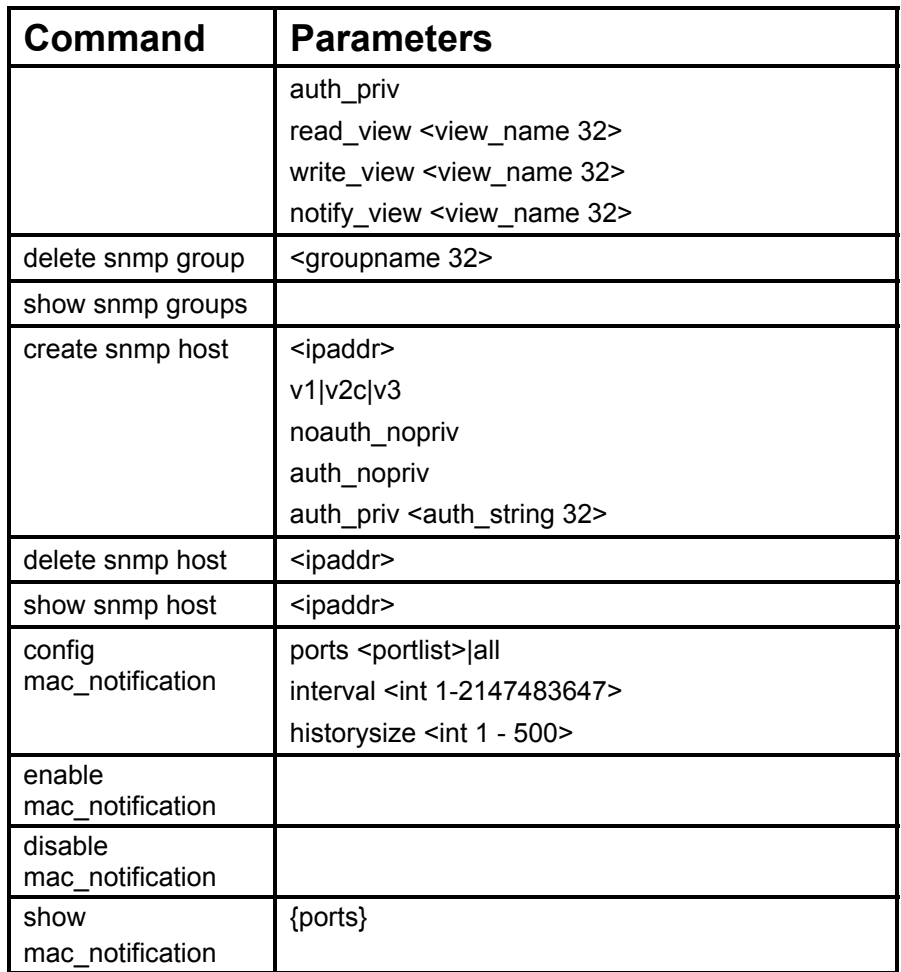

Each command is listed, in detail, in the following sections.

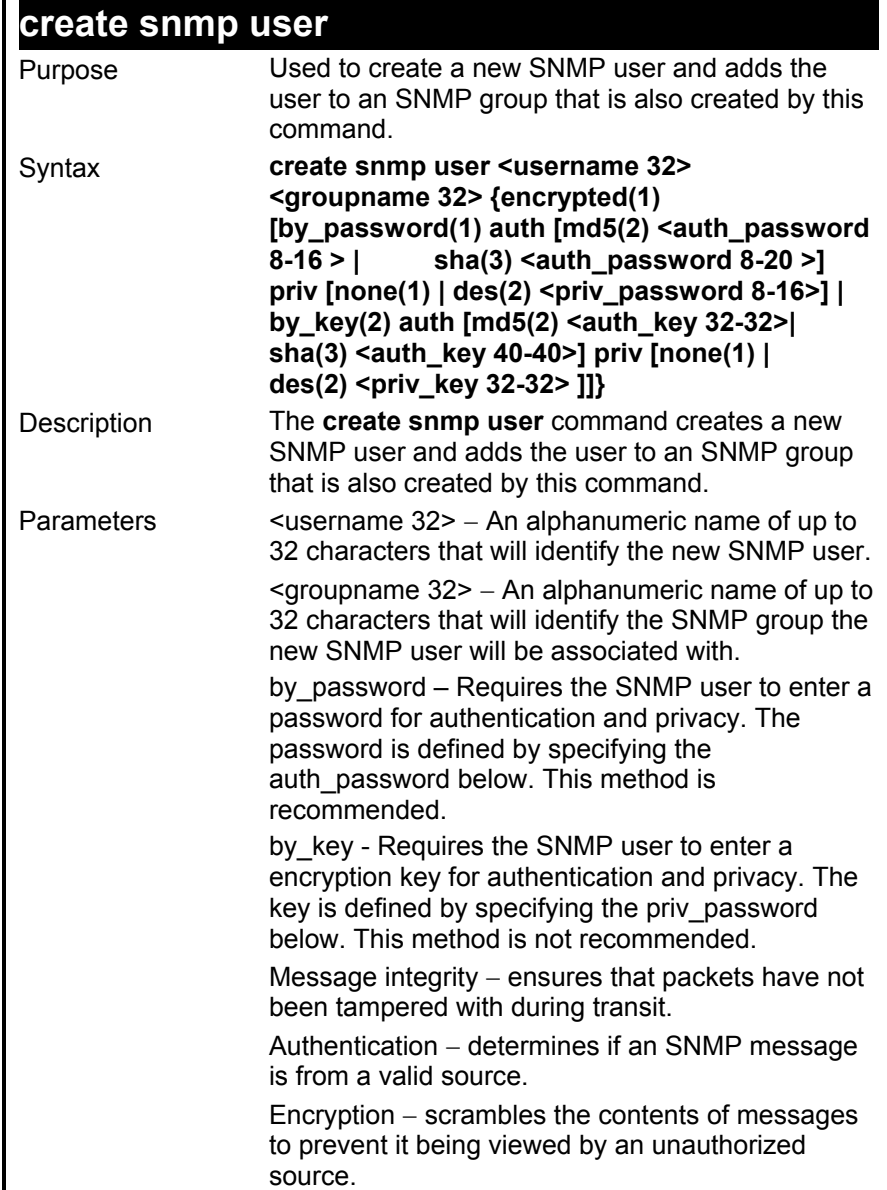

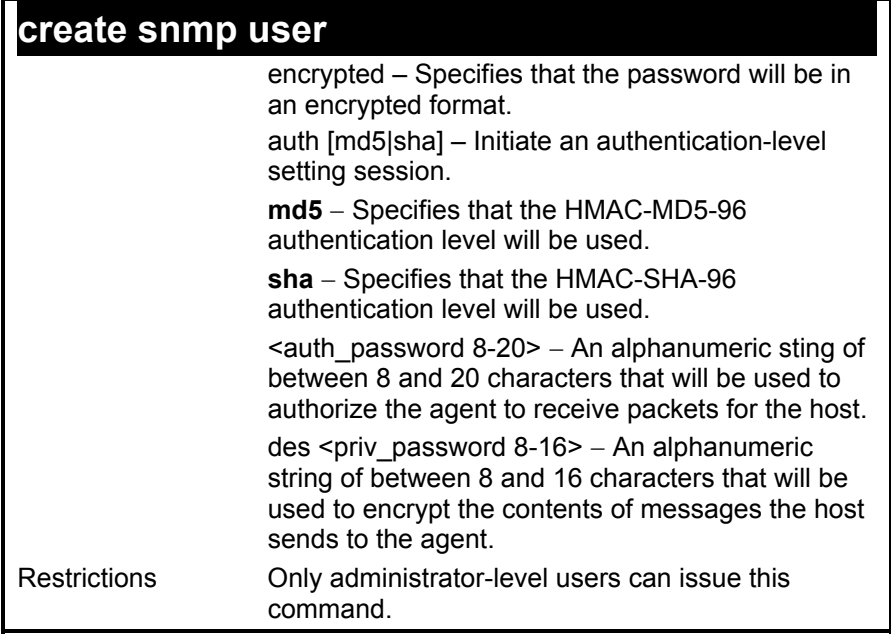

To create an SNMP user on the switch:

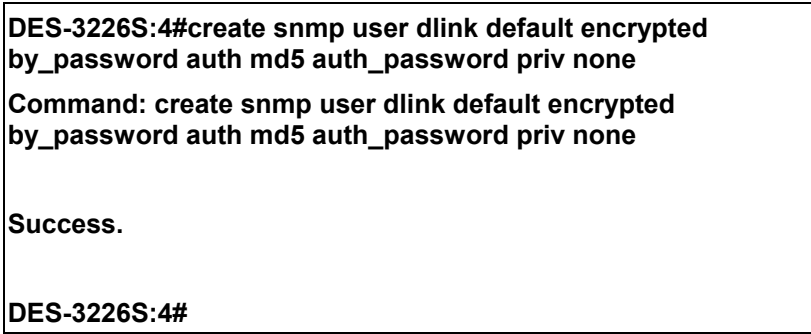

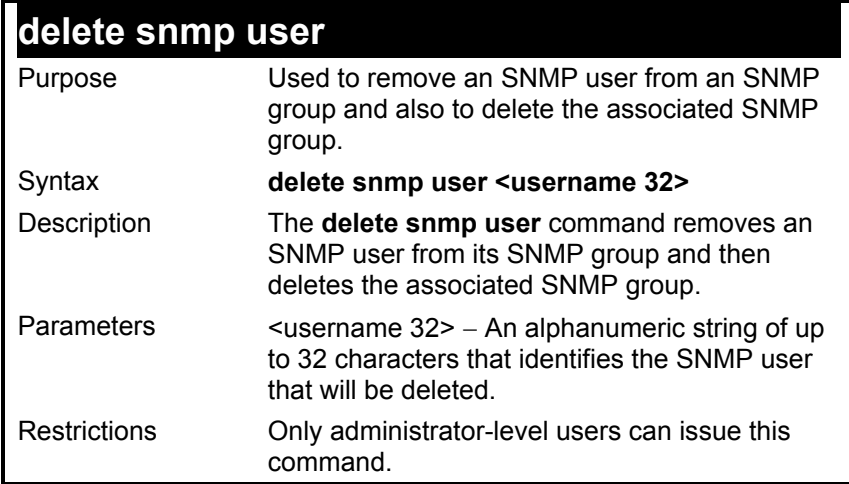

To delete a previously entered SNMP user on the switch:

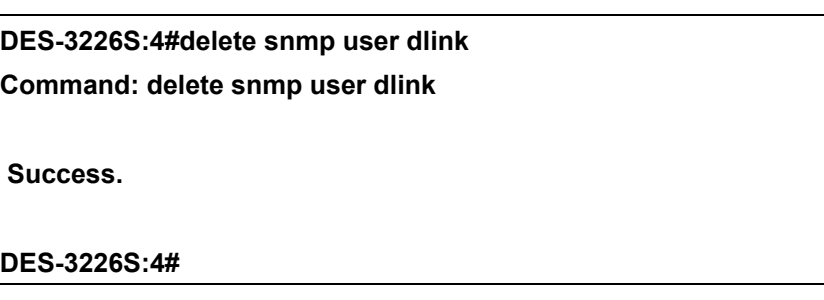

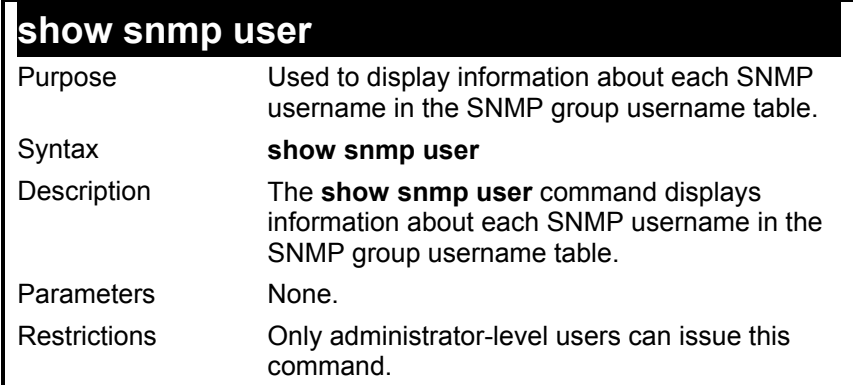

To display the SNMP users currently configured on the switch:

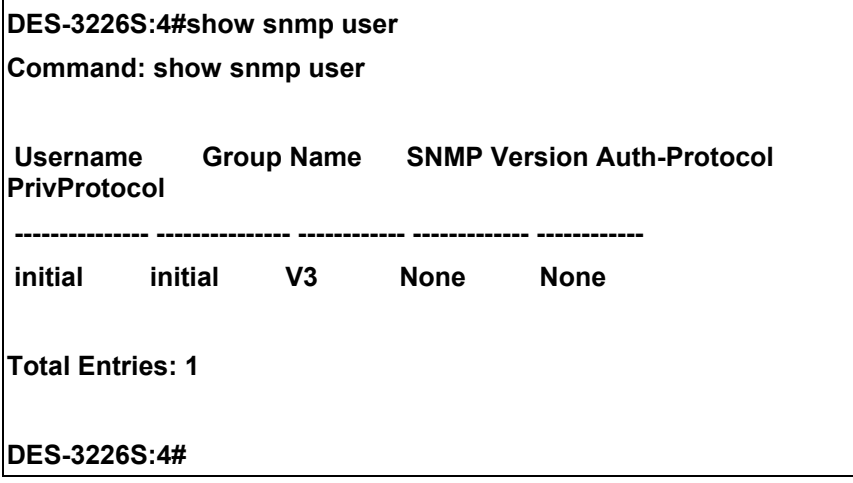

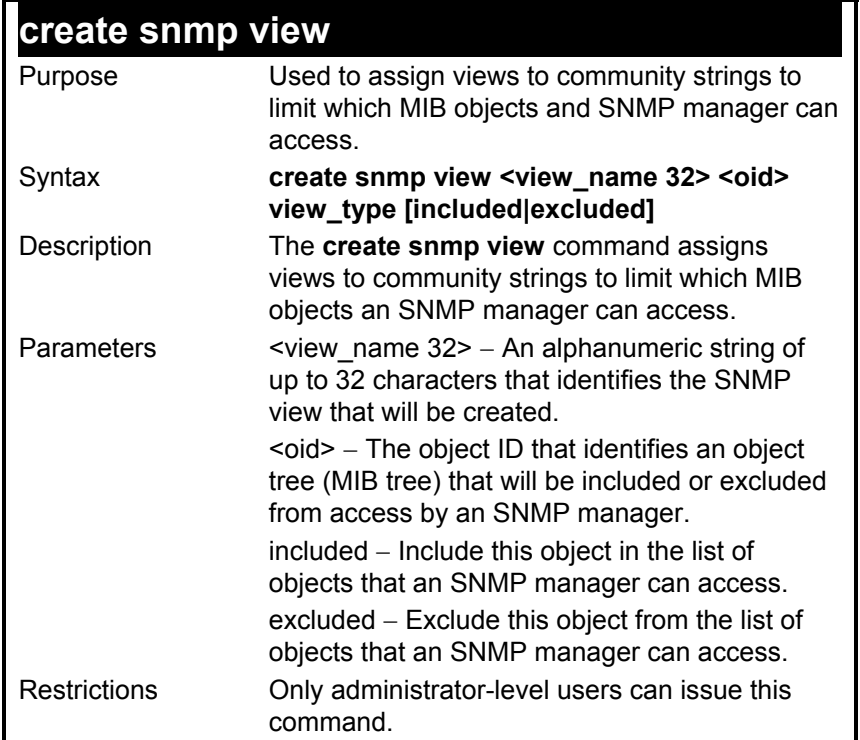

To create an SNMP view:

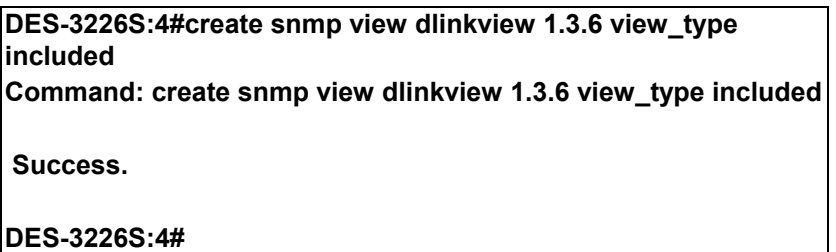

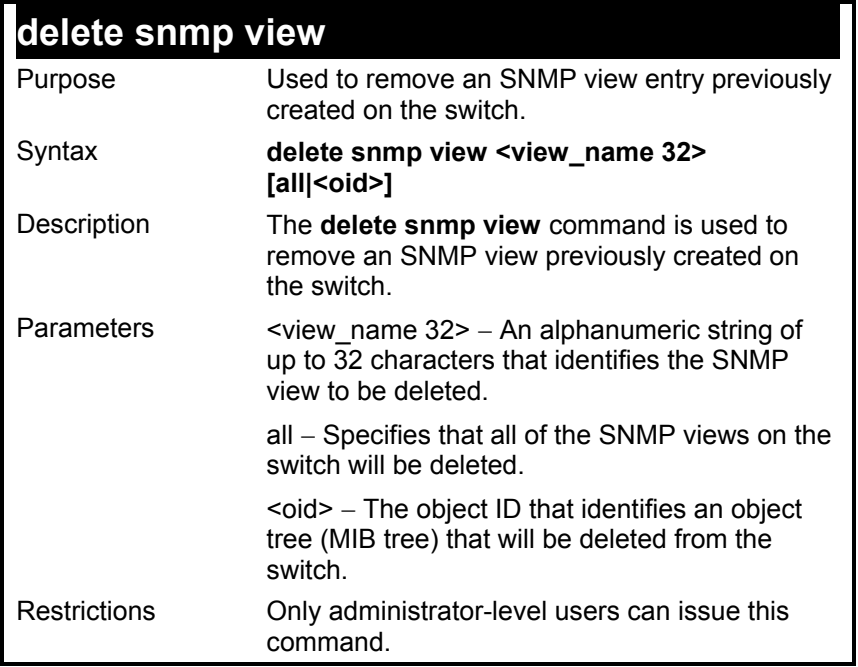

To delete a previously configured SNMP view from the switch:

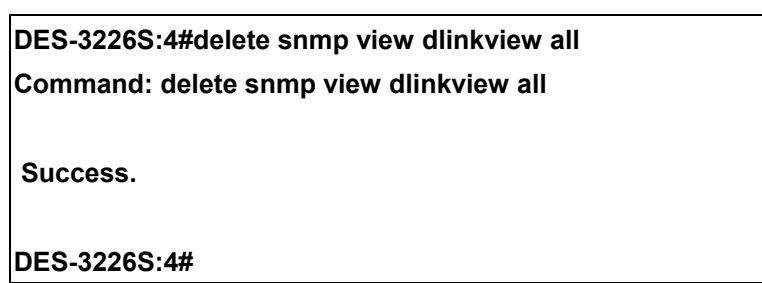

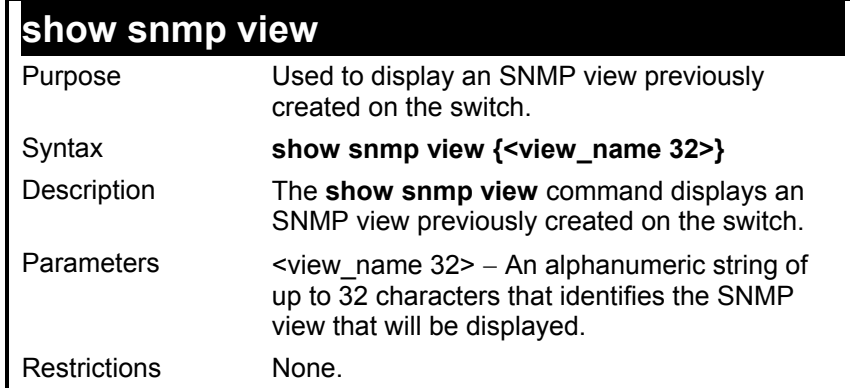

To display SNMP view configuration:

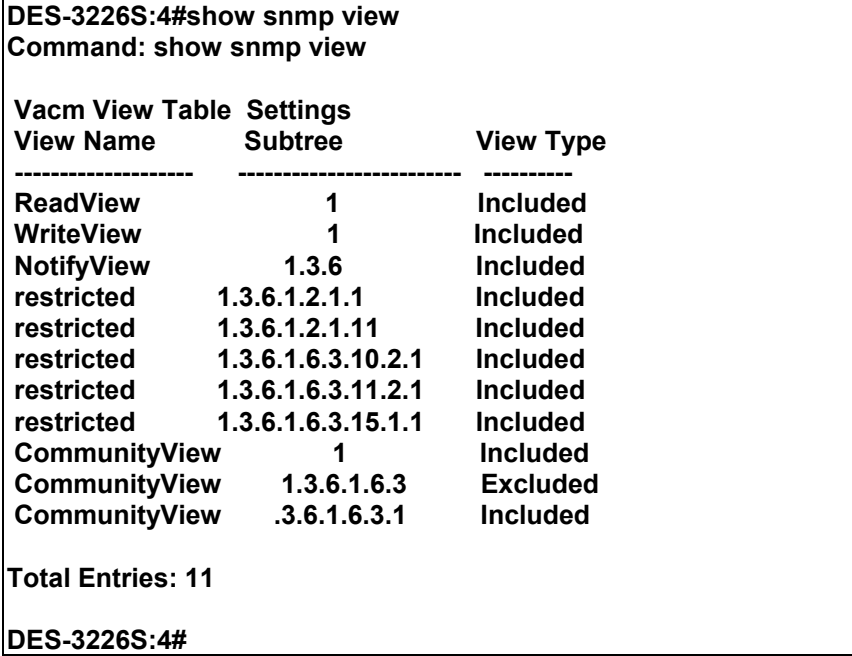

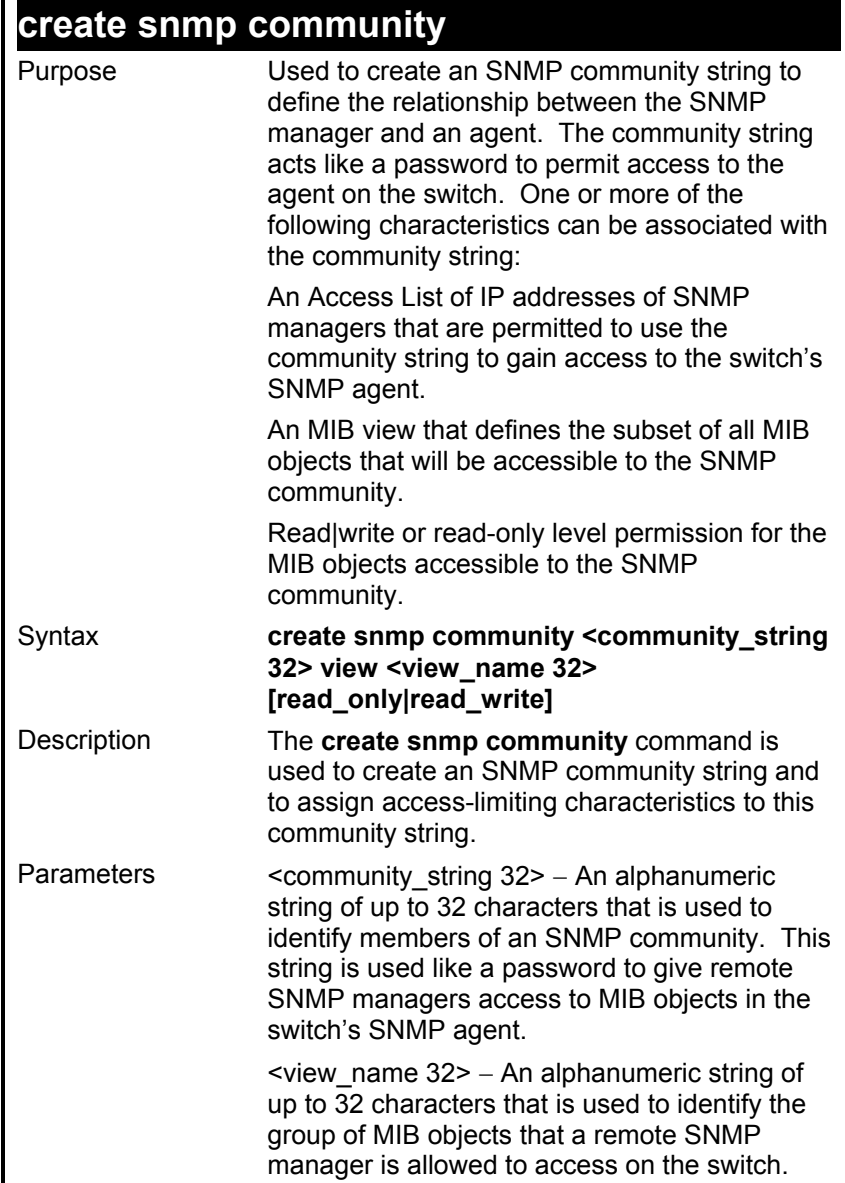

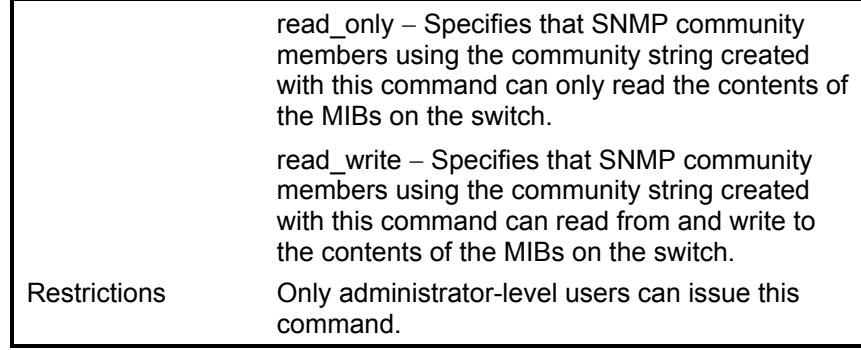

To create the SNMP community string "dlink:"

**DES-3226S:4#create snmp community dlink view ReadView read\_write Command: create snmp community dlink view ReadView read\_write Success.** 

### **delete snmp community**

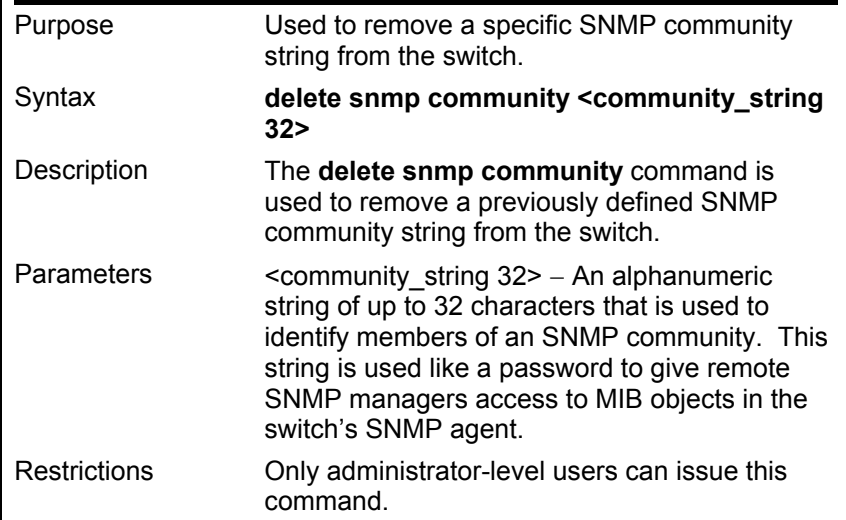

Example usage:

To delete the SNMP community string "dlink:"

### **DES-3226S:4#delete snmp community dlink**

**Command: delete snmp community dlink** 

 **Success.** 

**DES-3226S:4#** 

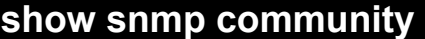

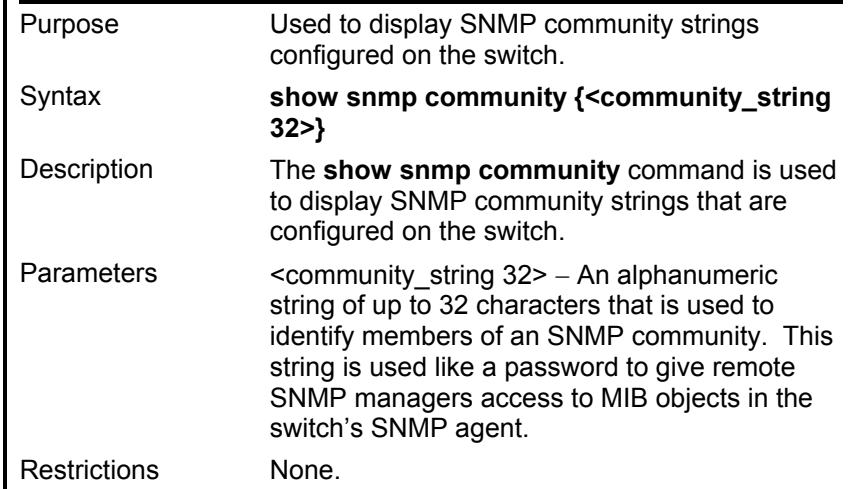

To display the currently entered SNMP community strings:

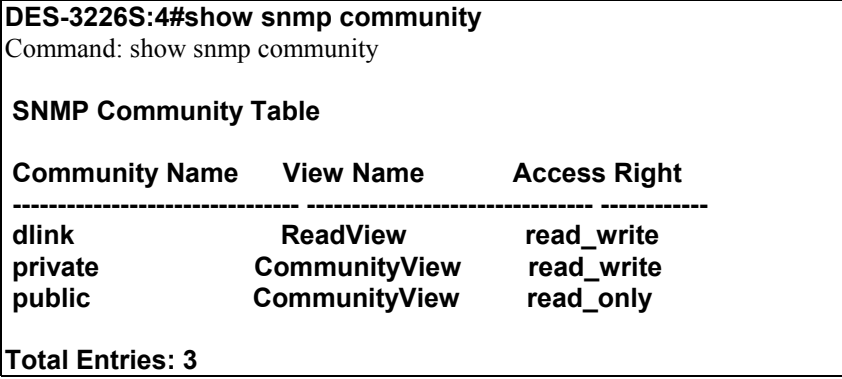

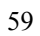

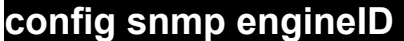

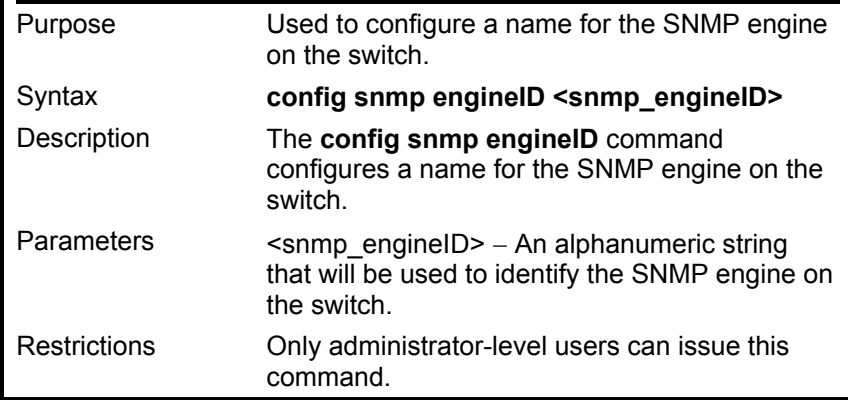

To give the SNMP agent on the switch the name "0035636666"

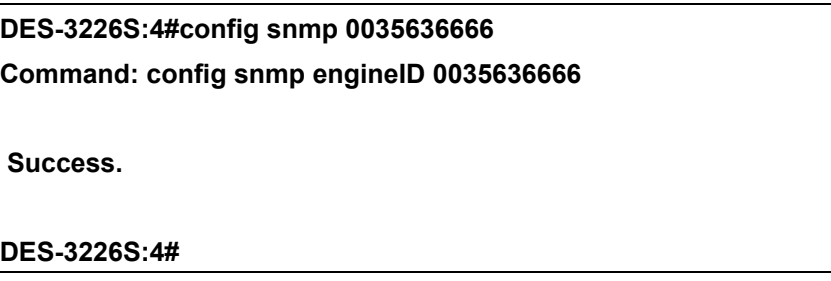

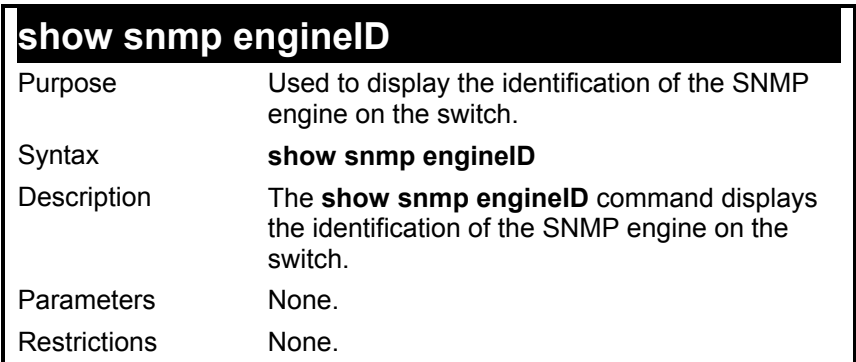

To display the current name of the SNMP engine on the switch:

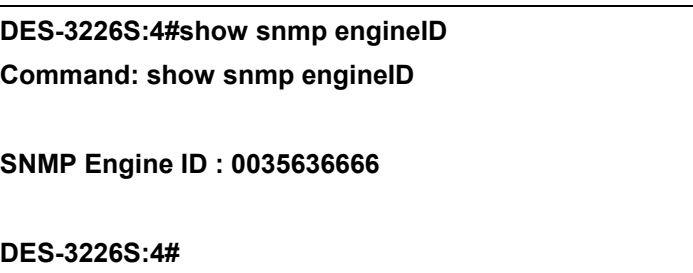

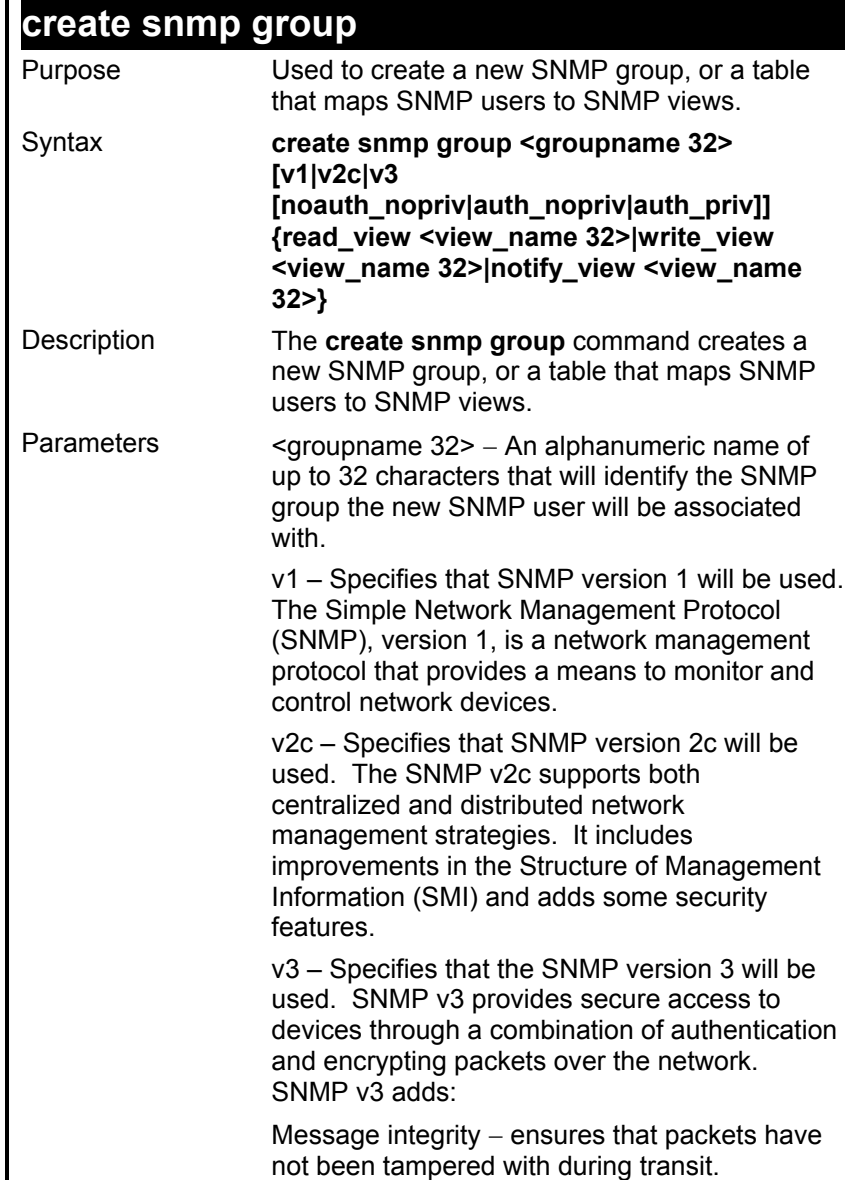

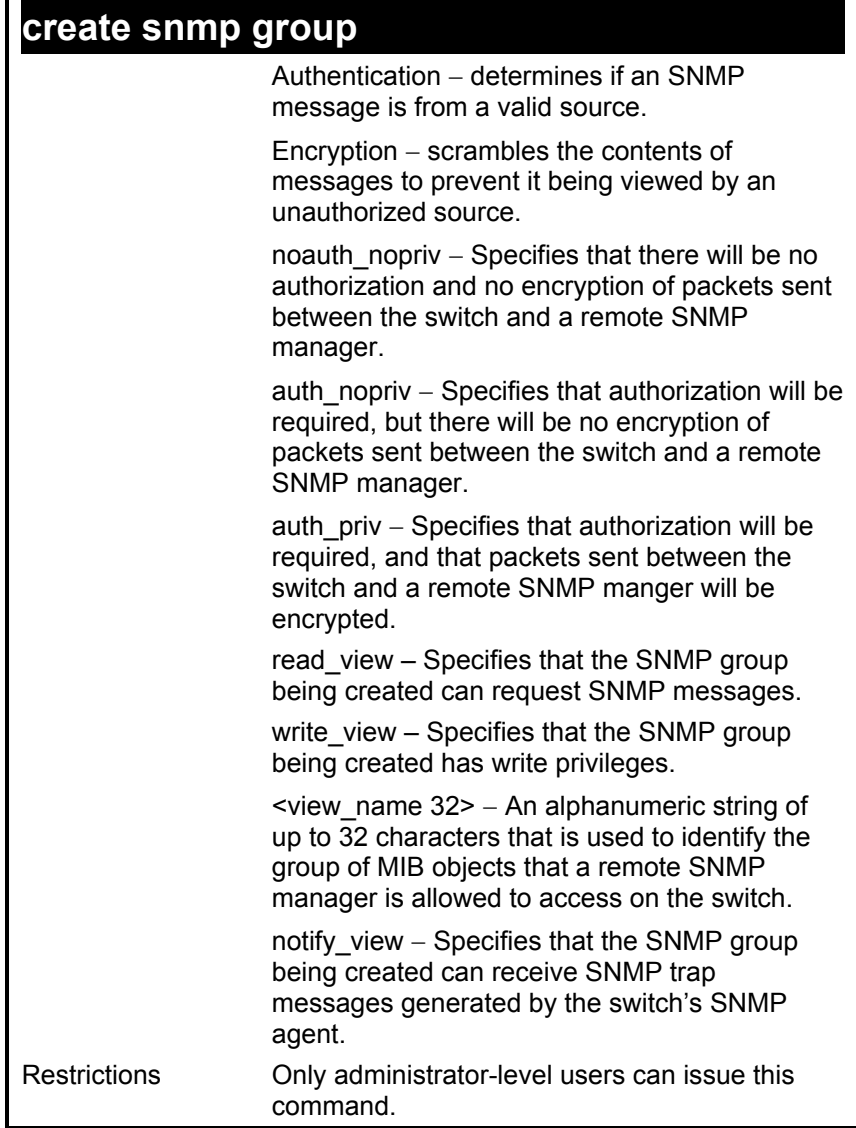

To create an SNMP group named "sg1:"

**DES-3226S:4#create snmp group sg1 v3 noauth\_nopriv read\_view v1 write\_view v1 notify\_view v1** 

**Command: create snmp group sg1 v3 noauth\_nopriv read\_view v1 write\_view v1 notify\_view v1** 

 **Success.** 

**DES-3226S:4#** 

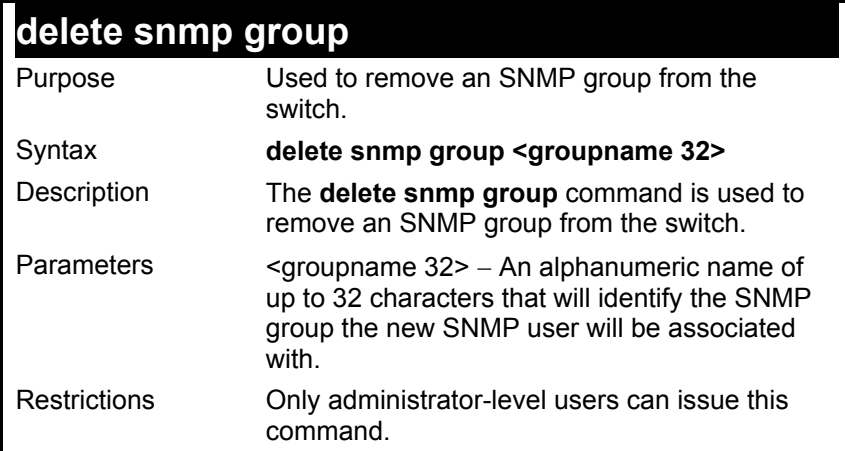

To delete the SNMP group named "sg1".

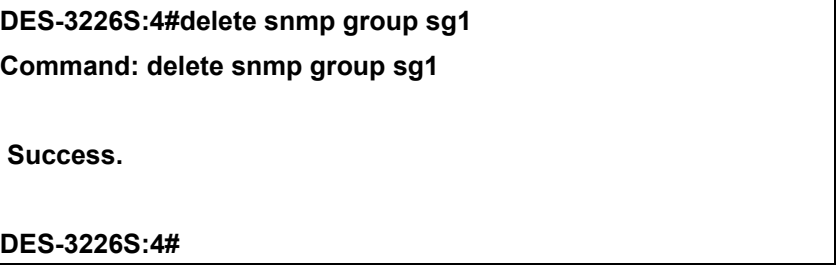

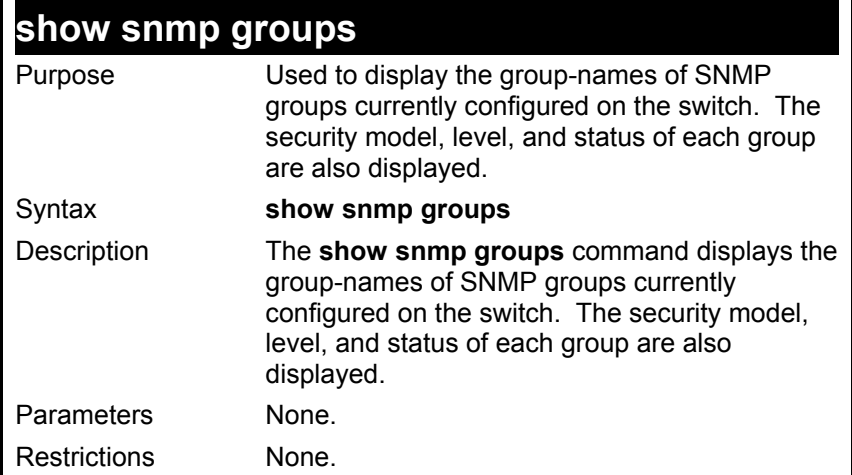

To display the currently configured SNMP groups on the switch:

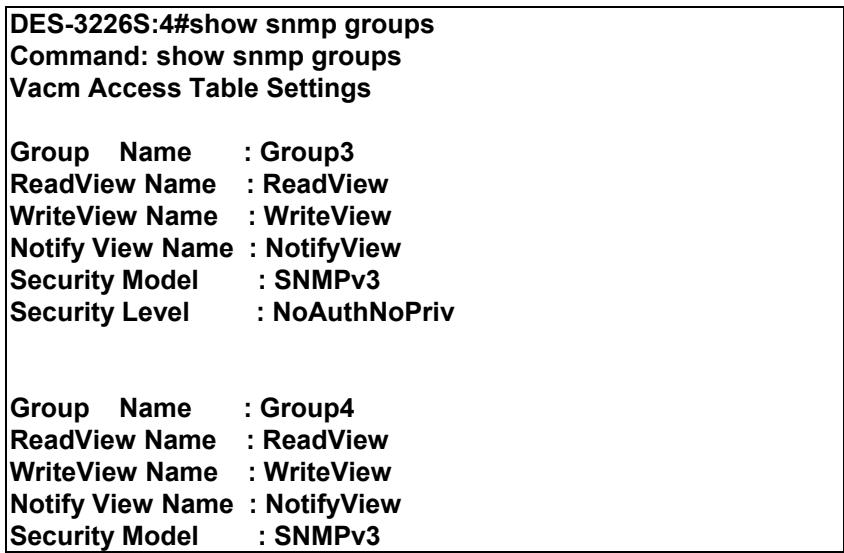
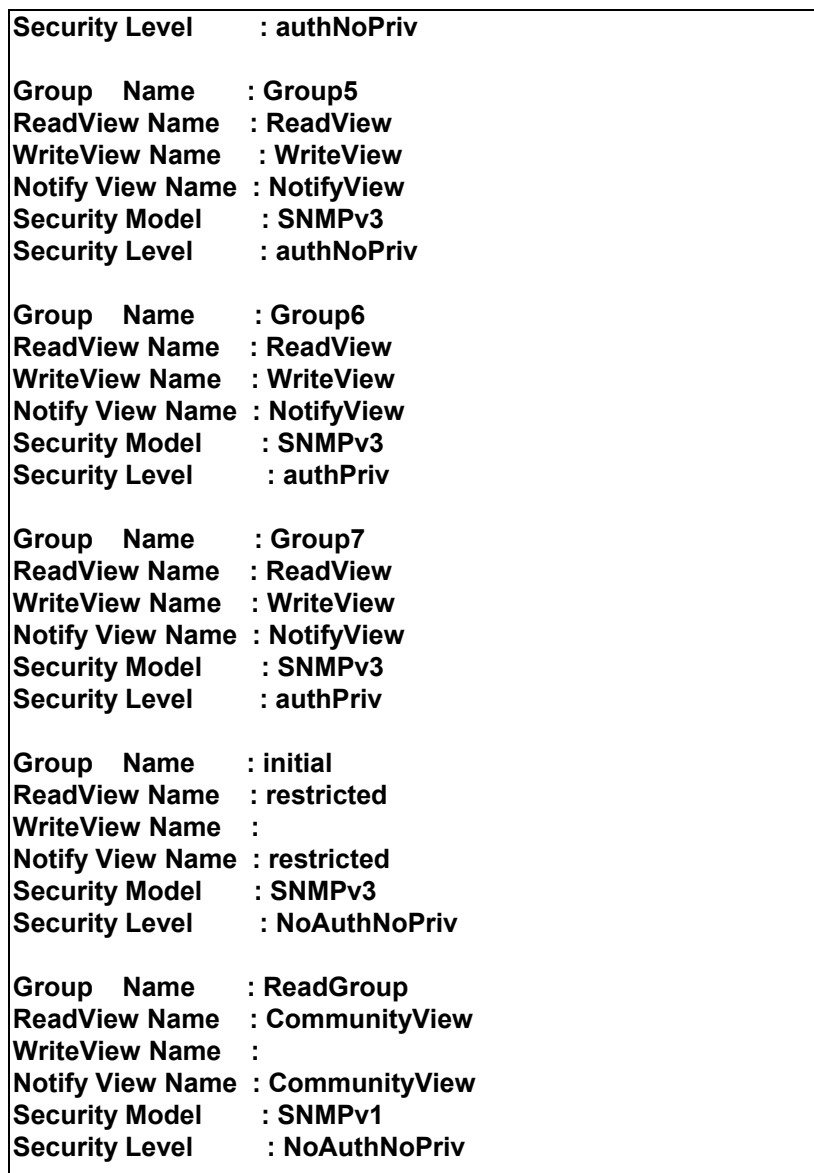

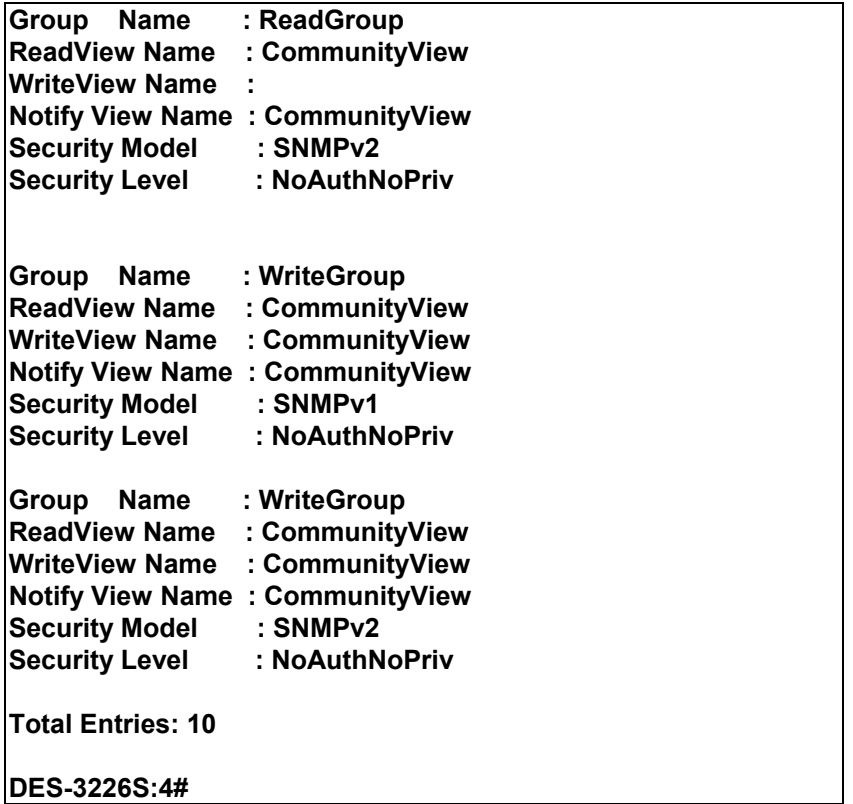

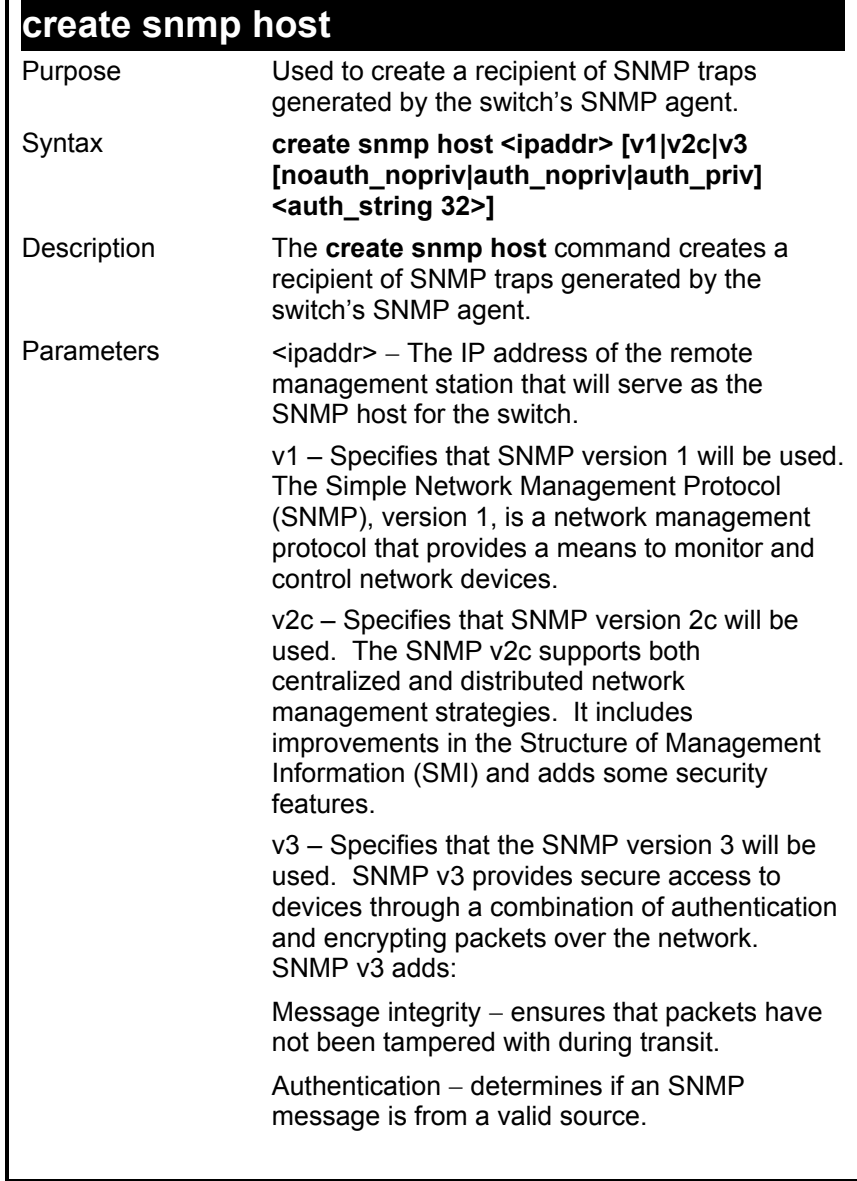

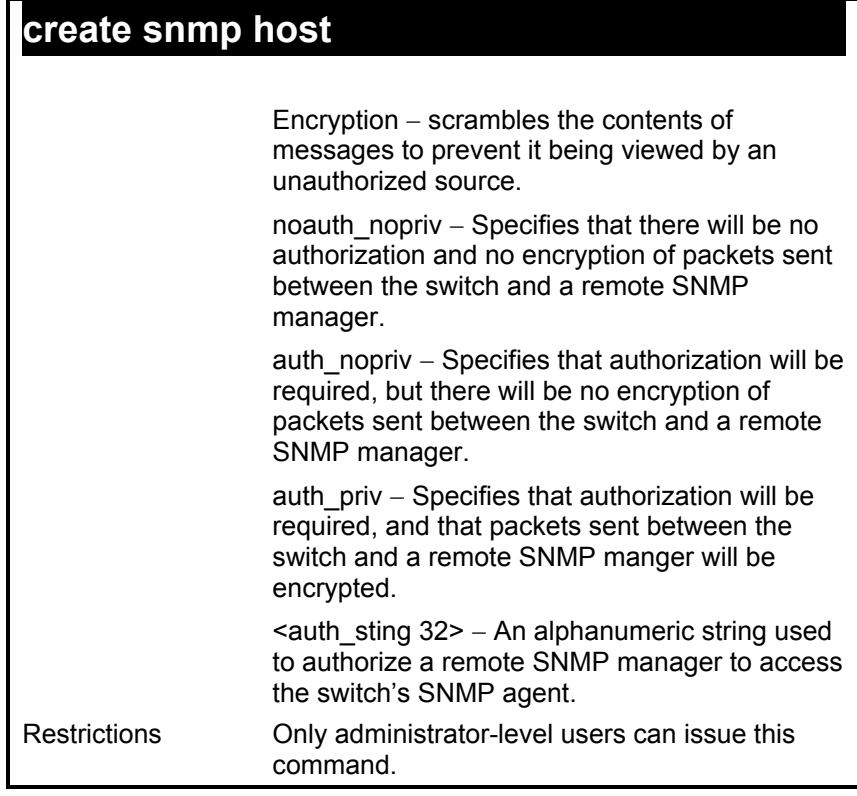

To create an SNMP host to receive SNMP messages:

**DES-3226S:4#create snmp host 10.48.74.100 v3 auth\_priv public Command: create snmp host 10.48.74.100 v3 auth\_priv public** 

 **Success.** 

**DES-3226S:4#** 

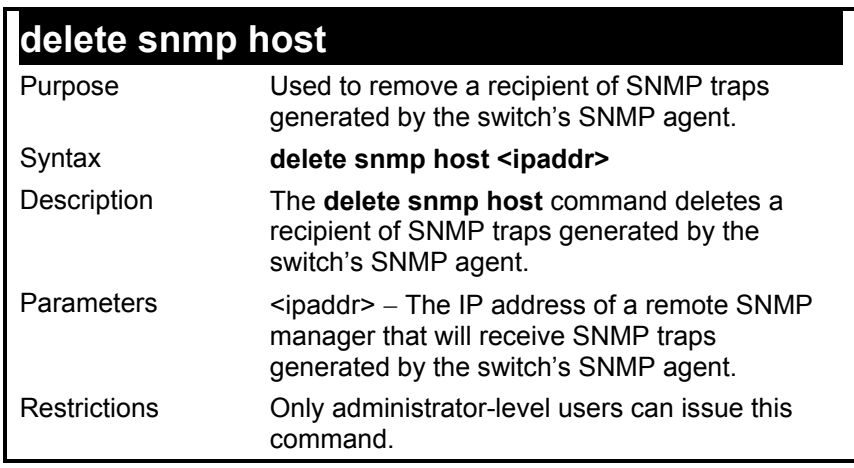

Example usage:

To delete an SNMP host entry:

## **DES-3226S:4#delete snmp host 10.48.74.100 Command: delete snmp host 10.48.74.100 Success. DES-3226S:4#**

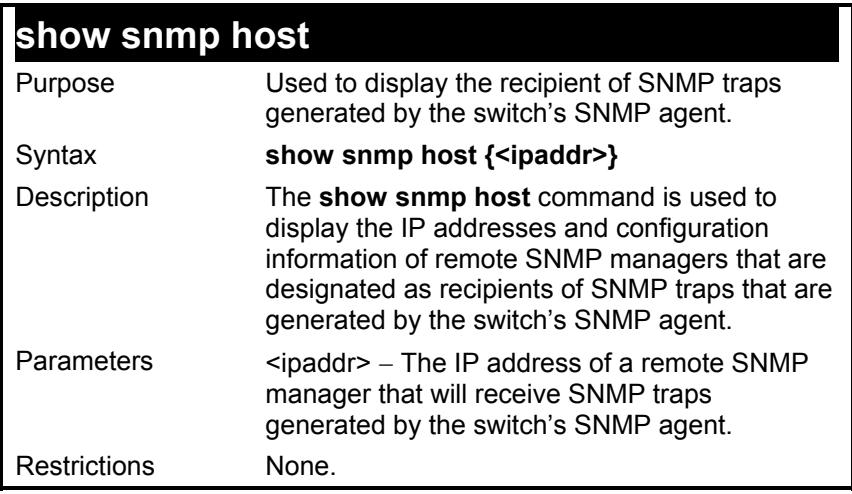

Example usage:

To display the currently configured SNMP hosts on the switch:

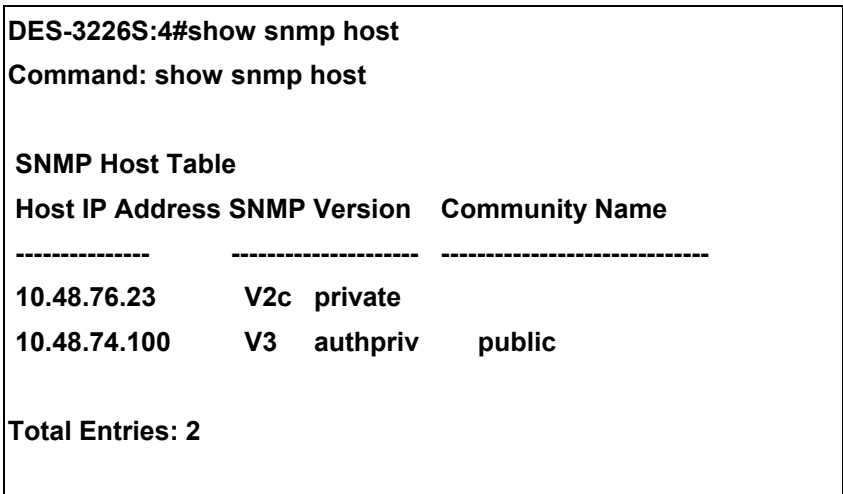

### *MAC NOTIFICATION COMMANDS*

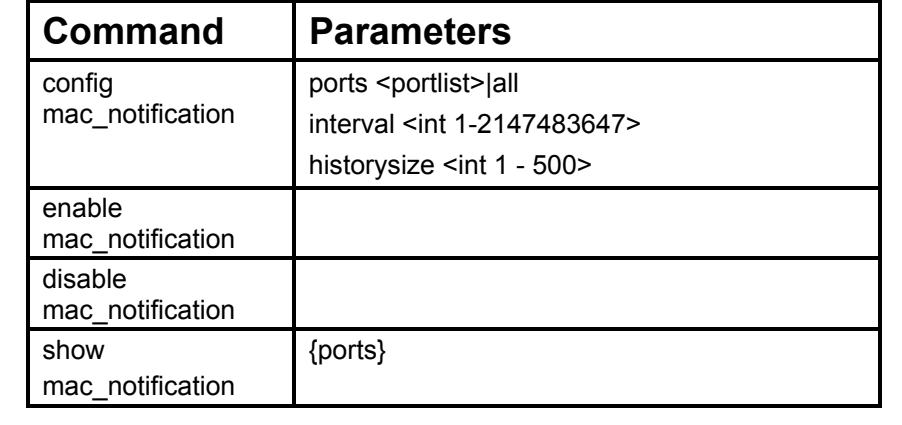

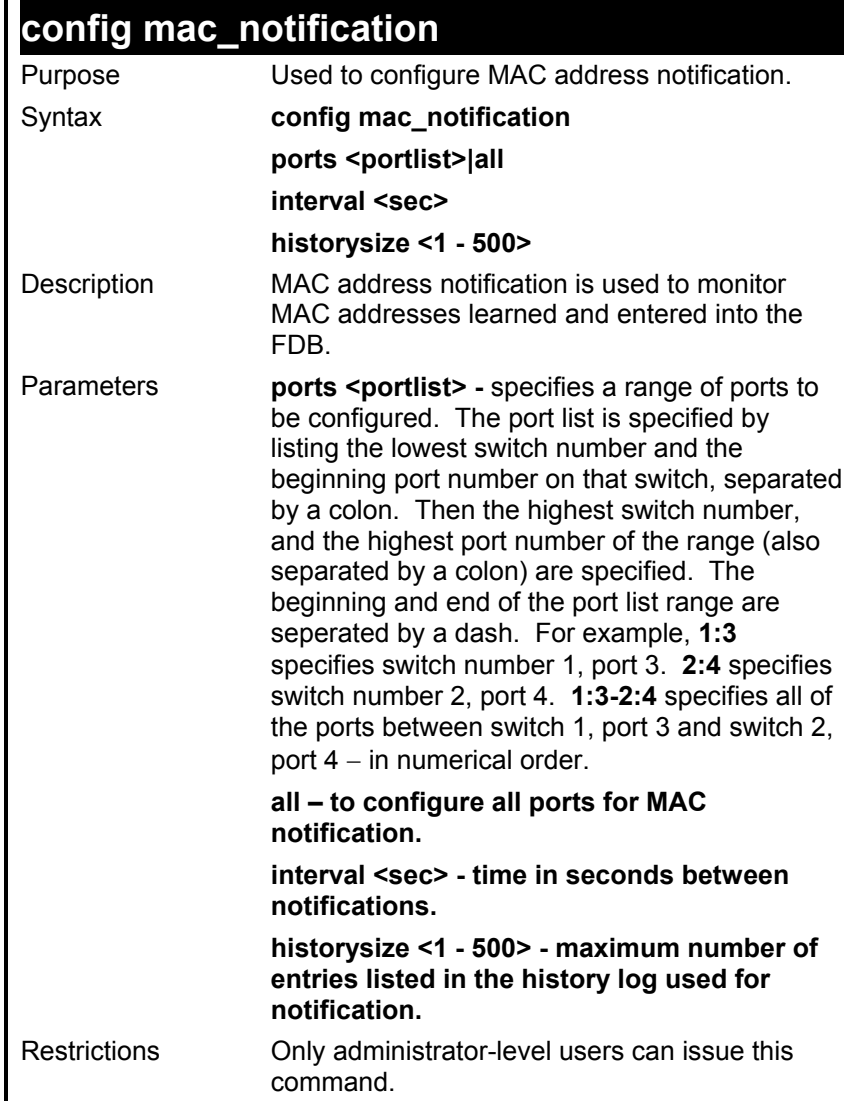

To enable MAC address notification for unit 1 ports 6-9:

**DES-3226S:4#config mac\_notification ports 1:6-1:9 enabled Command: config mac\_notification ports 1:6-1:9 enabled** 

 **Success.** 

**DES-3226S:4#** 

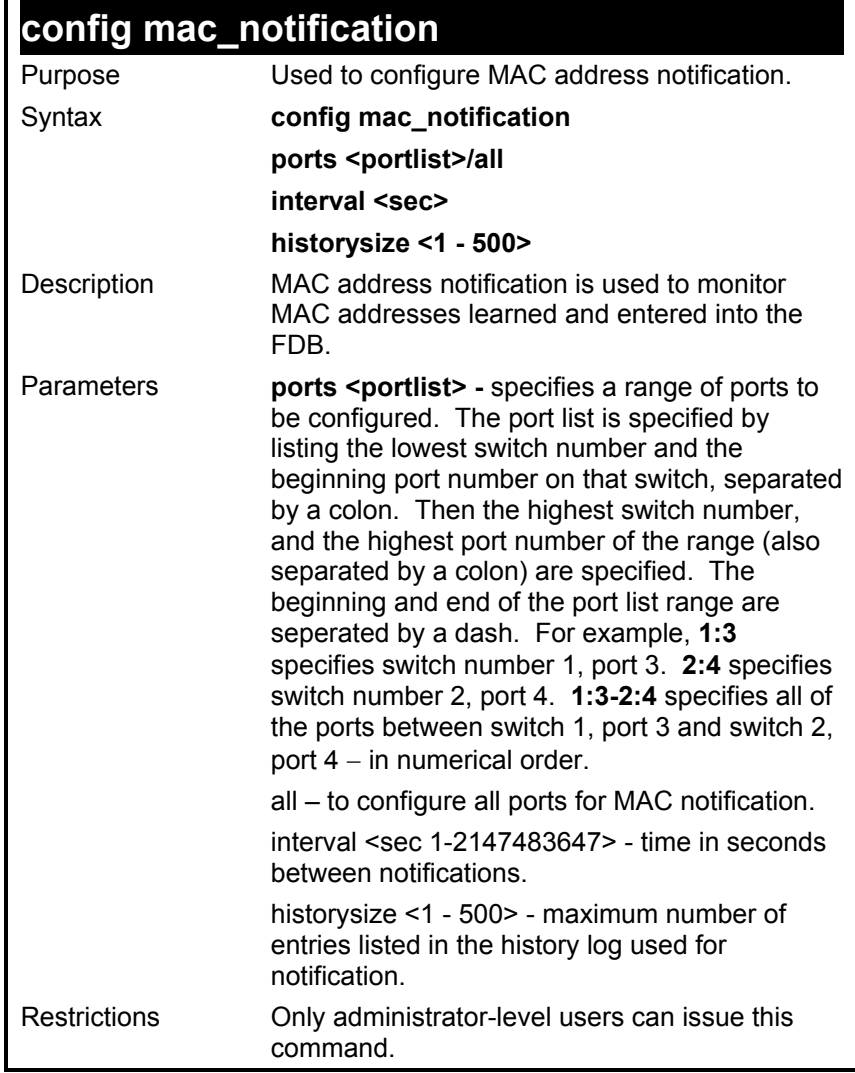

To configure a 60 second interval for MAC address notification on unit 1 ports 6-9:

**DES-3226S:4#config mac\_notification ports 1:6-1:9 60 Command: config mac\_notification ports 1:6-1:9 interval 60 Success. DES-3226S:4#** 

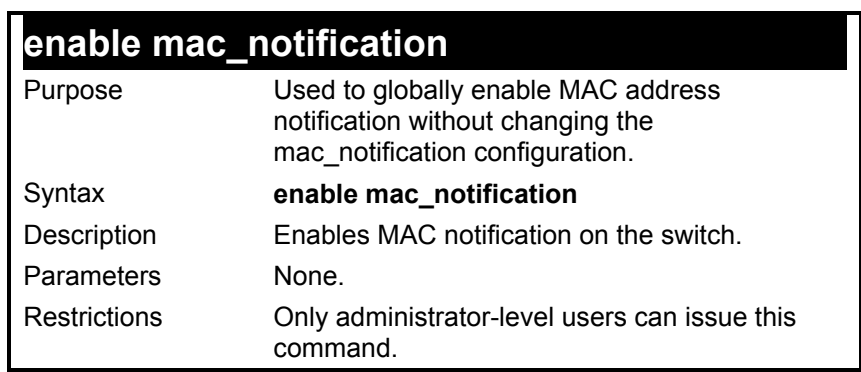

Example usage:

To globally enable MAC notification:

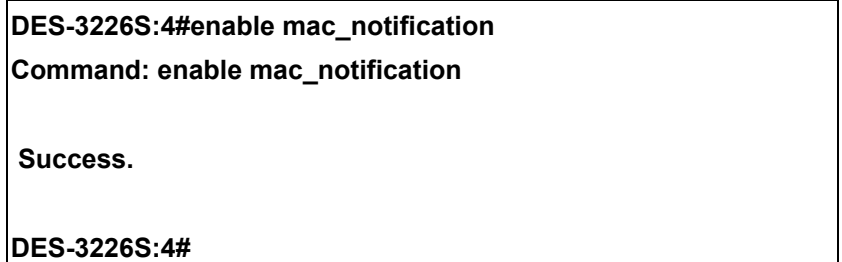

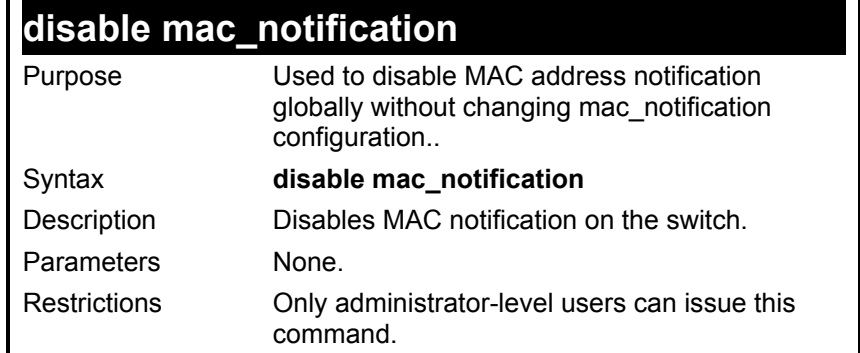

To globally disable MAC notification:

### **DES-3226S:4#disable mac\_notification Command: disable mac\_notification**

 **Success.** 

**DES-3226S:4#** 

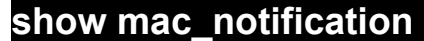

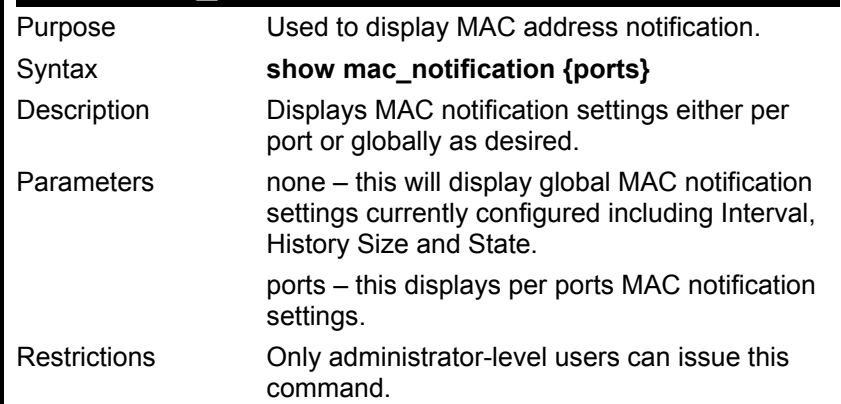

To display global MAC notification settings:

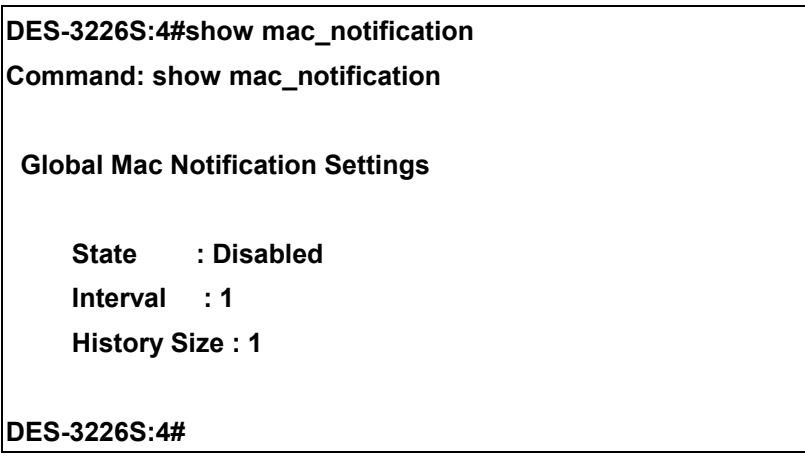

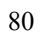

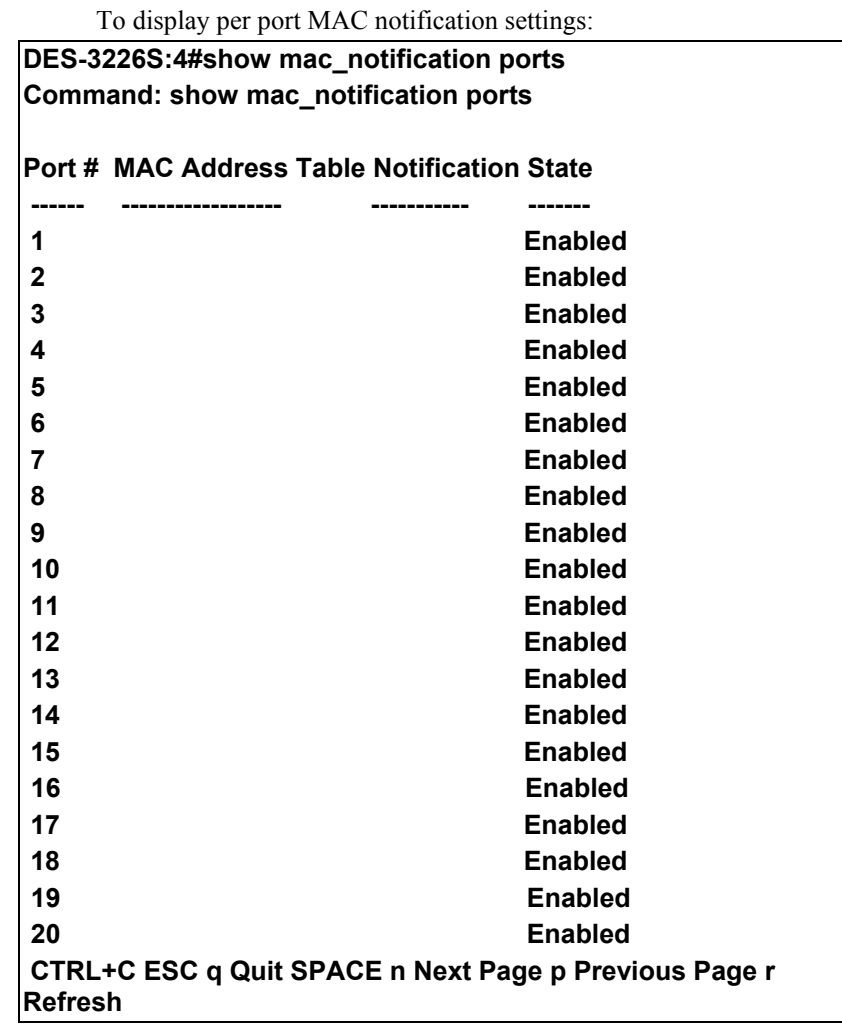

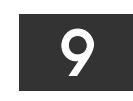

### *DOWNLOAD/UPLOAD COMMANDS*

The download|upload commands in the Command Line Interface (CLI) are listed (along with the appropriate parameters) in the following table.

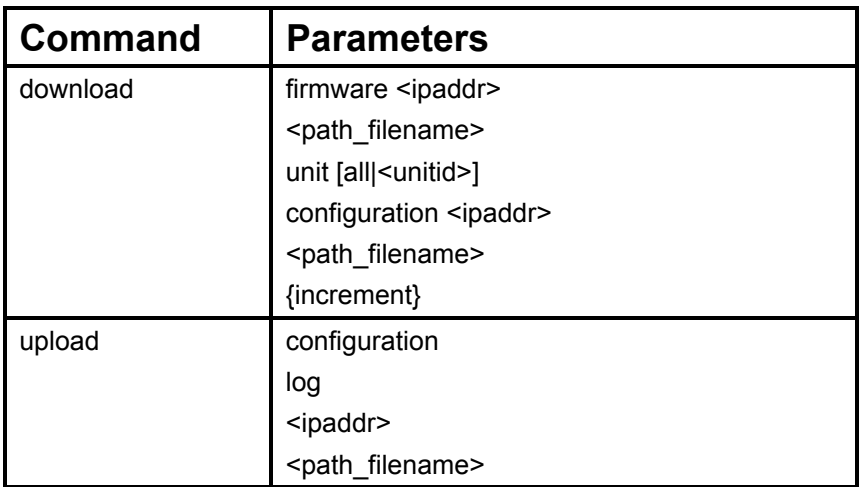

Each command is listed, in detail, in the following sections.

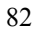

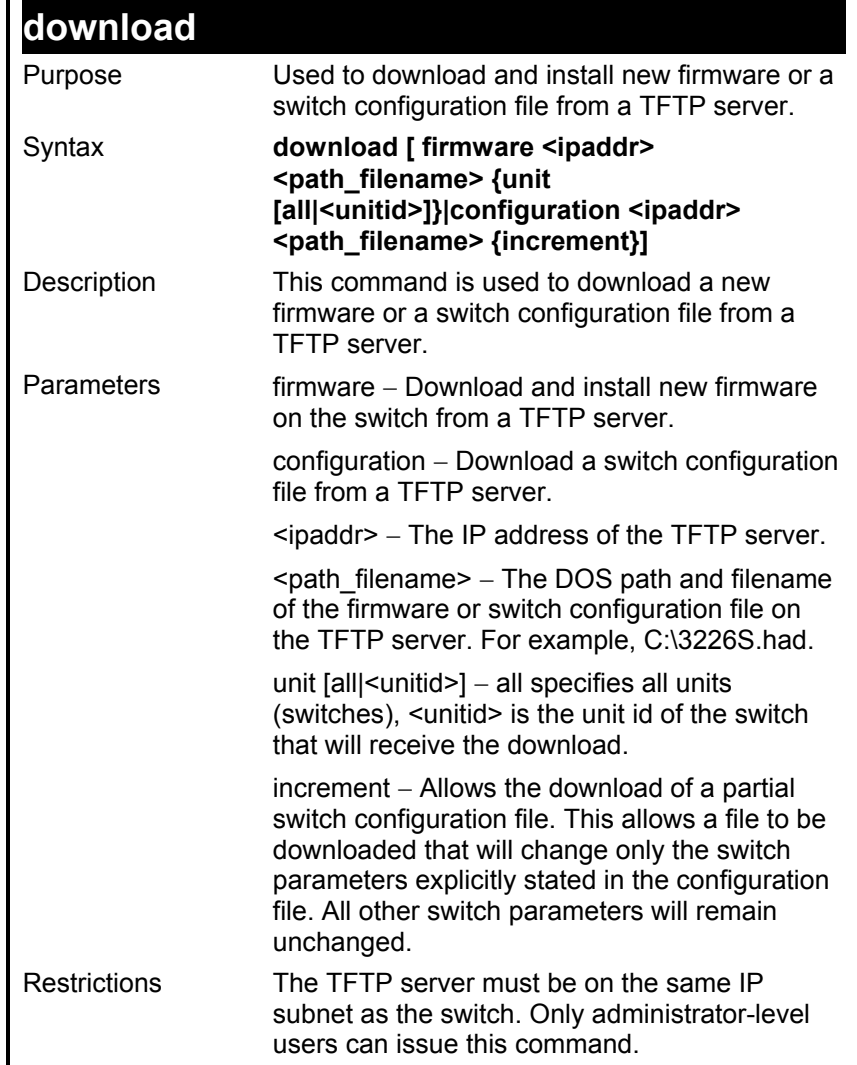

To download a configuration file:

**DES-3226S:4#download configuration 10.48.74.121 c:\cfg\setting.txt Command: download configuration 10.48.74.121 c:\cfg\setting.txt Connecting to server................... Done. Download configuration............. Done. DES-3226S:4#** 

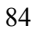

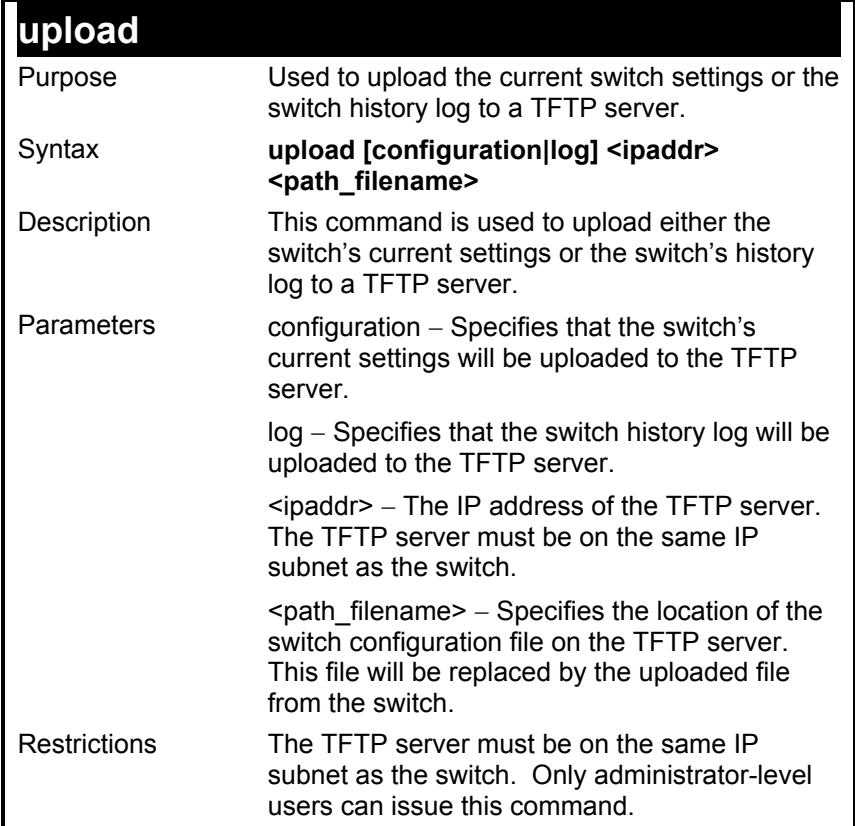

To upload a configuration file:

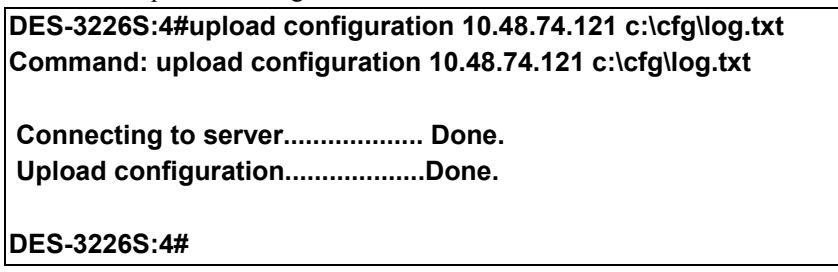

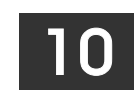

### *NETWORK MONITORING COMMANDS*

The network monitoring commands in the Command Line Interface (CLI) are listed (along with the appropriate parameters) in the following table.

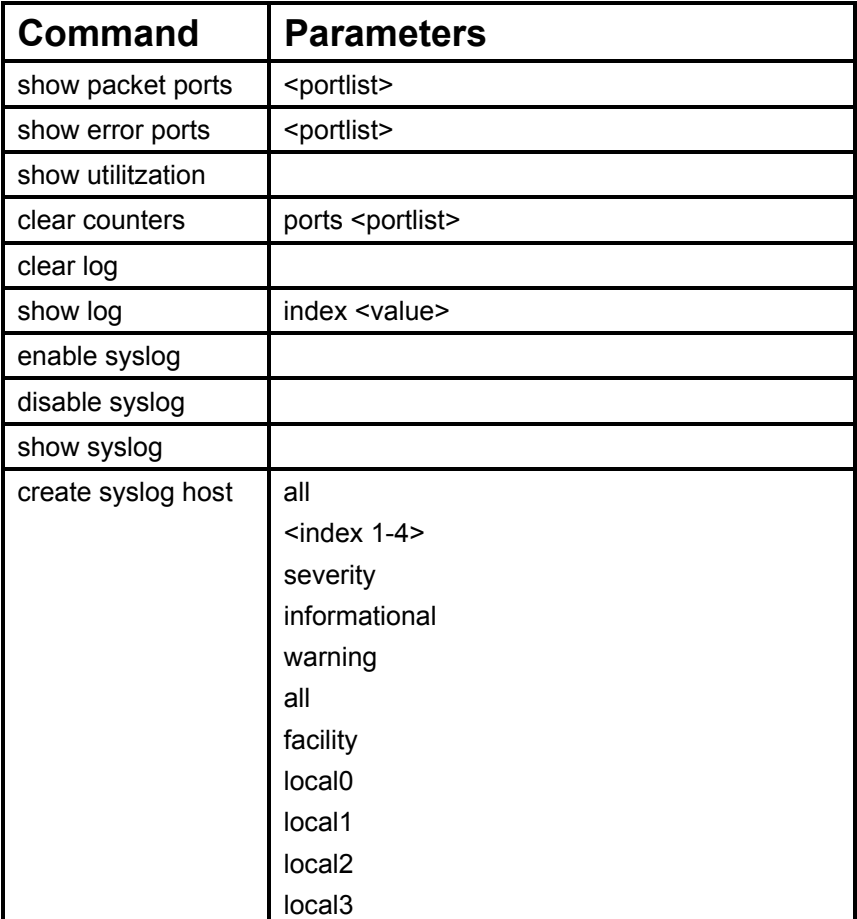

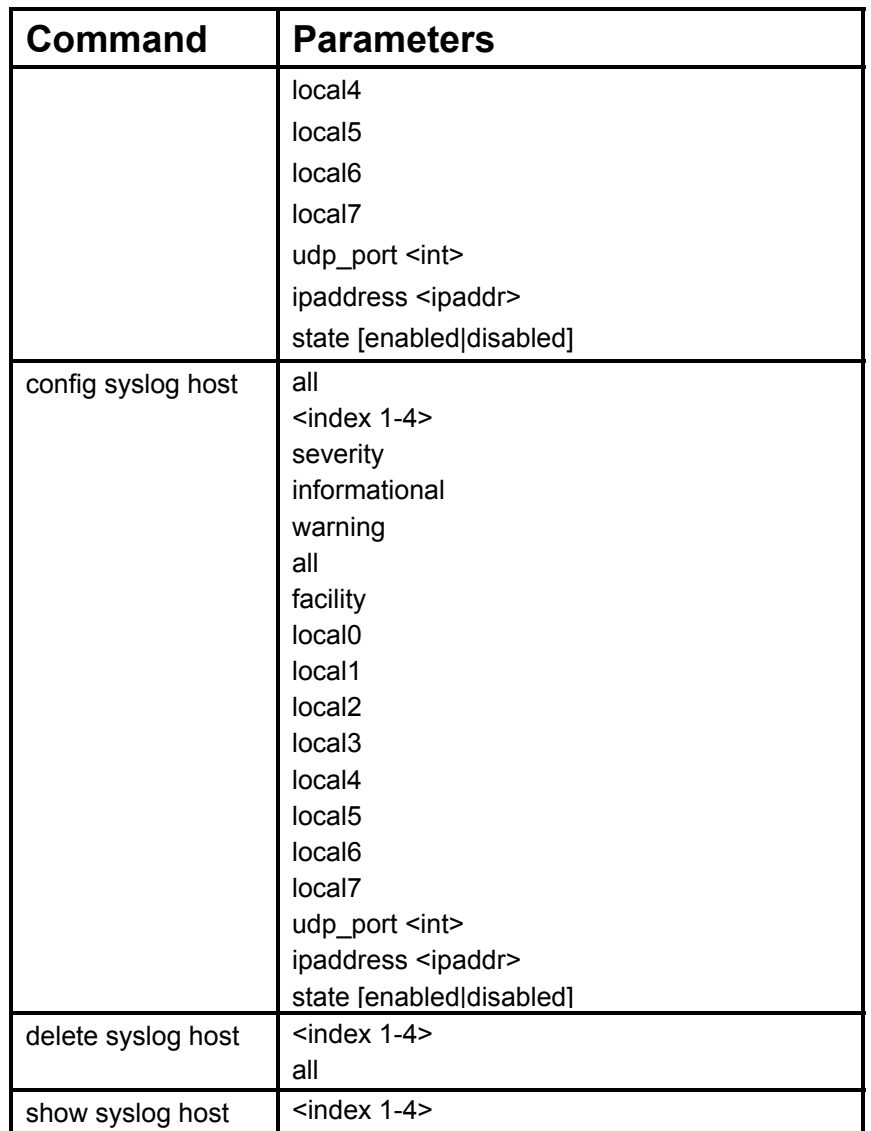

Each command is listed, in detail, in the following sections.

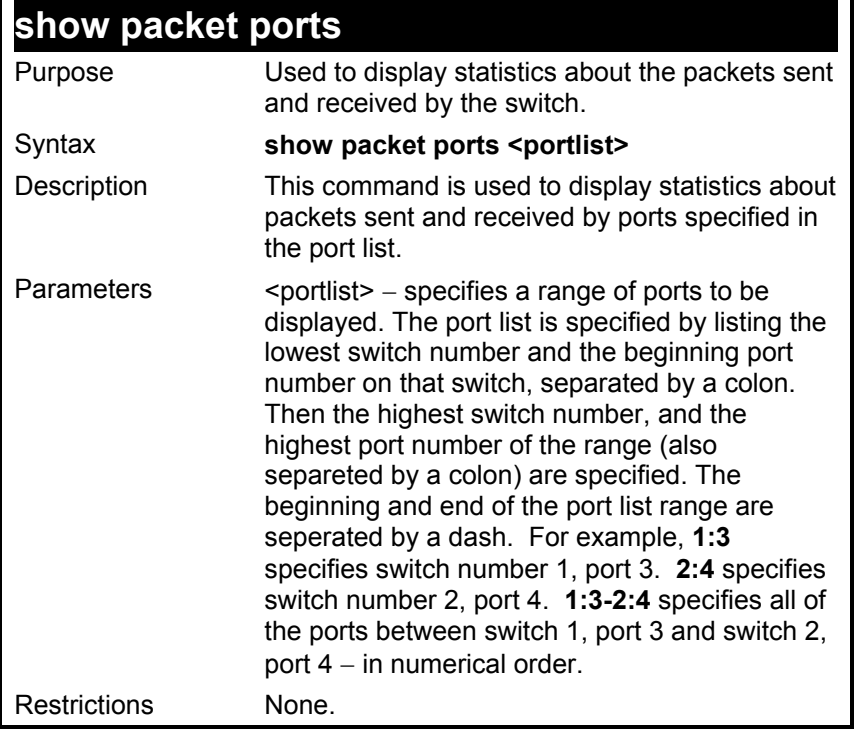

To display the packets analysis for port 7 of module 2:

### **DES-3226S:4#show packet port 2:7**

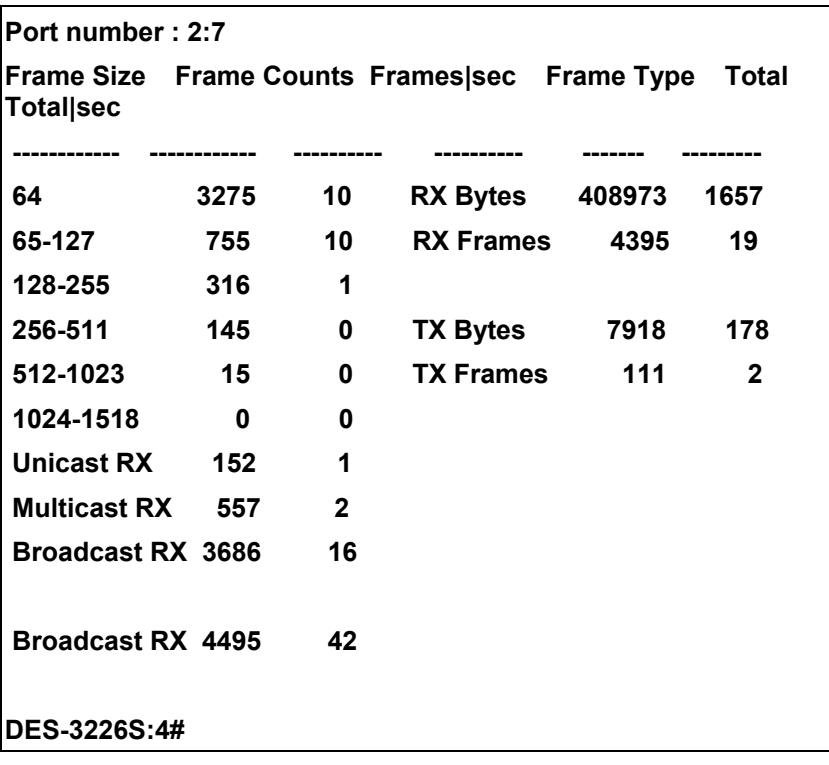

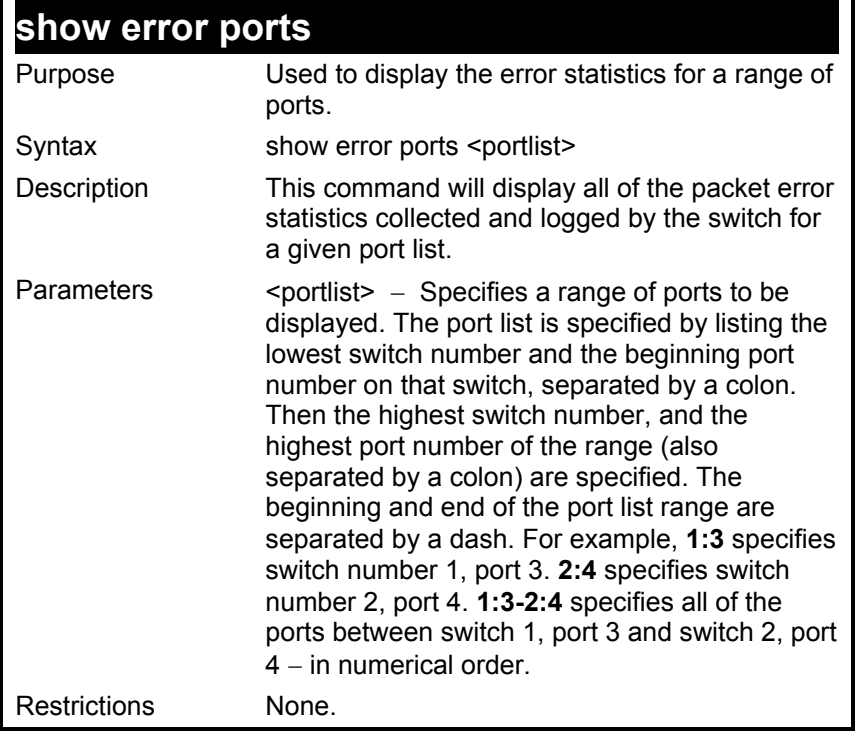

90

To display the errors of the port 3 of module 1:

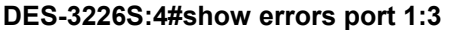

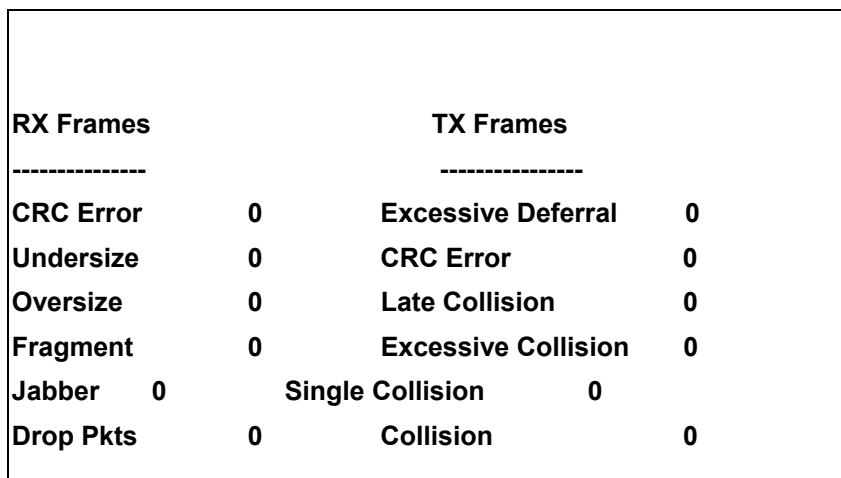

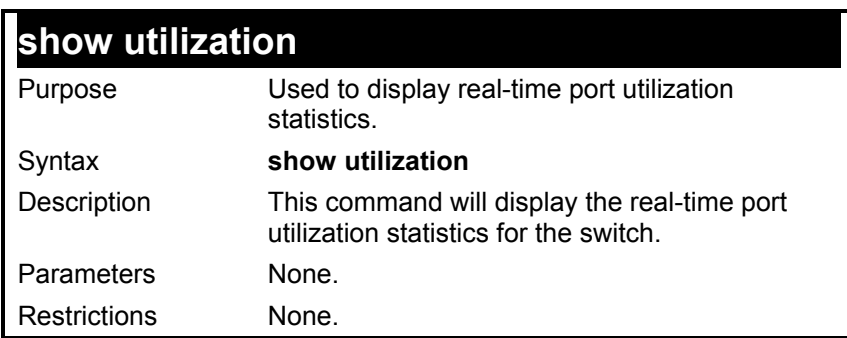

To display the port utilization statistics:

### **DES-3226S:4#show utilization**

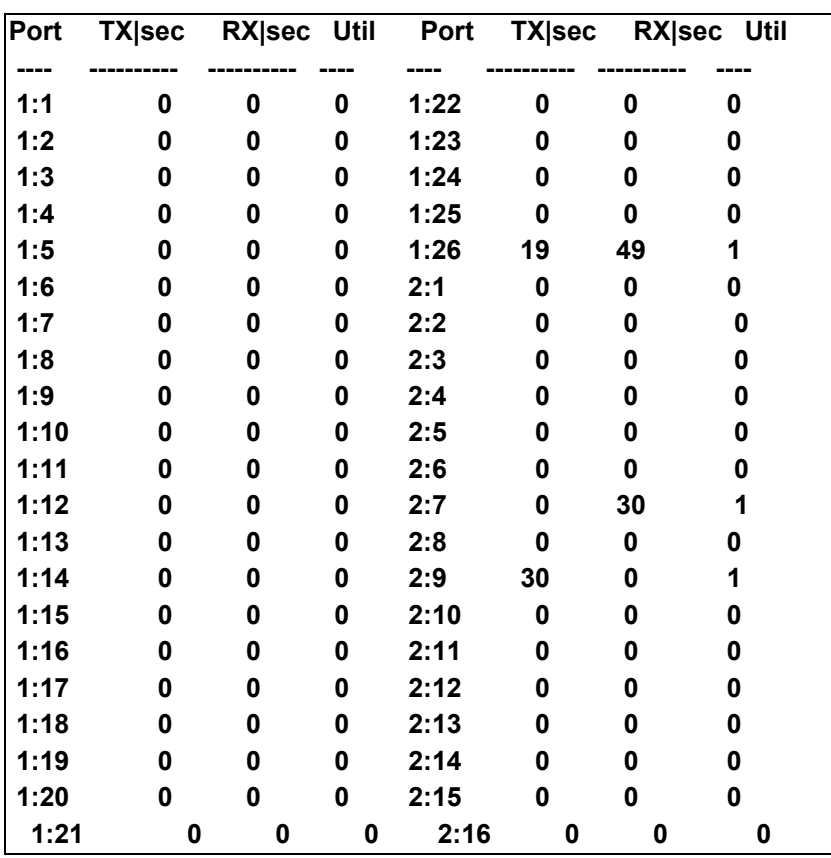

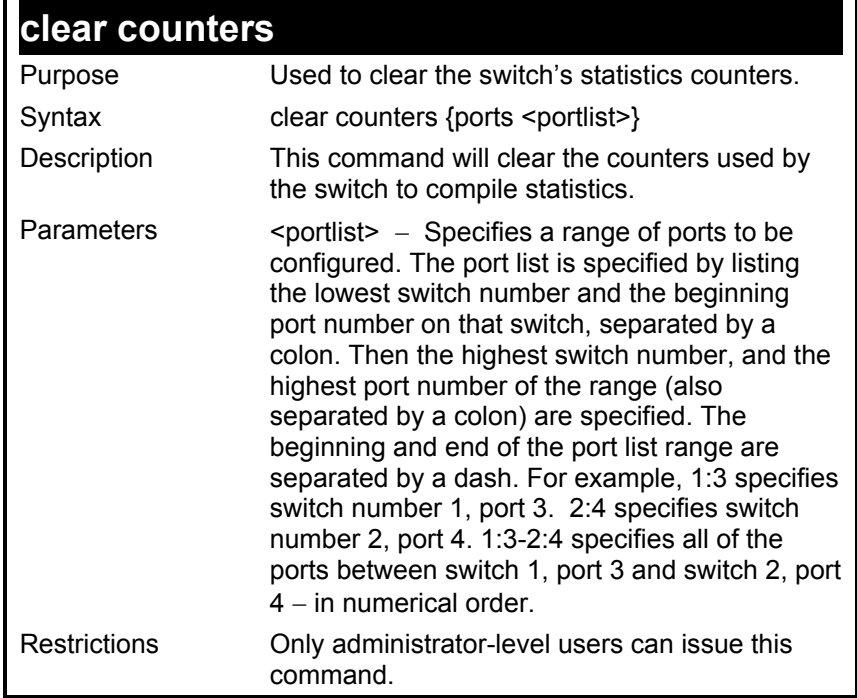

To clear the counters:

**DES-3226S:4#clear counters ports 2:7-2:9** 

**Command: clear counters ports 2:7-2:9** 

 **Success.** 

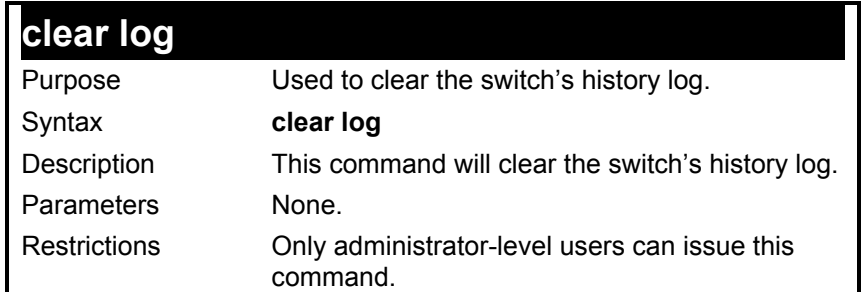

To clear the log information:

**DES-3226S:4#clear log Command: clear log** 

 **Success.** 

**DES-3226S:4#** 

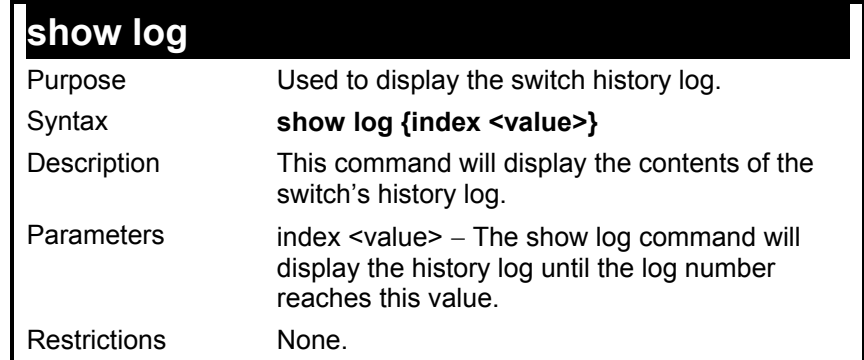

To display the switch history log**:** 

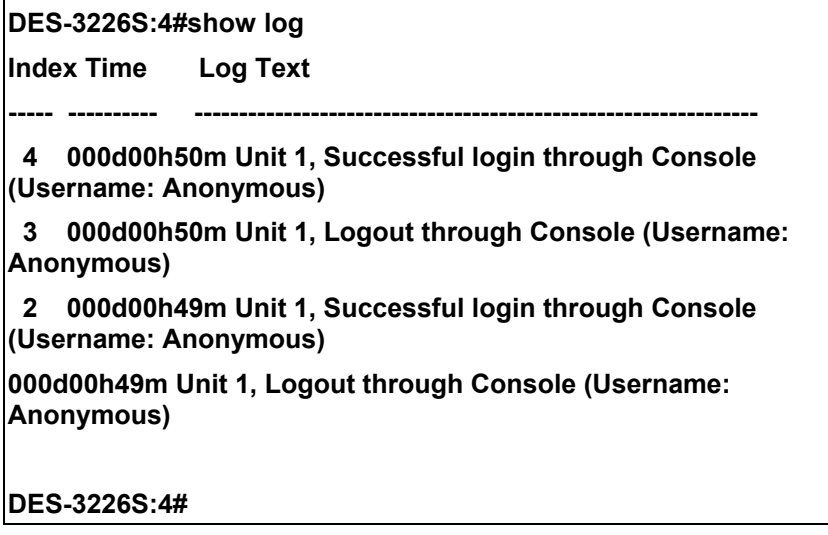

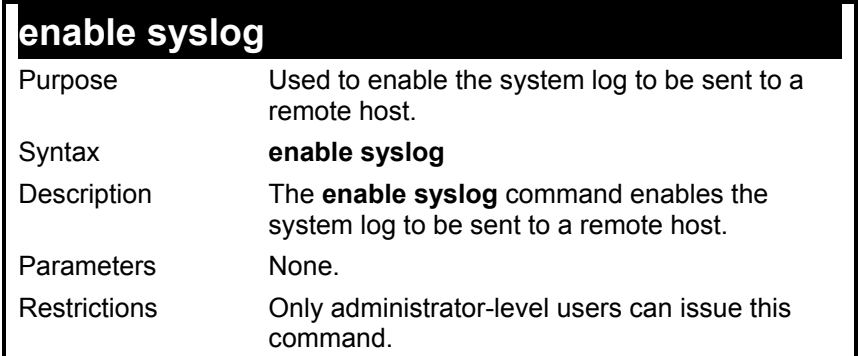

To the syslog function on the switch:

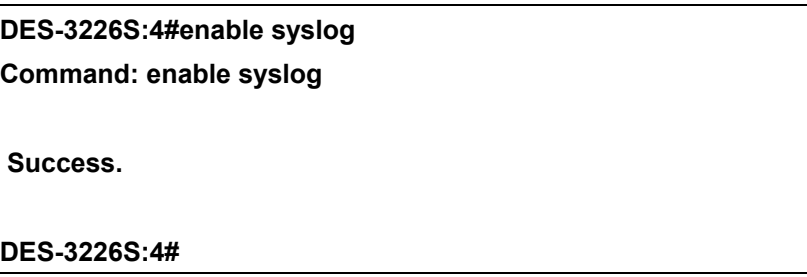

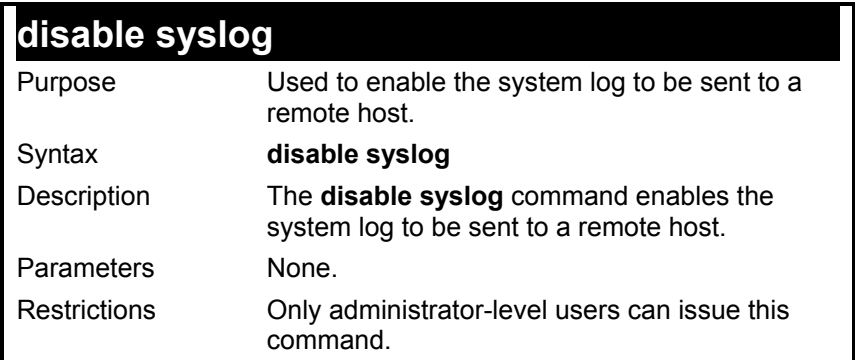

To disable the syslog function on the switch:

#### **DES-3226S:4#disable syslog**

#### **Command: disable syslog**

 **Success.** 

**DES-3226S:4#** 

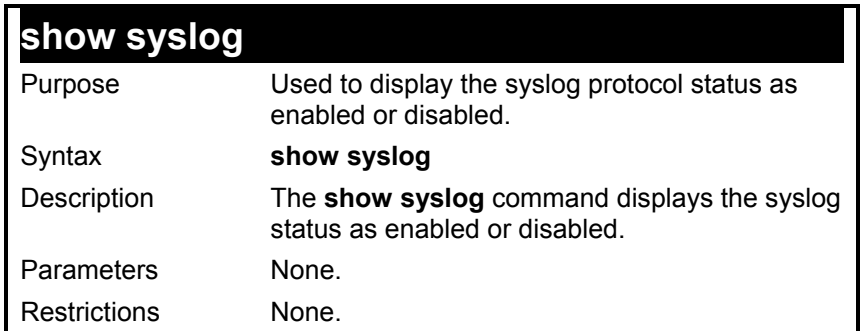

To display the current status of the syslog function:

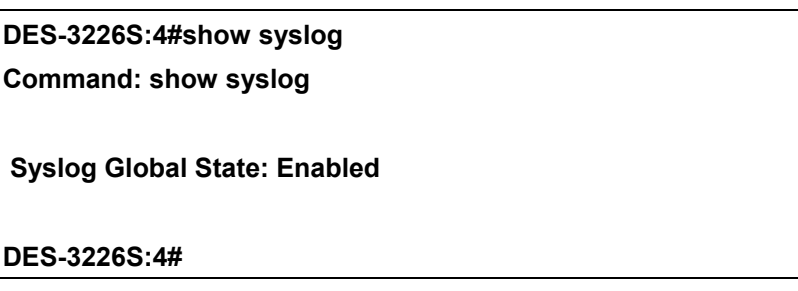

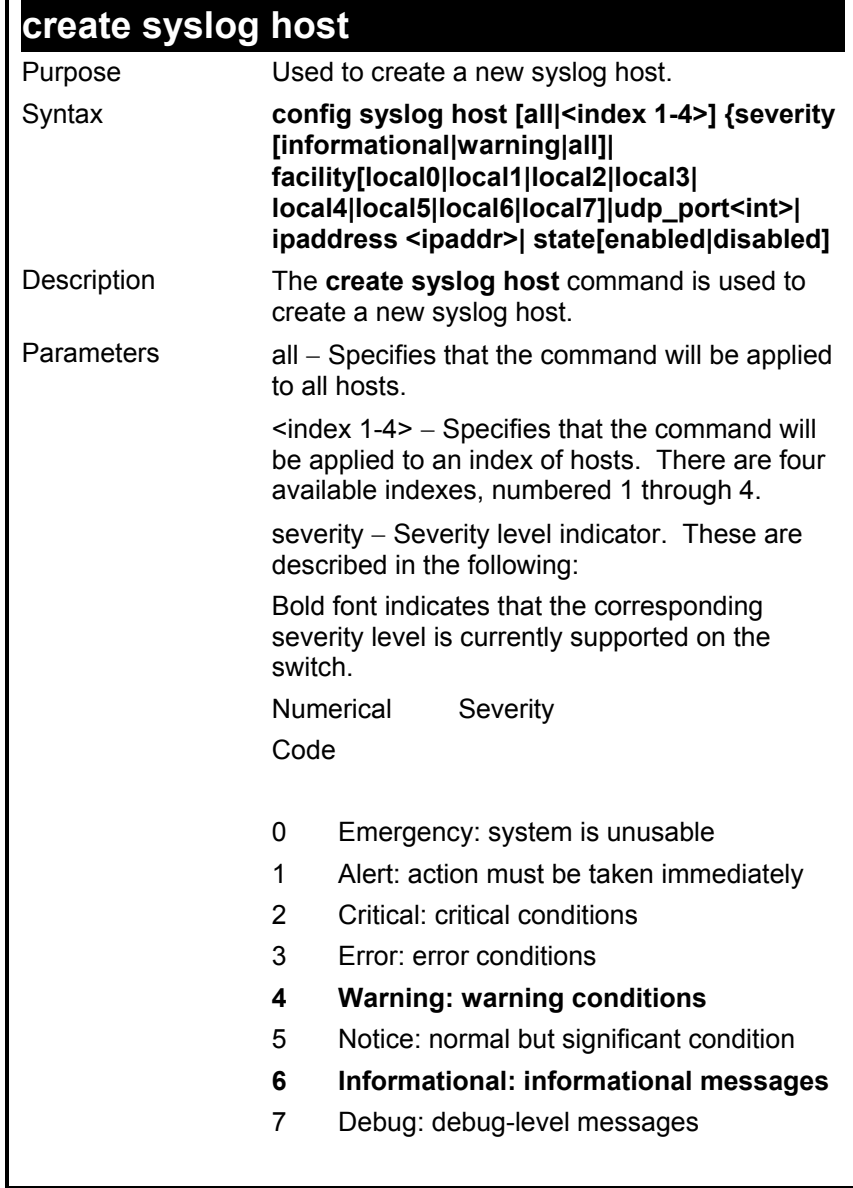

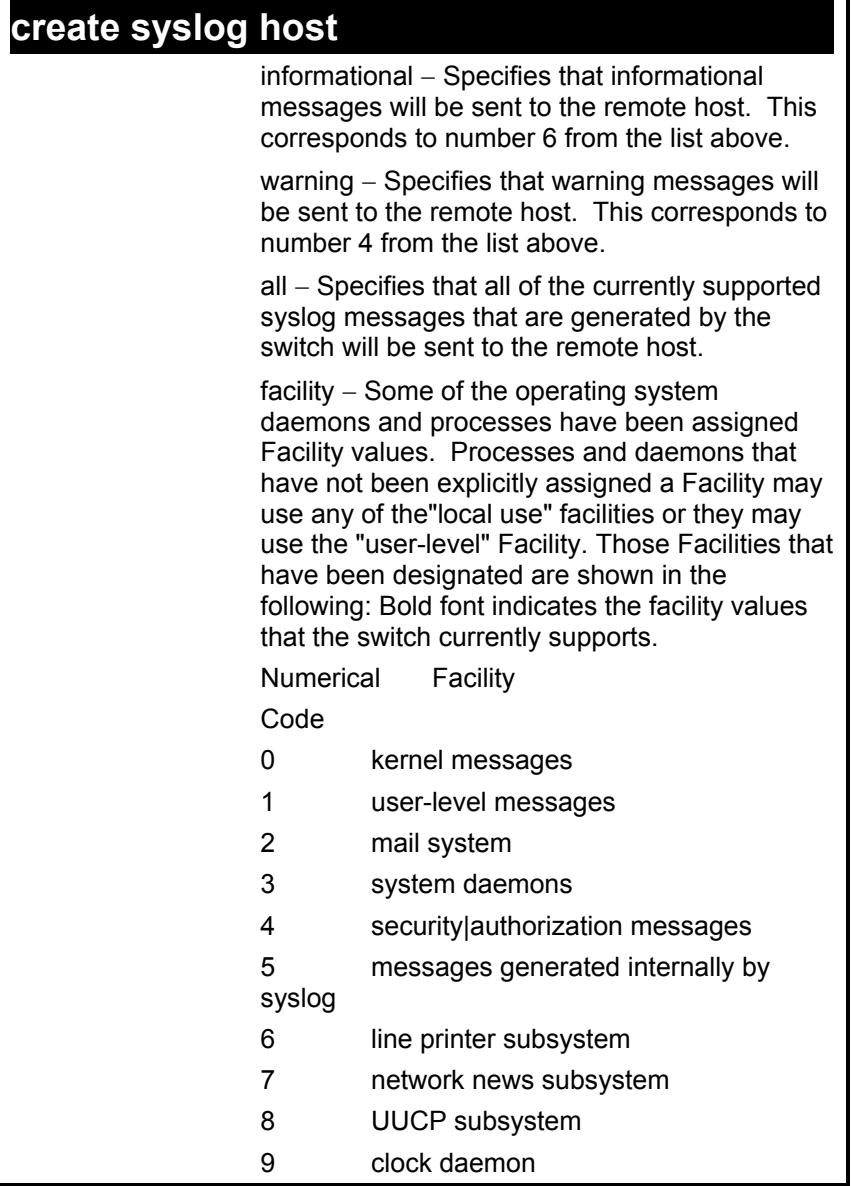

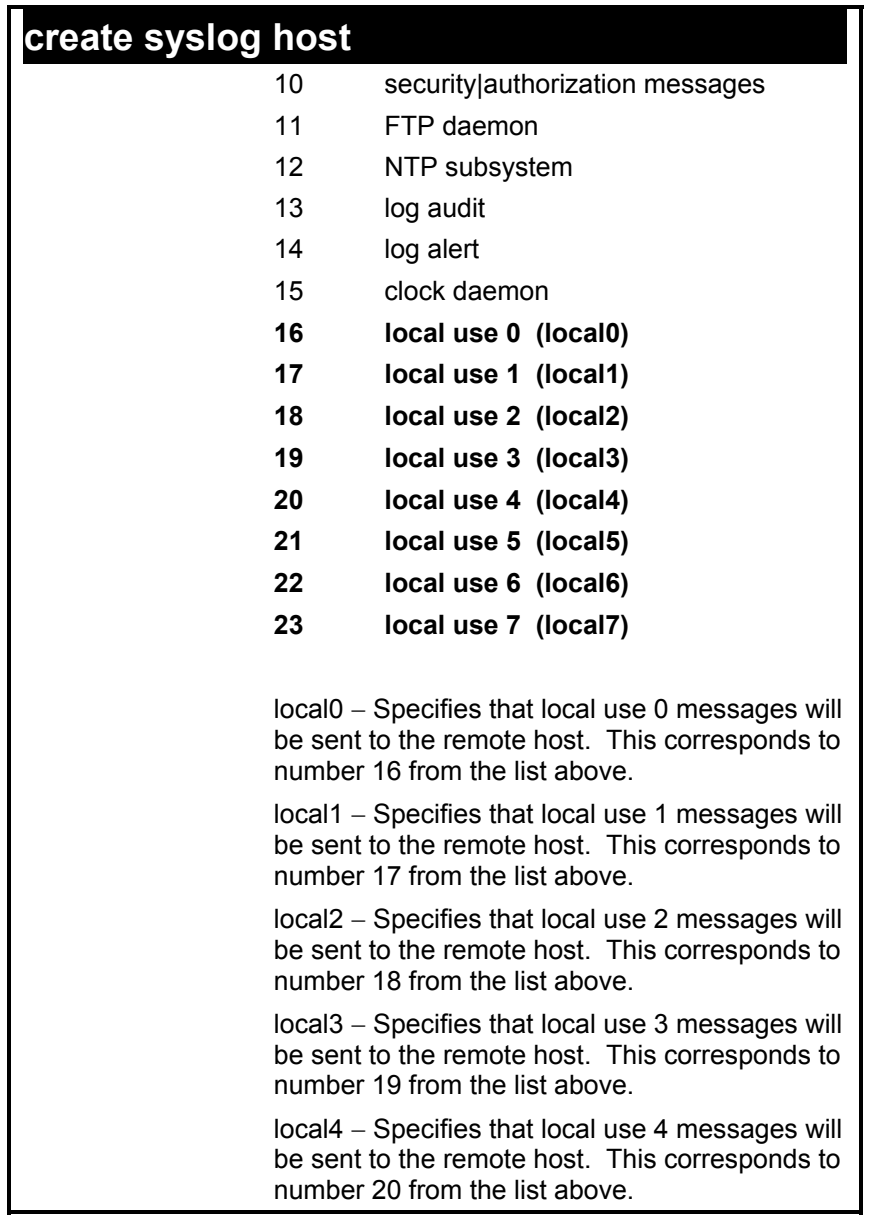

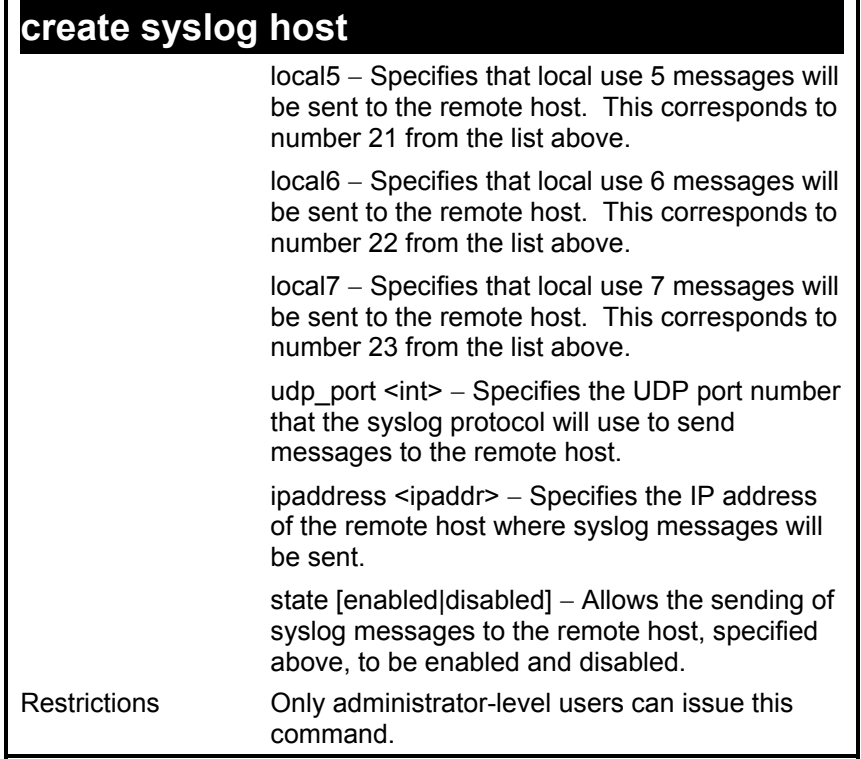

To create syslog host:

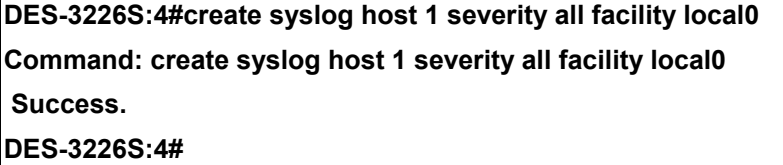
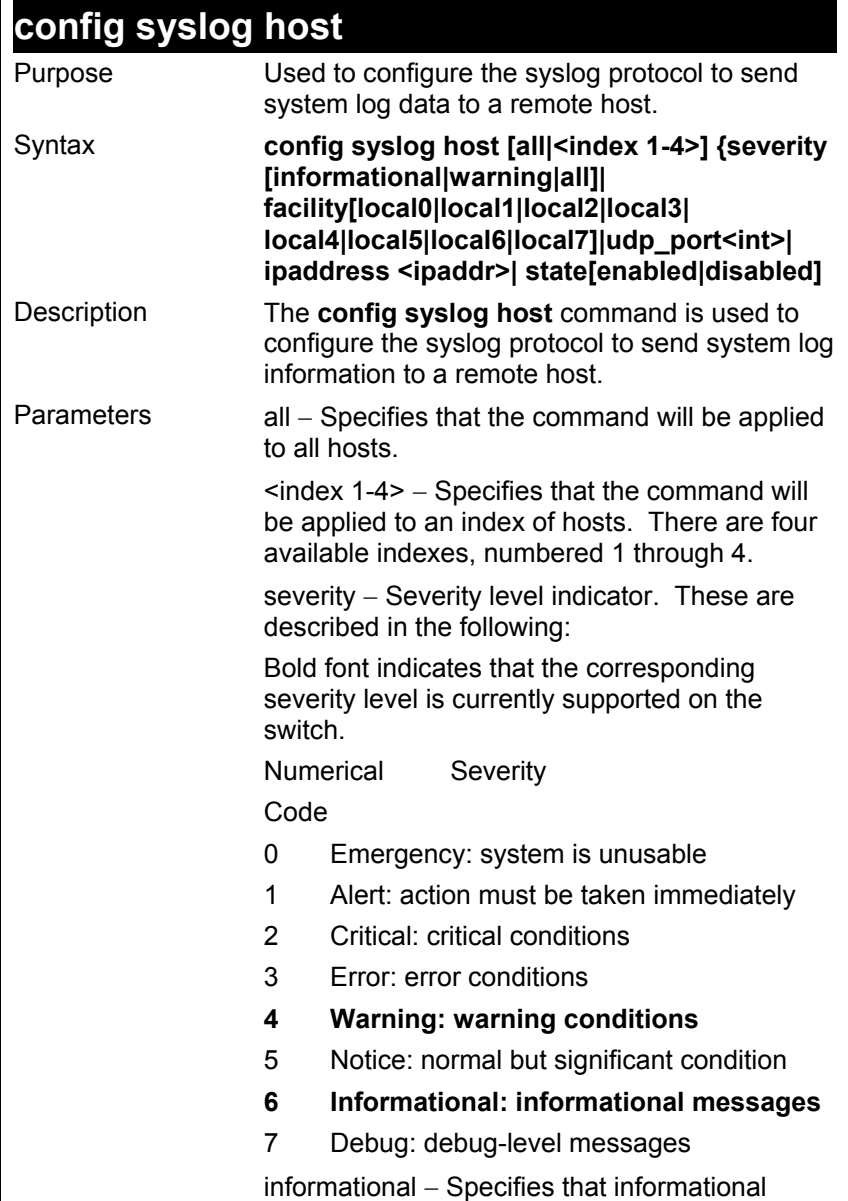

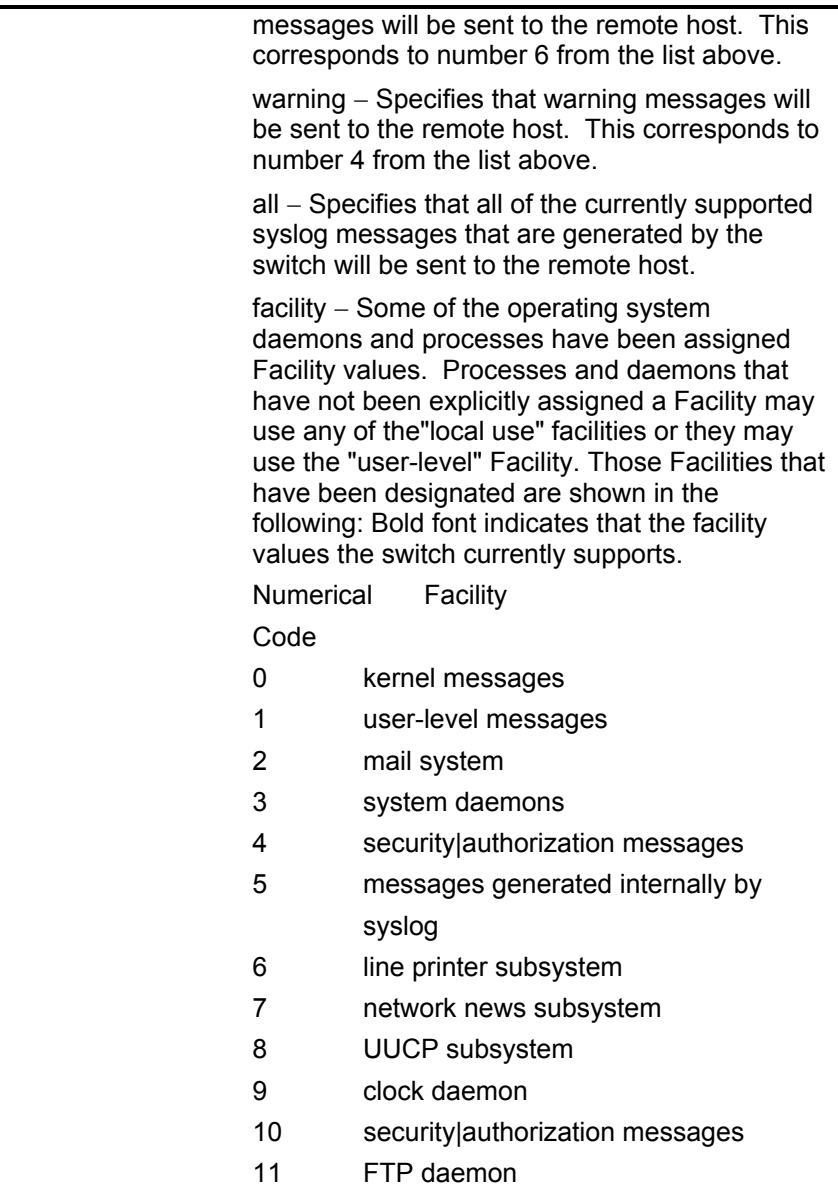

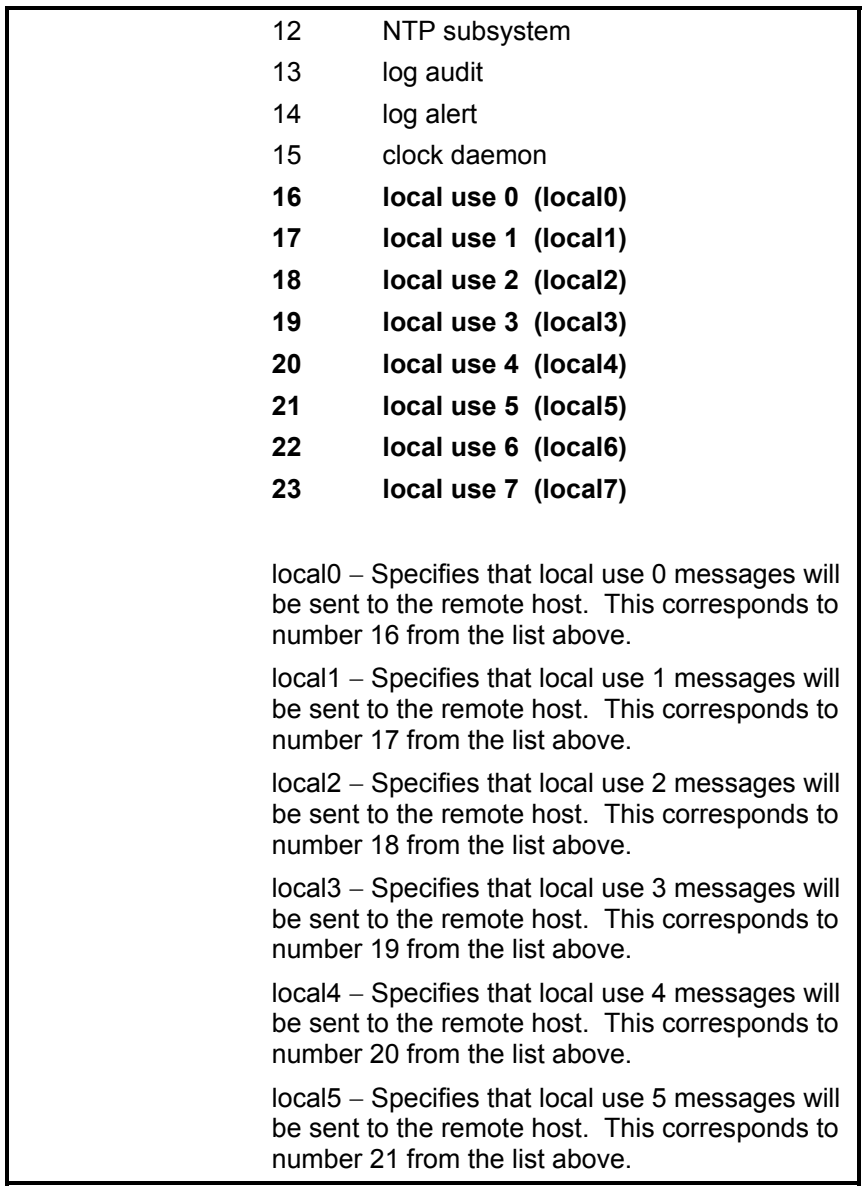

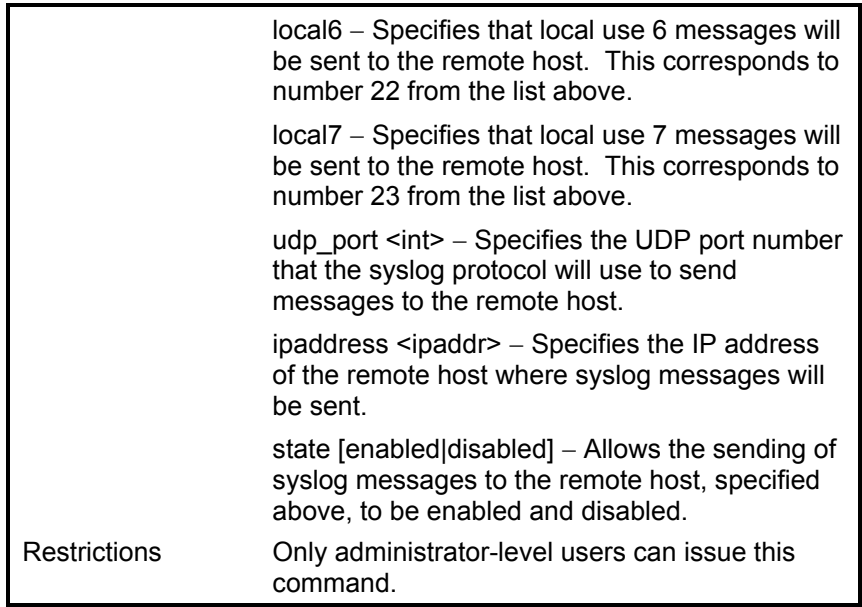

To configure a syslog host:

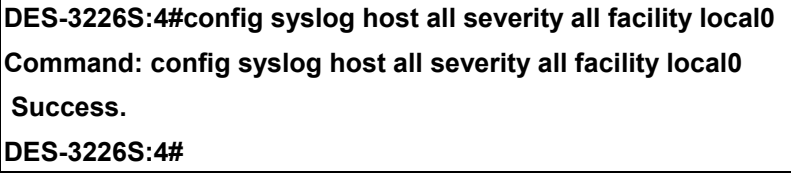

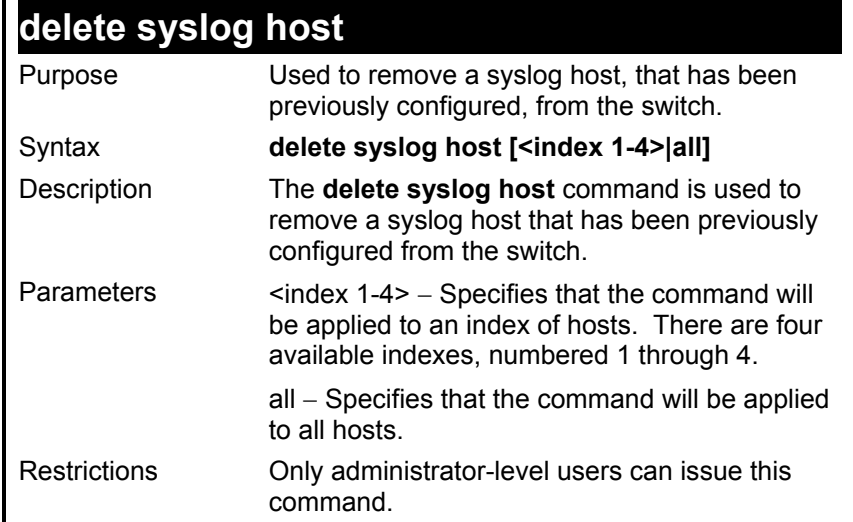

To delete a previously configured syslog host:

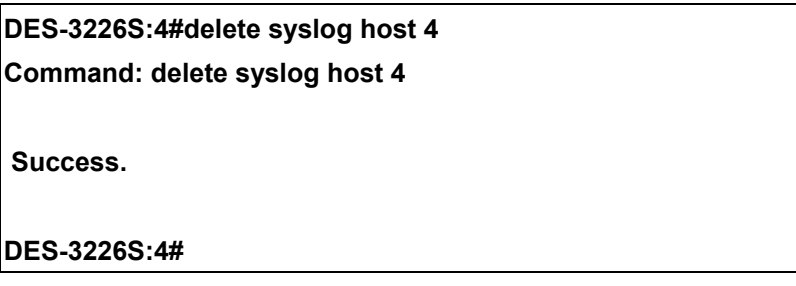

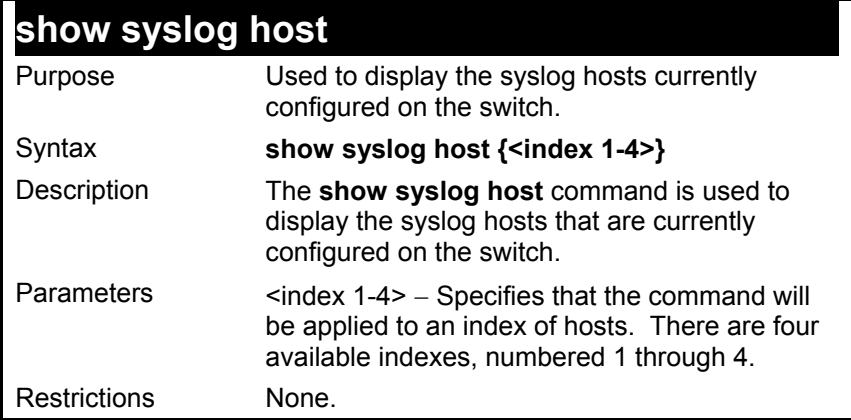

To show Syslog host information:

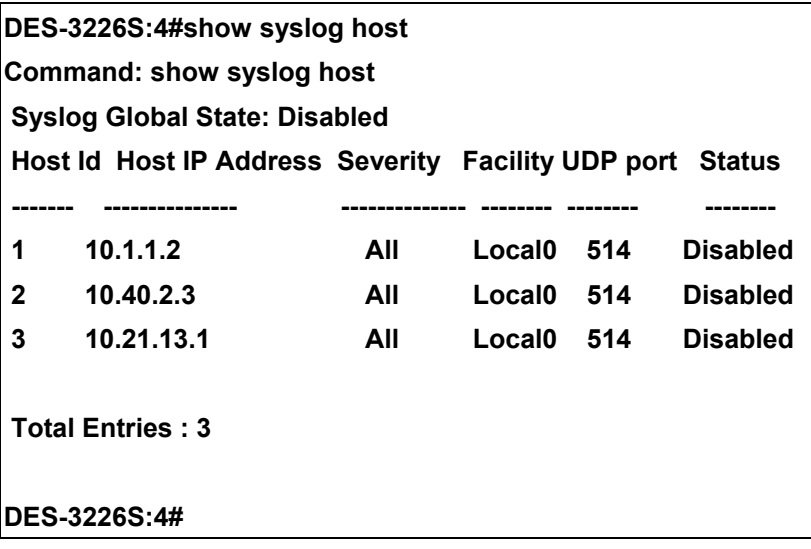

#### *SPANNING TREE COMMANDS*

The switch supports 802.1d STP and 802.1w Rapid STP. The spanning tree commands in the Command Line Interface (CLI) are listed (along with the appropriate parameters) in the following table.

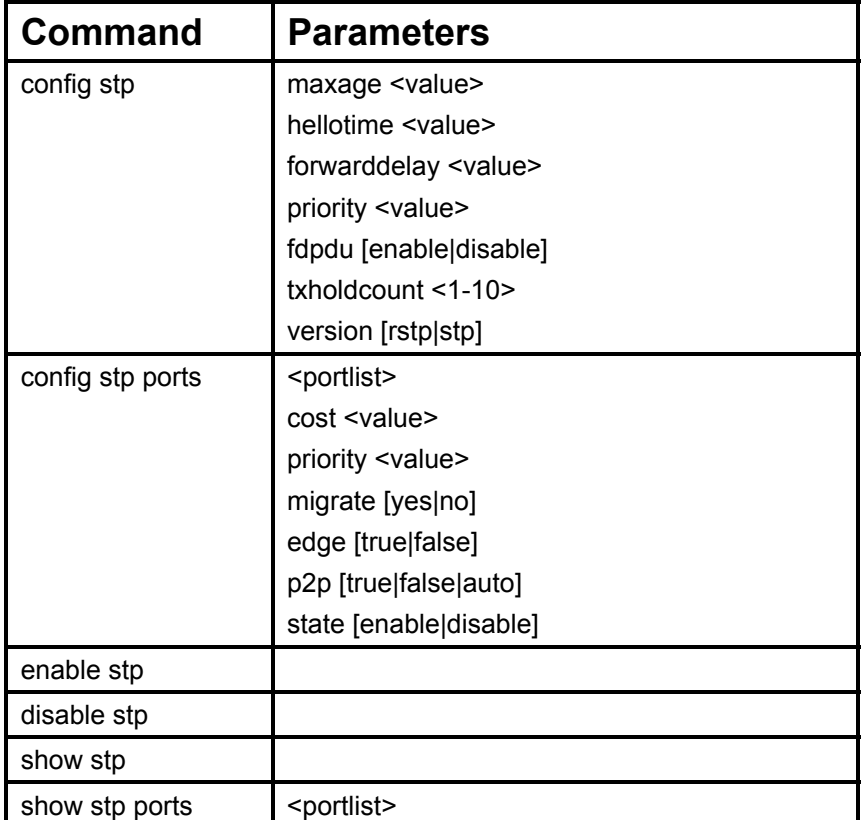

Each command is listed, in detail, in the following sections.

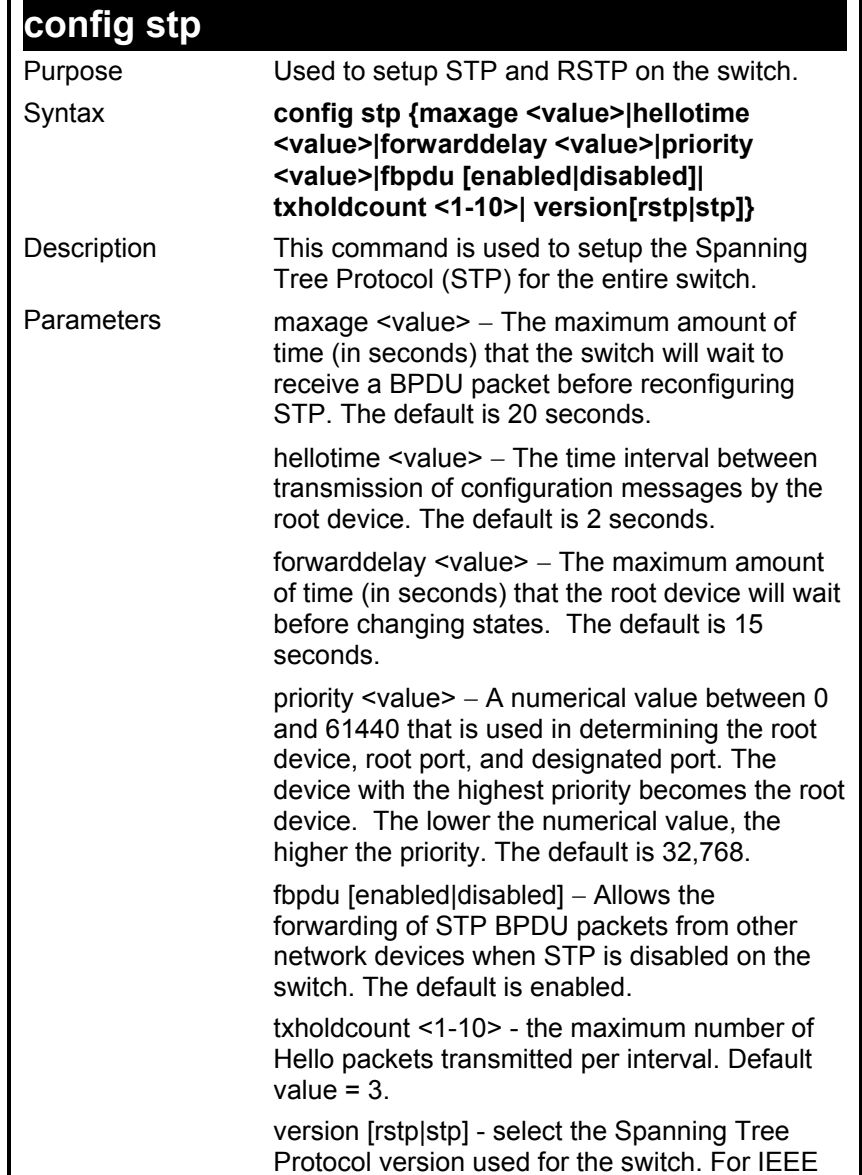

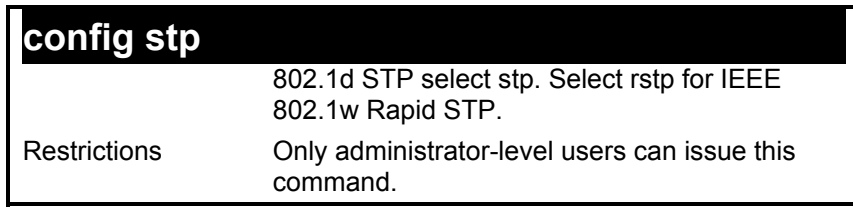

To configure STP with maxage 18 and hellotime 4:

#### **DES-3226S:4#config stp maxage 18 hellotime 4 Command: config stp maxage 18 hellotime 4**

 **Success.** 

**DES-3226S:4#** 

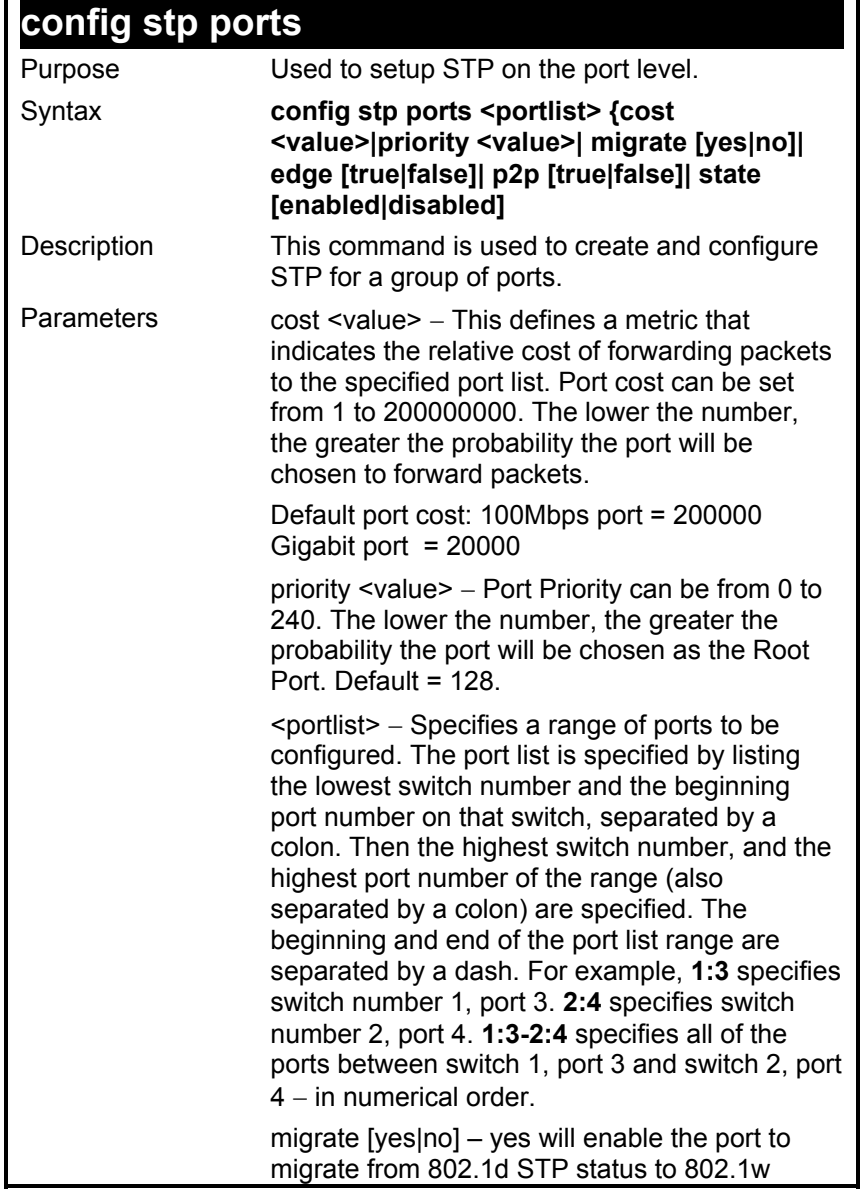

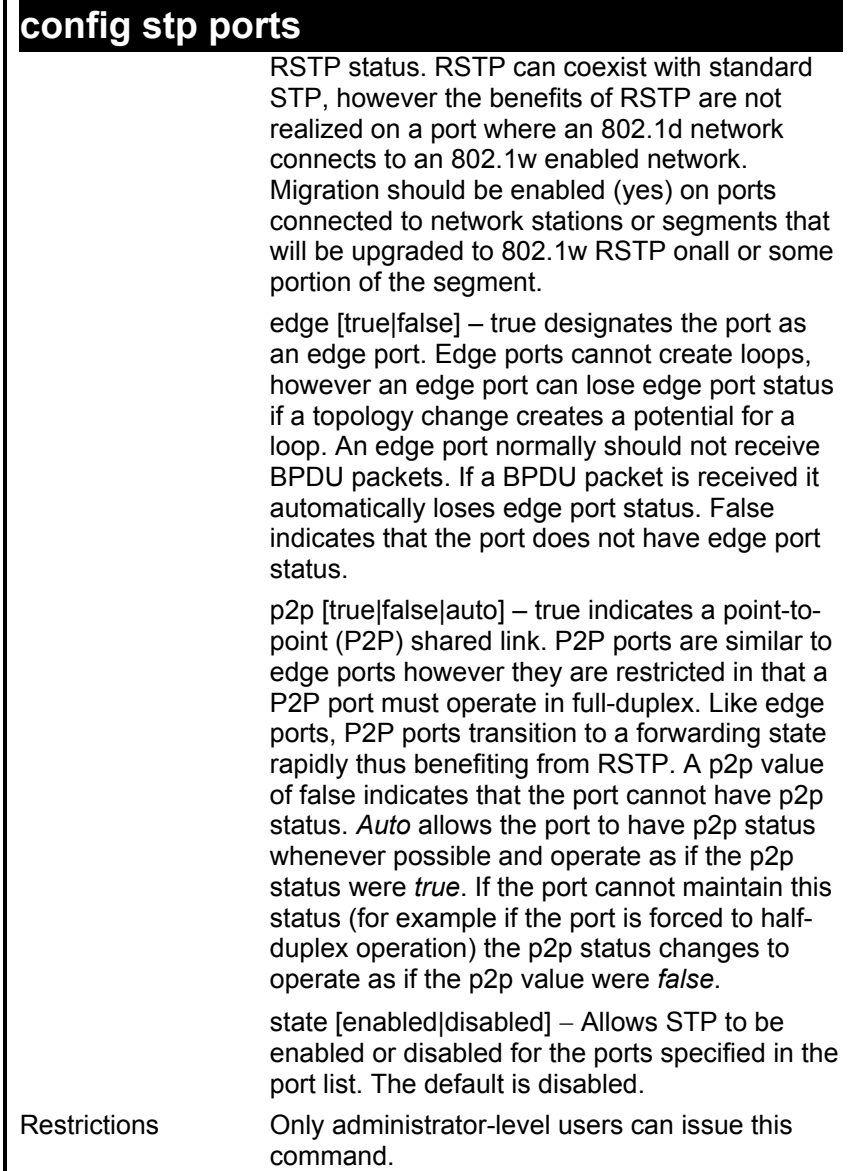

To configure STP with path cost 19, priority 15, and state enabled for ports 1-5 of module 1.

**DES-3226S:4#config stp ports 1:1-1:5 cost 19 priority 15 state enabled** 

**Command: config stp ports 1-5 cost 19 priority 15 state enabled** 

 **Success.** 

**DES-3226S:4#** 

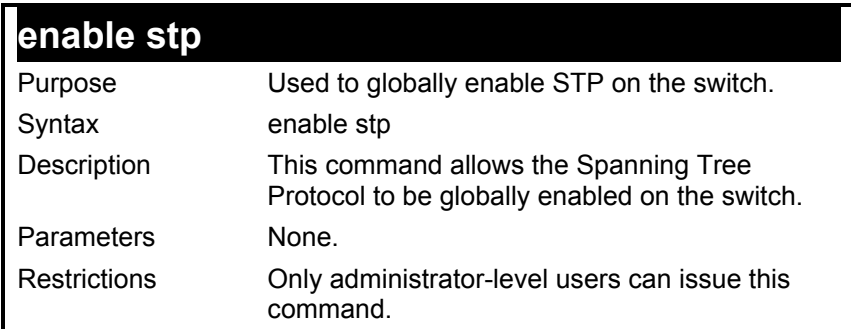

To enable STP, globally, on the switch:

**DES-3226S:4#enable stp** 

**Command: enable stp** 

 **Success.** 

**DES-3226S:4#** 

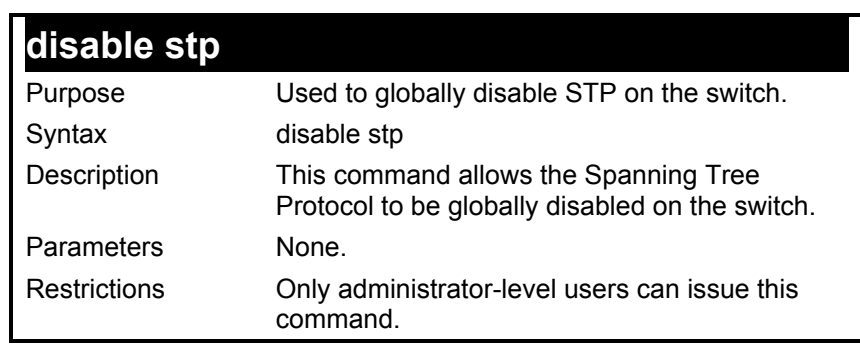

To disable STP on the switch:

**DES-3226S:4#disable stp Command: disable stp** 

 **Success.** 

**DES-3226S:4#** 

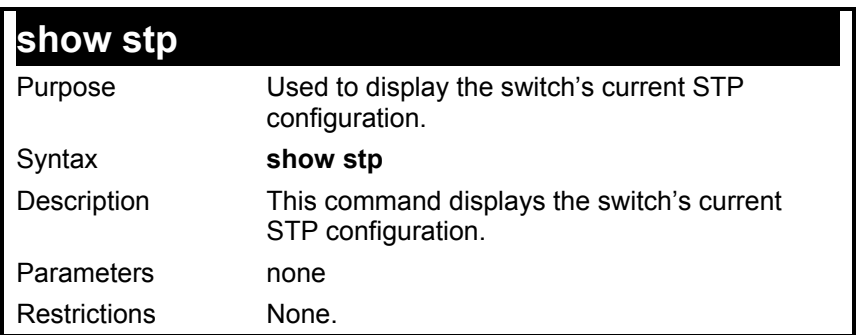

Example usage:

To display the status of STP on the switch:

**Status 1: STP enabled with STP compatible version** 

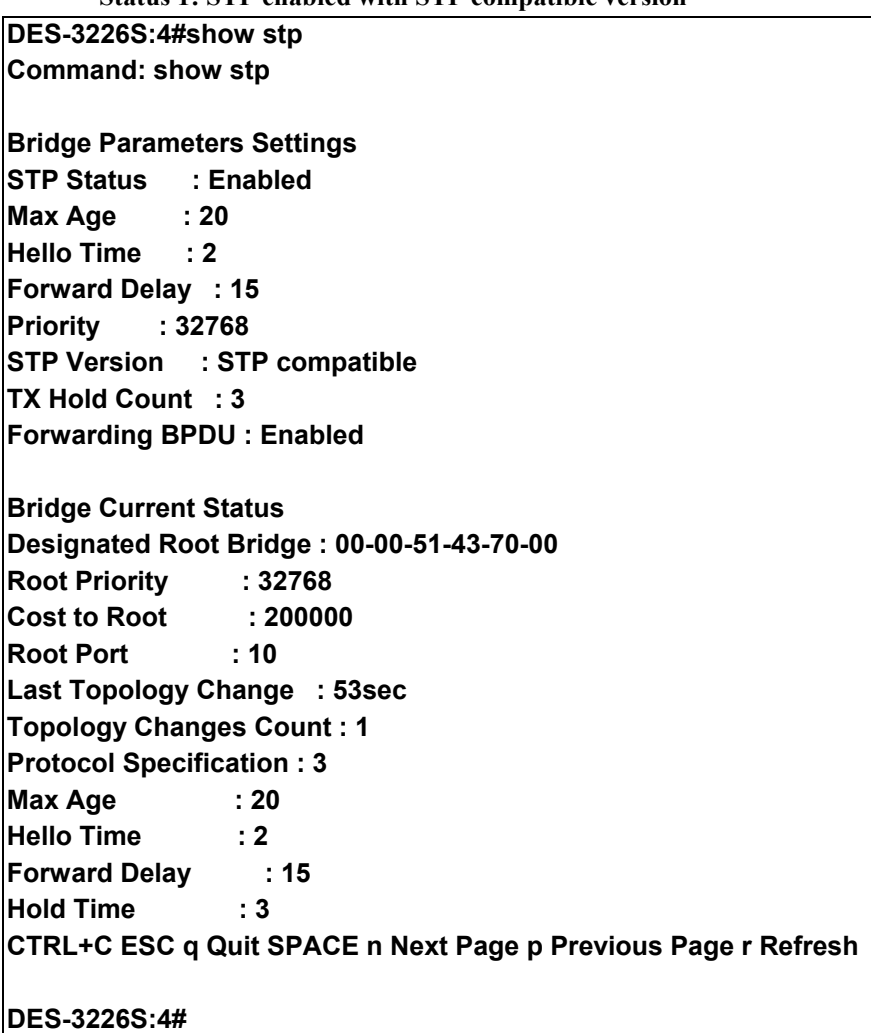

**Status 2 : STP disabled** 

**DES-3226S:4#show stp Command: show stp** 

**Bridge Parameters Settings STP Status : Disabled Max Age : 20 Hello Time : 2 Forward Delay : 15 Priority : 32768 STP Version : STP compatible TX Hold Count : 3 Forwarding BPDU : Enabled** 

**DES-3226S:4#** 

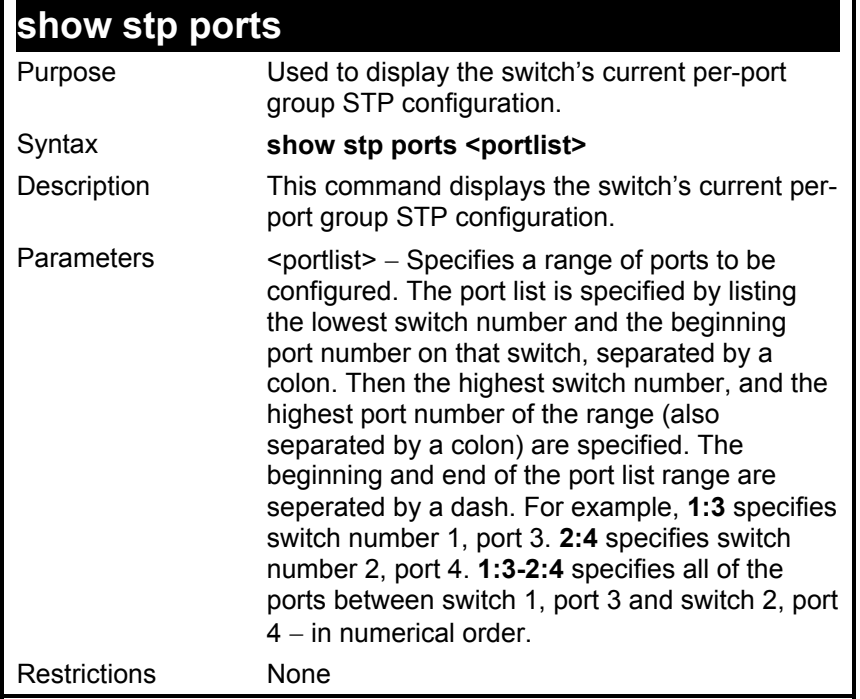

To display STP state of port 1-9 of module 1:

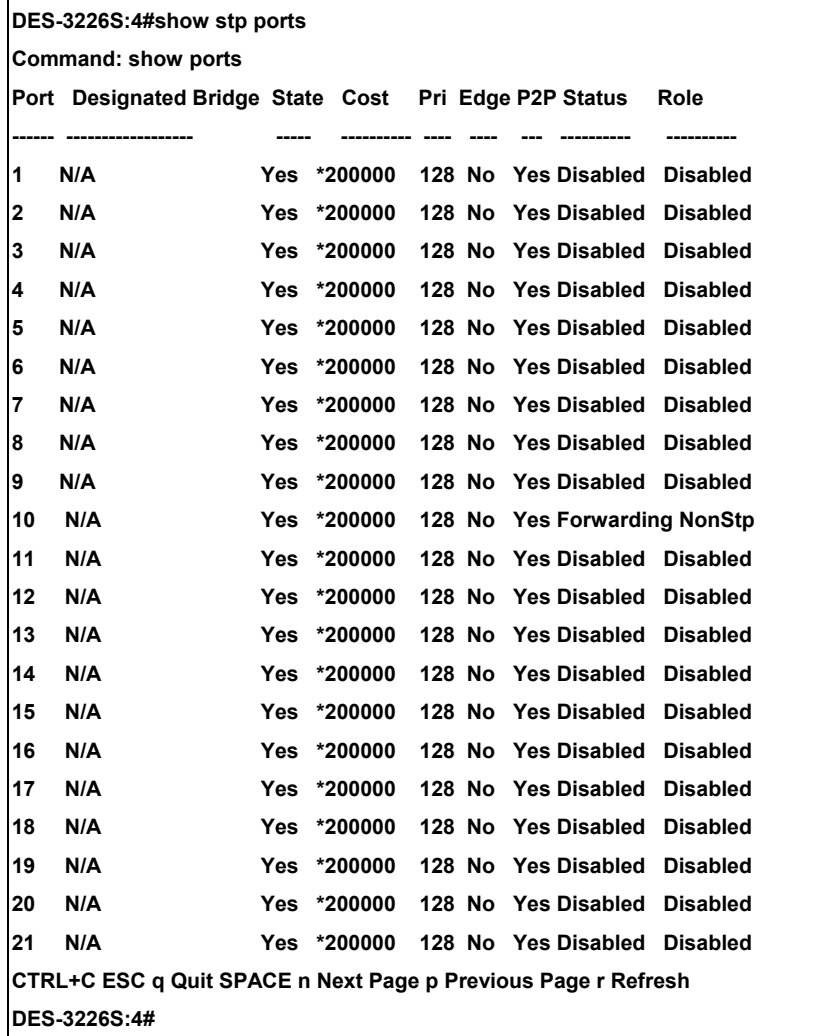

#### *FORWARDING DATABASE COMMANDS*

The layer 2 forwarding database commands in the Command Line Interface (CLI) are listed (along with the appropriate parameters) in the following table.

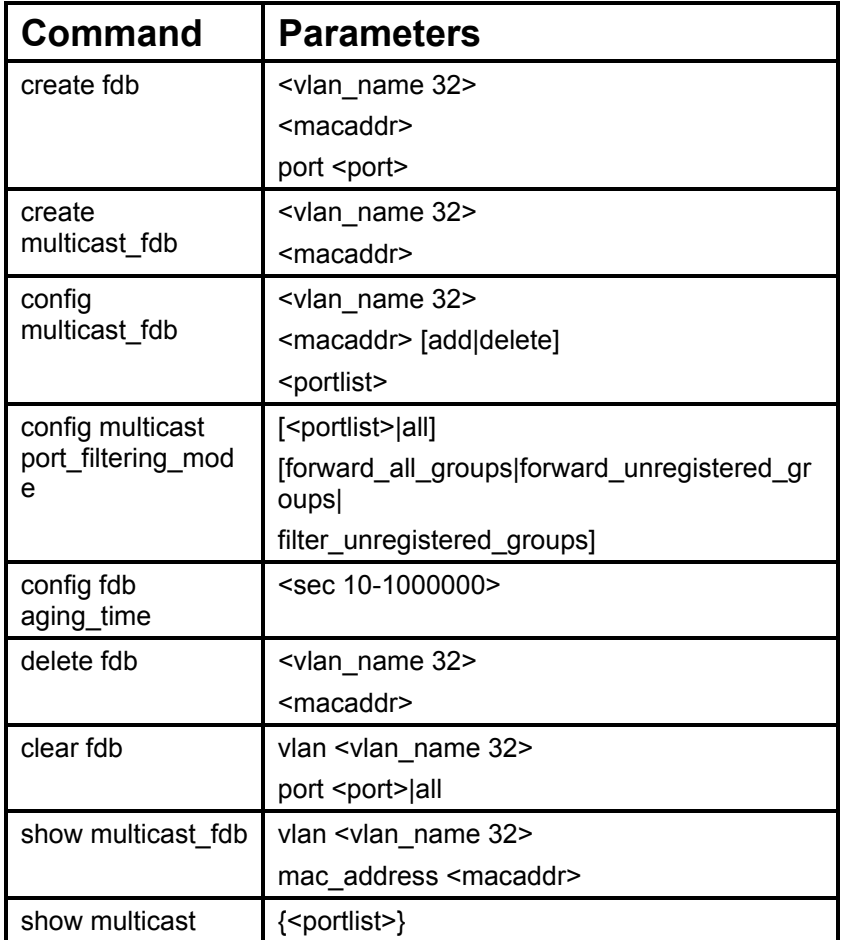

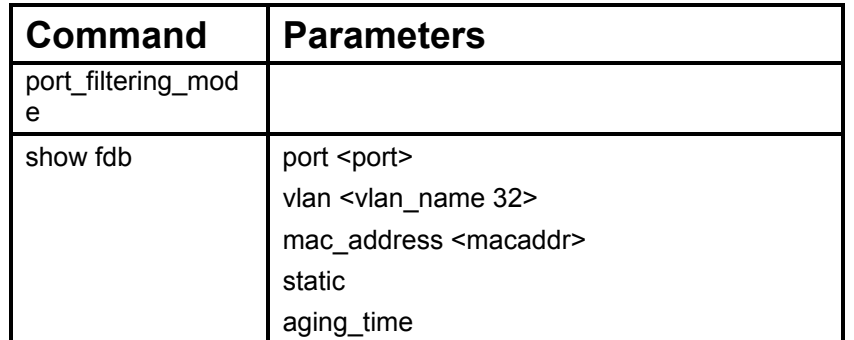

Each command is listed, in detail, in the following sections.

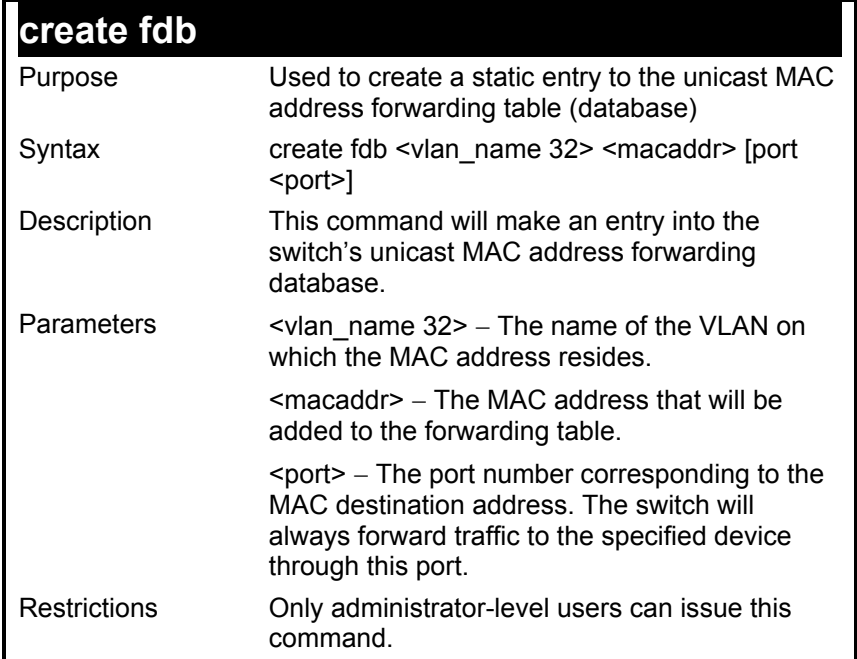

To create a unicast MAC FDB entry**:** 

**DES-3226S:4#create fdb default 00-00-00-00-01-02 port 2:5 Command: create fdb default 00-00-00-00-01-02 port 2:5** 

 **Success.** 

**DES-3226S:4#** 

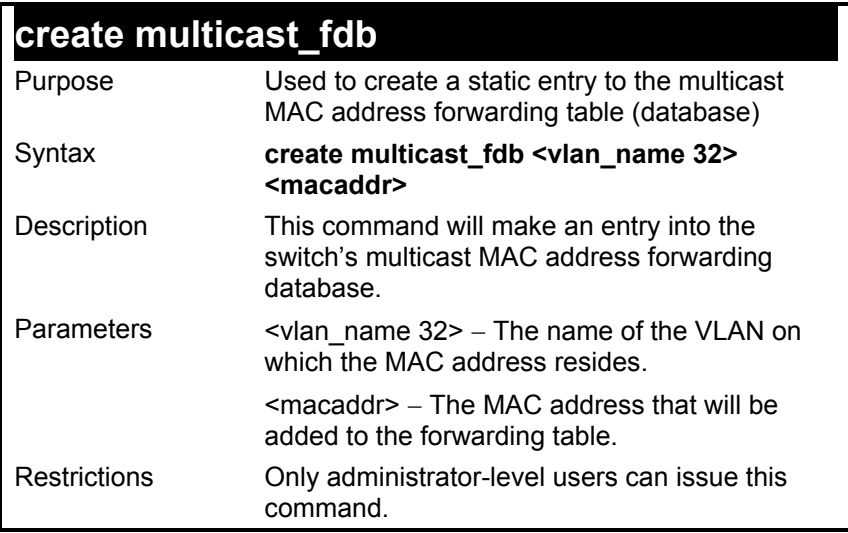

To create multicast MAC forwarding**:** 

**DES-3226S:4#create multicast\_fdb default 01-00-5E-00-00-00 Command: create multicast\_fdb default 01-00-5E-00-00-00 Success. DES-3226S:4#** 

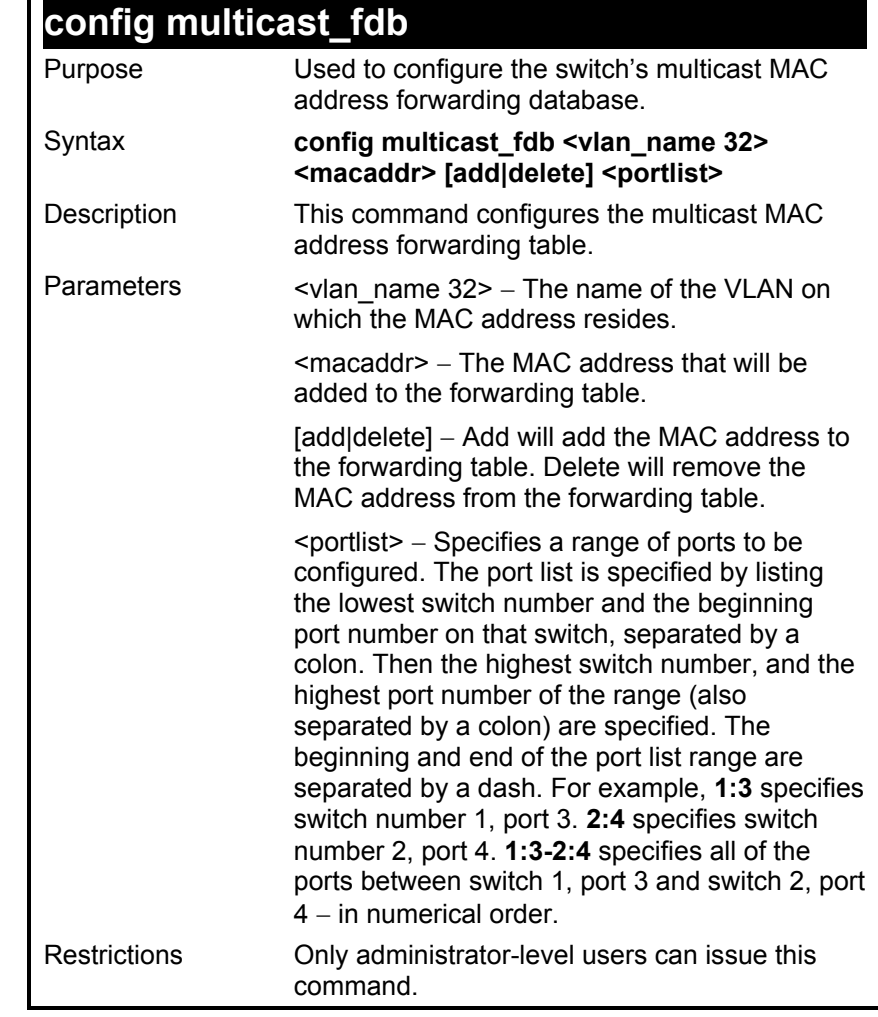

125

To add multicast MAC forwarding:

**DES-3226S:4#config multicast\_fdb default 01-00-5E-00-00-00 add 1:1-1:5** 

**Command: config multicast\_fdb default 01-00-5E-00-00-00 add 1:1-1:5** 

**Success.** 

**DES-3226S:4#** 

### **config multicast port\_filtering\_mode**

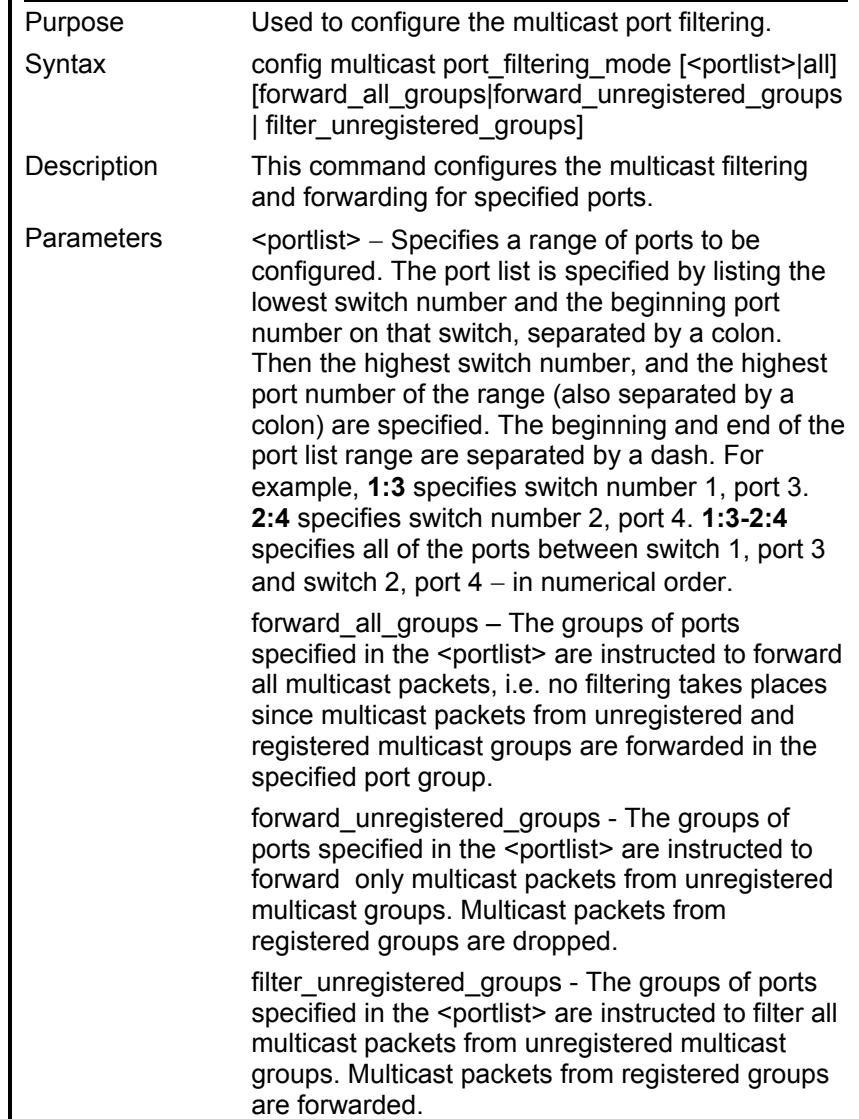

### **config multicast port\_filtering\_mode**

Restrictions Only administrator-level users can issue this command.

Example usage:

To configure the multicast packet filtering mode for ports:

**DES-3226S:4#config multicast port\_filtering\_mode 1:1-1:4 forward\_all\_groups Command: config multicast port\_filtering\_mode 1:1-1:4 forward\_all\_groups** 

**Success.** 

**DES-3226S:4#** 

### **config fdb aging\_time**

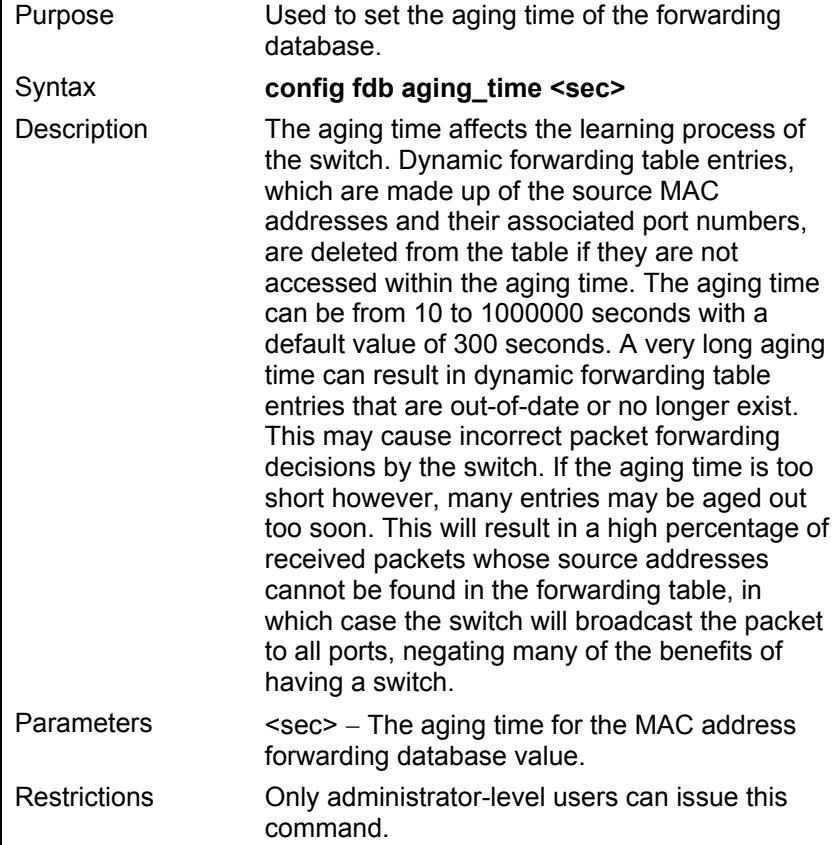

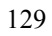

To set the fdb aging time:

**DES-3226S:4#config fdb aging\_time 300 Command: config fdb aging\_time 300** 

**Success.** 

**DES-3226S:4#** 

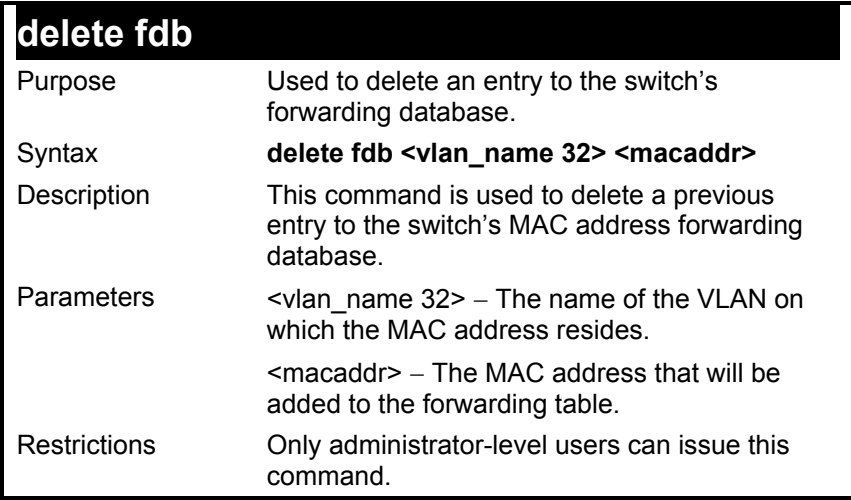

To delete a permanent FDB entry:

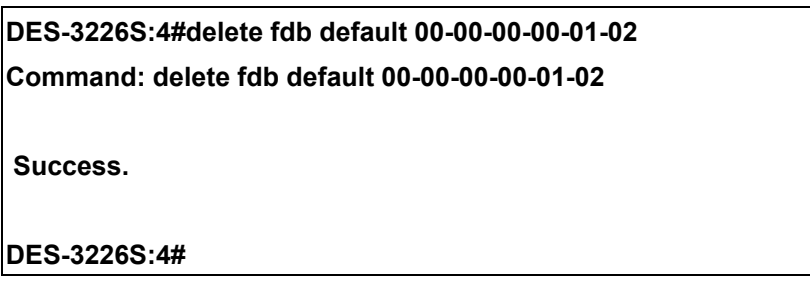

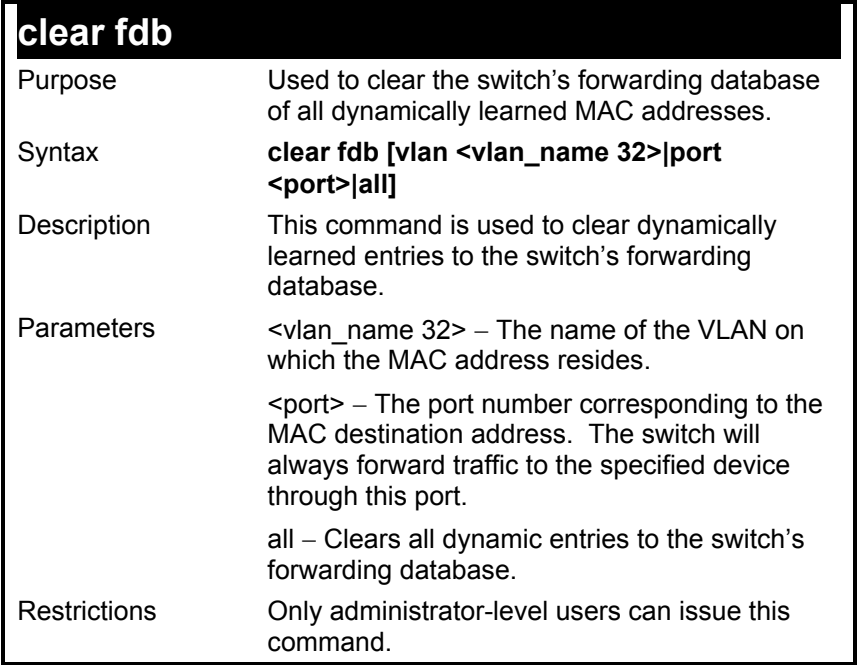

To clear all FDB dynamic entries**:**

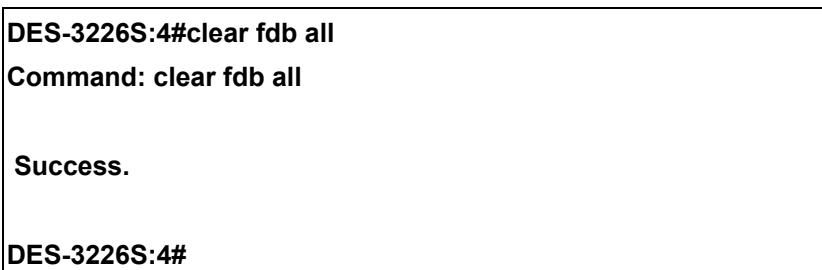

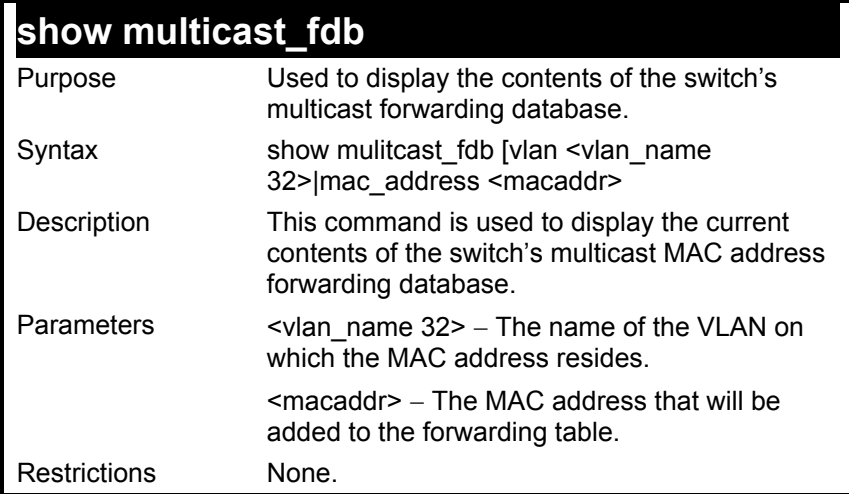

To display multicast MAC address table:

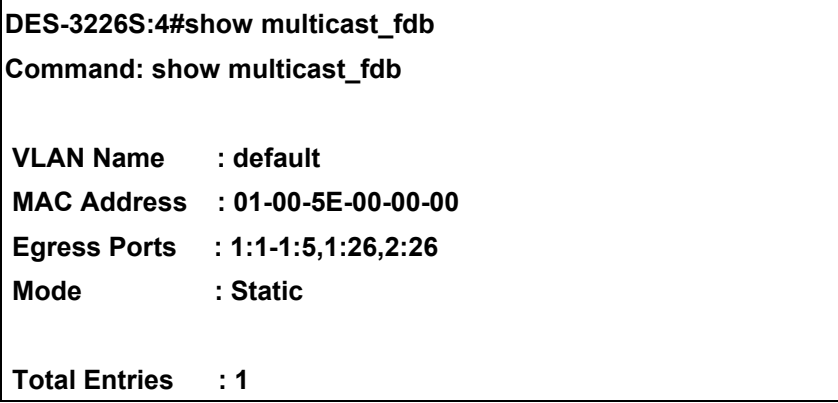

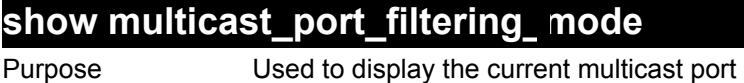

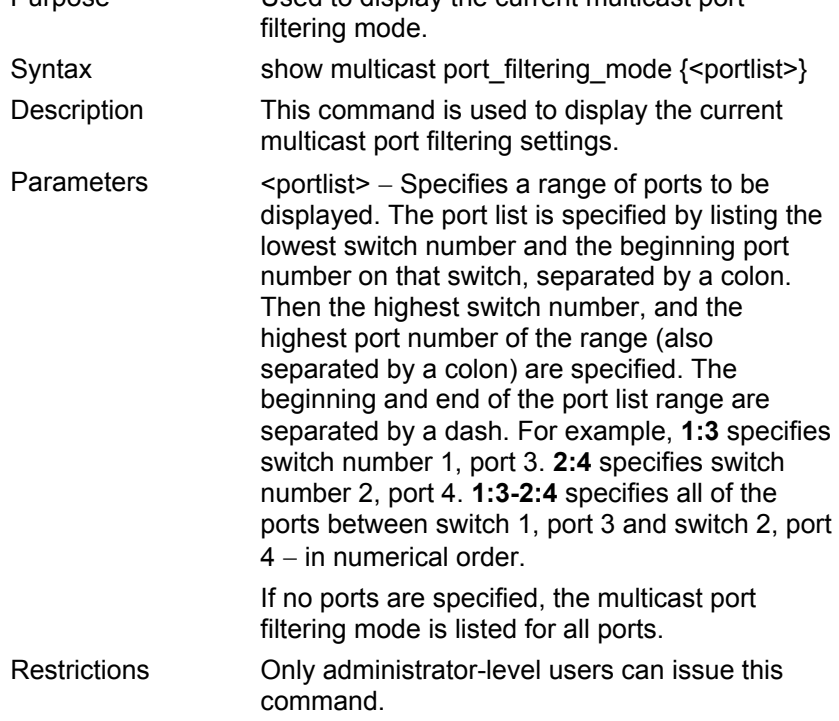

To show multicast port\_filtering\_mode for ports:

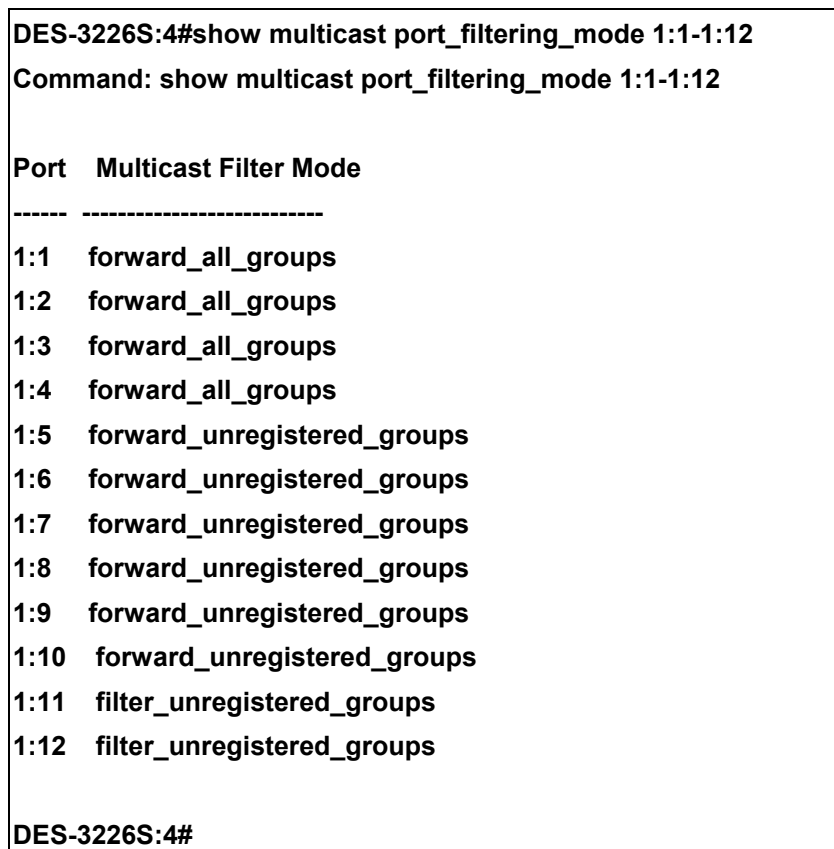

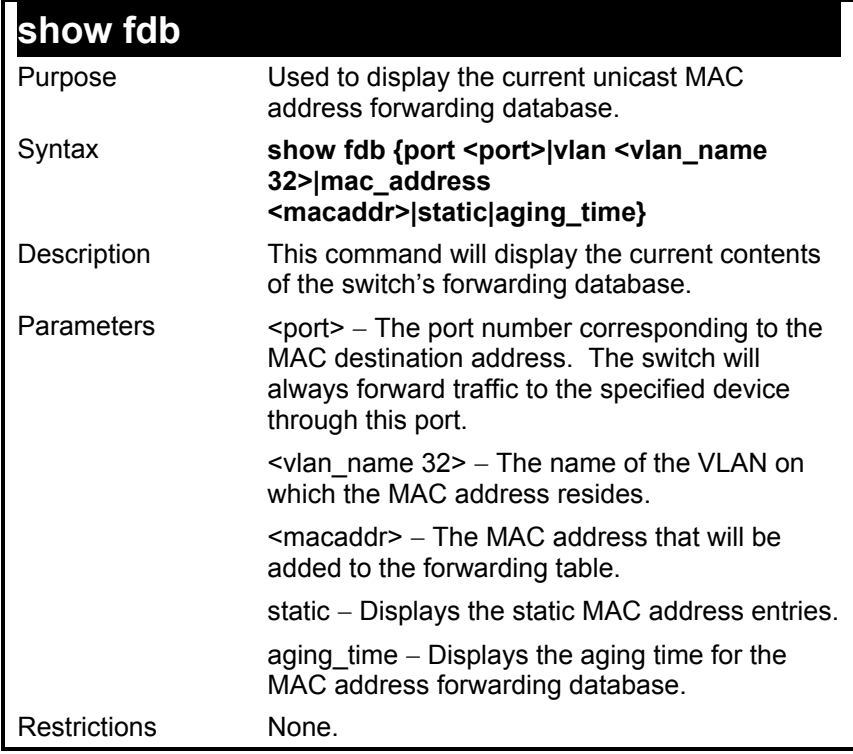

To display unicast MAC address table:

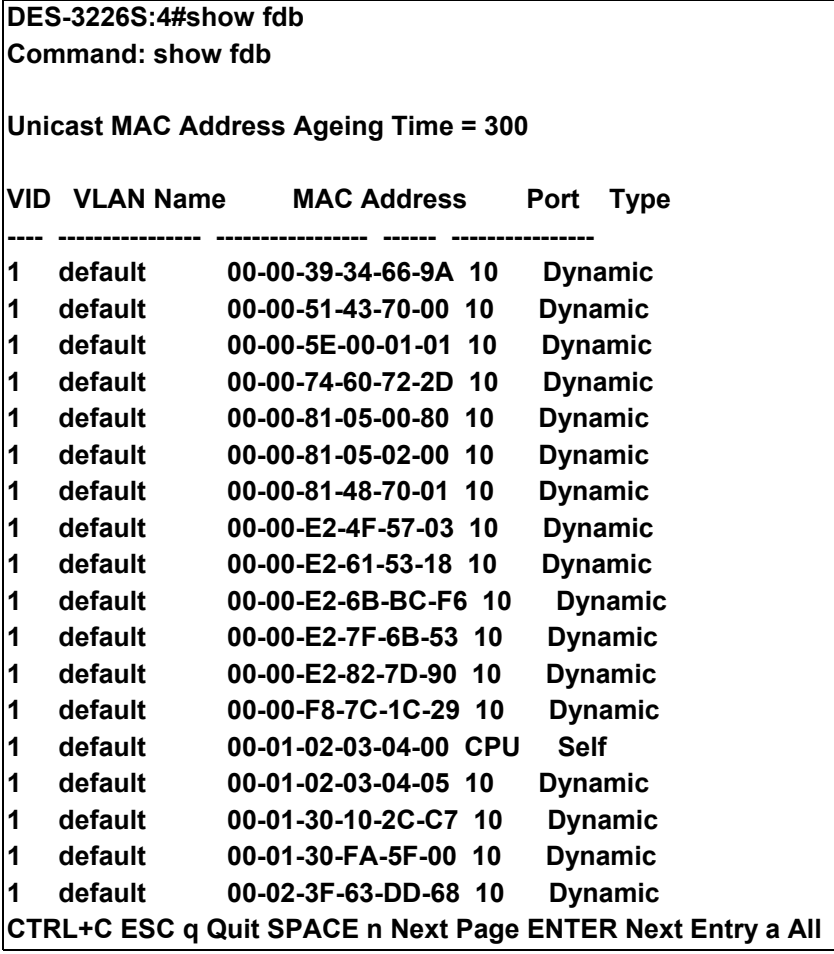

#### *BROADCAST STORM CONTROL COMMANDS*

The broadcast storm control commands in the Command Line Interface (CLI) are listed (along with the appropriate parameters) in the following table.

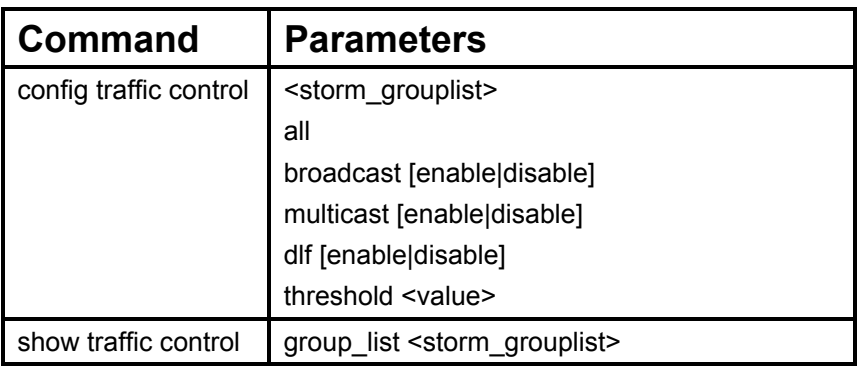

Each command is listed, in detail, in the following sections.
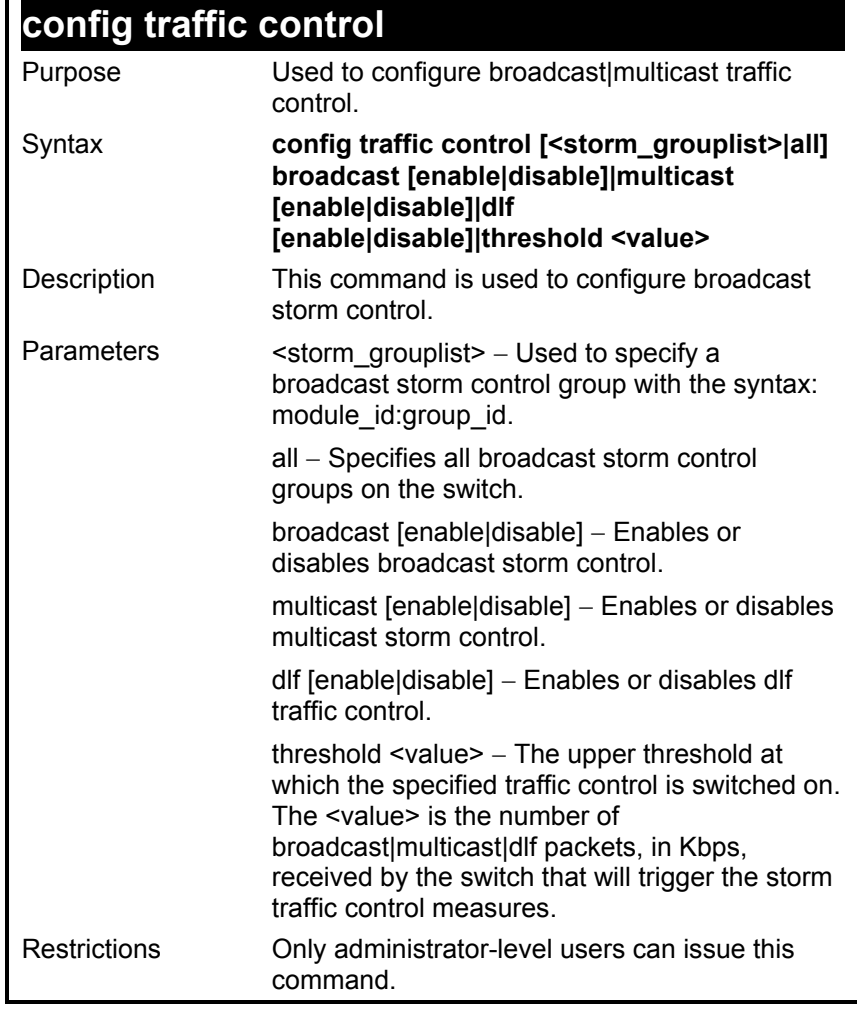

To configure traffic control and enable broadcast storm control system wide:

**DES-3226S:4#config traffic control all broadcast enable Command: config traffic control all broadcast enable** 

**Success.** 

**DES-3226S:4#** 

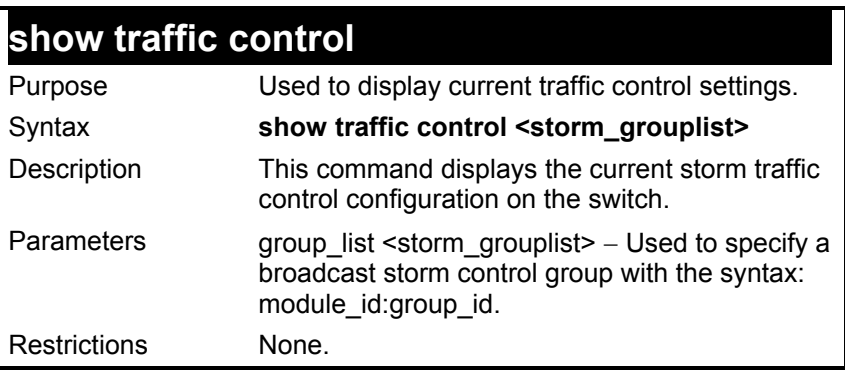

 $\overline{\phantom{a}}$ 

To display traffic control setting:

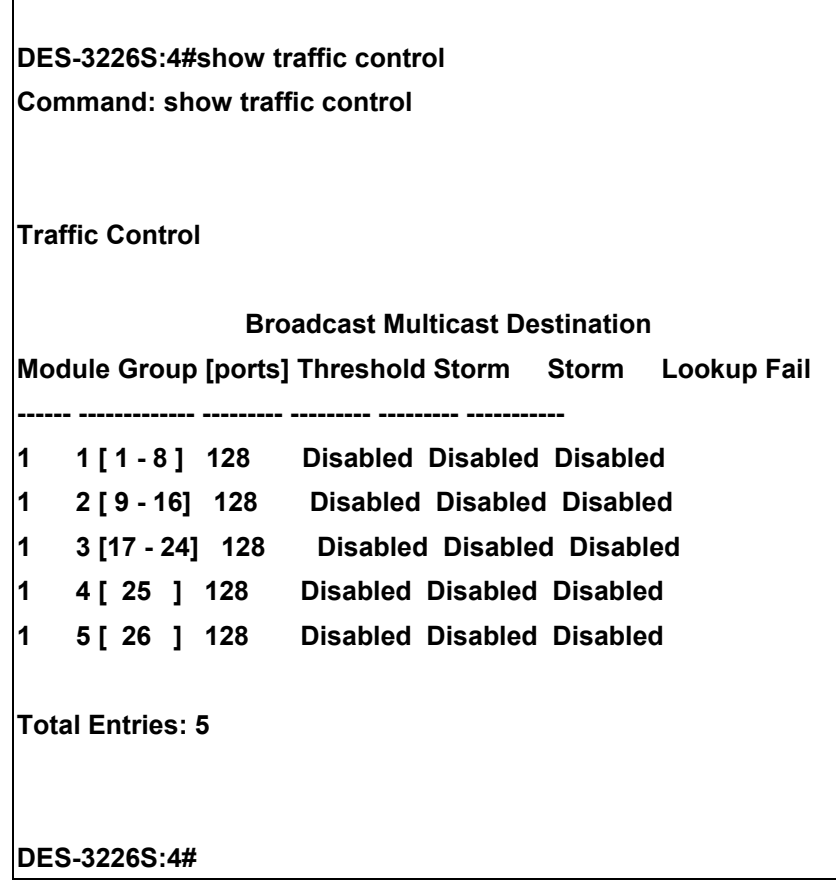

#### *QOS COMMANDS*

The DES-3226S switch supports 802.1p priority queuing. The switch has 4 priority queues. These priority queues are numbered from  $0$  (Class  $0$ ) — the lowest priority queue — to 3 (Class 3) — the highest priority queue. The eight priority queues specified in IEEE 802.1p (p0 to p7) are mapped to the switch's priority queues as follows:

- p1 and p2 are assigned to the switch's Class 0 queue.
- p0 and p3 are assigned to the switch's Class 1 queue.
- p4 and p5 are assigned to the switch's Class 2 queue.
- p6 and p7 are assigned to the switch's Class 3 queue.

Priority scheduling is implemented using two types of methods, strict priority and round-robin priority. If no changes are made to the QoS priority scheduling settings the method used is strict priority.

For strict priority-based scheduling, packets residing in the higher priority queues are transmitted first. Only when these queues are empty, are packets of lower priority allowed to be transmitted. Higher priority packets always receive preference regardless of the amount of lower priority packets in the buffer and regardless of the time elapsed since any lower priority packets have been transmitted. By default the switch is configured to empty the buffer using strict priority.

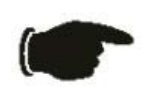

**NOTICE:** The default QoS scheduling arrangement is a strict priority schedule. To customize scheduling to set up round-robin queue clearing, the MAX. Latency and MAX. Packets values need to be changed using the config scheduling command. See **config scheduling** below.

To use implement round-robin (weighted) priority, the switch's four priority queues can be configured to reduce the buffer in a round-robin fashion beginning with the highest priority queue, and proceeding to the lowest priority queue before returning to the highest priority queue.

The weighted-priority based scheduling alleviates the main disadvantage of strict priority-based scheduling − in that lower priority queues get starved of bandwidth − by providing a minimum bandwidth to all queues for transmission. This is accomplished by configuring the maximum number of packets allowed to be transmitted from a given priority queue and the maximum amount of time a given priority queue will have to wait before being allowed to transmit its accumulated packets. This establishes a Class of Service (CoS) for each of the switch's four hardware priority queues.

The possible range for maximum packets is: 0 to 255 packets.

The possible range for maximum latency is: 0 to 255 (in increments of 16 microseconds each).

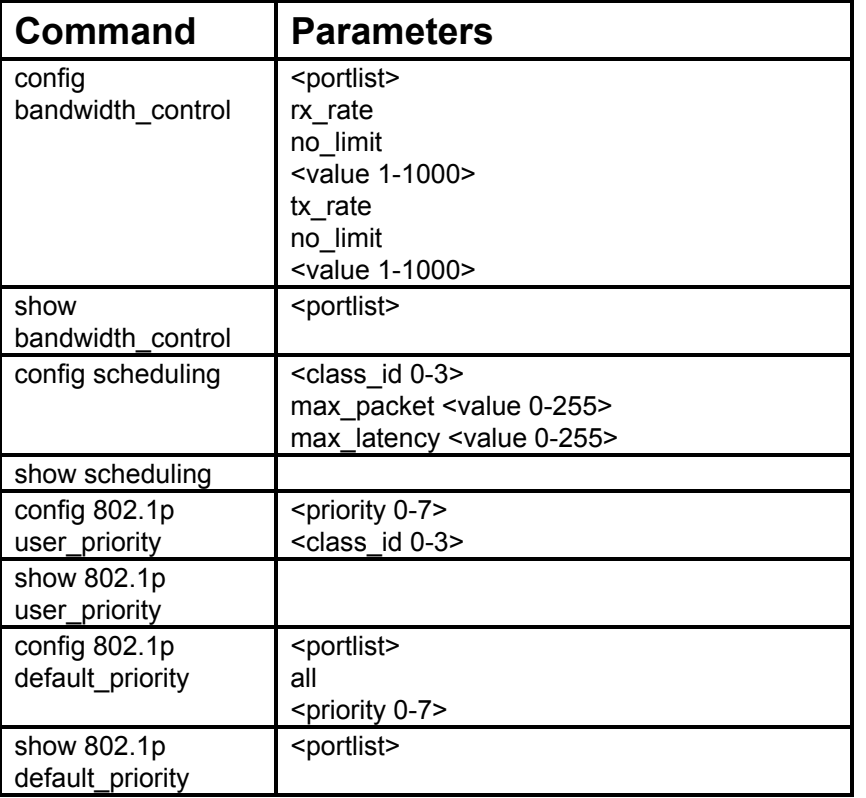

The commands in the Command Line Interface (CLI) are listed (along with the appropriate parameters) in the following table.

Each command is listed, in detail, in the following sections.

#### **config bandwidth\_control**

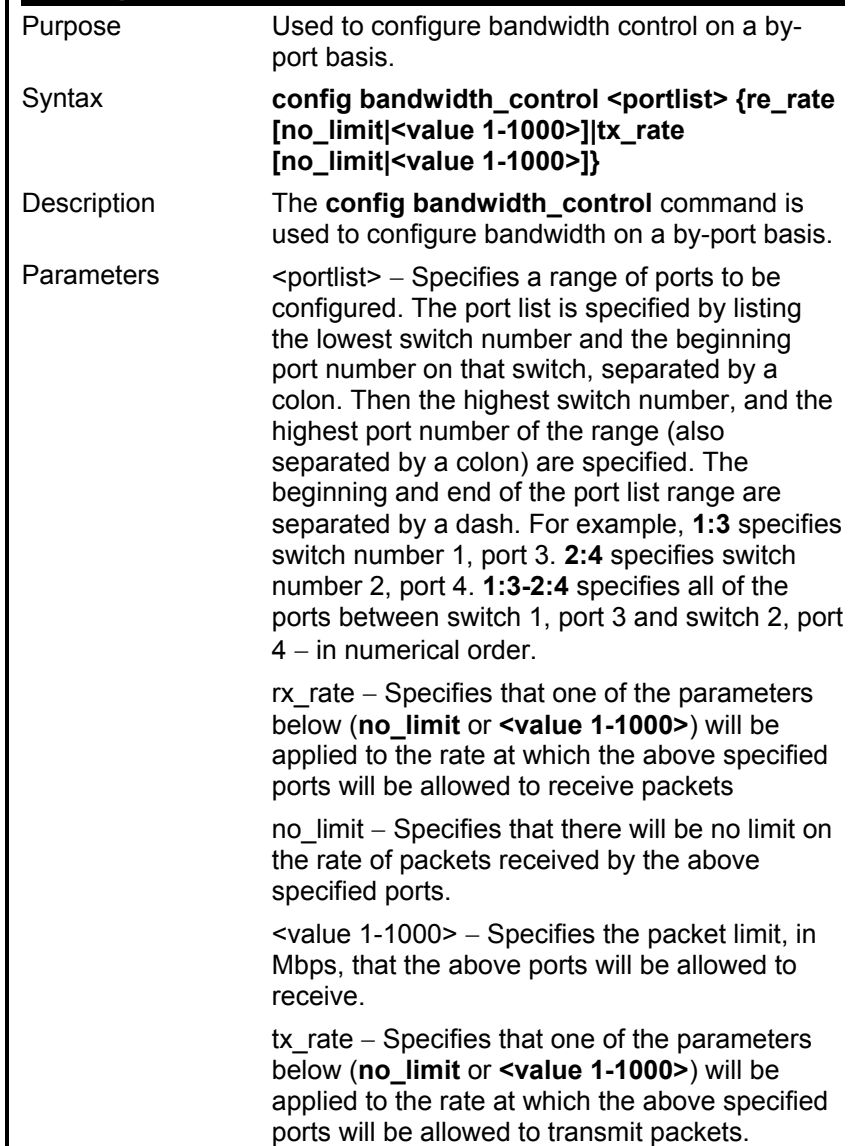

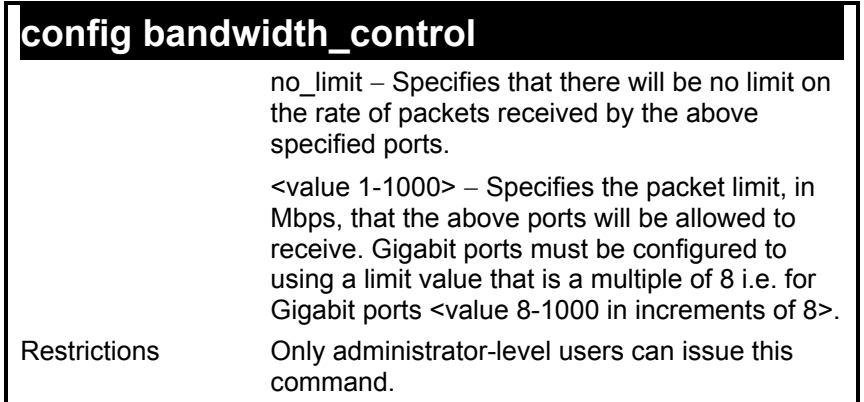

To configure bandwidth control:

**DES-3226S:4#config bandwidth\_control 1-10 tx\_rate 10 Command: config bandwidth\_control 1-10 tx\_rate 10 Success. DES-3226S:4#** 

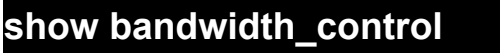

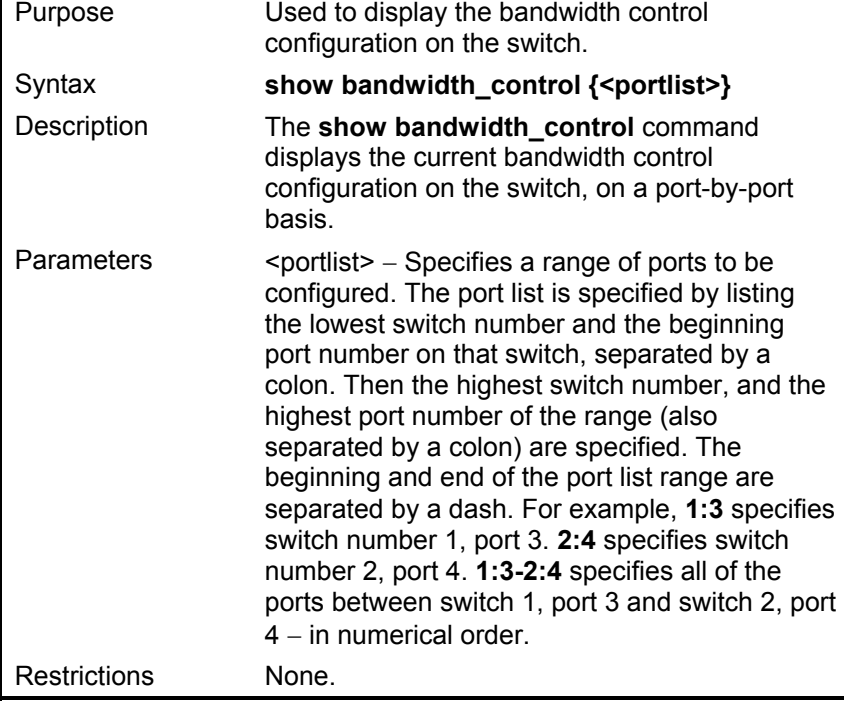

To display bandwidth control settings:

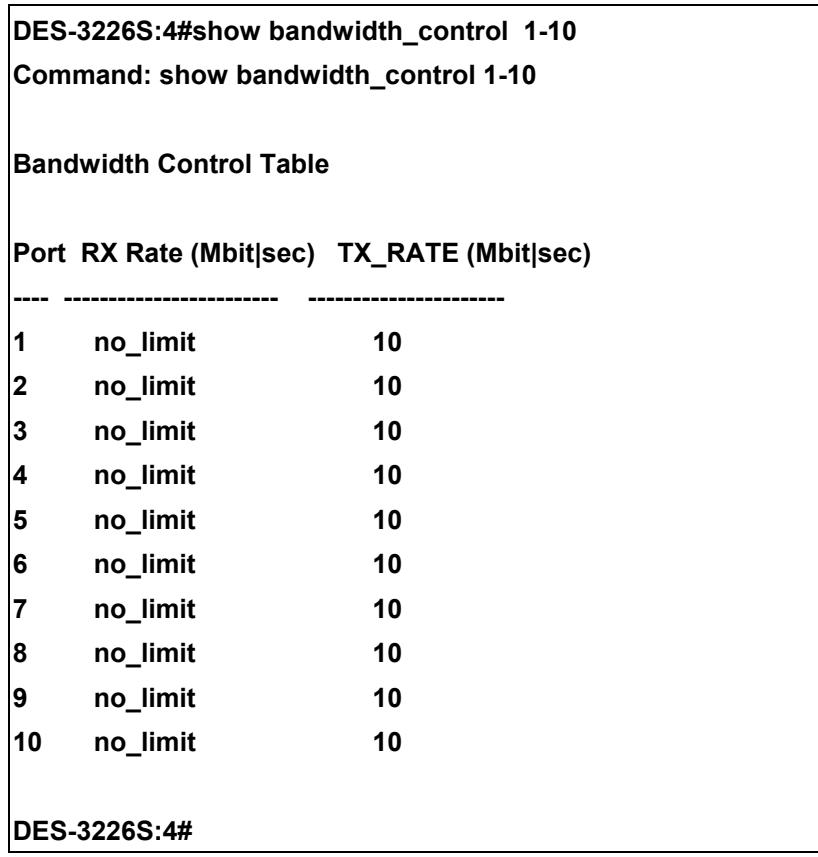

r

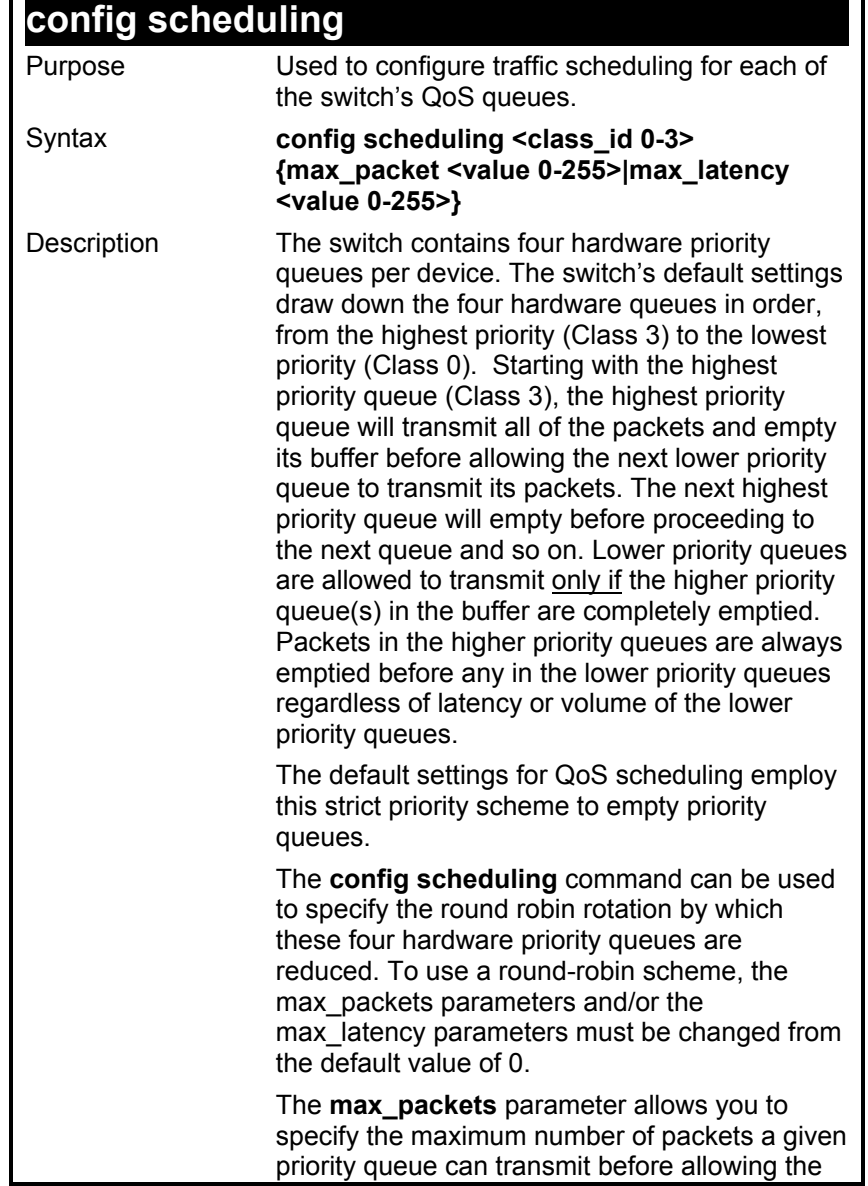

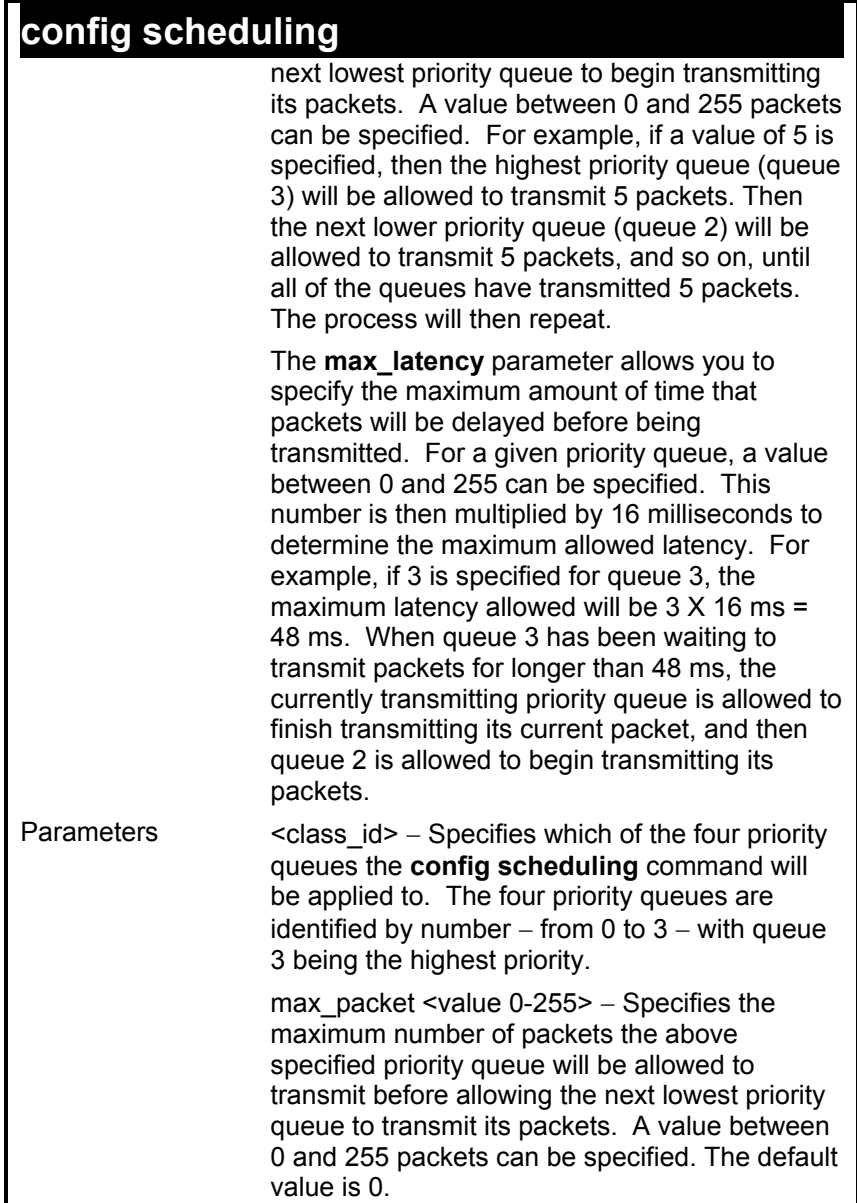

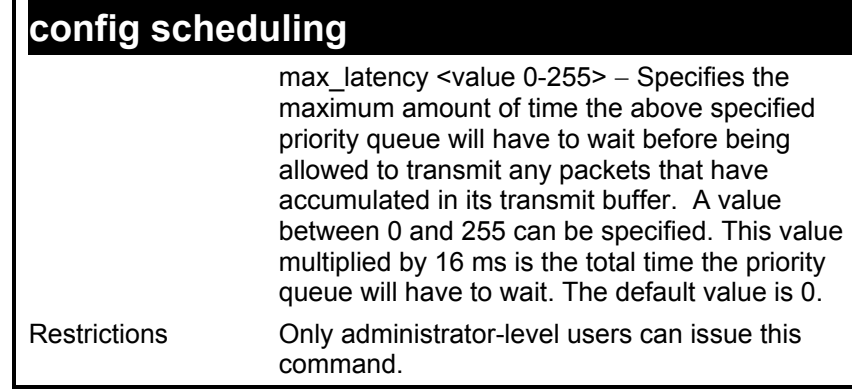

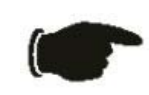

**NOTICE:** The default QoS scheduling arrangement is a strict priority schedule. To customize scheduling to set up weighted or round-robin queue clearing the max\_latency and max\_packets values need to be changed.

To configure traffic scheduling:

**DES-3226S:4# config scheduling 0 max\_packet 100 max\_latency 150** 

**Command: config scheduling 0 max\_packet 100 max\_latency 150** 

 **Success.** 

**DES-3226S:4#** 

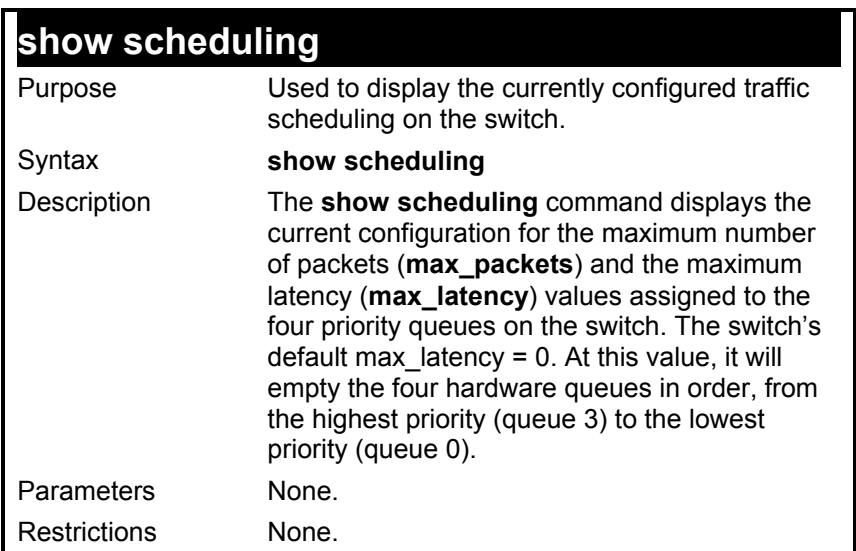

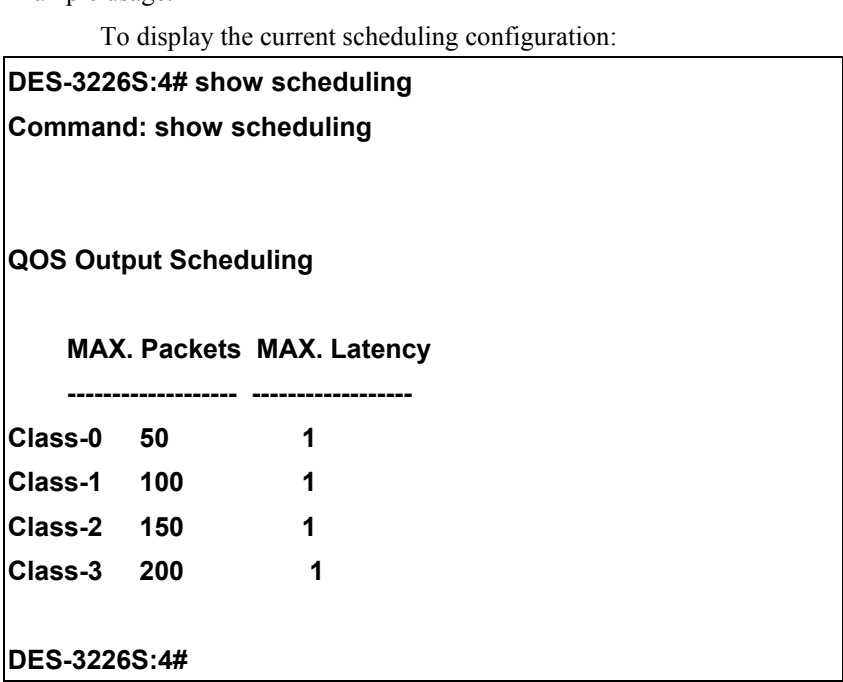

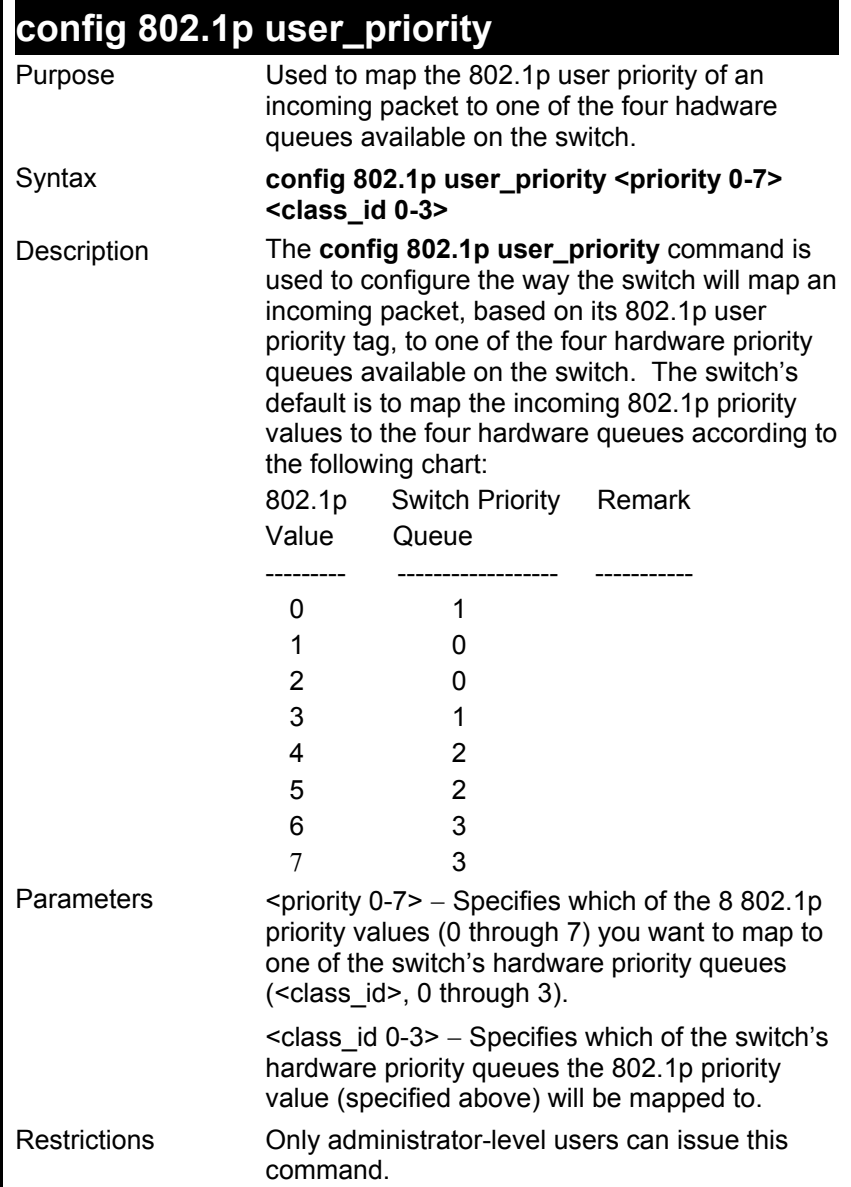

To configure 802.1 user priority on the switch:

**DES-3226S:4# config 802.1p user\_priority 1 3 Command: config 802.1p user\_priority 1 3** 

 **Success.** 

**DES-3226S:4#** 

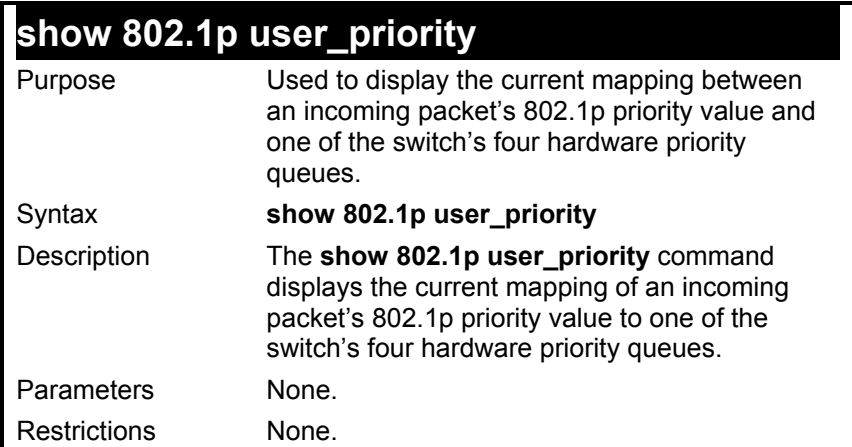

To show 802.1p user priority:

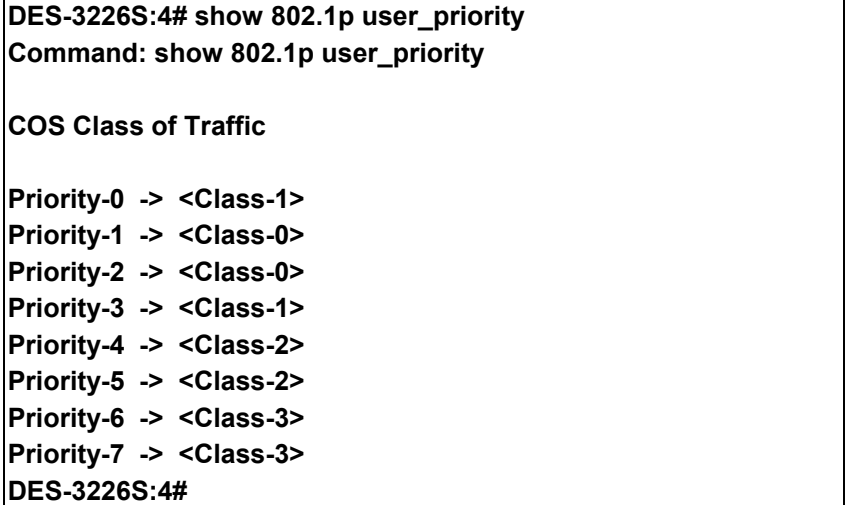

## **config 802.1p default\_priority**

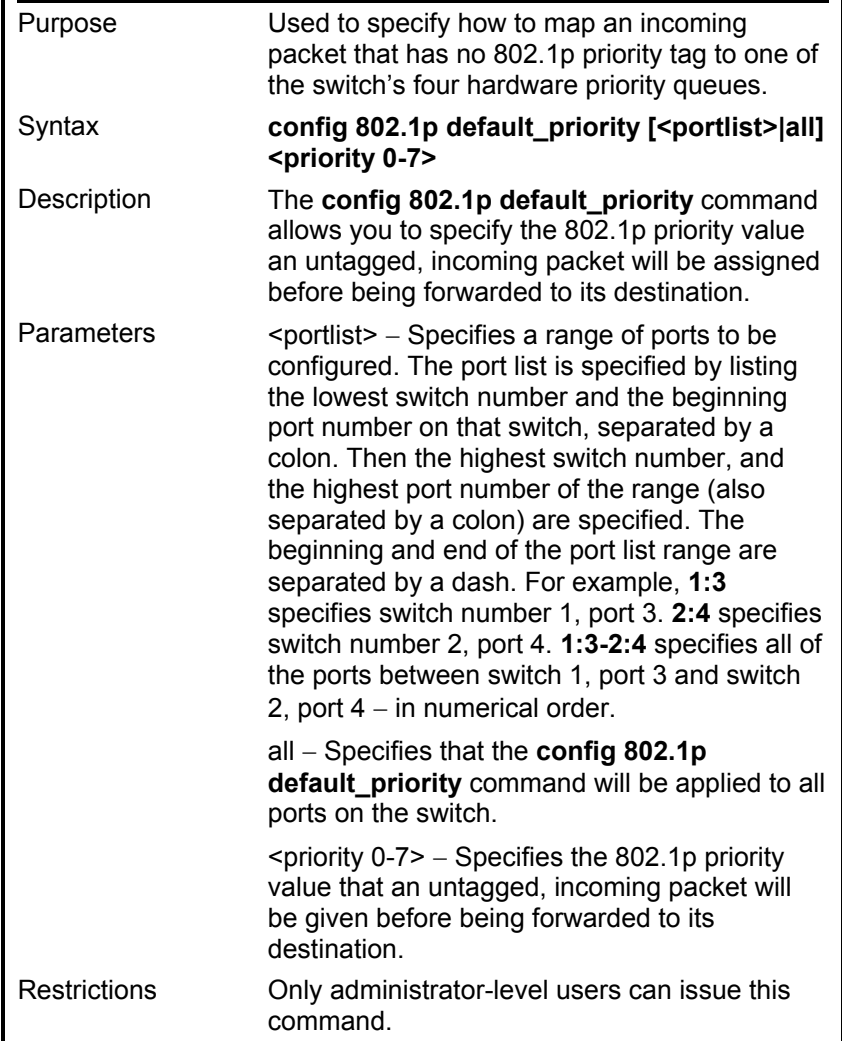

To configure 802.1p default priority on the switch:

**DES-3226S:4#config 802.1p default\_priority all 5 Command: config 802.1p default\_priority all 5** 

**Success.** 

**DES-3226S:4#** 

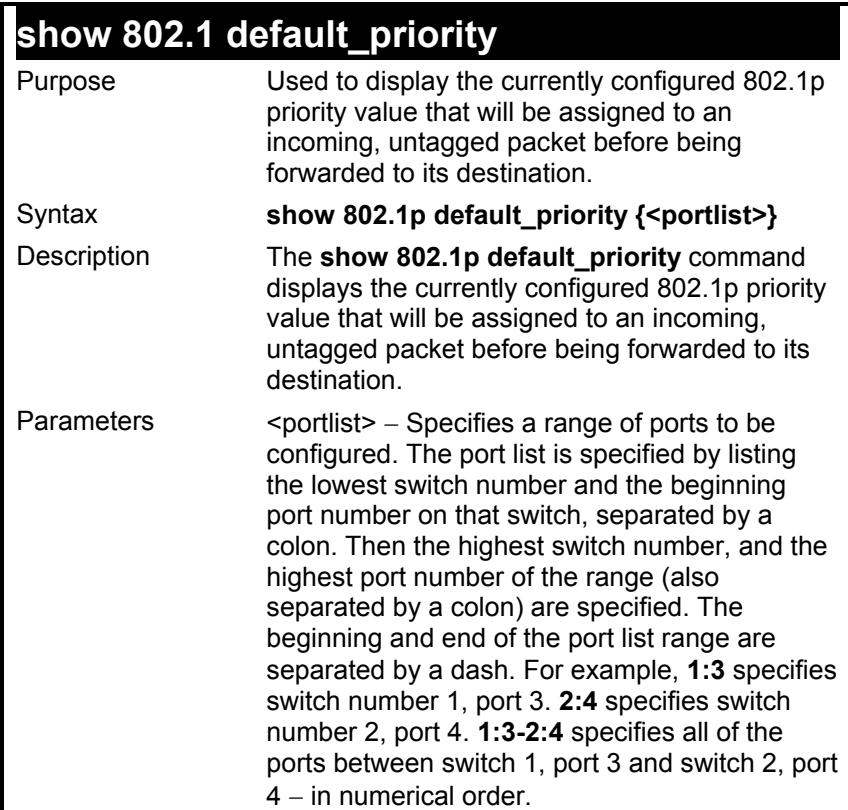

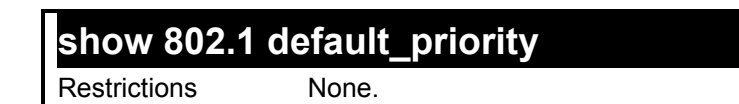

To display the current 802.1p default priority configuration on the switch:

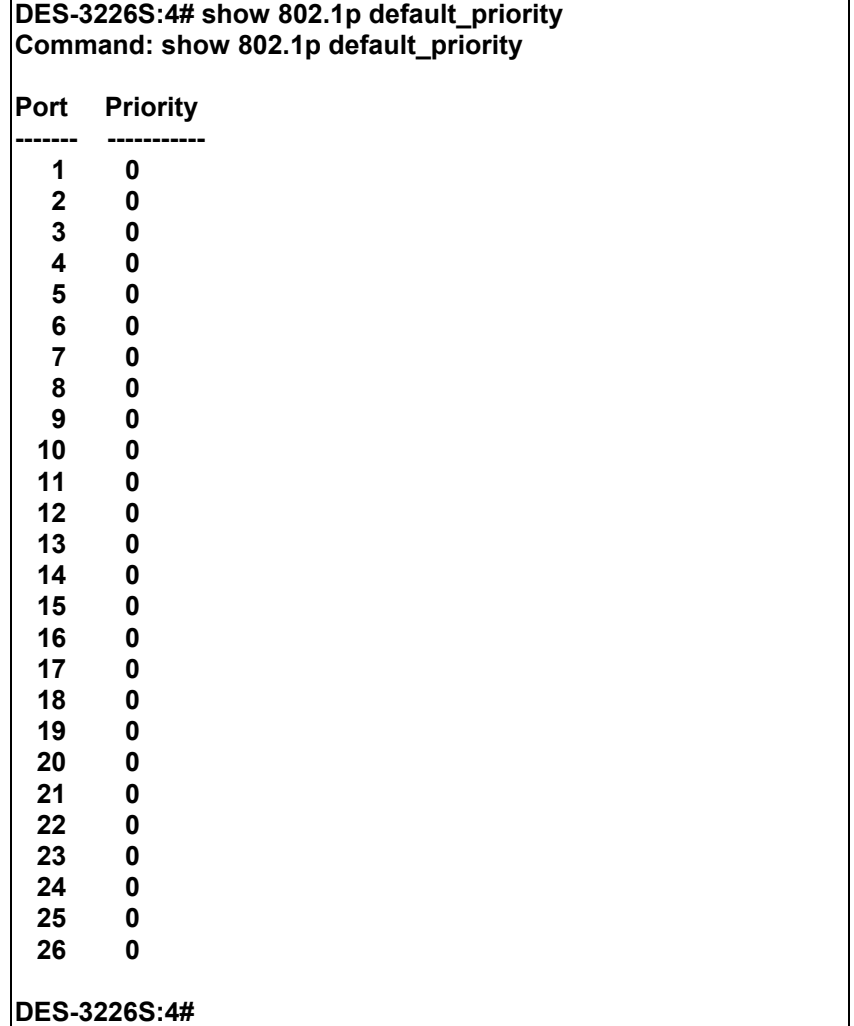

160

### *PORT MIRRORING COMMANDS*

The port mirroring commands in the Command Line Interface (CLI) are listed (along with the appropriate parameters) in the following table.

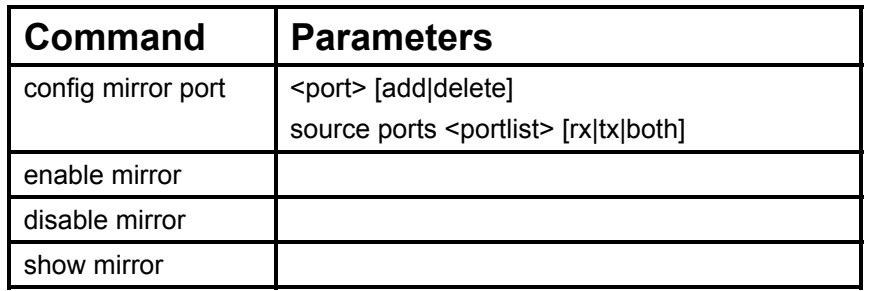

Each command is listed, in detail, in the following sections.

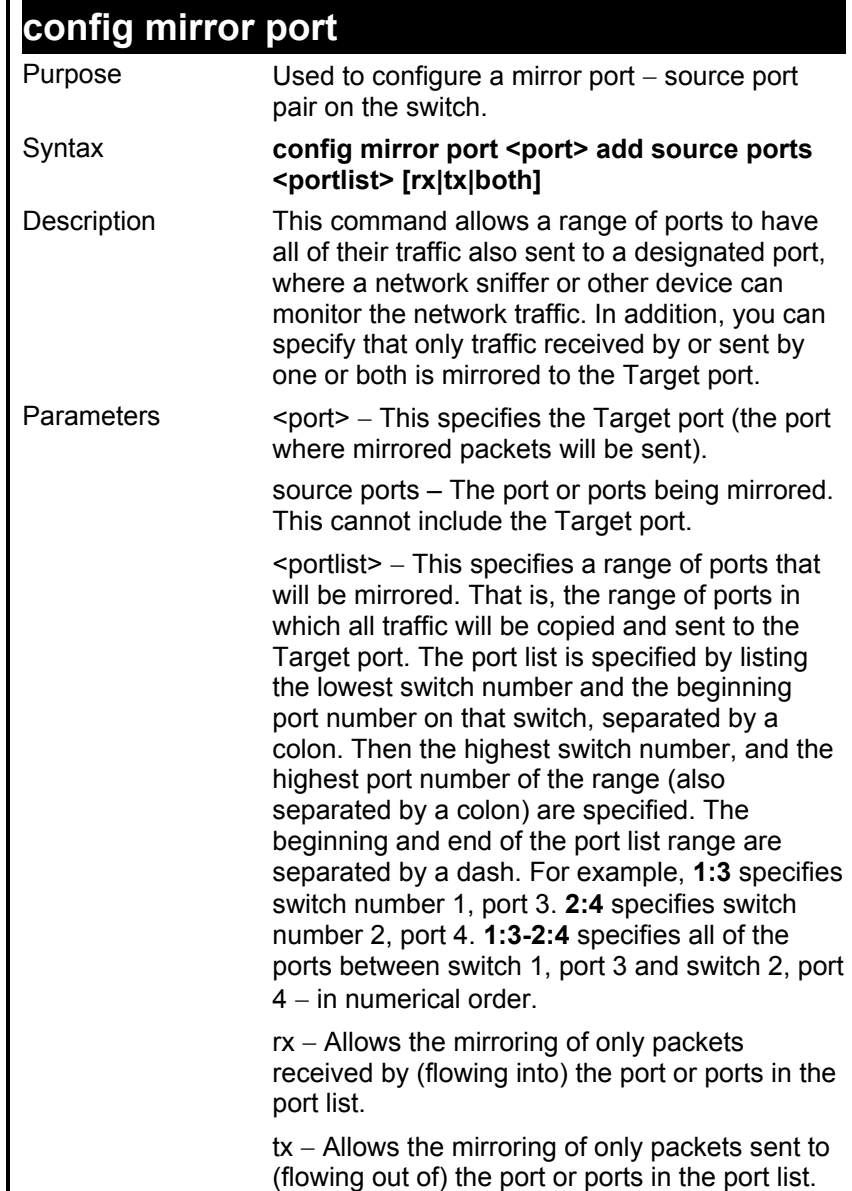

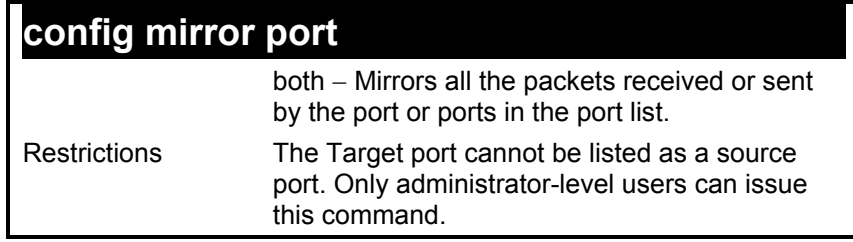

To add the mirroring ports:

#### **DES-3226S:4# config mirror port 1:5 add source ports 1:1-1:5 both Command: config mirror port 1:5 add source ports 1:1-1:5 both**

**Success.** 

**DES-3226S:4#** 

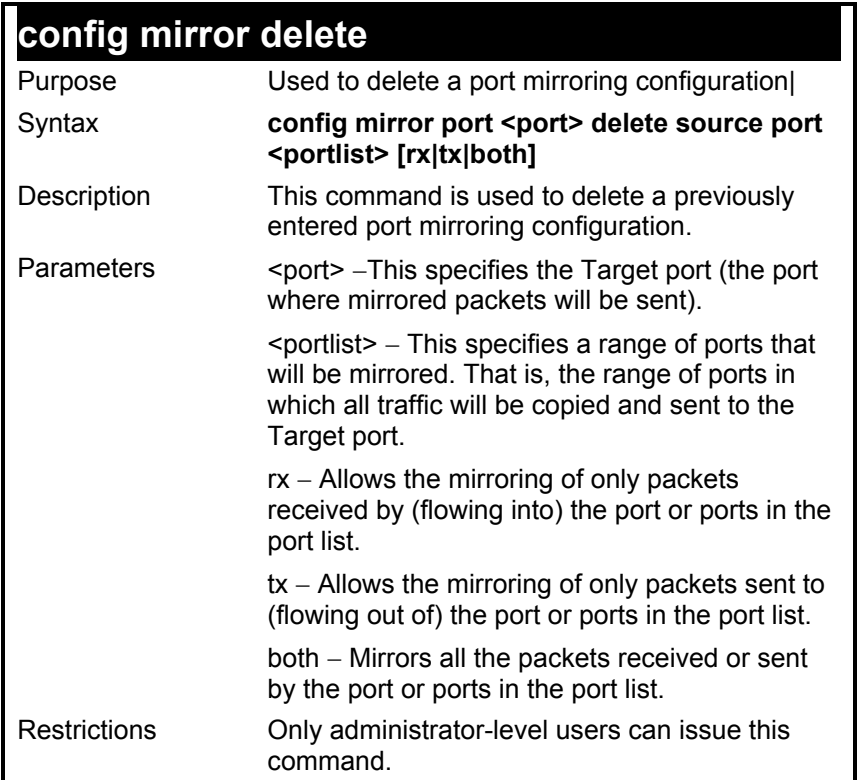

To delete the mirroring ports:

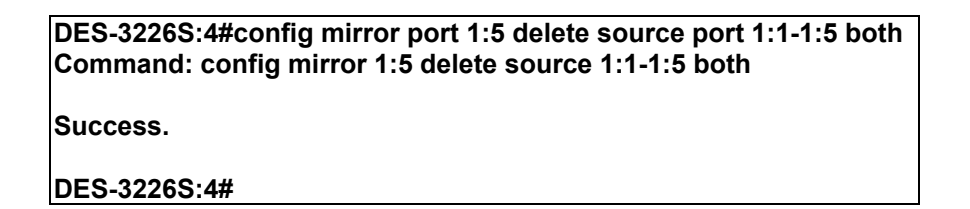

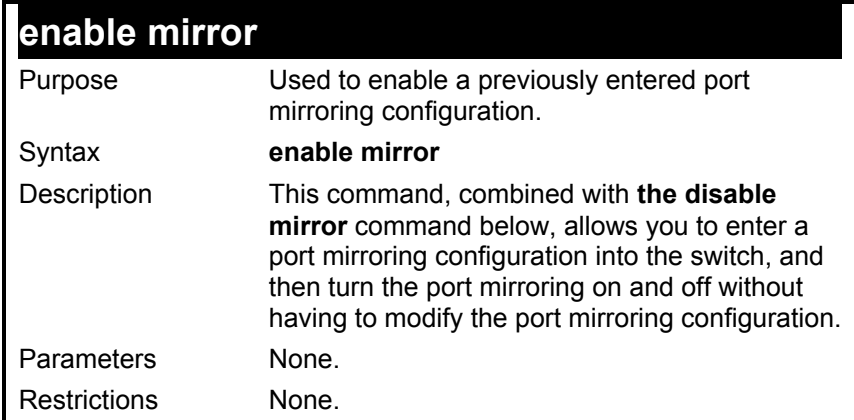

To enable mirroring configurations:

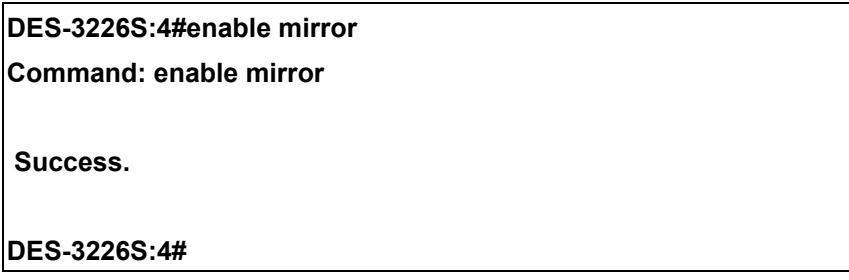

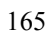

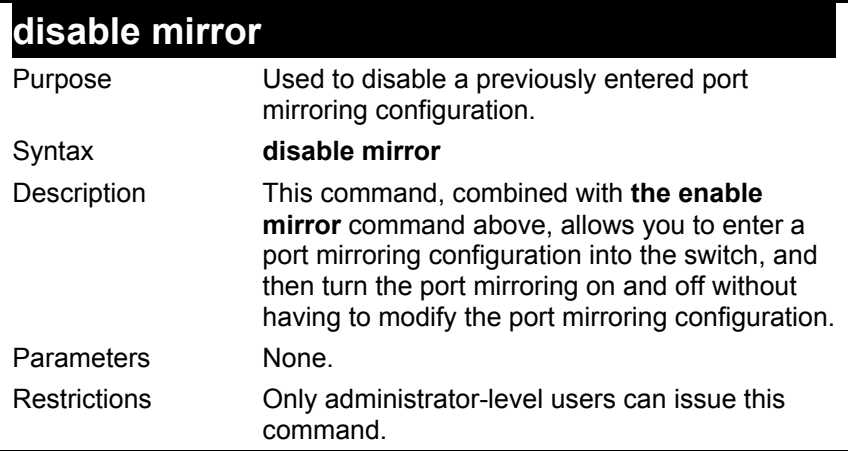

To disable mirroring configurations:

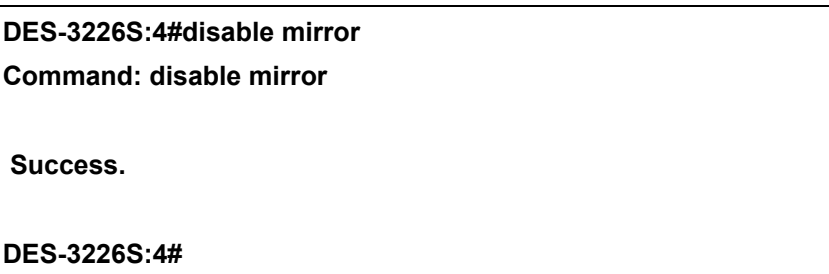

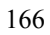

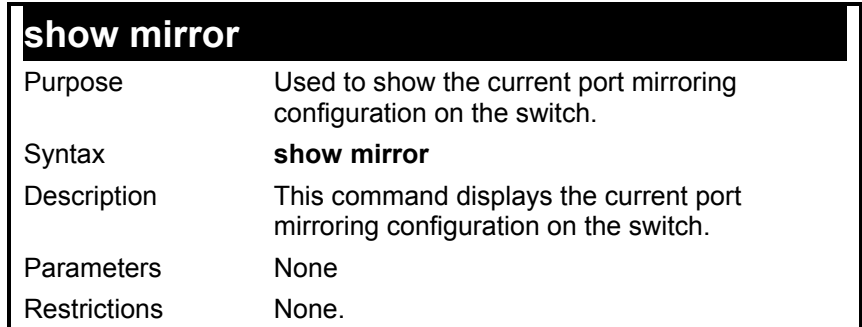

To display mirroring configuration:

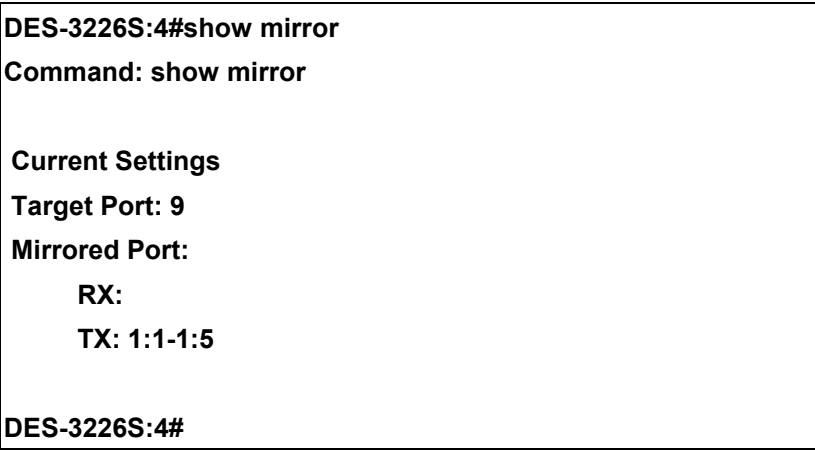

### *VLAN COMMANDS*

The VLAN commands in the Command Line Interface (CLI) are listed (along with the appropriate parameters) in the following table.

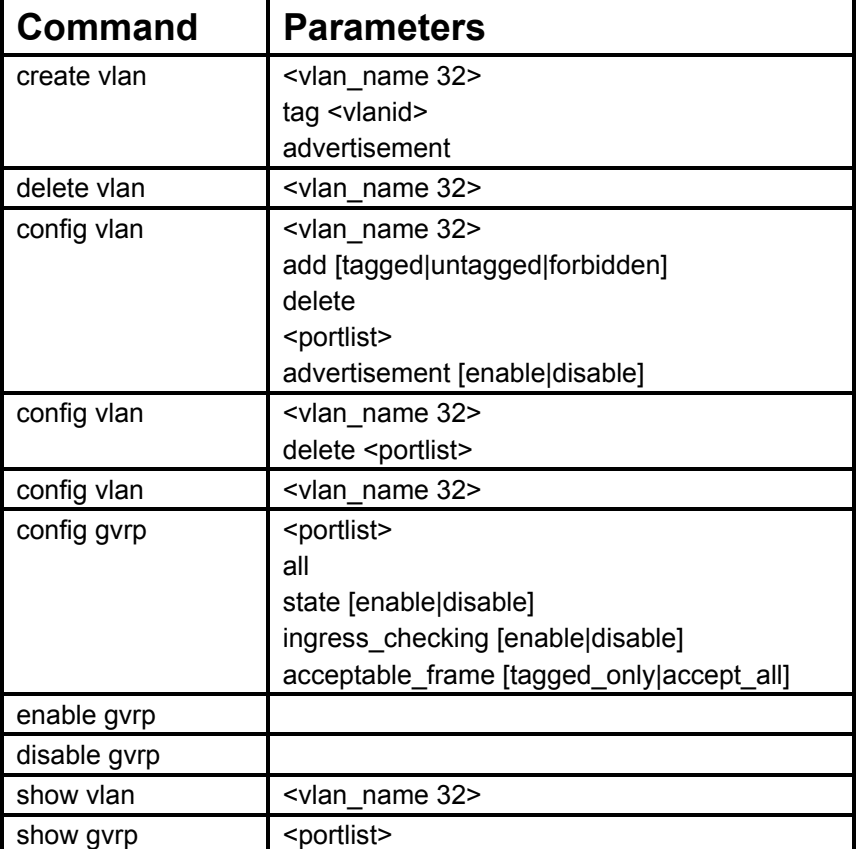

Each command is listed, in detail, in the following sections.

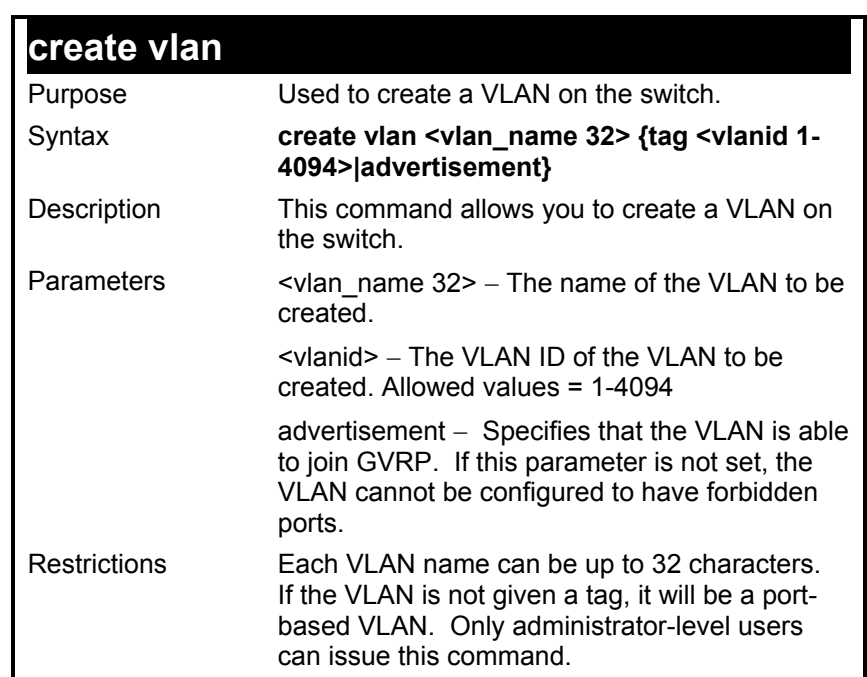

To create a VLAN v1, tag 2:

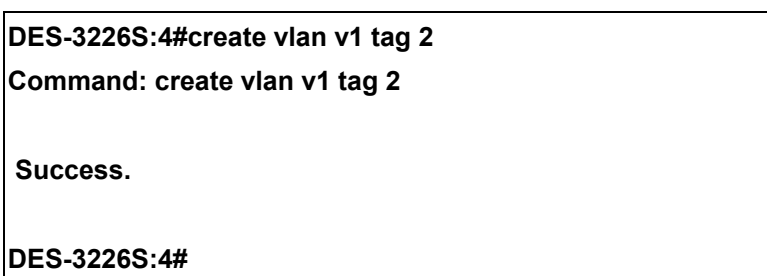

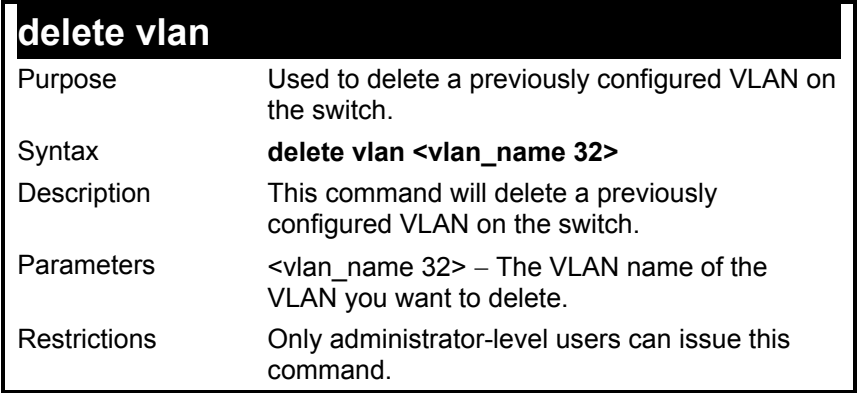

To remove a vlan v1:

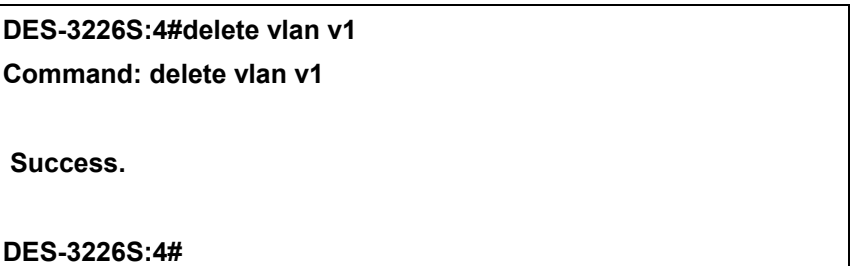

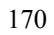

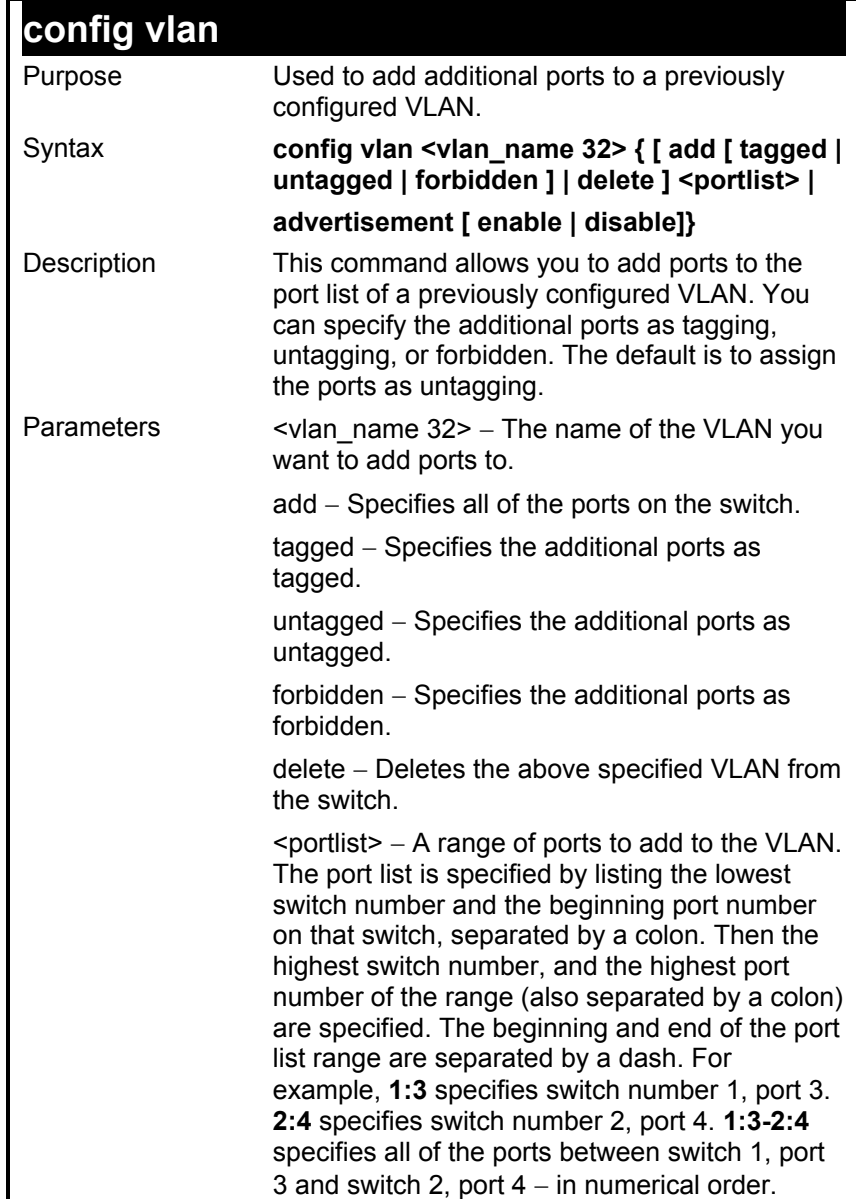

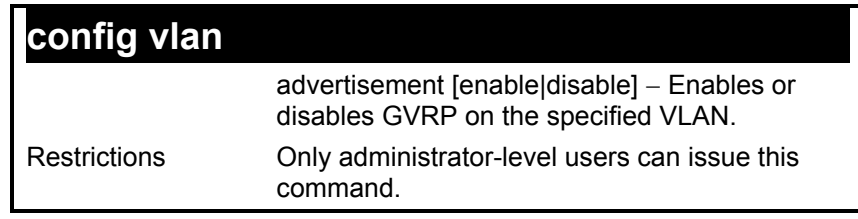

To add 4 through 8 of module 2 as tagged ports to the VLAN v1:

#### **DES-3226S:4#config vlan v1 add tagged 2:4-2:8 Command: config vlan v1 add tagged 2:4-2:8**

 **Success.** 

**DES-3226S:4#** 

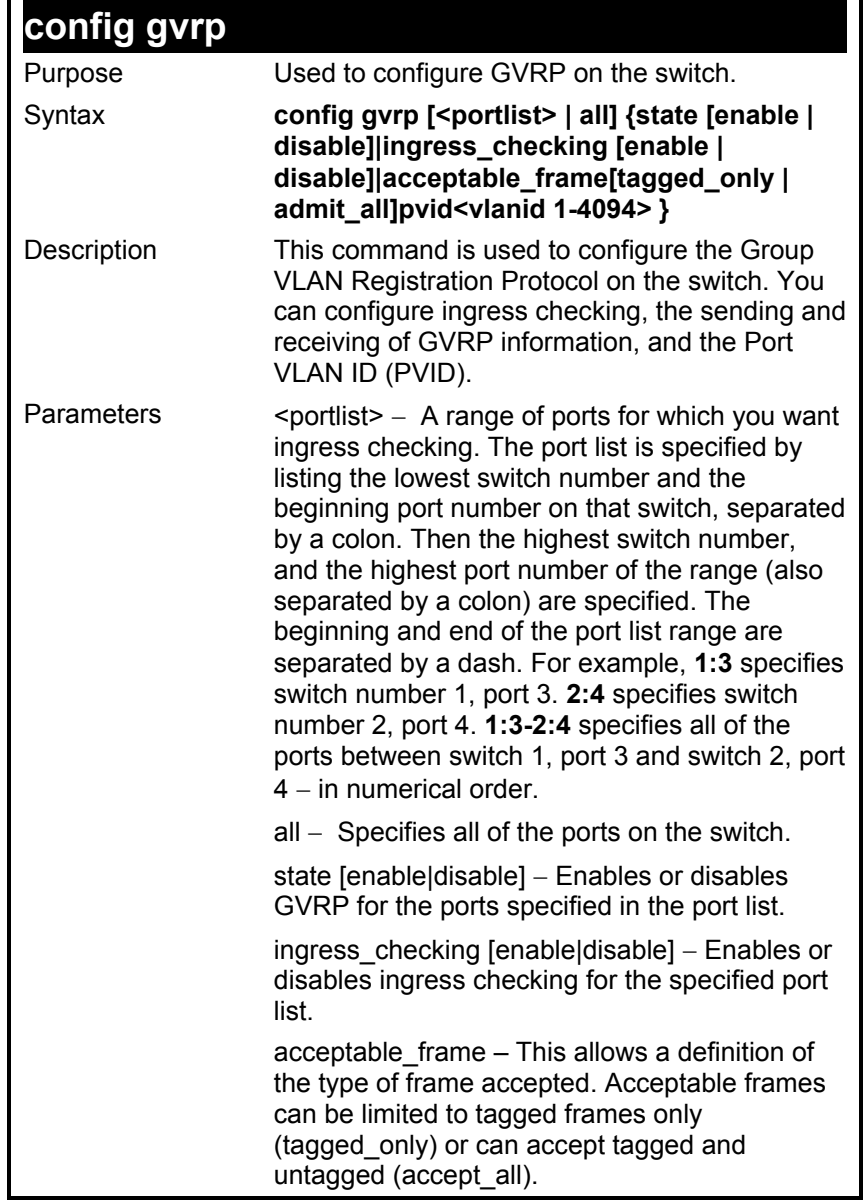

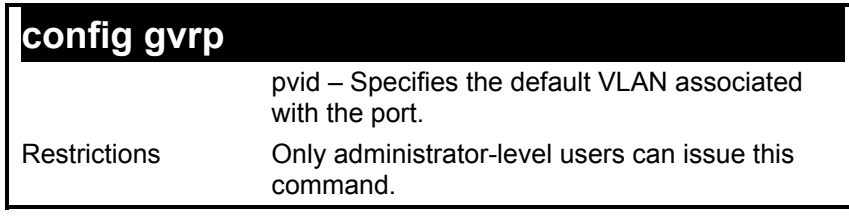

To set the ingress checking status, the sending and receiving GVRP information :

**DES-3226S:4#config gvrp 1:1-1:4 state enable ingress\_checking enable acceptable\_frame tagged\_only pvid 2** 

**Command: config gvrp 1:1-1:4 state enable ingress\_checking enable acceptable\_frame tagged\_only pvid 2** 

**Success.** 

**DES-3226S:4#**
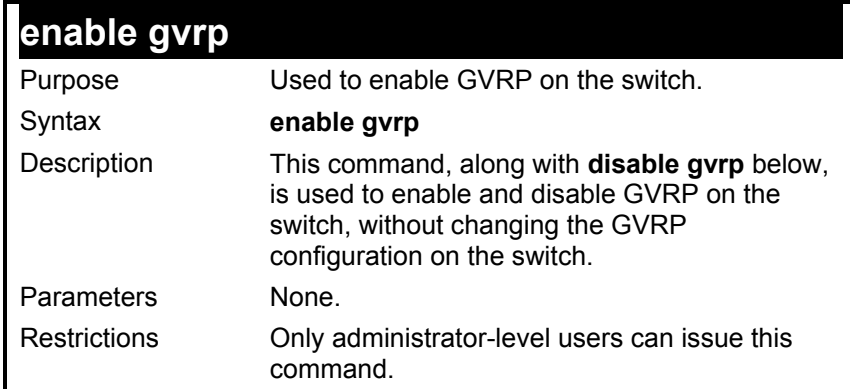

To enable the generic VLAN Registration Protocol (GVRP):

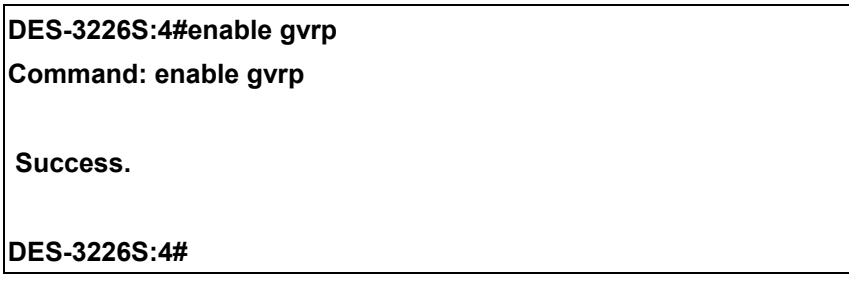

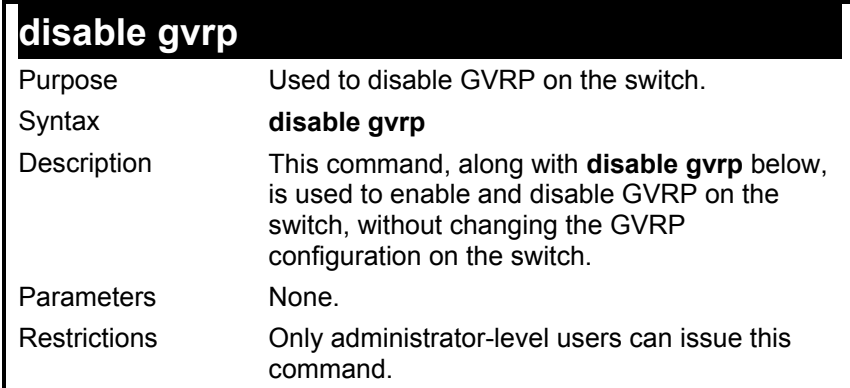

To disable the Generic VLAN Registration Protocol (GVRP):

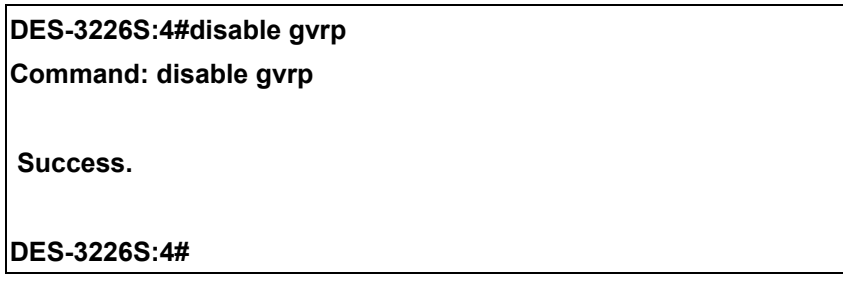

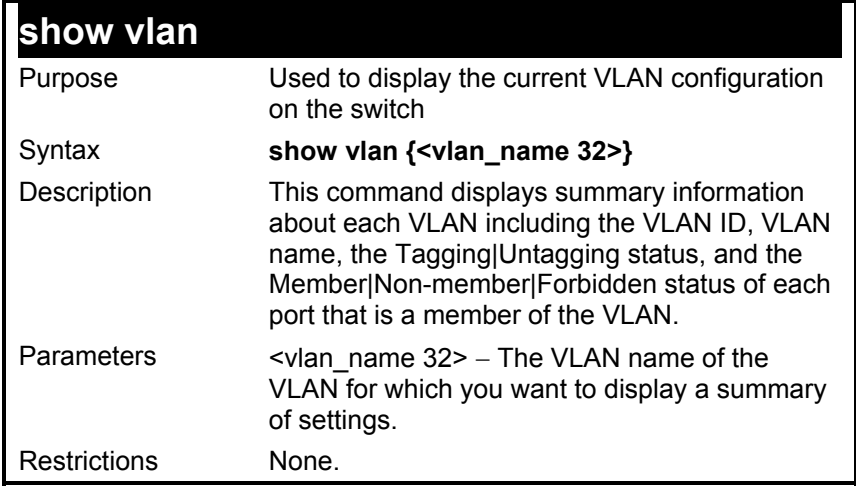

To display the switch's current VLAN settings:

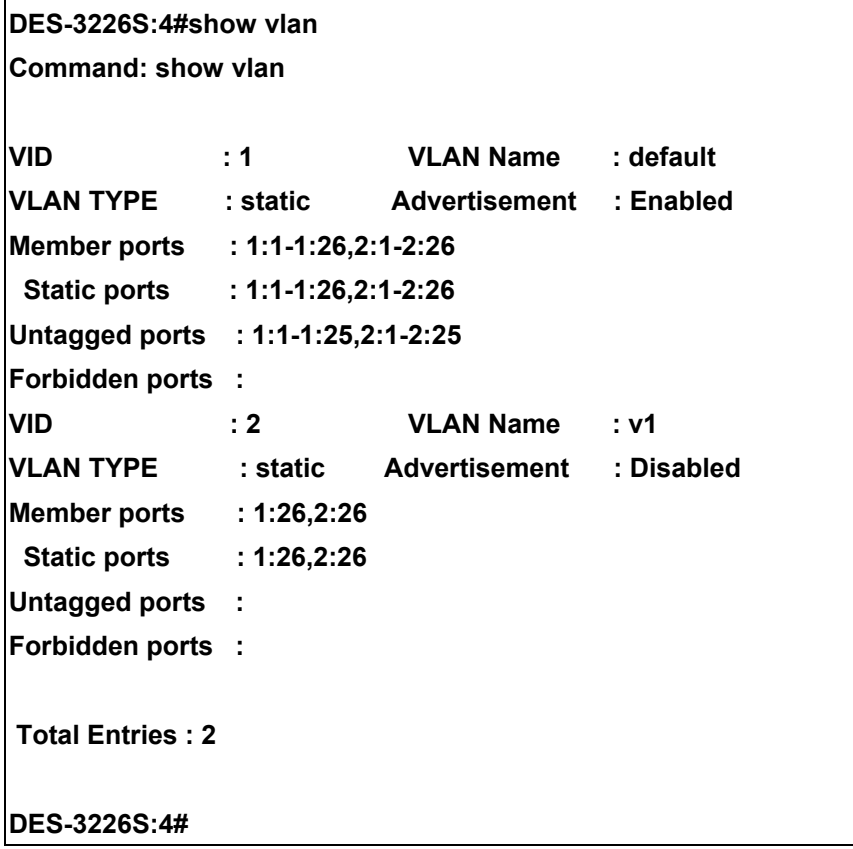

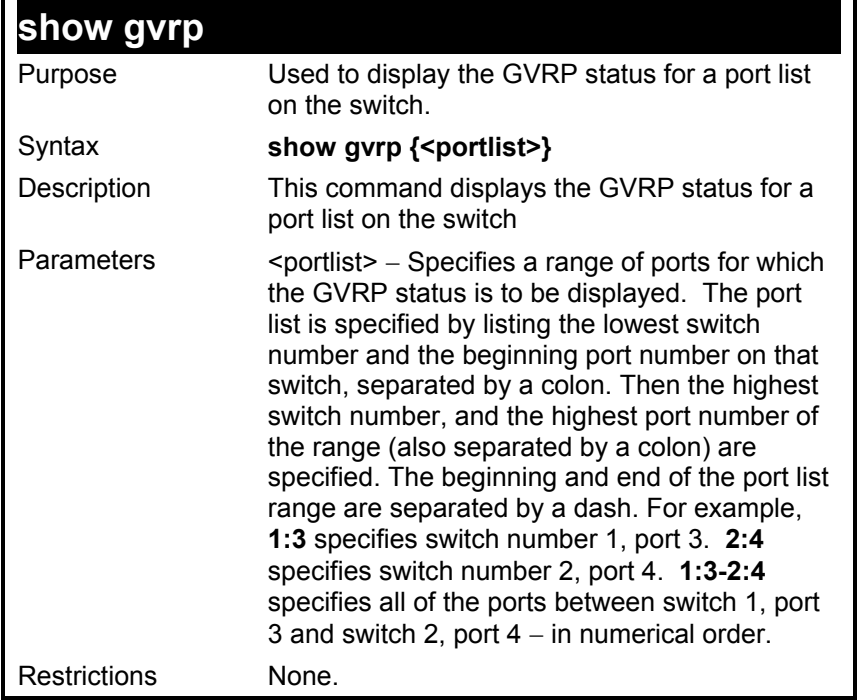

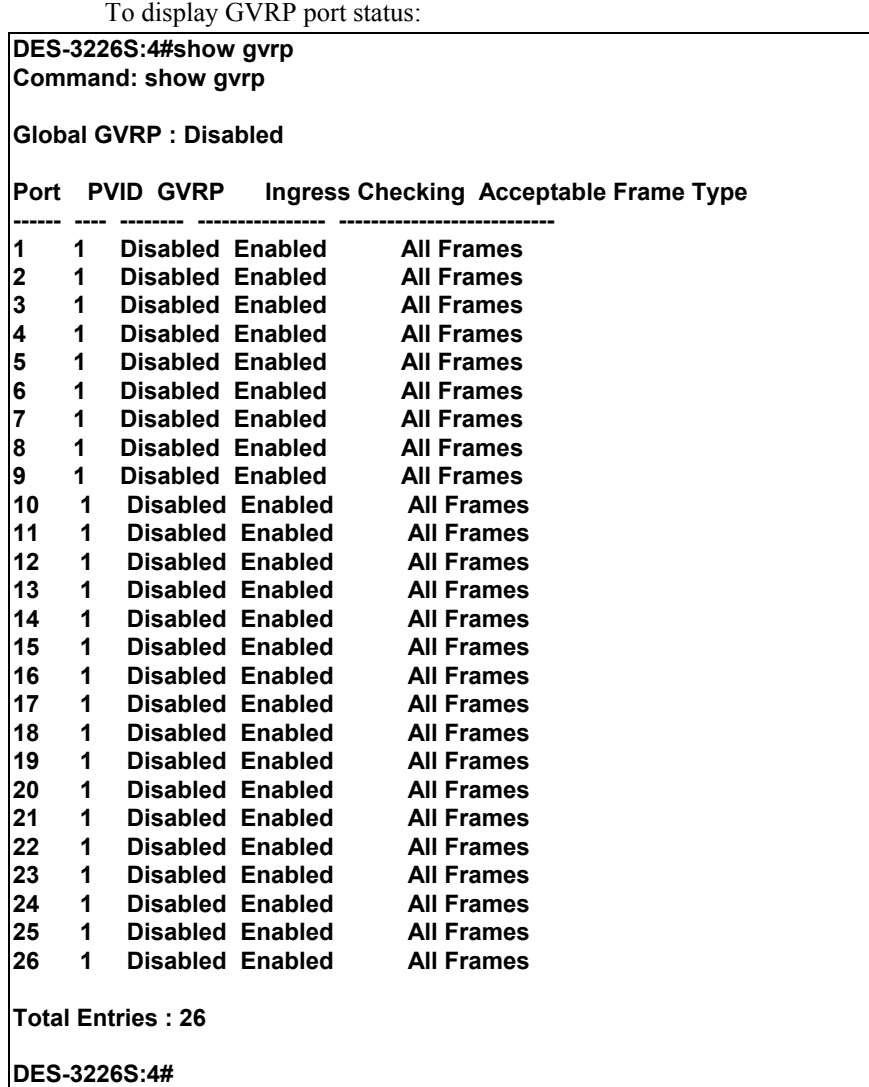

## *LINK AGGREGATION COMMANDS*

The link aggregation commands in the Command Line Interface (CLI) are listed (along with the appropriate parameters) in the following table.

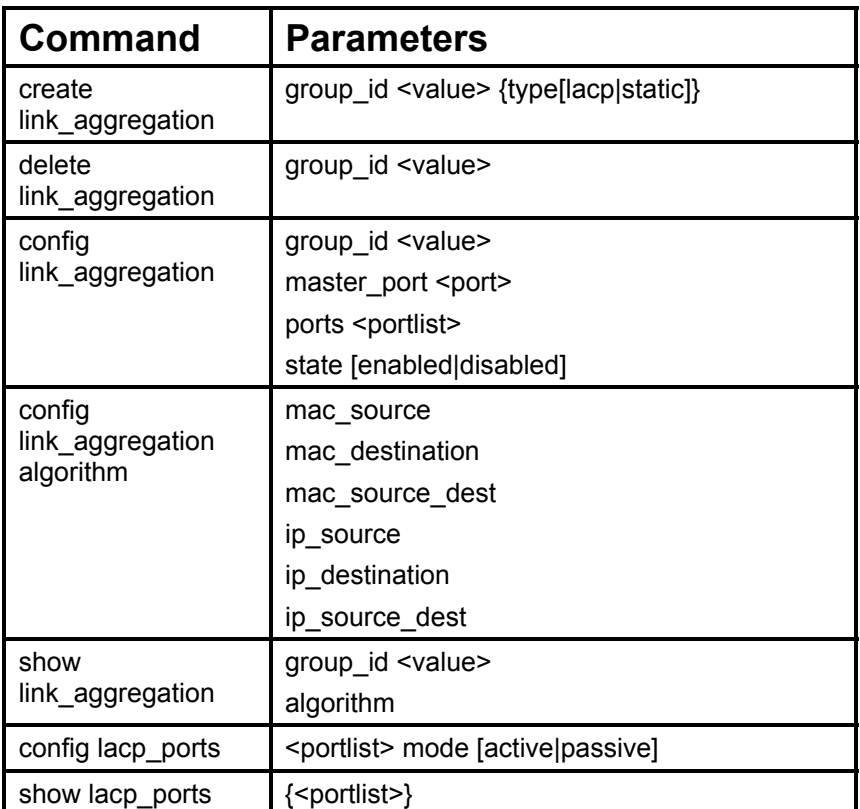

Each command is listed, in detail, in the following sections.

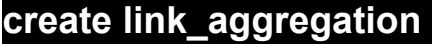

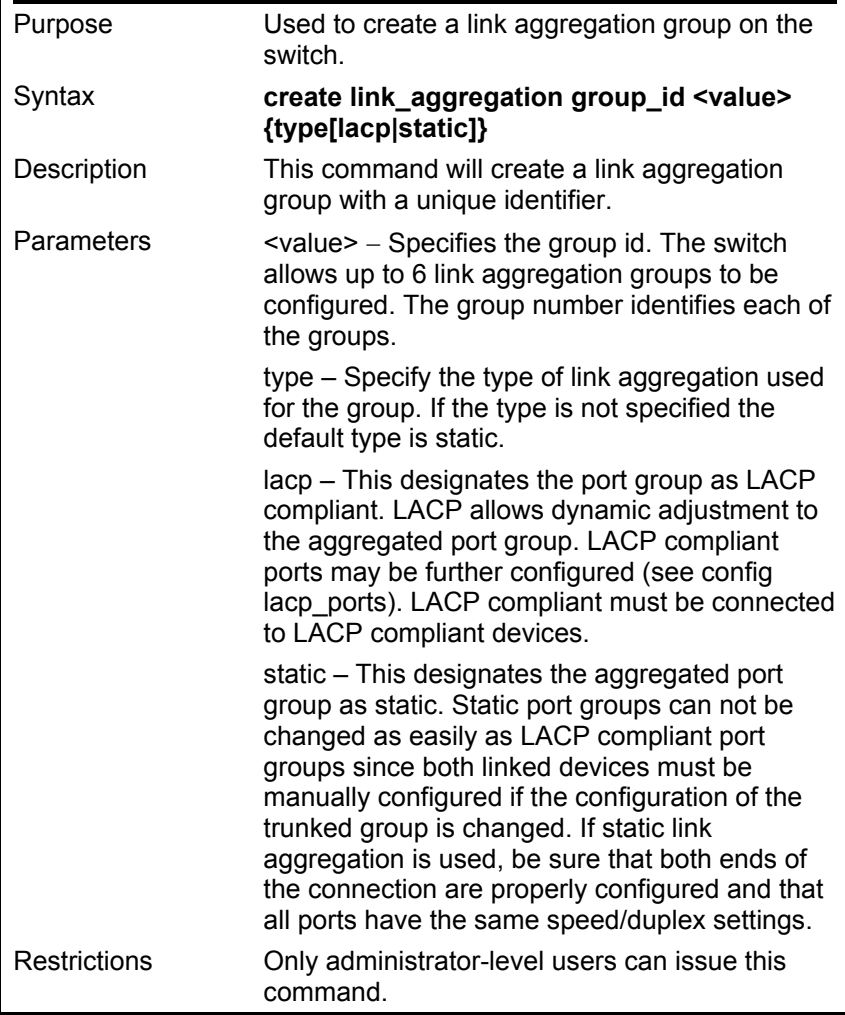

To create a link aggregation group:

**DES-3226S:4#create link\_aggregation group\_id 1 Command: create link\_aggregation group\_id 1** 

 **Success.** 

**DES-3226S:4#** 

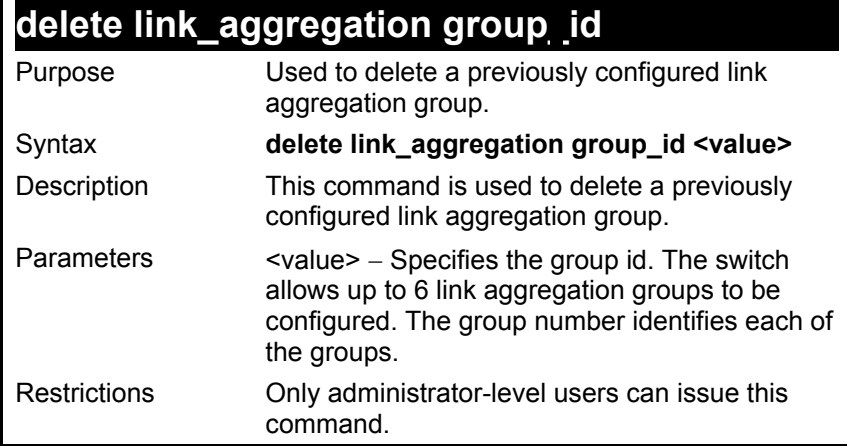

To delete link aggregation group:

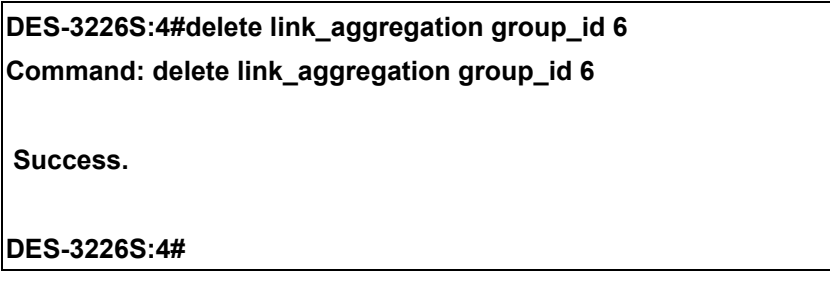

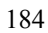

## **config link\_aggregation**

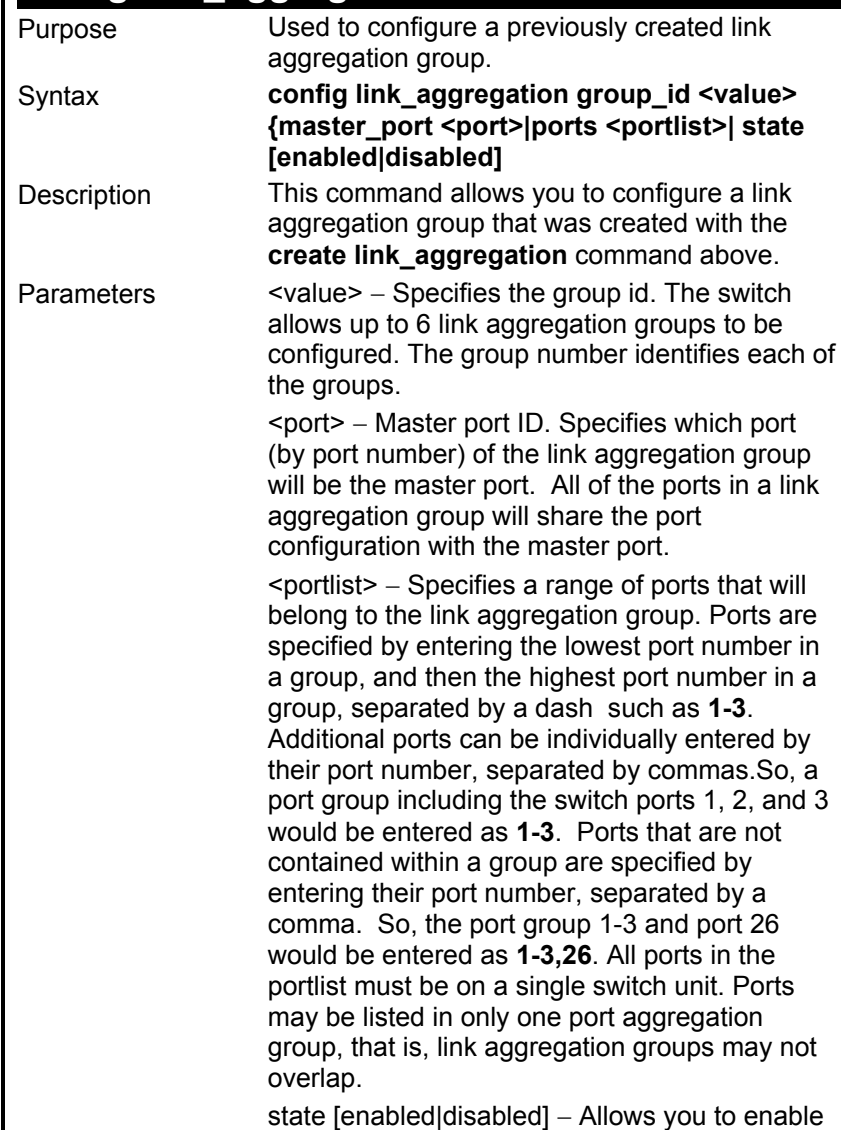

### **config link\_aggregation**

or disable the specified link aggregation group. Restrictions Only administrator-level users can issue this command. Link aggregation groups may not overlap and must be contained on a single switch.

Example usage:

To define a load-sharing group of ports, group-id 1,master port 5 of module 1 with group members ports 5-7 plus port 9:

**DES-3226S:4#config link\_aggregation group\_id 1 master\_port 5 ports 5-7,9 Command: config link\_aggregation group\_id 1 master\_port 5 ports 5-7,9** 

**Success.** 

**DES-3226S:4#**

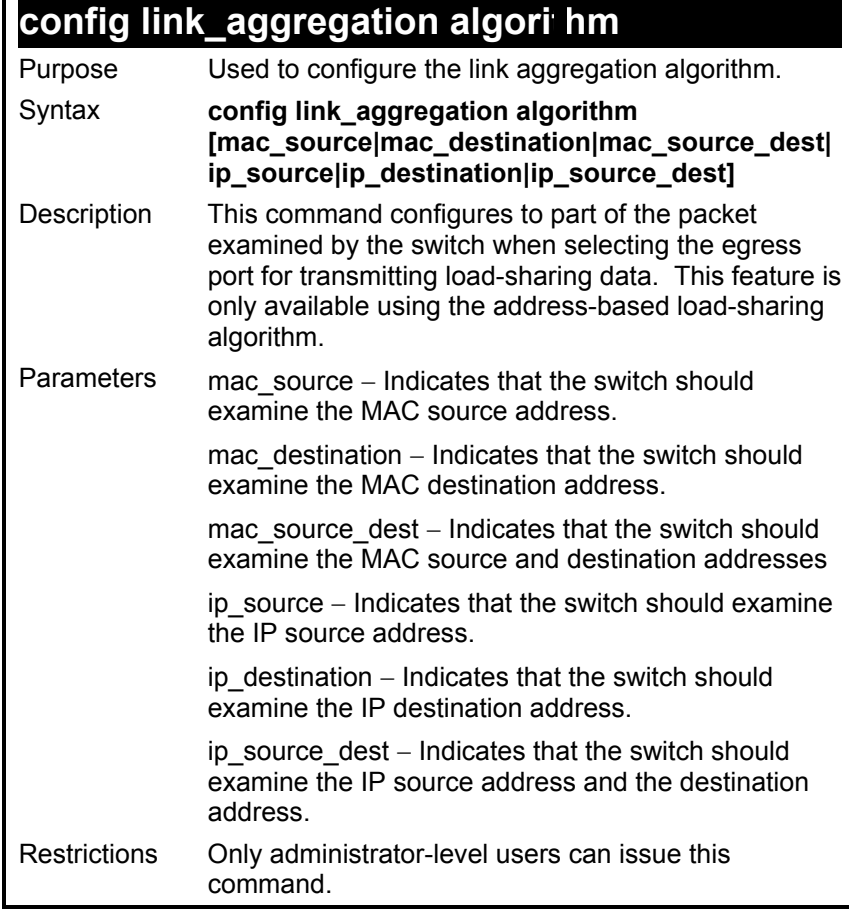

To configure link aggregation algorithm for mac-source-dest:

**DES-3226S:4#config link\_aggregation algorithm mac\_source\_dest Command: config link\_aggregation algorithm mac\_source\_dest** 

 **Success.** 

**DES-3226S:4#** 

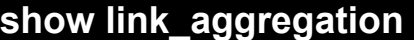

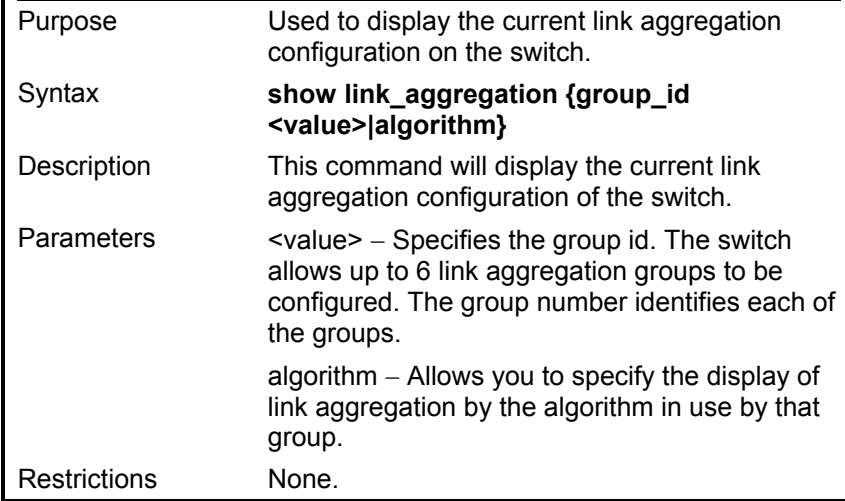

To display Link Aggregation configuration

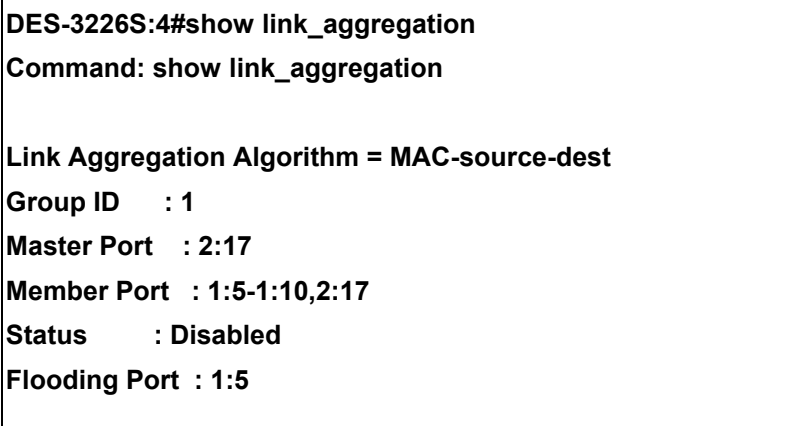

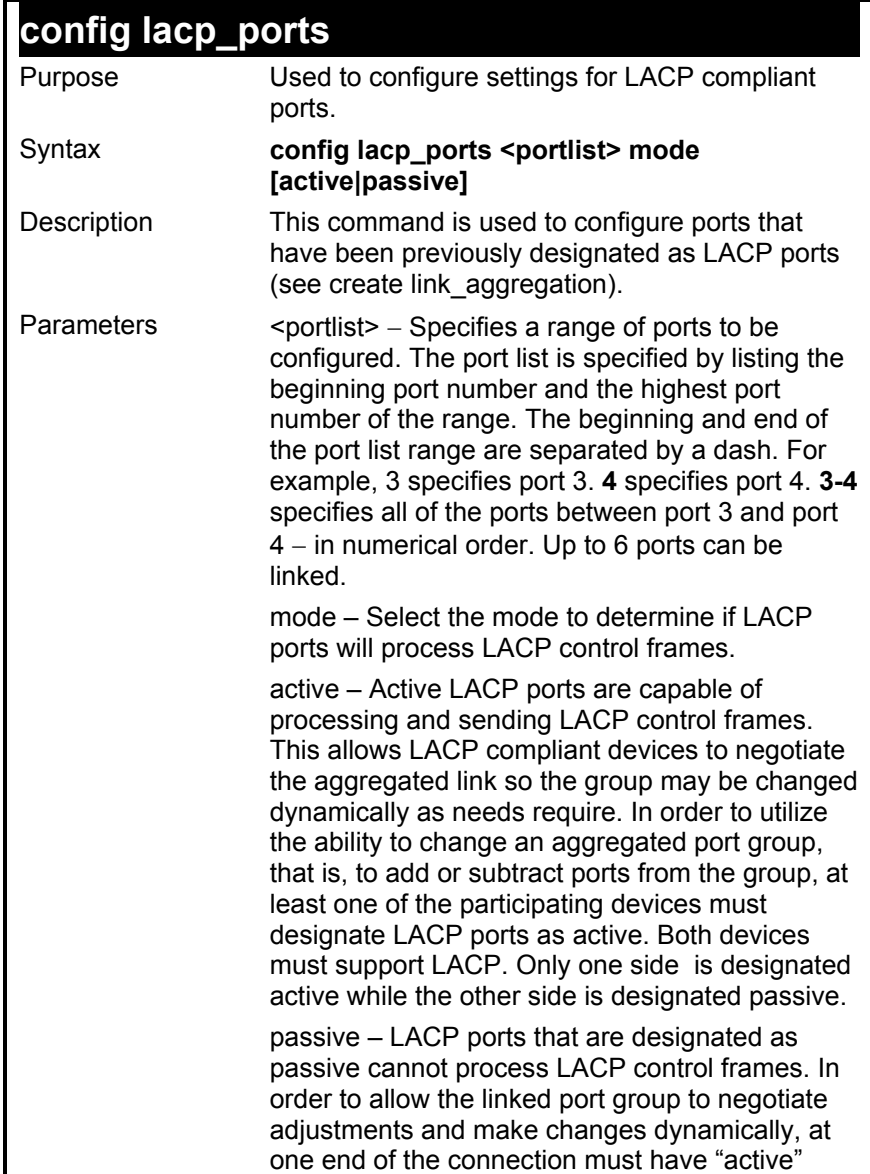

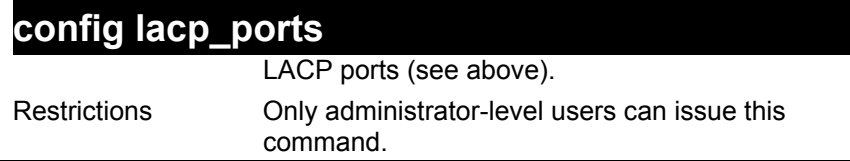

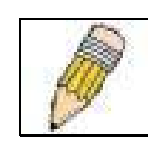

**Note:** For LACP implementations, both devices utilizing the aggregated link must support IEEE 802.1ad Link Aggregation Control Protocol and one device must designate the participating ports as "active" while this other device must designate the participating ports as "passive".

Example usage:

To configure LACP port mode settings:

**DES-3226S:4#config lacp\_port 1-12 mode active Command: config lacp\_port 1-12 mode active** 

**Success.** 

**DES-3226S:4#**

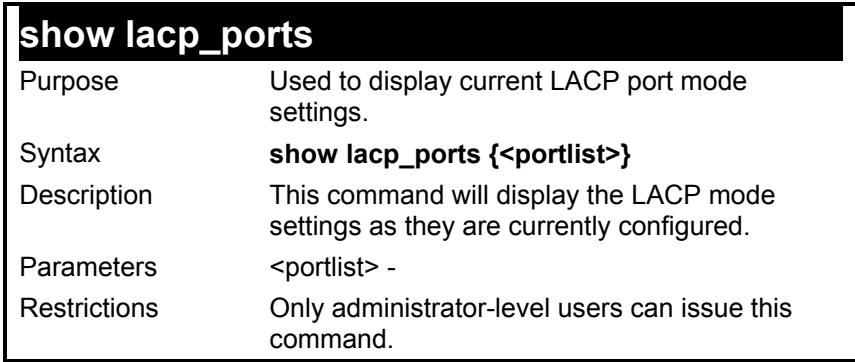

To display LACP port mode settings:

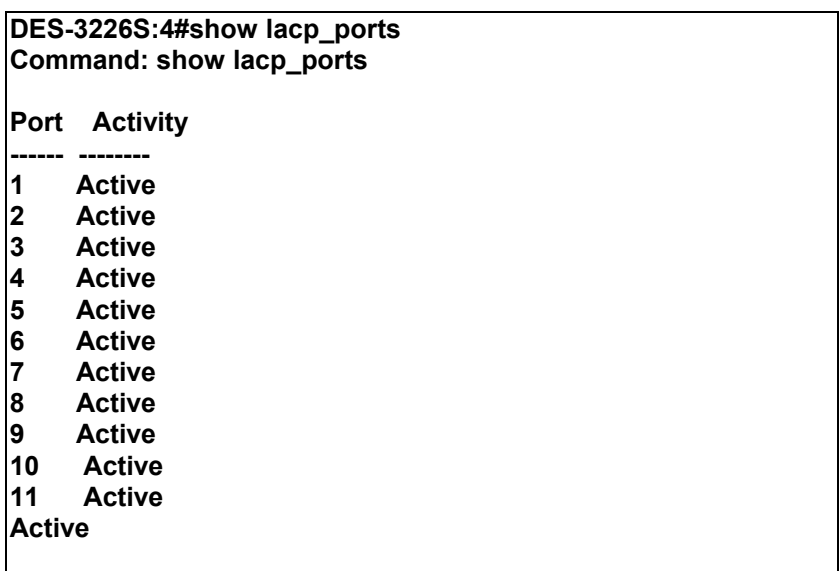

### **DES-3226S:4#**

## *BASIC IP COMMANDS*

The IP interface commands in the Command Line Interface (CLI) are listed (along with the appropriate parameters) in the following table.

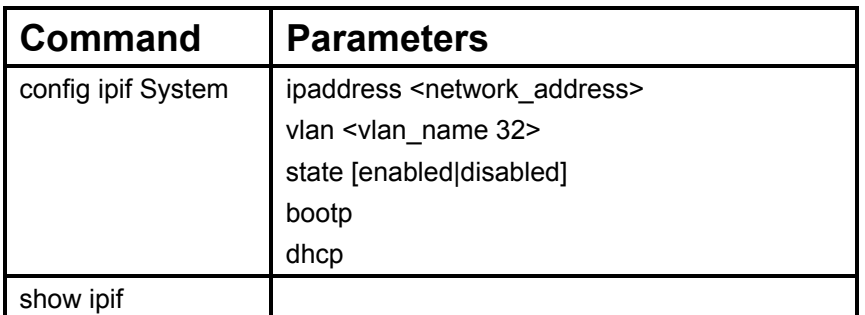

Each command is listed, in detail, in the following sections.

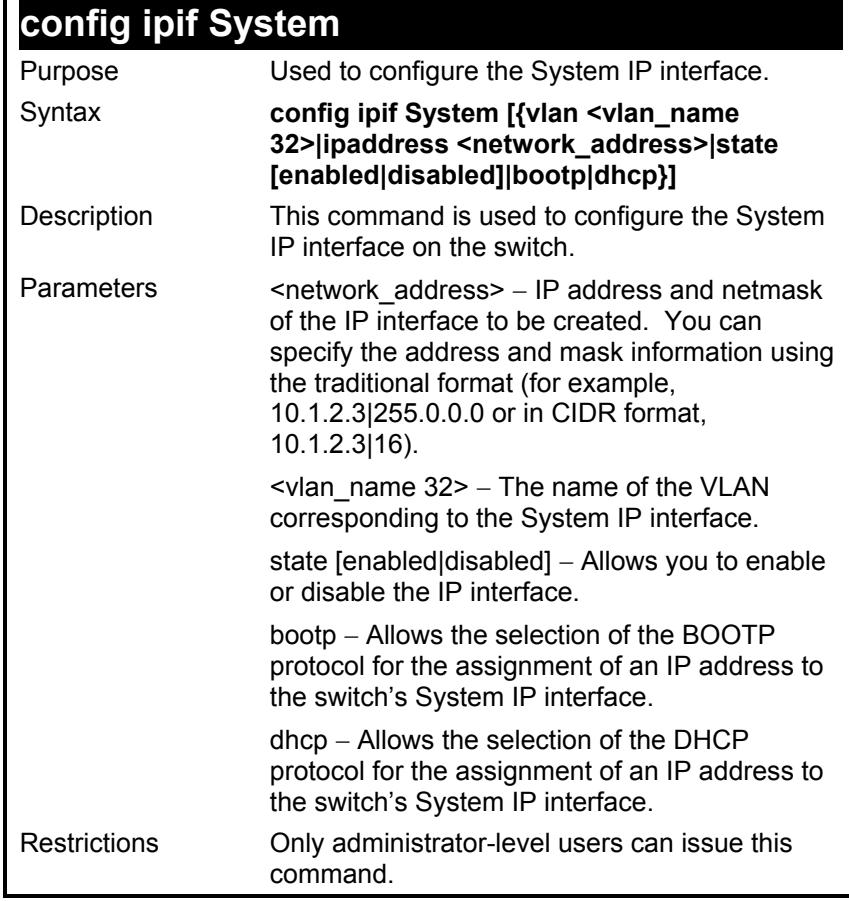

To configure the IP interface System:

**DES-3226S:4#config ipif System ipaddress 10.48.74.122|8** 

**Command: config ipif System ipaddress 10.48.74.122|8** 

 **Success.** 

**DES-3226S:4#** 

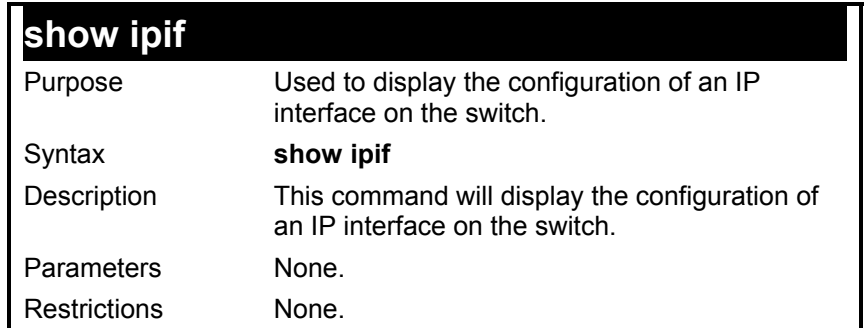

To display IP interface settings.

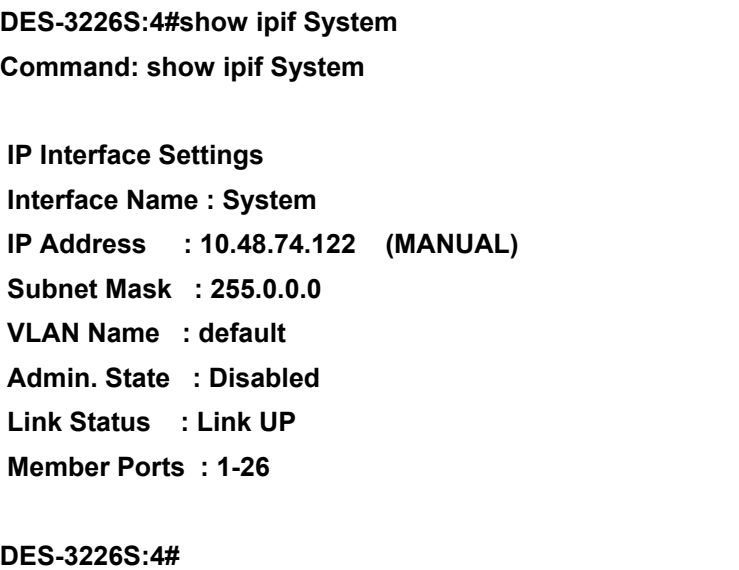

## *IGMP SNOOPING COMMANDS*

The Switch port commands in the Command Line Interface (CLI) are listed (along with the appropriate parameters) in the following table.

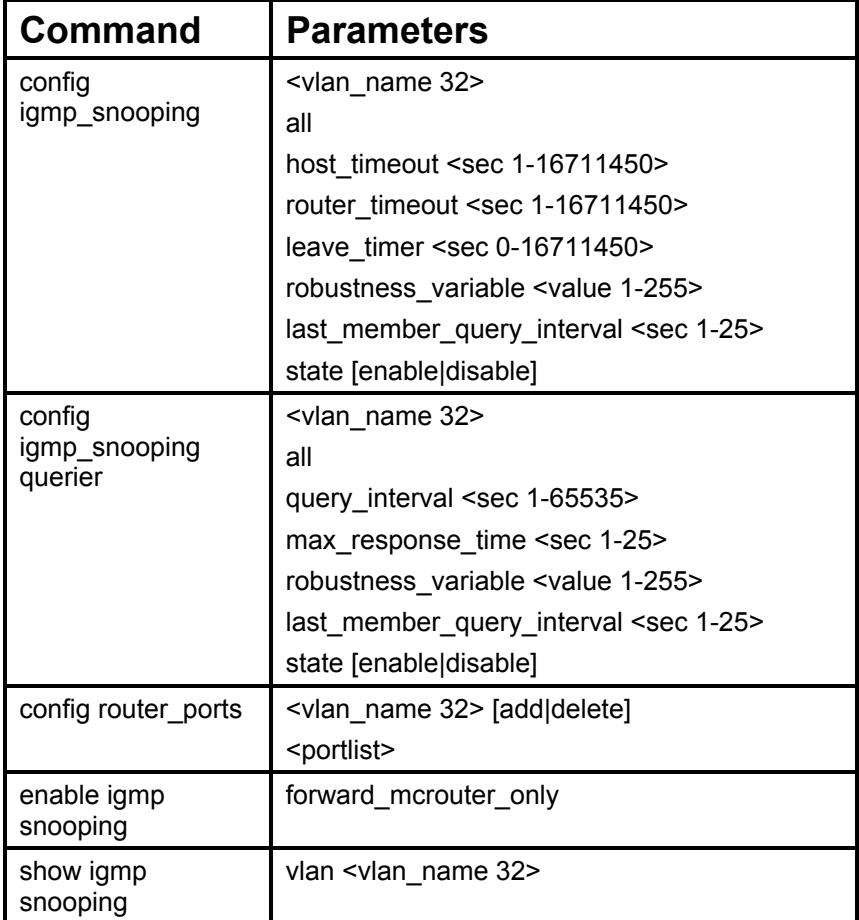

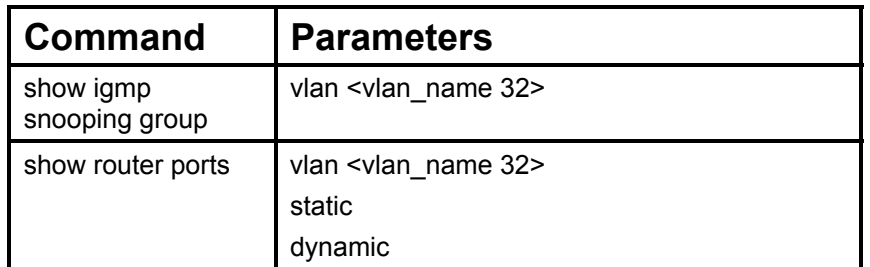

Each command is listed, in detail, in the following sections.

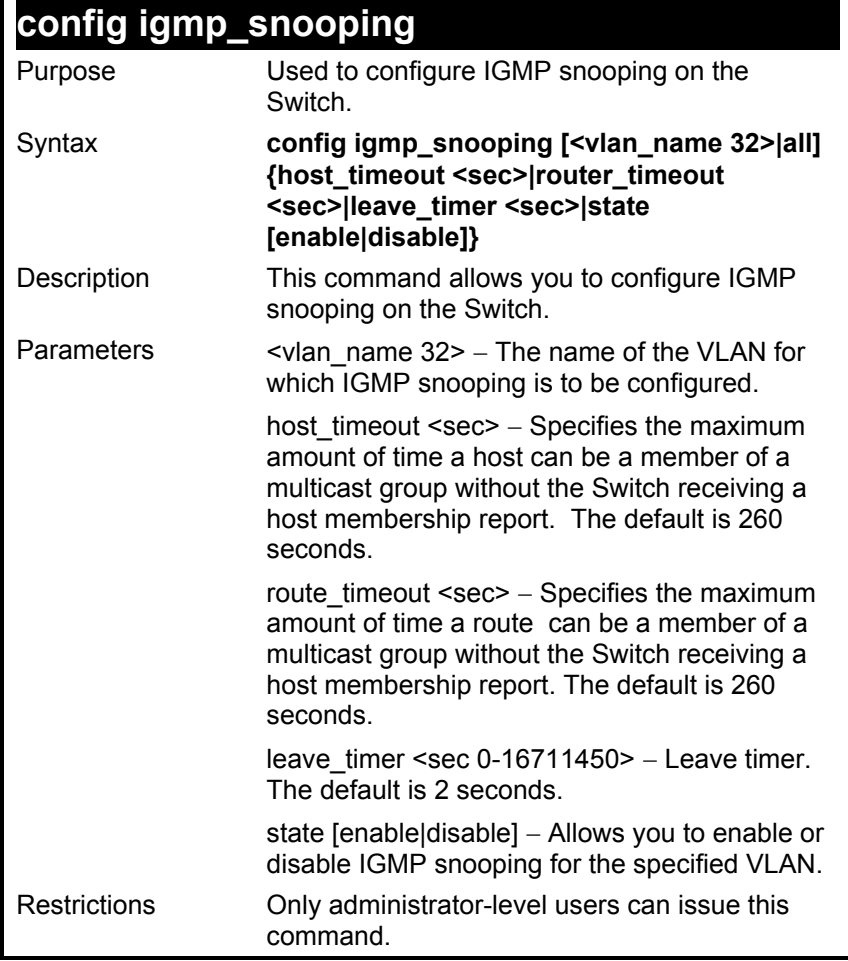

To configure the igmp snooping:

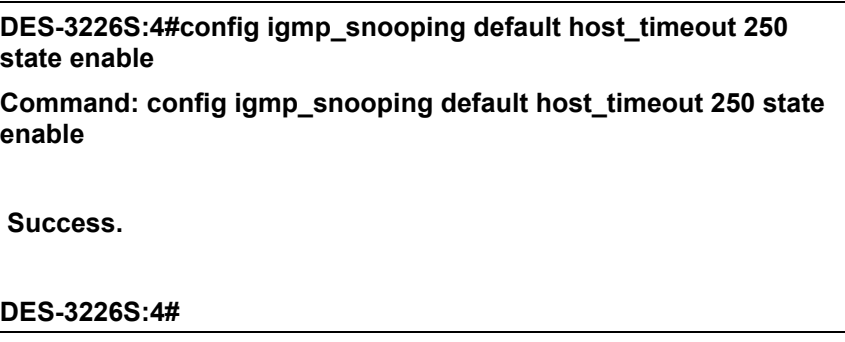

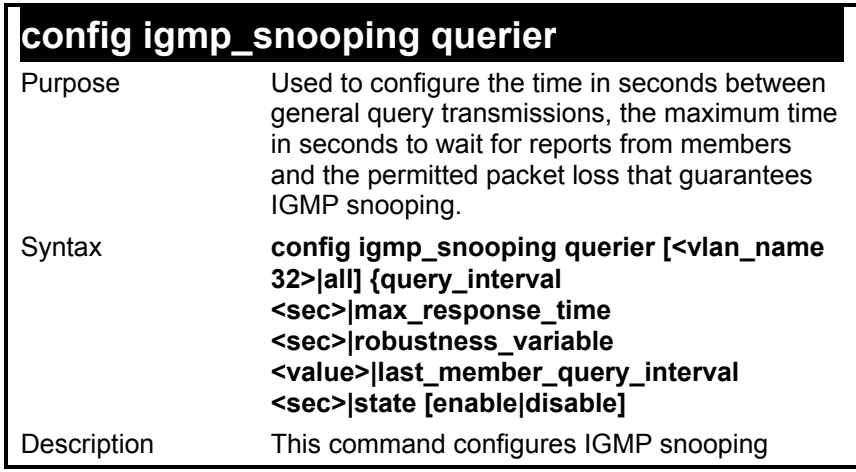

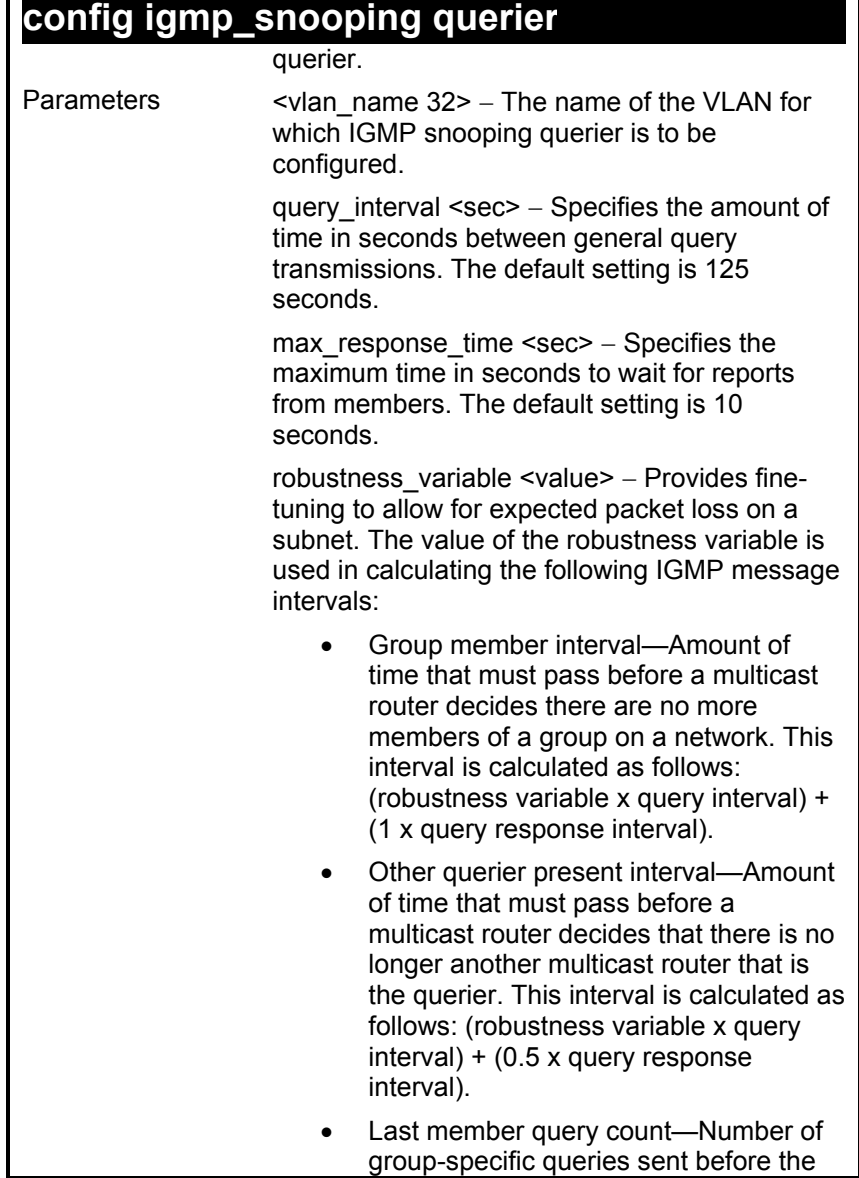

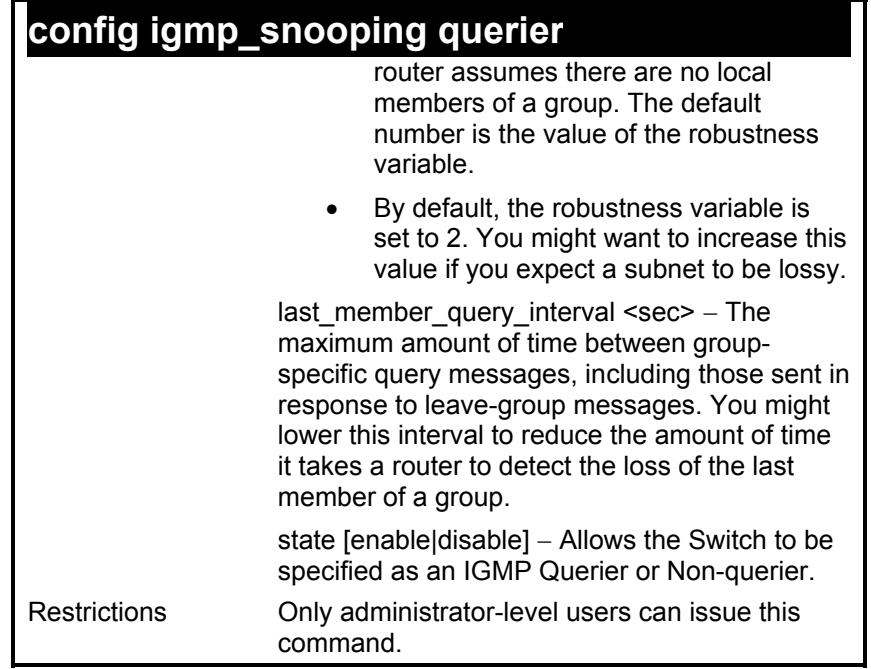

To configure the igmp snooping:

**DES-3226S:4#config igmp\_snooping querier default query\_interval 125 state enable** 

**Command: config igmp\_snooping querier default query\_interval 125 state enable** 

 **Success.** 

### **DES-3226S:4#**

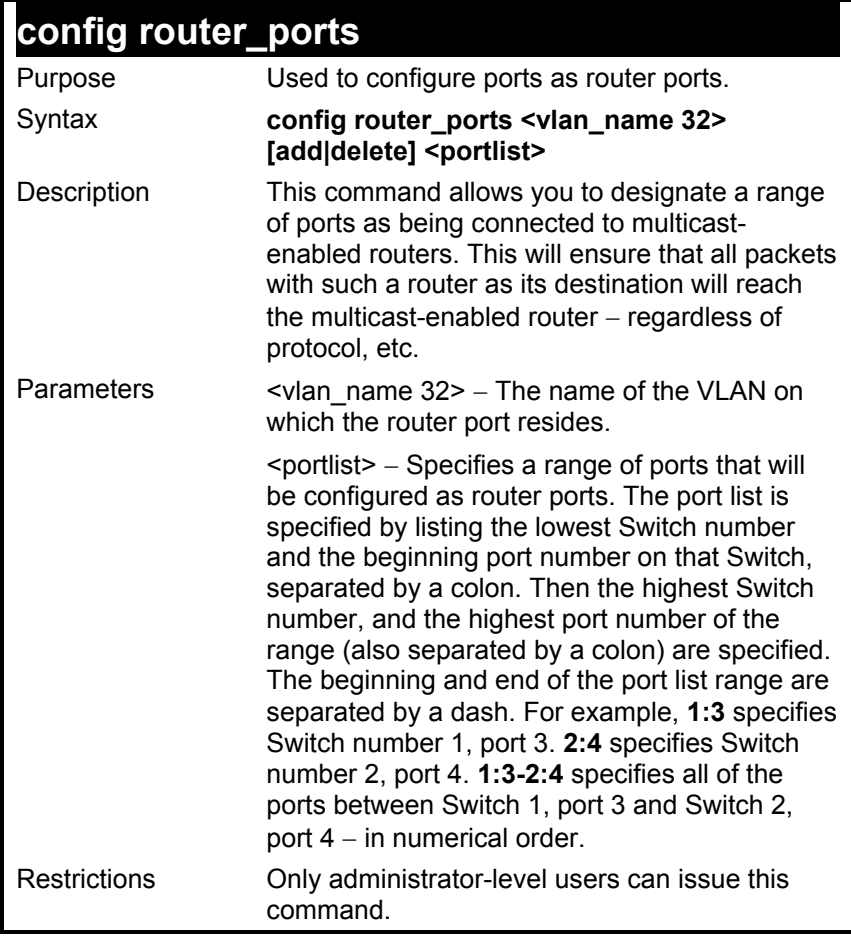

To set up static router ports:

**DES-3226S:4#config router\_ports default add 2:1-2:10 Command: config router\_ports default add 2:1-2:10** 

 **Success.** 

**DES-3226S:4#** 

### **enable igmp\_snooping**

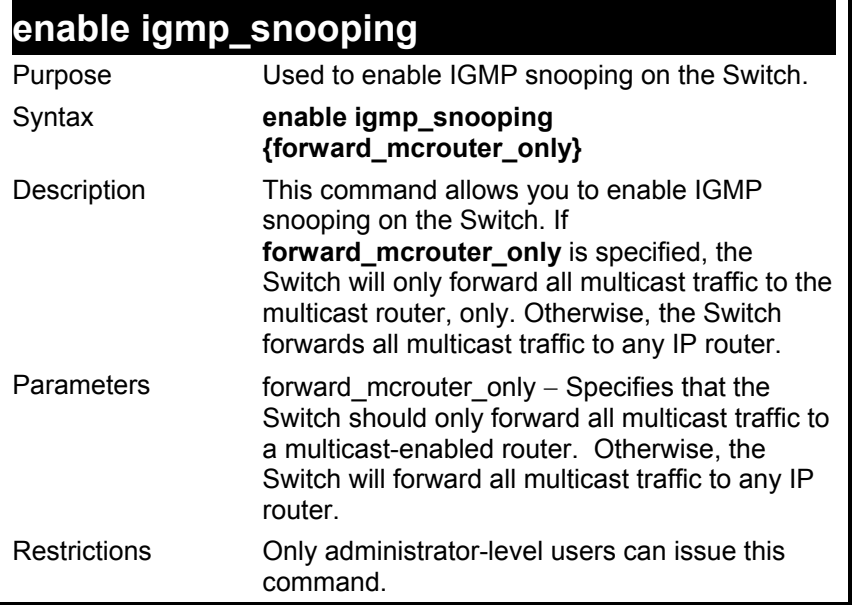

To enable IGMP snooping on the Switch:

### **DES-3226S:4#enable igmp\_snooping**

**Command: enable igmp\_snooping** 

 **Success.** 

## **disable igmp\_snooping**

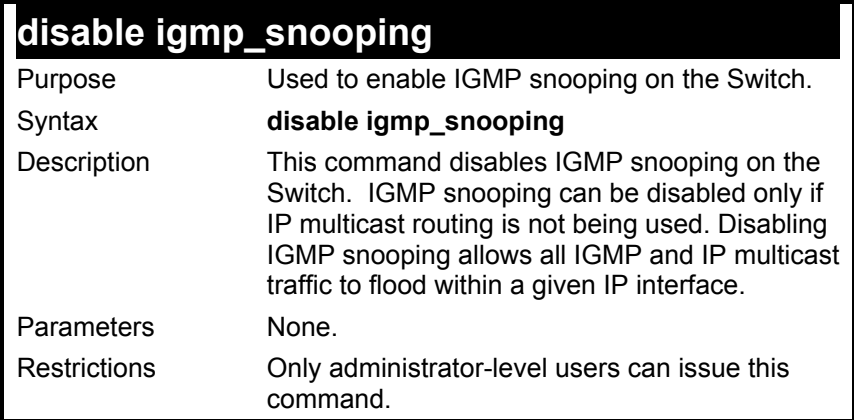

To disable IGMP snooping on the Switch:

### **DES-3226S:4#disable igmp\_snooping**

**Command: disable igmp\_snooping** 

 **Success.** 

**DES-3226S:4#** 

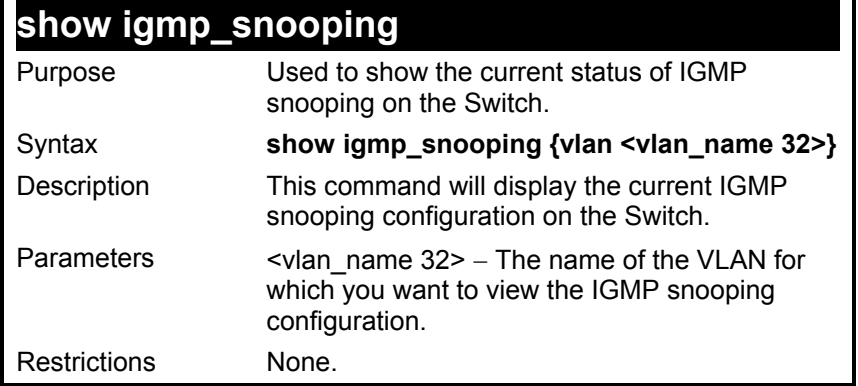

To show igmp snooping:

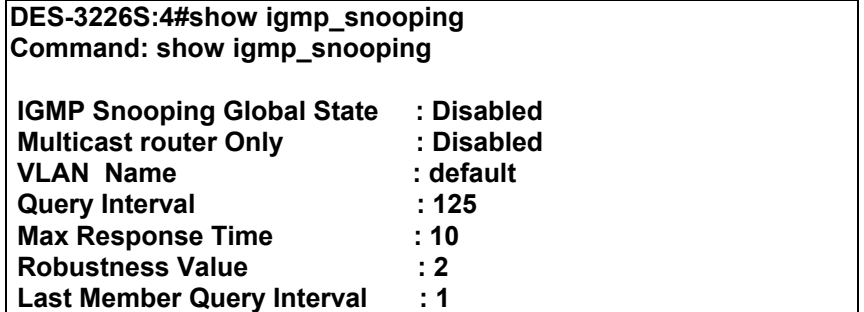

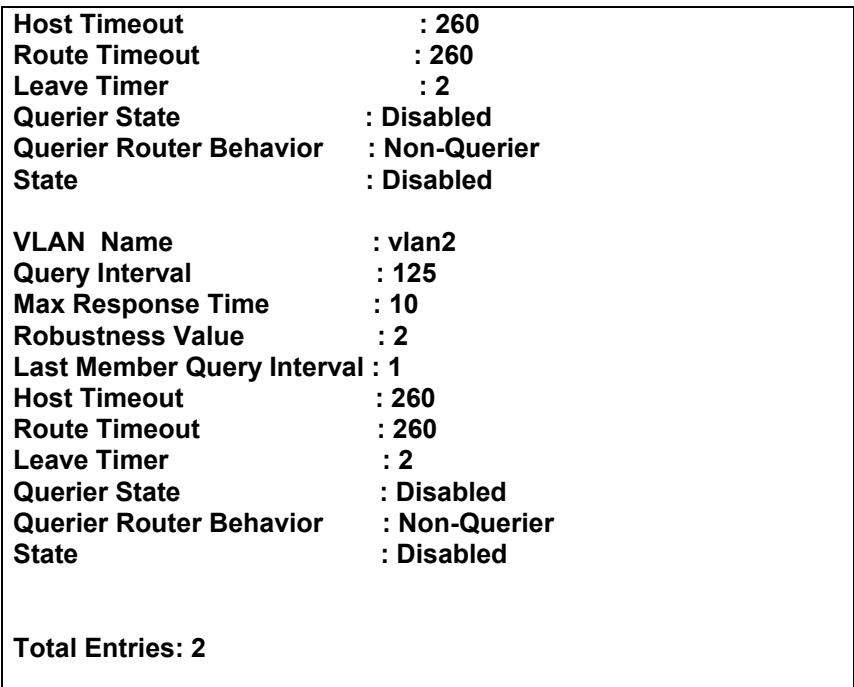

**DES-3226S:4#** 

## **show igmp\_snooping group**

# **show igmp\_snooping group**

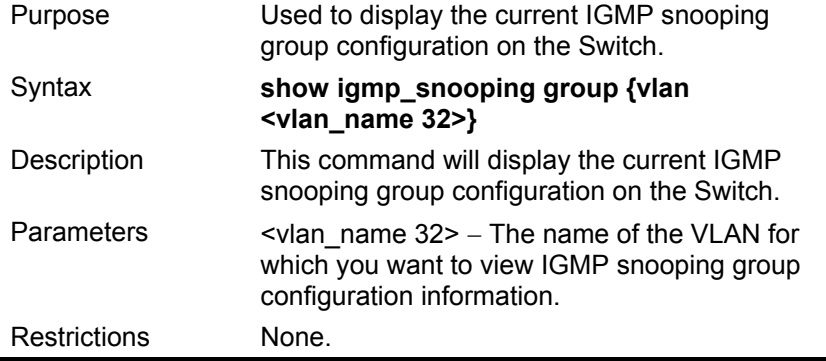
To show igmp snooping group:

**DES-3226S:4#show igmp\_snooping group Command: show igmp\_snooping group VLAN Name : default Multicast group: 224.0.0.2 MAC address : 01-00-5E-00-00-02 Reports : 1 Port Member : 1:26,2:7 VLAN Name : default Multicast group: 224.0.0.9 MAC address : 01-00-5E-00-00-09 Reports Port Member : 1:26,2:7 VLAN Name : default Multicast group: 234.5.6.7 MAC address : 01-00-5E-05-06-07 Reports : 1 Port Member : 1:26,2:9 VLAN Name : default Multicast group: 236.54.63.75 MAC address : 01-00-5E-36-3F-4B Reports : 1 Port Member : 1:26,2:7 VLAN Name : default Multicast group: 239.255.255.250 MAC address : 01-00-5E-7F-FF-FA Reports : 2 Port Member : 1:26,2:7 Total Entries : 5 DES-3226S:4#** 

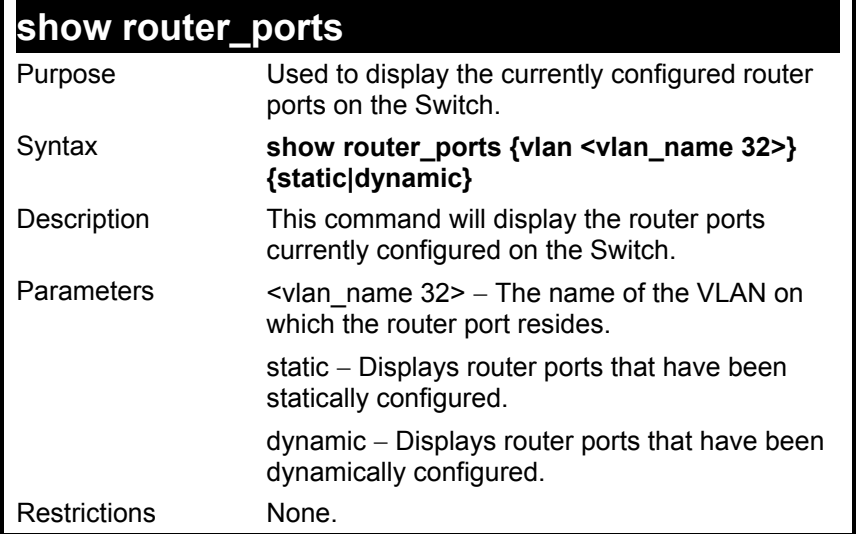

To display the router ports.

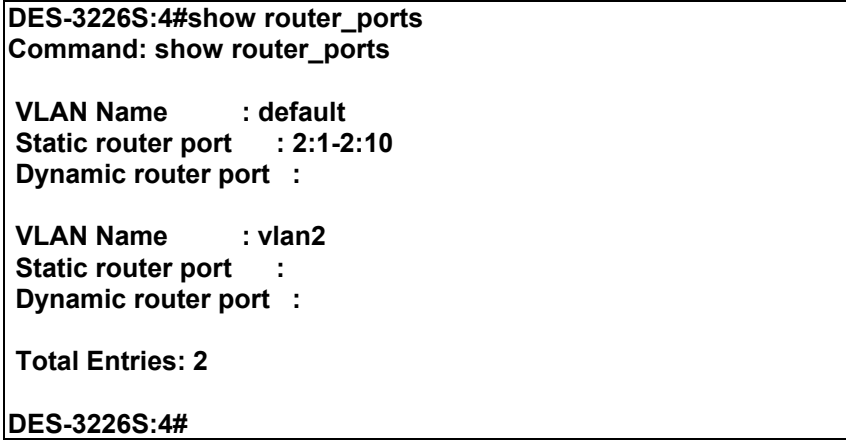

# *802.1X COMMANDS*

The DES-3226S implements the server-side of the IEEE 802.1x Port-based and MAC-based Network Access Control. This mechanism is intended to allow only authorized users, or other network devices, access to network resources by establishing criteria for each port on the switch that a user or network device must meet before allowing that port to forward or receive frames.

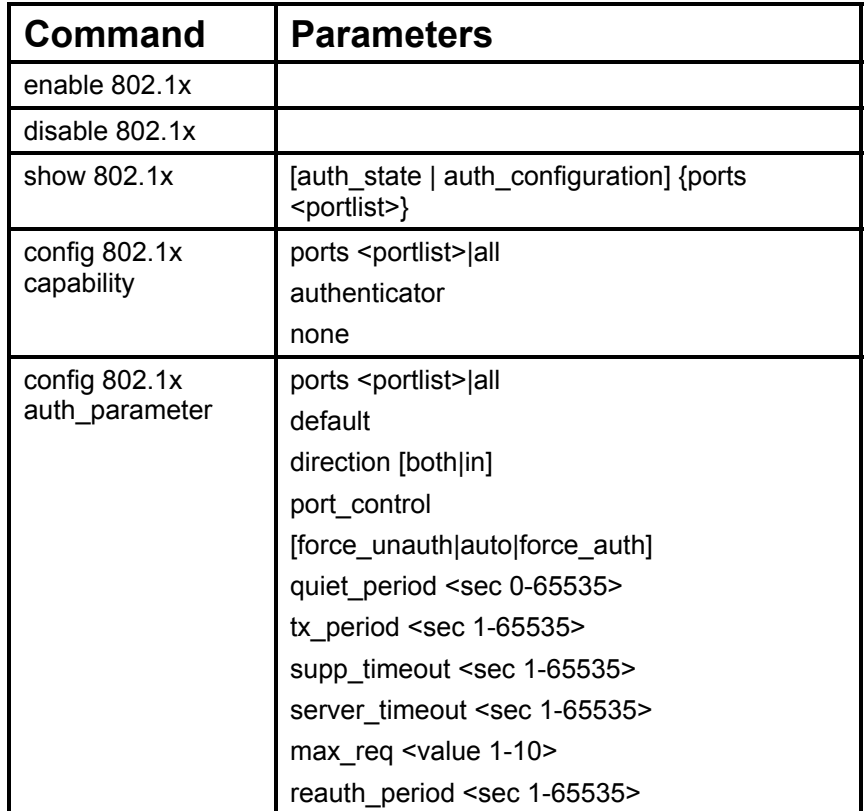

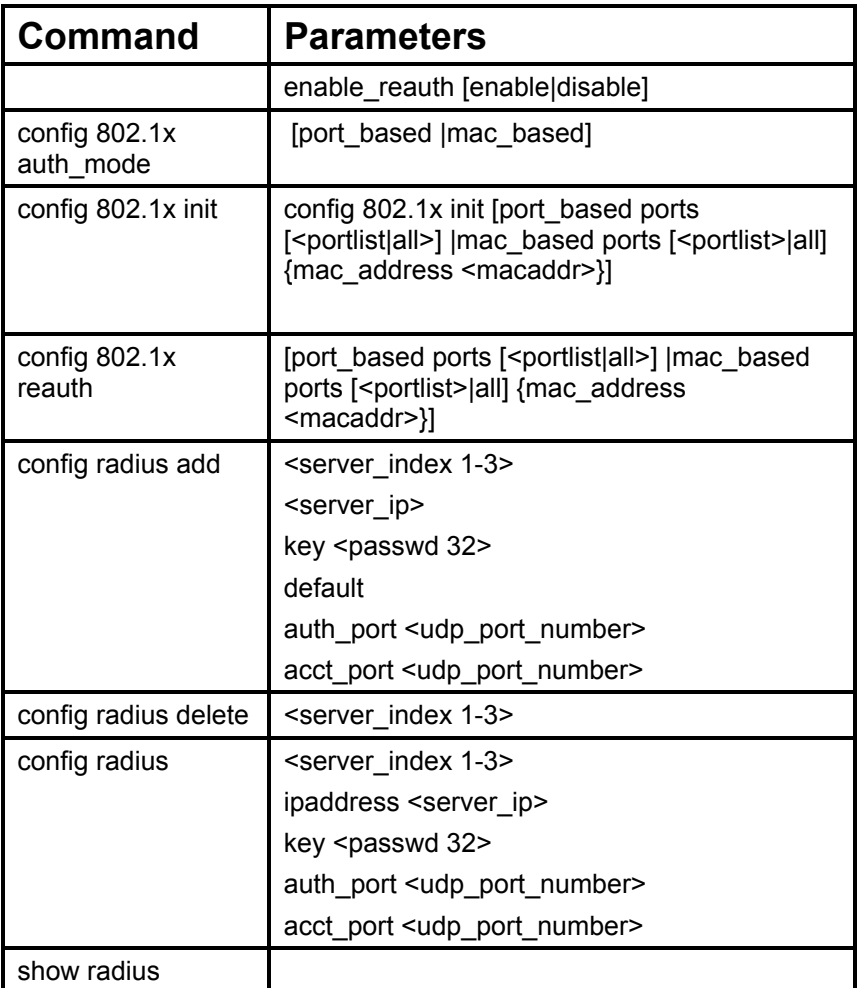

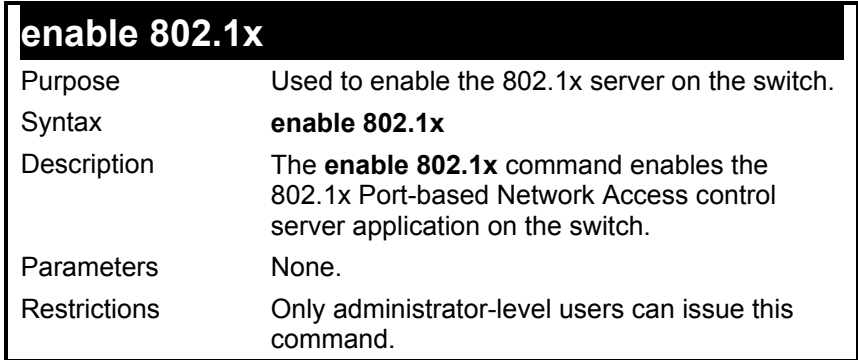

To enable 802.1x switch wide:

### **DES-3226S:4#enable 802.1x**

**Command: enable 802.1x** 

 **Success.** 

**DES-3226S:4#** 

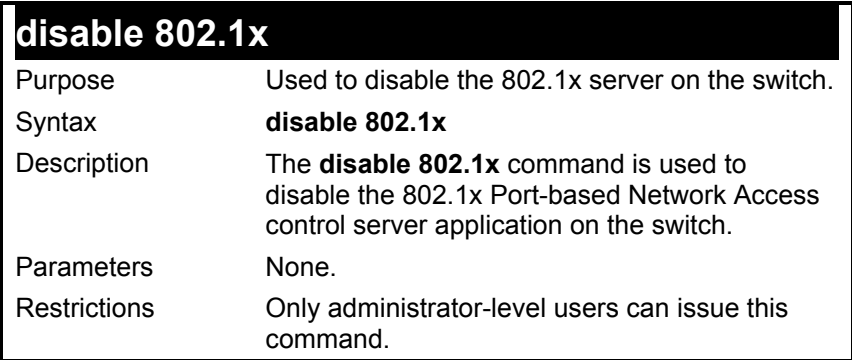

To disable 802.1x on the switch:

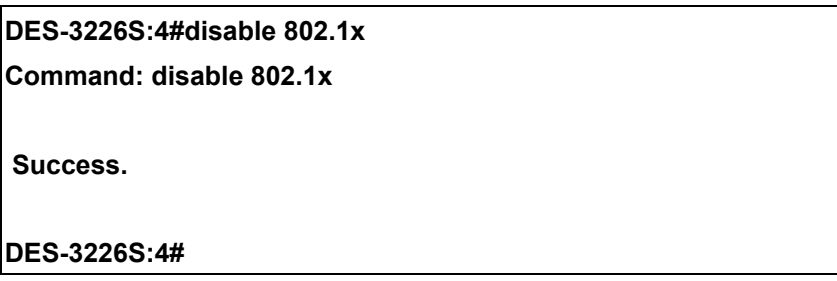

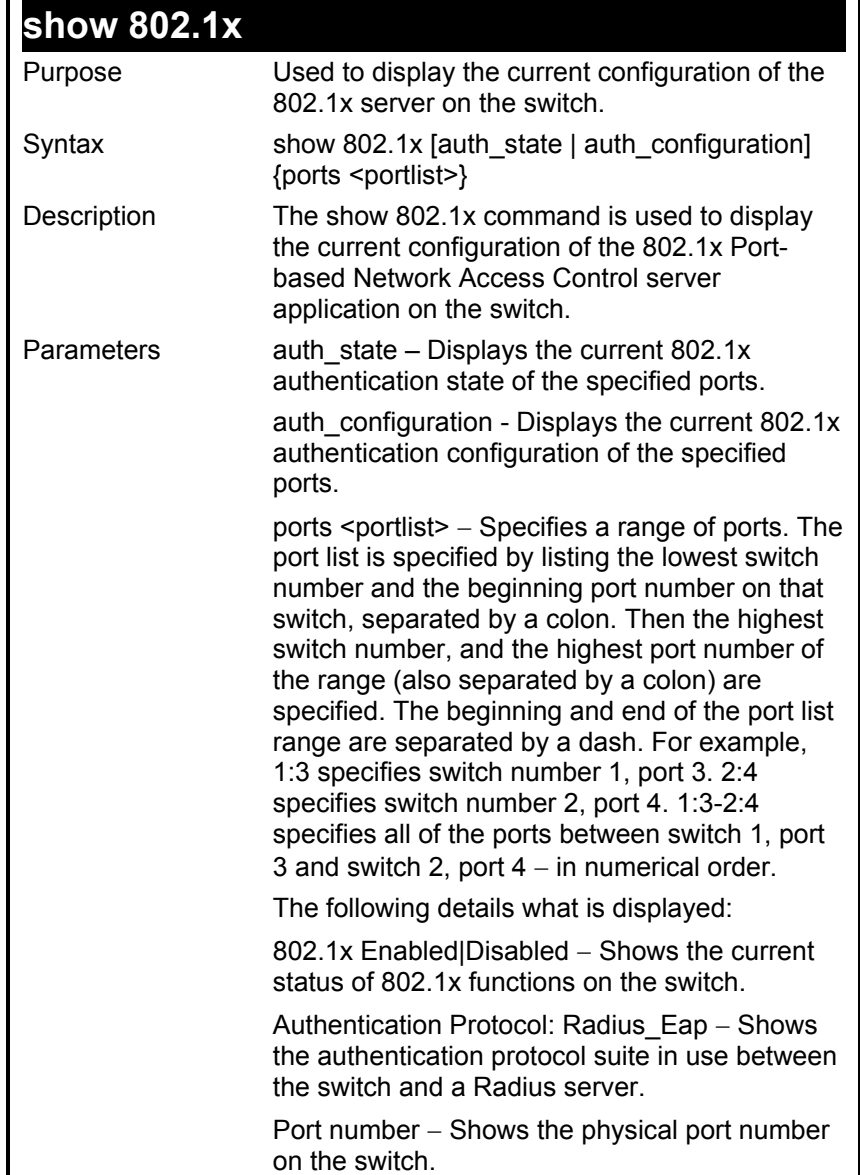

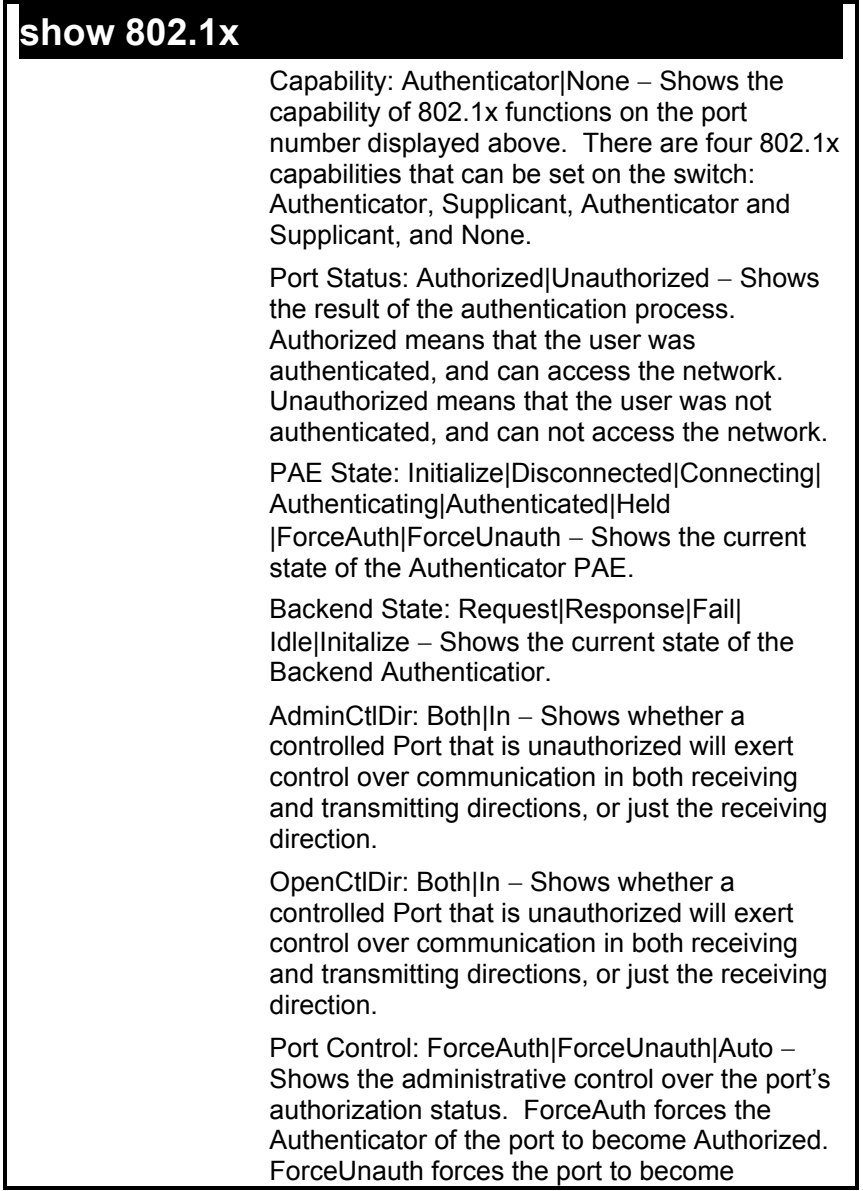

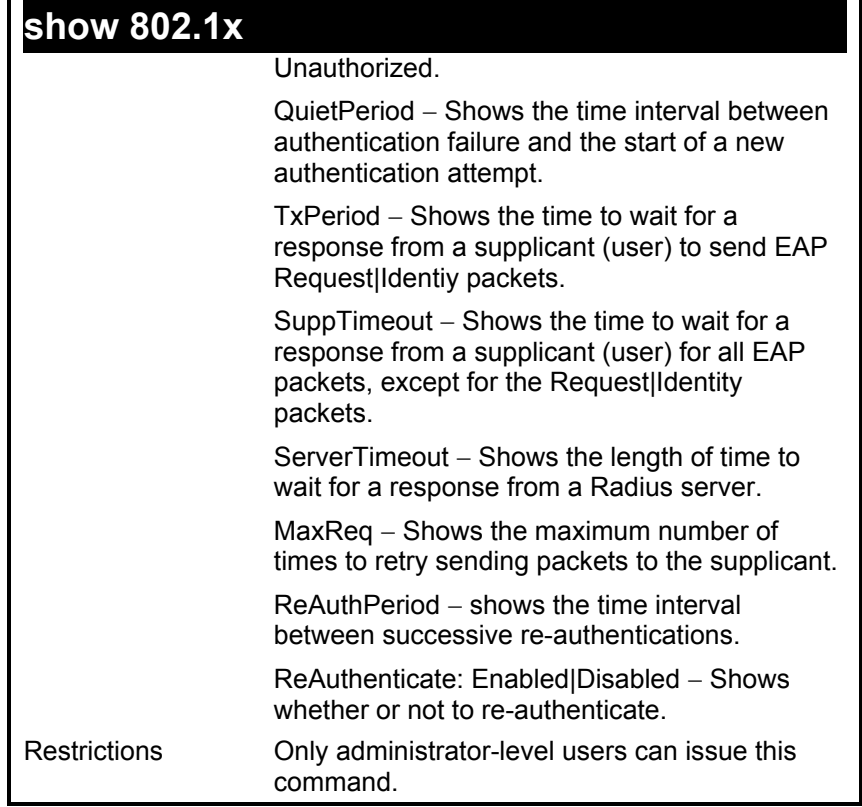

To display the 802.1x authtication states (stacking disabled):

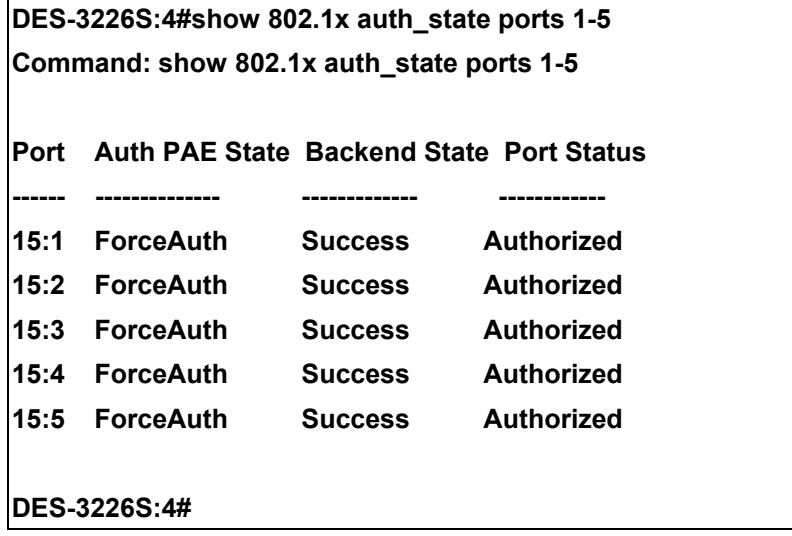

To display the 802.1x configurations:

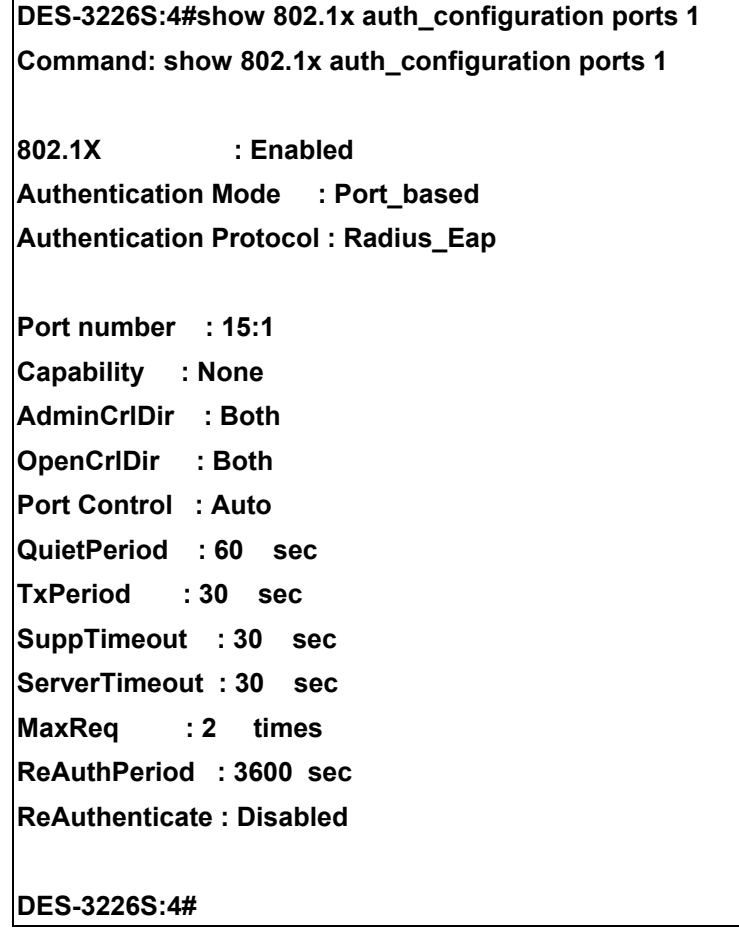

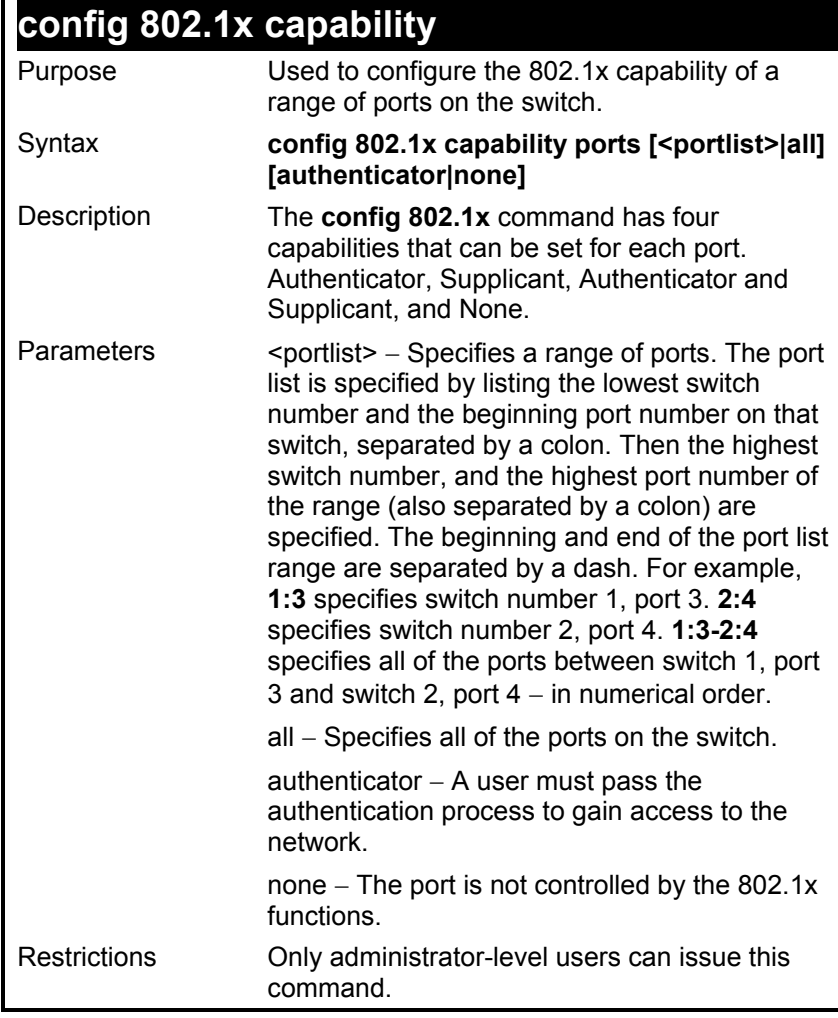

To configure 802.1x capability on ports 1-10 on switch 1:

**DES-3226S:4#config 802.1x capability ports 1:1 – 1:10 authenticator** 

**Command: config 802.1x capability ports 1-10 authenticator** 

 **Success.** 

**DES-3226S:4#** 

# **config 802.1x auth\_parameter**

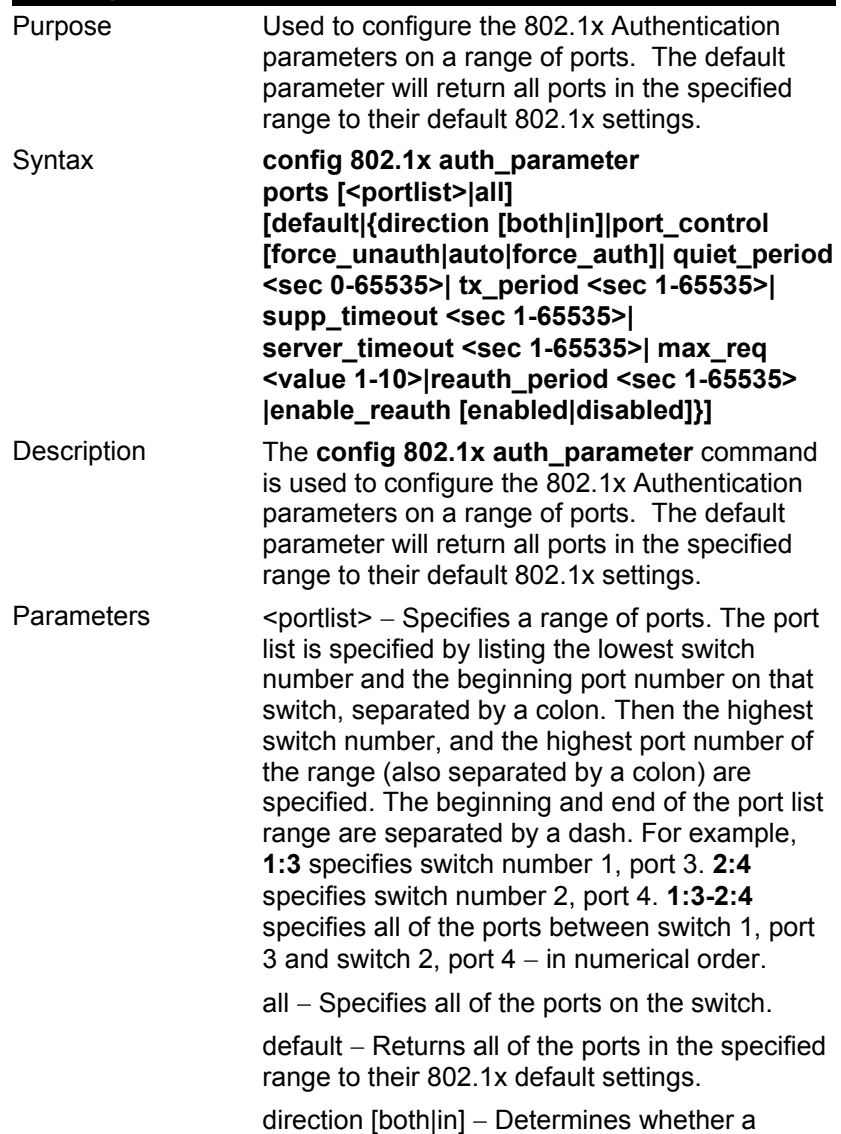

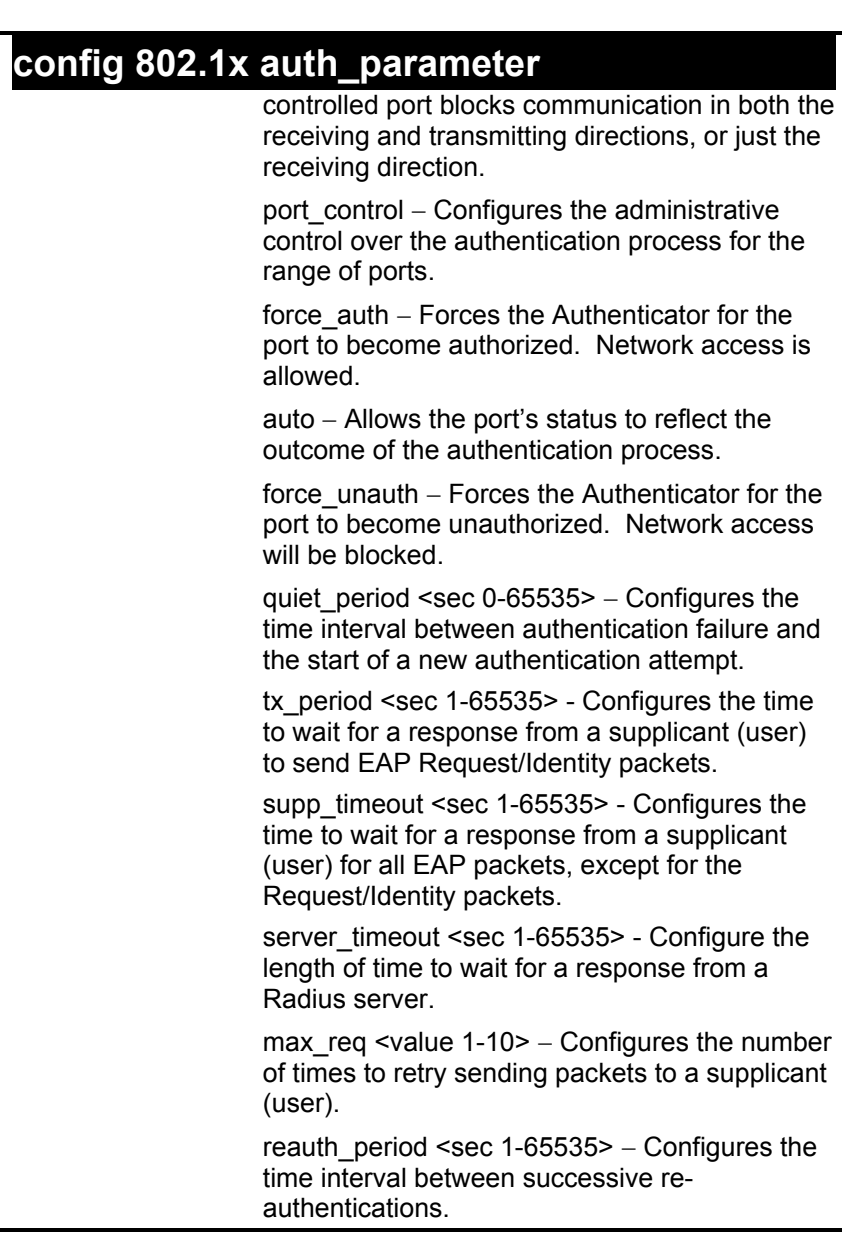

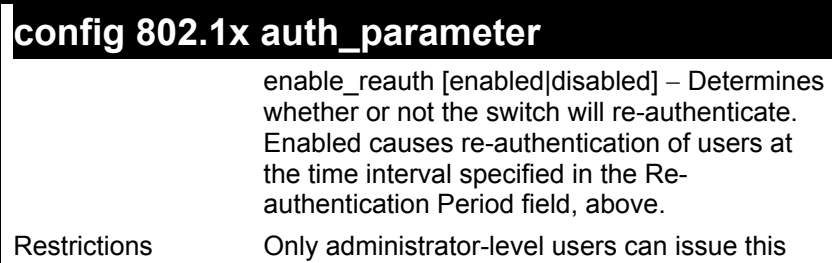

command.

Example usage:

To configure 802.1x authentication parameters for ports  $1 - 20$  of switch 1:

**DES-3226S:4#config 802.1x auth\_parameter ports 1:1 – 1:20 direction both** 

**Command: config 802.1x auth\_parameter ports 1:1-1:20 direction both** 

 **Success.** 

**DES-3226S:4#** 

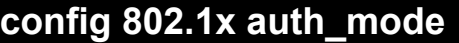

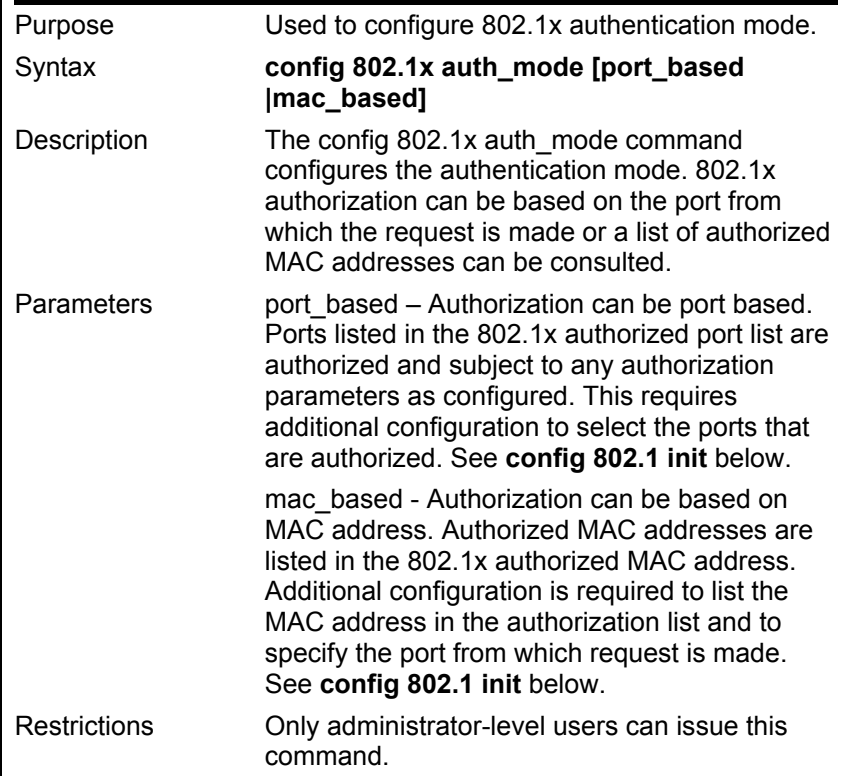

To configure the authentication mode.:

**DES-3226S:4#config 802.1x auth\_mode port\_based Command: config 802.1x auth\_mode port\_based** 

**Success.** 

**DES-3226S:4#**

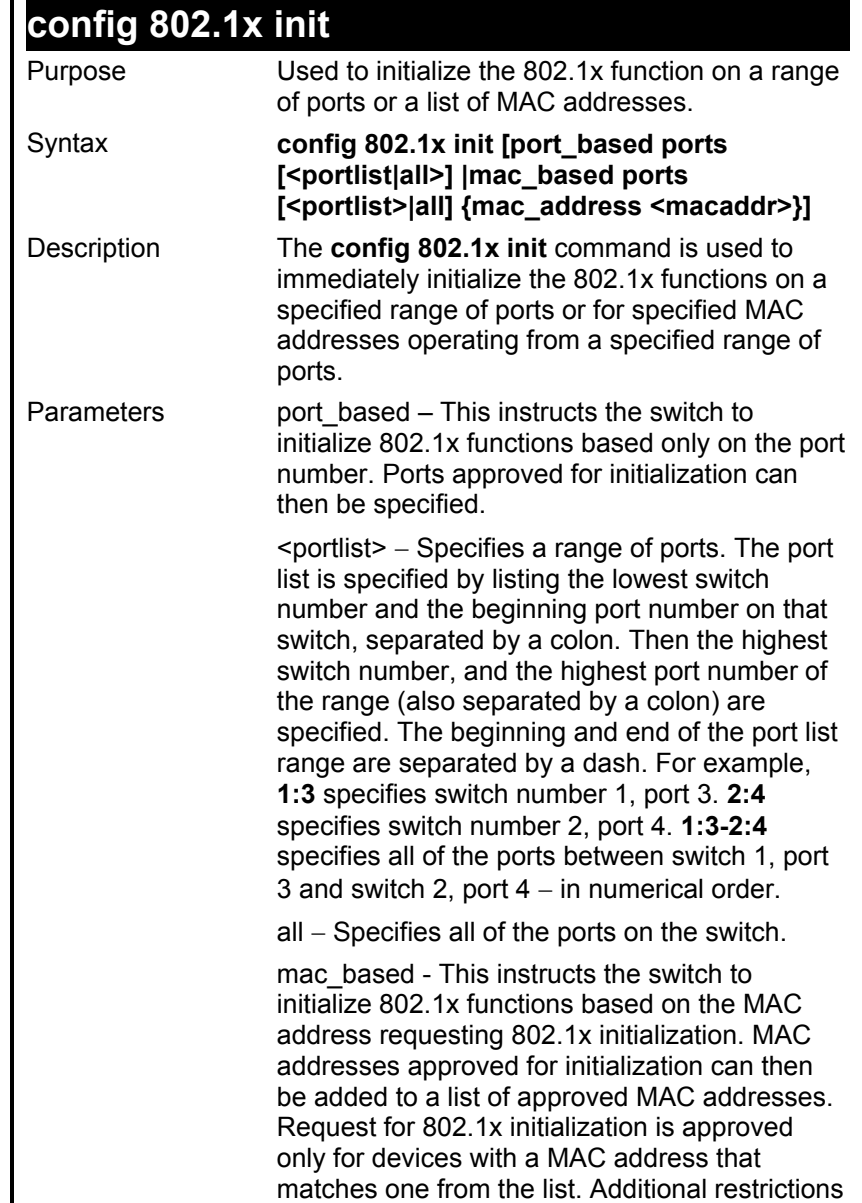

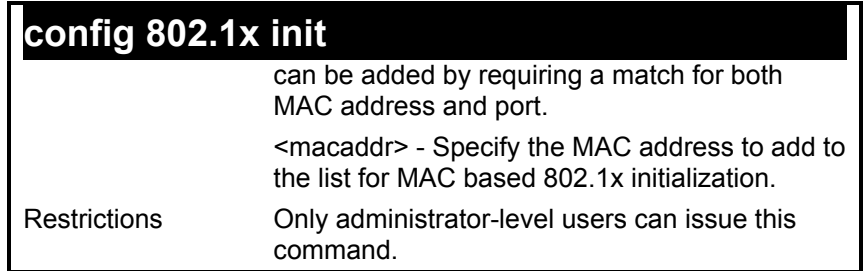

To initialize the authentication state machine of some or all.:

### **DES-3226S:4# config 802.1x init port\_based ports all Command: config 802.1x init port\_based ports all**

**Success.** 

**DES-3226S:4#**

# **config 802.1x reauth ports**

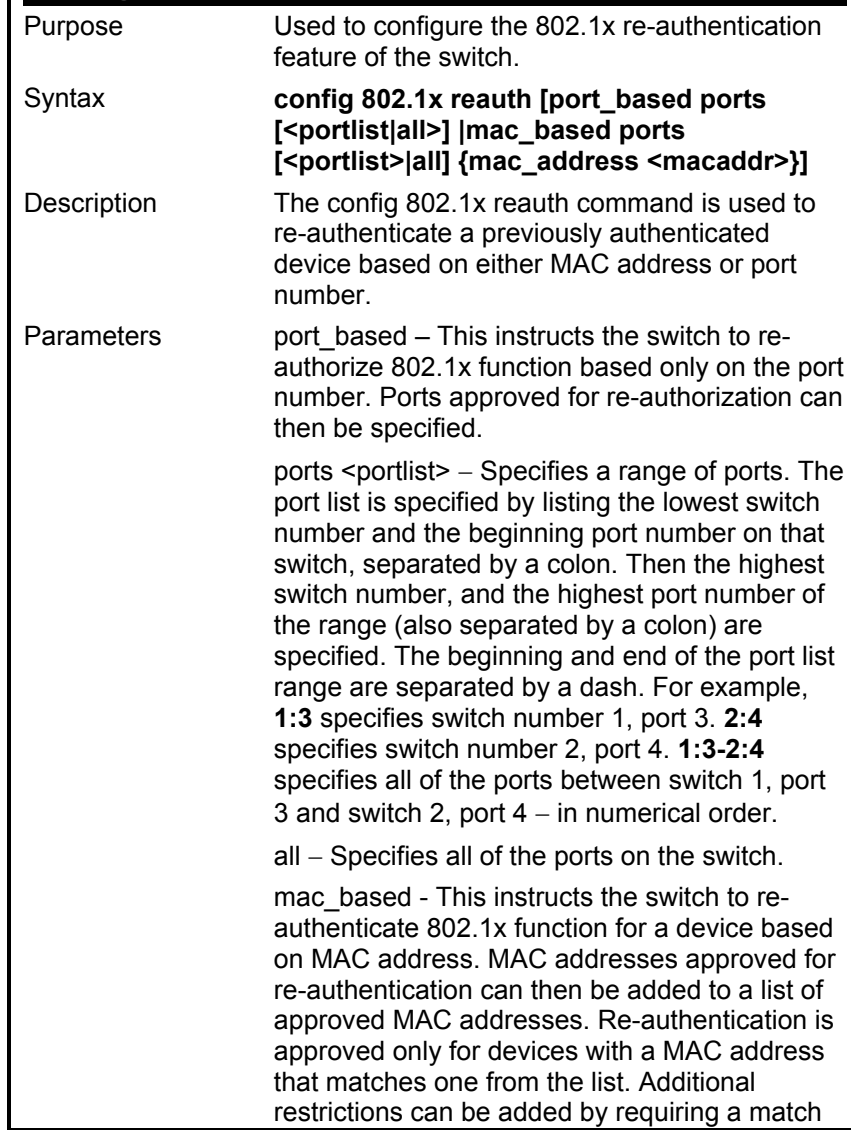

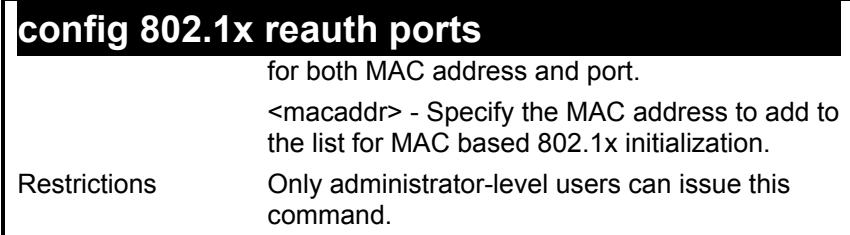

To configure 802.1x reauthentication for ports 1-18:

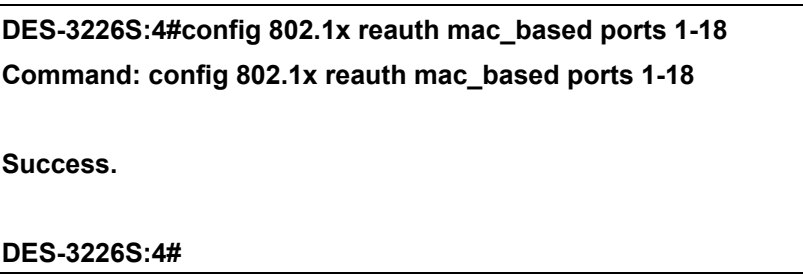

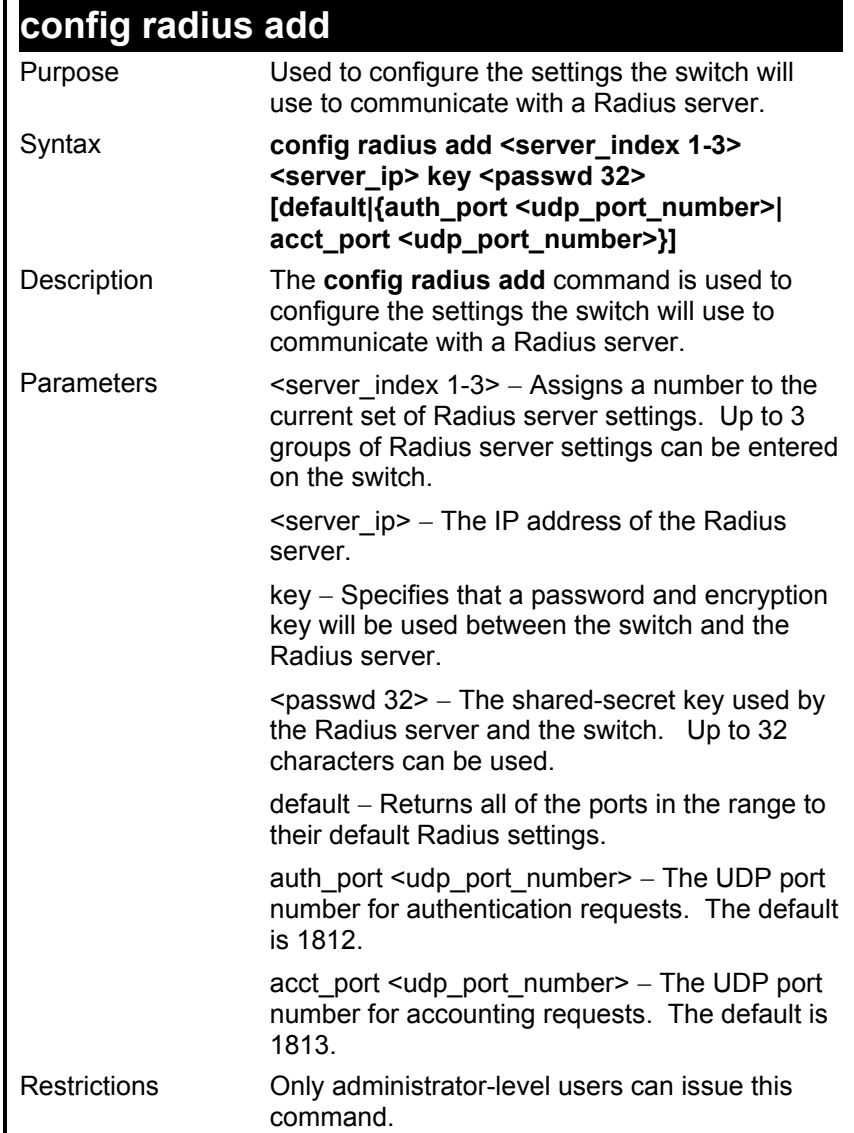

To configure Radius server communication setttings:

**DES-3226S:4#config radius add 1 10.48.74.121 key dlink default Command: config radius add 1 10.48.74.121 key dlink default** 

 **Success.** 

**DES-3226S:4#** 

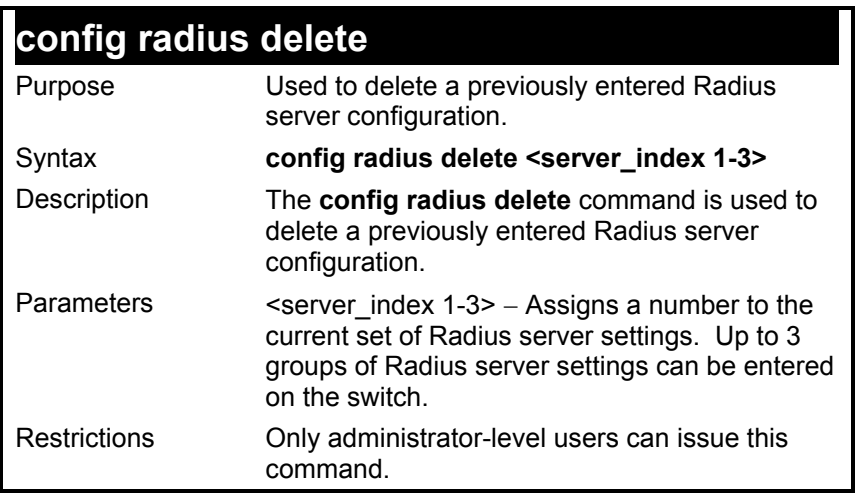

To delete previously configured Radius server communication settings:

**DES-3226S:4#config radius delete 1 Command: config radius delete 1** 

 **Success.** 

**DES-3226S:4#** 

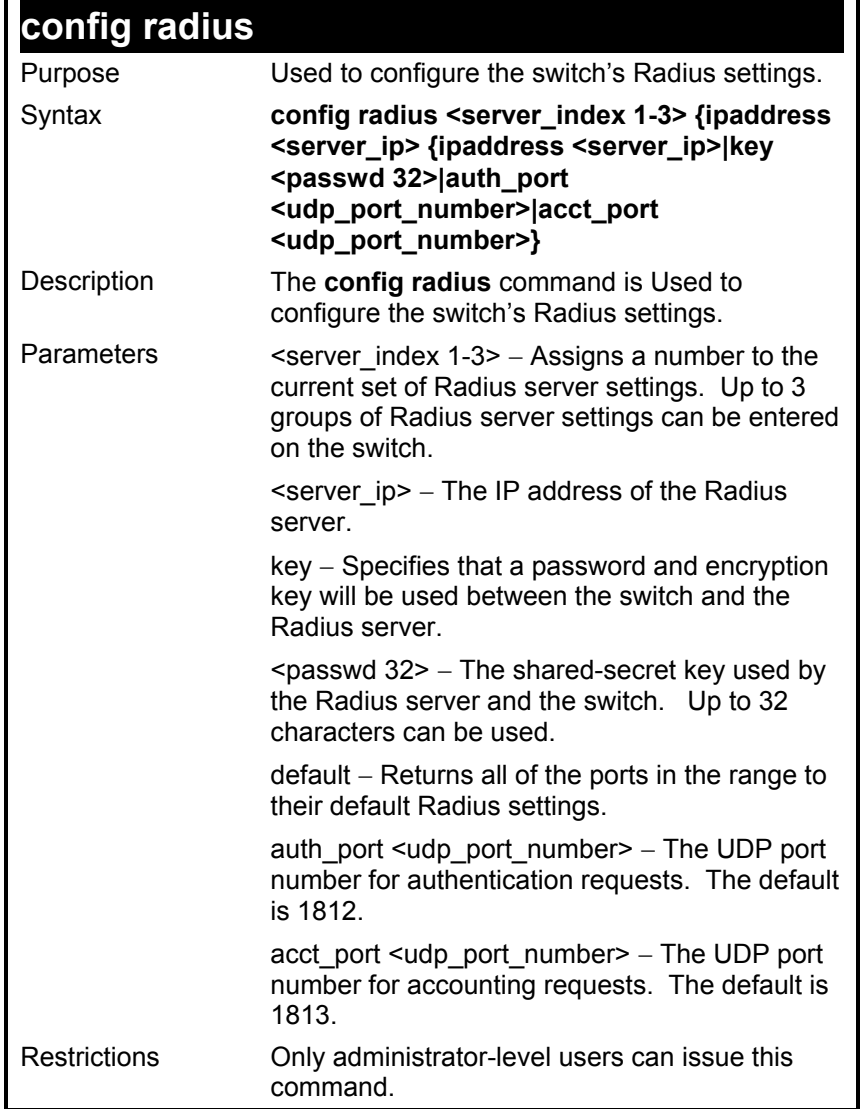

To configure Radius settings:

**DES-3226S:4#config radius 1 10.48.74.121 key dlink default Command: config radius 1 10.48.74.121 key dlink default** 

 **Success.** 

**DES-3226S:4#** 

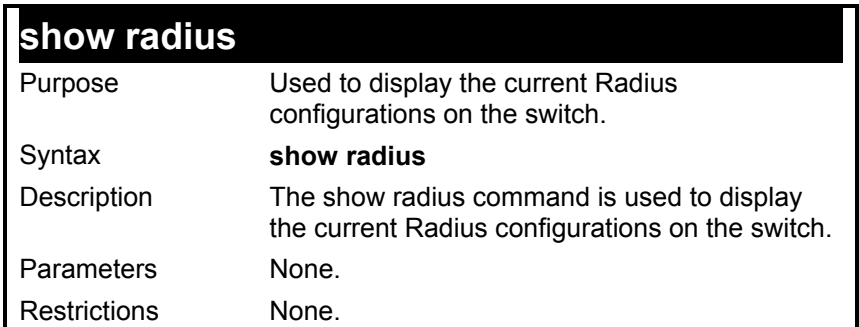

To display Radius settings on th switch:

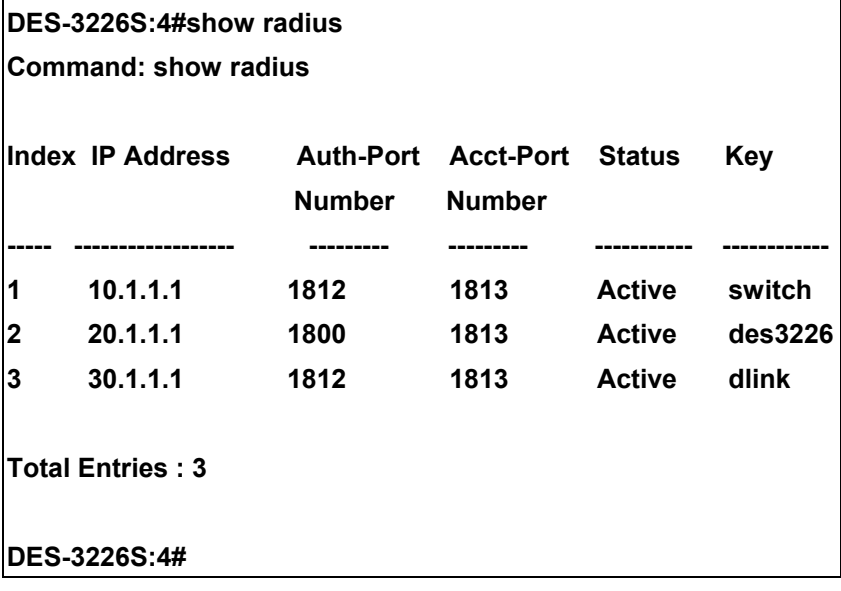

## *ACCESS CONTROL LIST (ACL) COMMANDS*

The DES-3226S implements Access Control Lists that enable the Switch to deny network access to specific devices or device groups based on IP settings or MAC address.

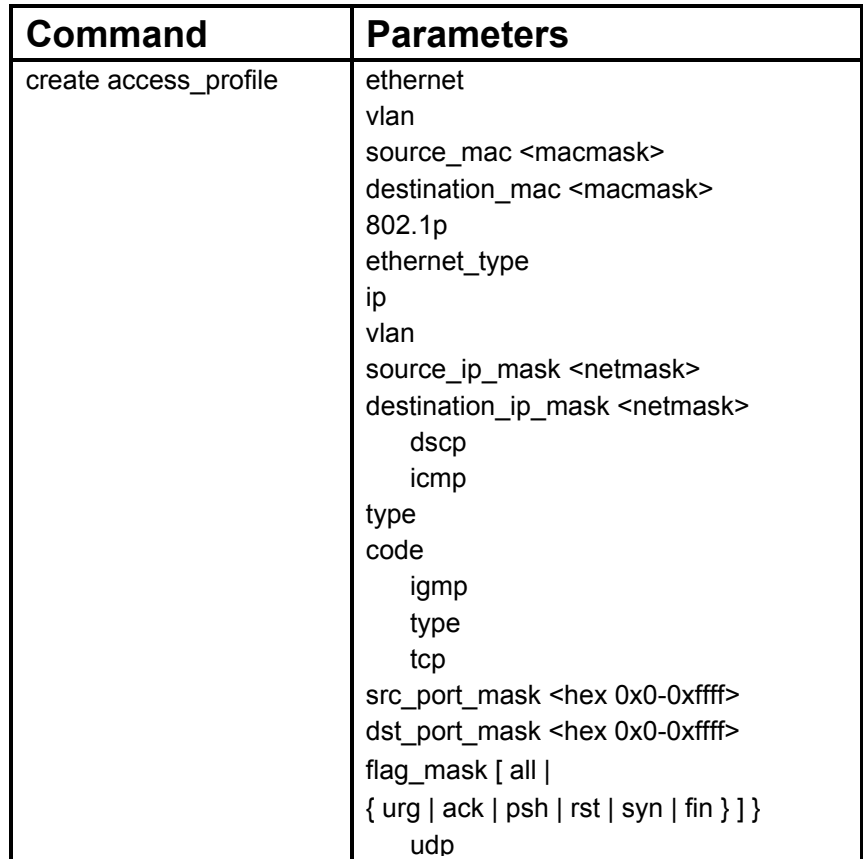

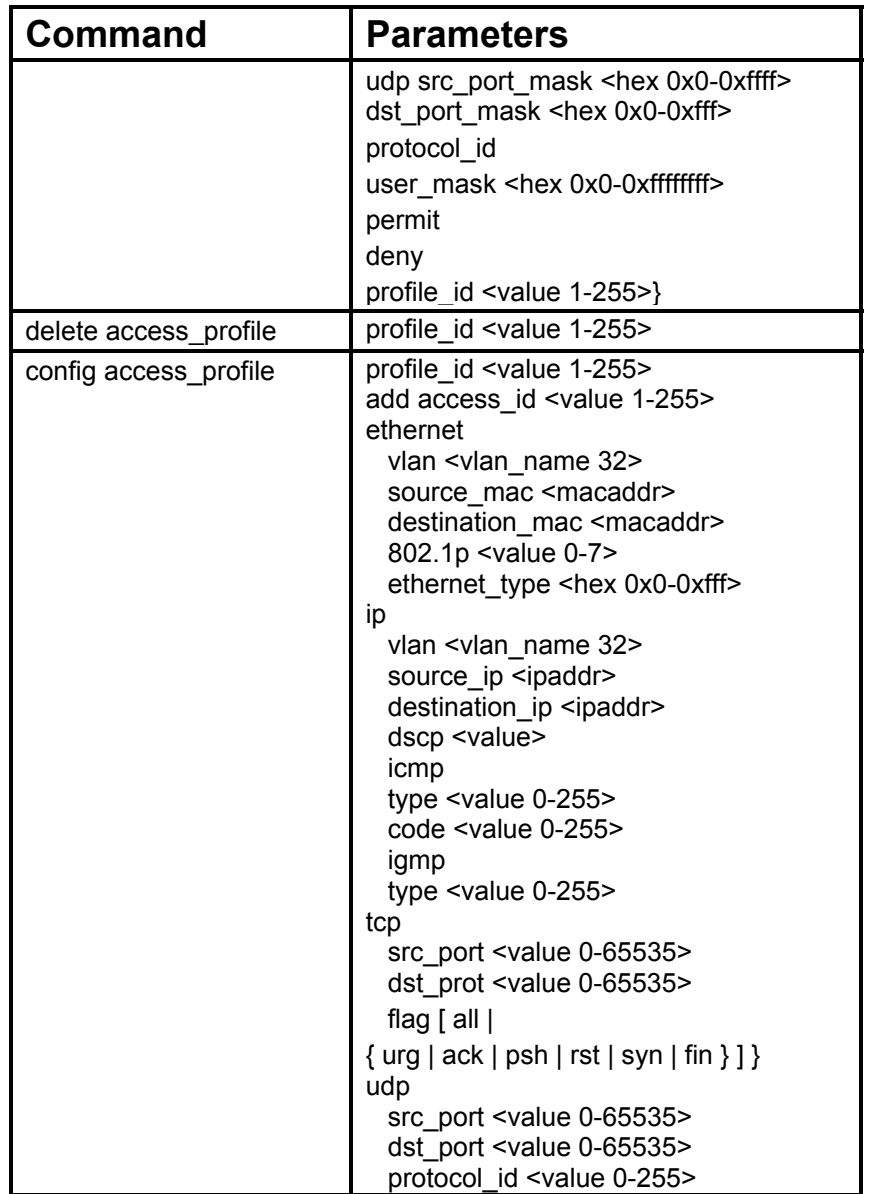

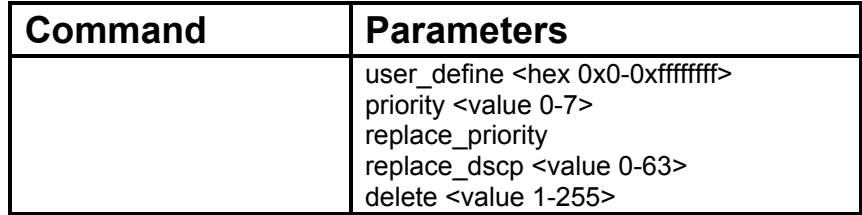

Due to a chipset limitation, the Switch currently supports a maximum of 10 access profiles, each containing a maximum of 50 rules − with the additional limitation of 50 rules total for all 10 access profiles.

Access profiles allow you to establish criteria to determine whether or not the Switch will forward packets based on the information contained in each packet's header. These criteria can be specified on a VLAN-by-VLAN basis.

Creating an access profile is divided into two basic parts. First, an access profile must be created using the **create access\_profile** command. For example, if you want to deny all traffic to the subnet 10.42.73.0 to 10.42.73.255, you must first **create** an access profile that instructs the Switch to examine all of the relevant fields of each frame, and specify **deny**:

#### **create access\_profile ip source\_ip\_mask 255.255.255.0 profile\_id 1 deny**

Here we have created an access profile that will examine the IP field of each frame received by the Switch. Each source IP address the Switch finds will be combined with the **source ip mask** with a logical AND operation. The **profile id** parameter is used to give the access profile an identifying number − in this case, **1**. The **deny** parameter instructs the Switch to filter any frames that meet the criteria − in this case, when a logical AND operation between an IP address specified in the next step and the **ip\_source\_mask** match.

The default for an access profile on the Switch is to **permit** traffic flow. If you want to restrict traffic, you must use the **deny** parameter.

Now that an access profile has been created, you must add the criteria the Switch will use to decide if a given frame should be forwarded or filtered. Here, we want to filter any packets that have an IP source address between 10.42.73.0 and 10.42.73.255:

#### config access profile profile id 1 add access id 1 ip source ip 10.42.73.1

Here we use the **profile** id 1 which was specified when the access profile was created. The **add** parameter instructs the Switch to add the criteria that

follows to the list of rules that are associated with access profile 1. For each rule entered into the access profile, you can assign an **access\_id** that both identifies the rule and establishes a priority within the list of rules. A lower **access\_id** gives the rule a higher priority. In case of a conflict in the rules entered for an access profile, the rule with the highest priority (lowest **access** id) will take precedence.

The **ip** parameter instructs the Switch that this new rule will be applied to the IP addresses contained within each frame's header. **source** ip tells the Switch that this rule will apply to the source IP addresses in each frame's header. Finally, the IP address 10.42.73.1 will be combined with the **source** ip mask **255.255.255.0** to give the IP address 10.42.73.0 for any source IP address between 10.42.73.0 to 10.42.73.255.

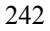

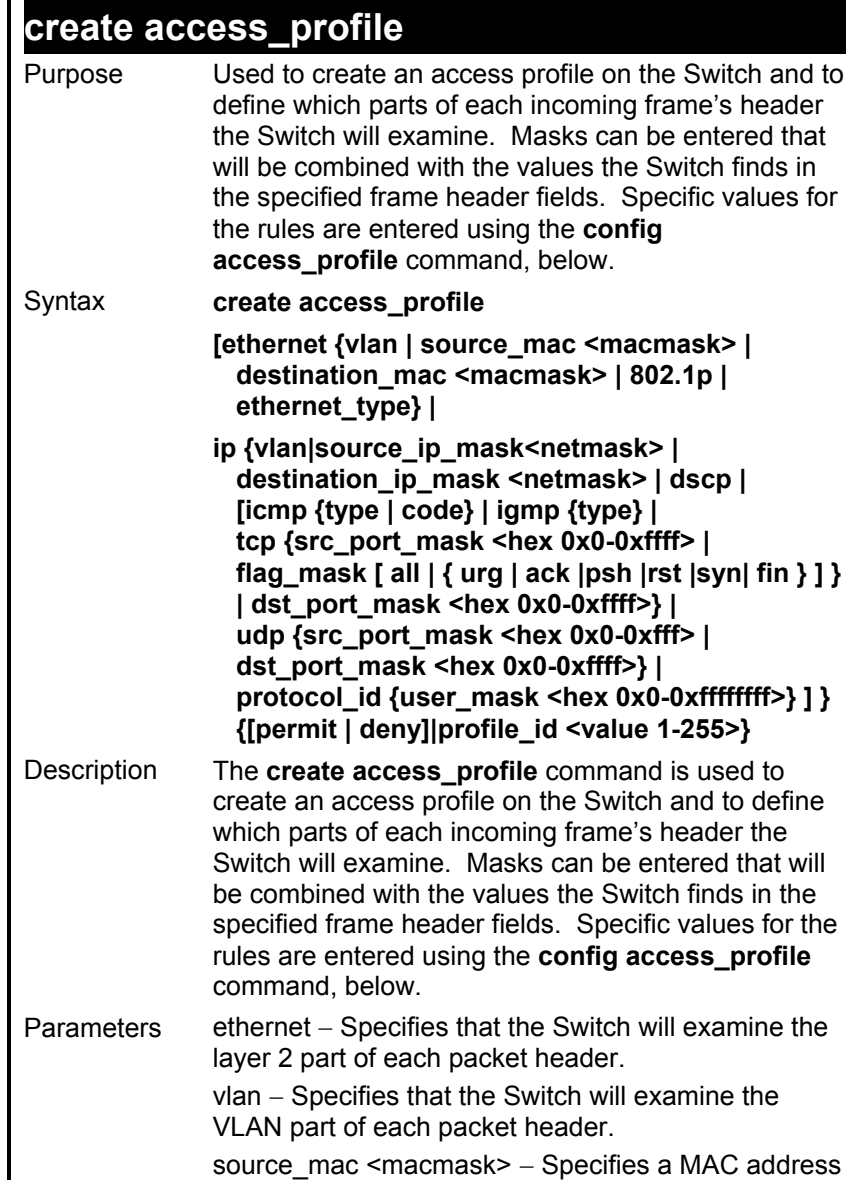

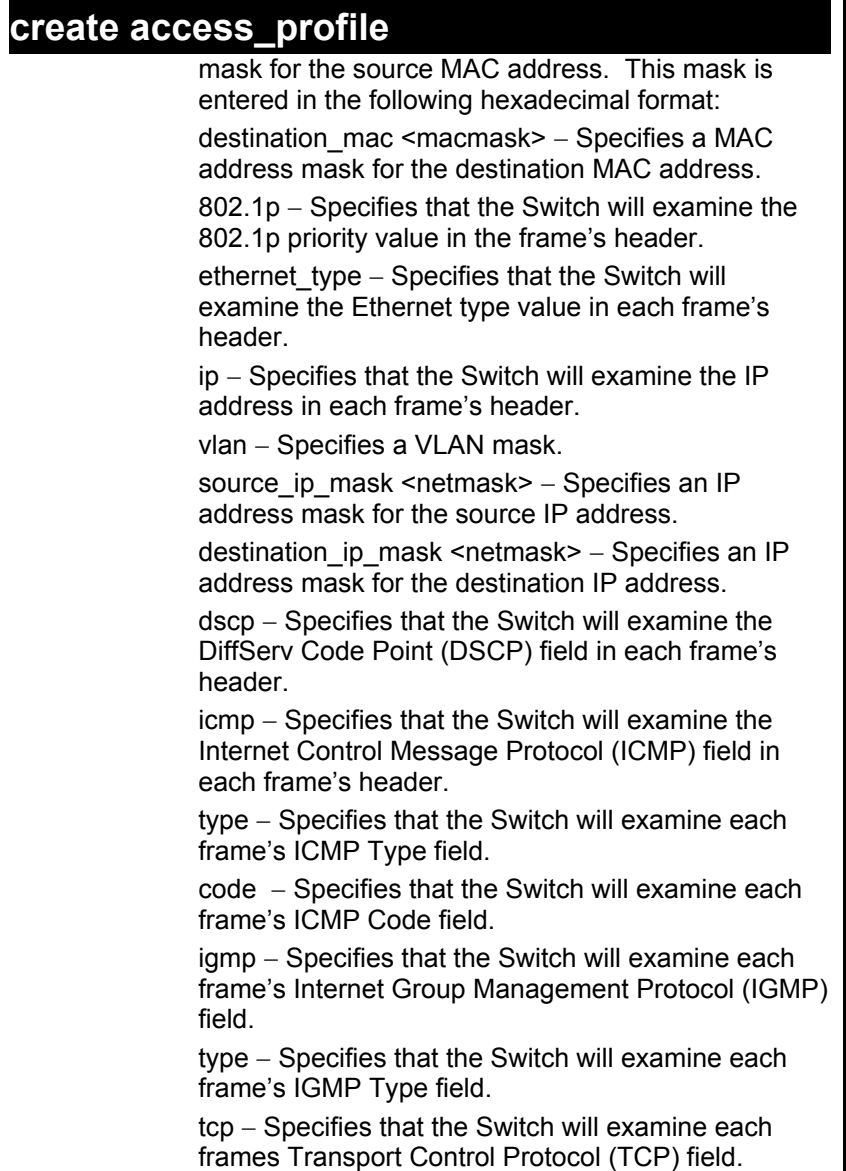

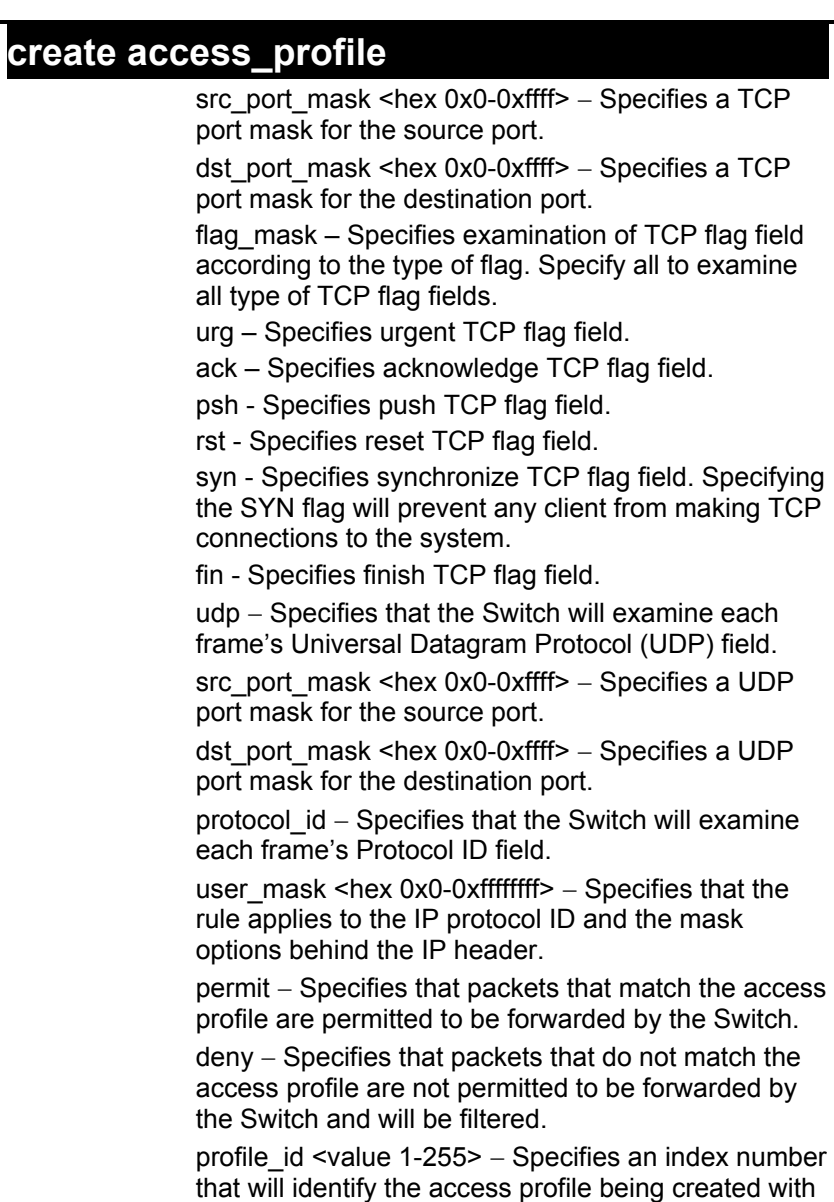

## **create access\_profile**

this command.

Restrictions Only administrator-level users can issue this command.

Example usage:

To create an access profile that will deny service to the subnet ranging from 10.42.73.0 to 10.42.73.255:

**DES-3226S:4# create access\_profile ip source\_ip\_mask 255.255.255.0 profile\_id 1 deny** 

**Command: create access\_profile ip source\_ip\_mask 255.255.255.0 profile\_id 1 deny** 

**Success.** 

**DES-3226S:4#**
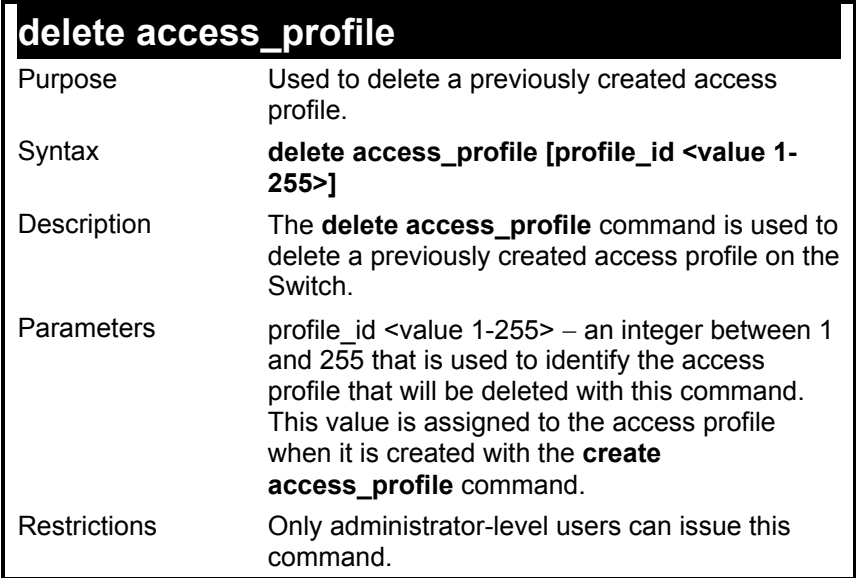

To delete the access profile with a profile ID of 1:

**DES-3226S:4# delete access\_profile profile\_id 1 Command: delete access\_profile profile\_id 1** 

**Success.** 

**DES-3226S:4#** 

#### **config access\_profile**

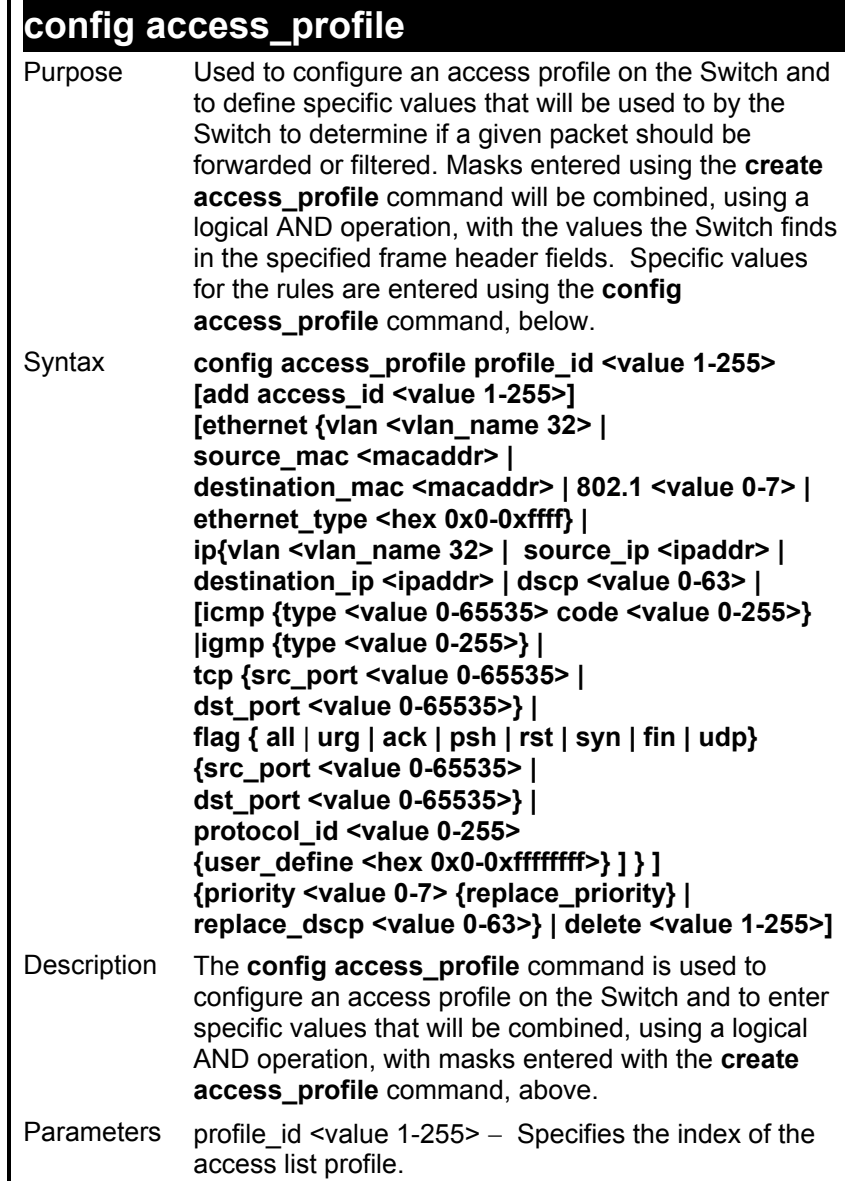

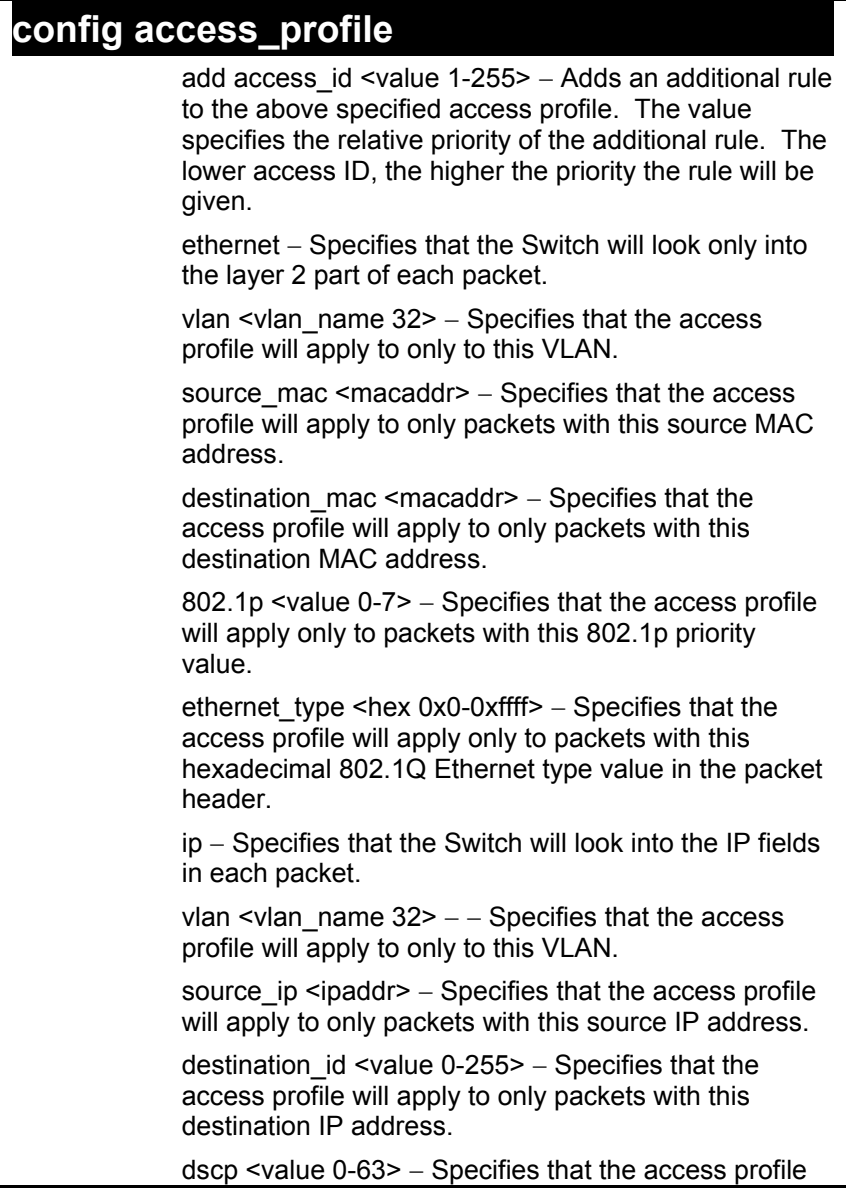

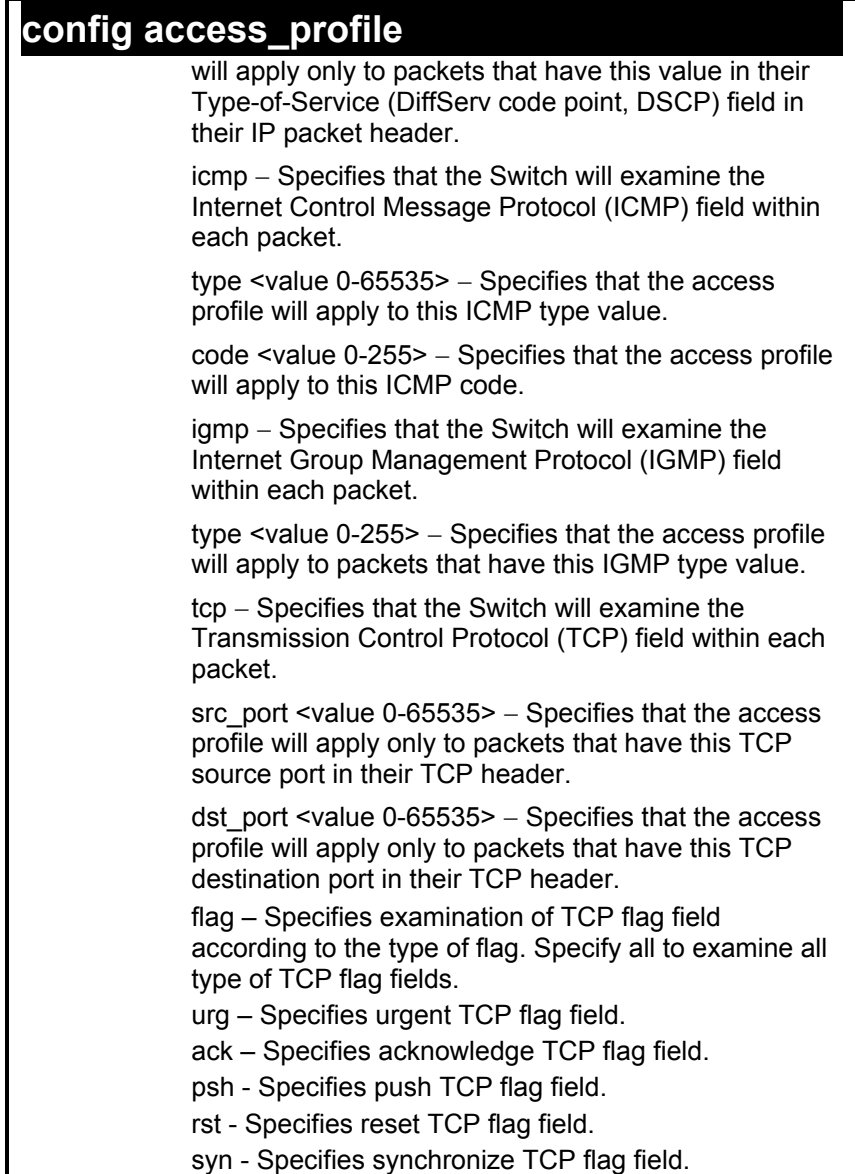

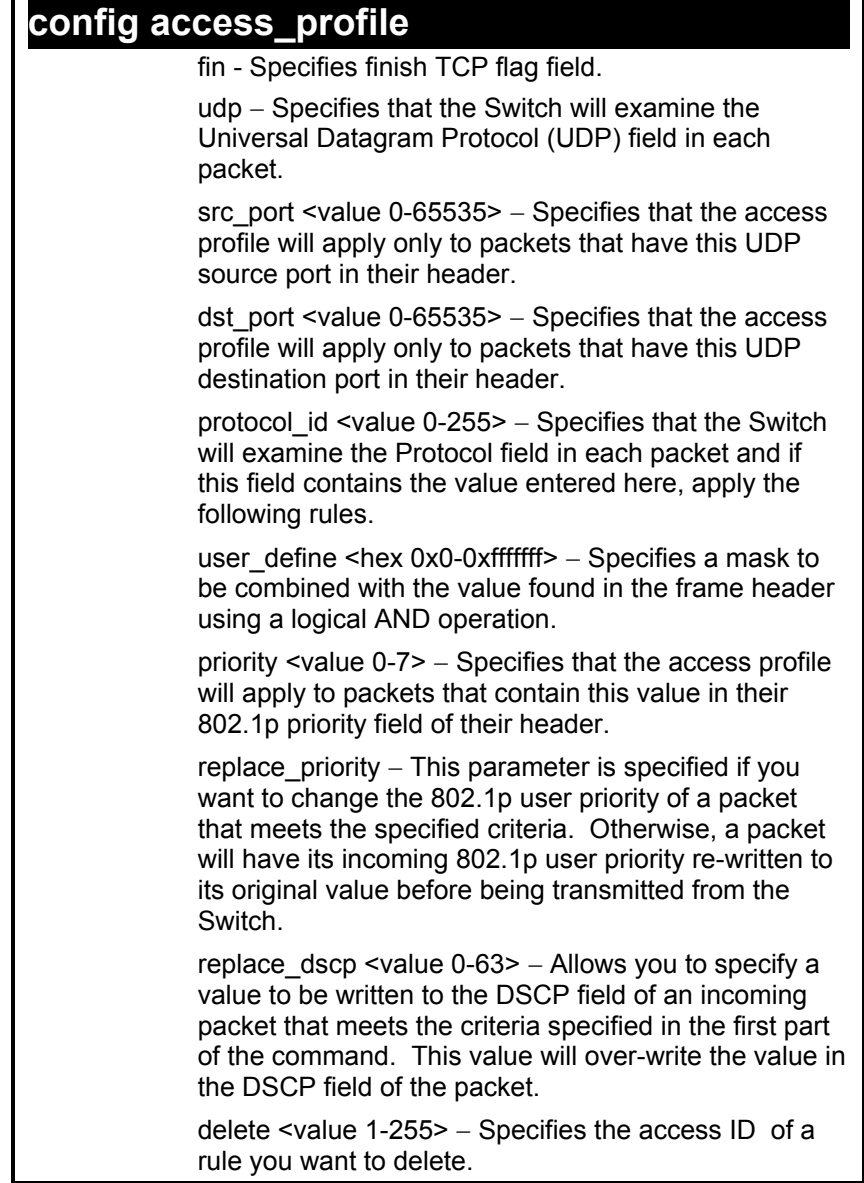

ı

### **config access\_profile**

Restrictions Only administrator-level users can issue this command.

Example usage:

To configure the access profile with the profile ID of 1 to filter frames that have IP addresses in the range between 10.42.73.0 to 10.42.73.255:

**DES-3226S:4# config access\_profile profile\_id 1 add access\_id 1 ip source\_ip 10.42.73.1** 

**Command: config access\_profile profile\_id 1 add access\_id 1 ip source\_ip 10.42.73.1** 

**Success.** 

**DES-3226S:4#** 

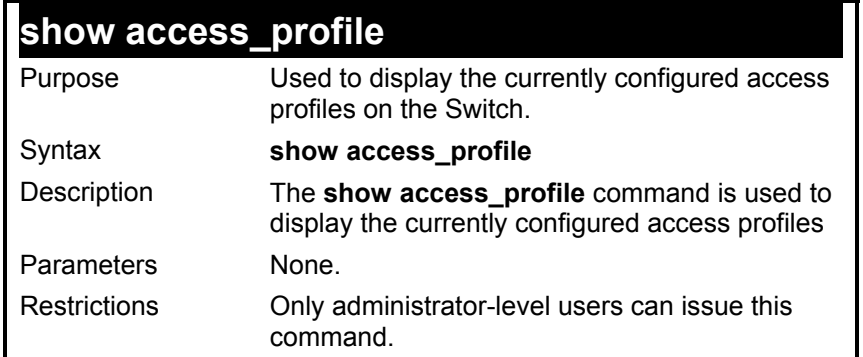

To display all of the currently configured access profiles on the Switch:

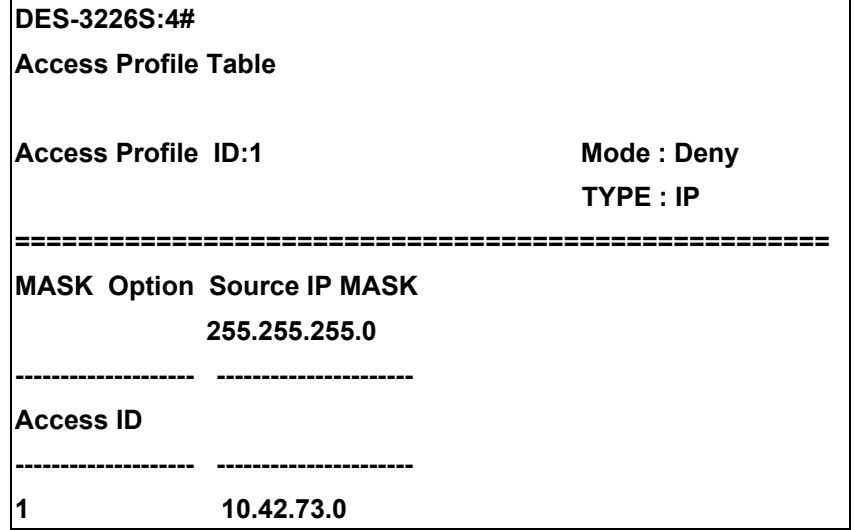

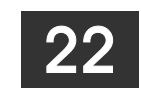

## *TRAFFIC SEGMENTATION COMMANDS*

Traffic segmentation allows you to further sub-divide VLANs into smaller groups of ports that will help to reduce traffic on the VLAN. The VLAN rules take precedence, and then the traffic segmentation rules are applied.

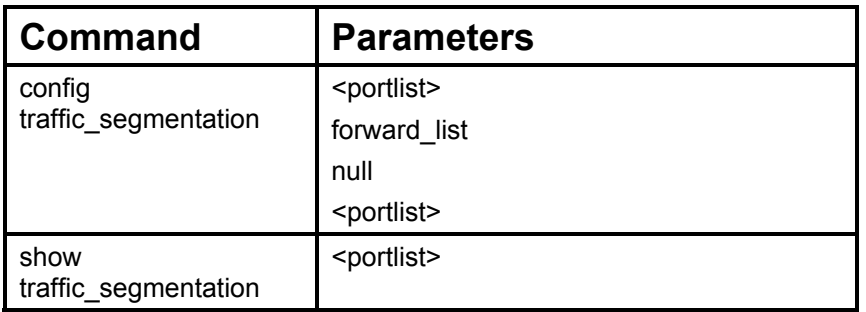

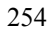

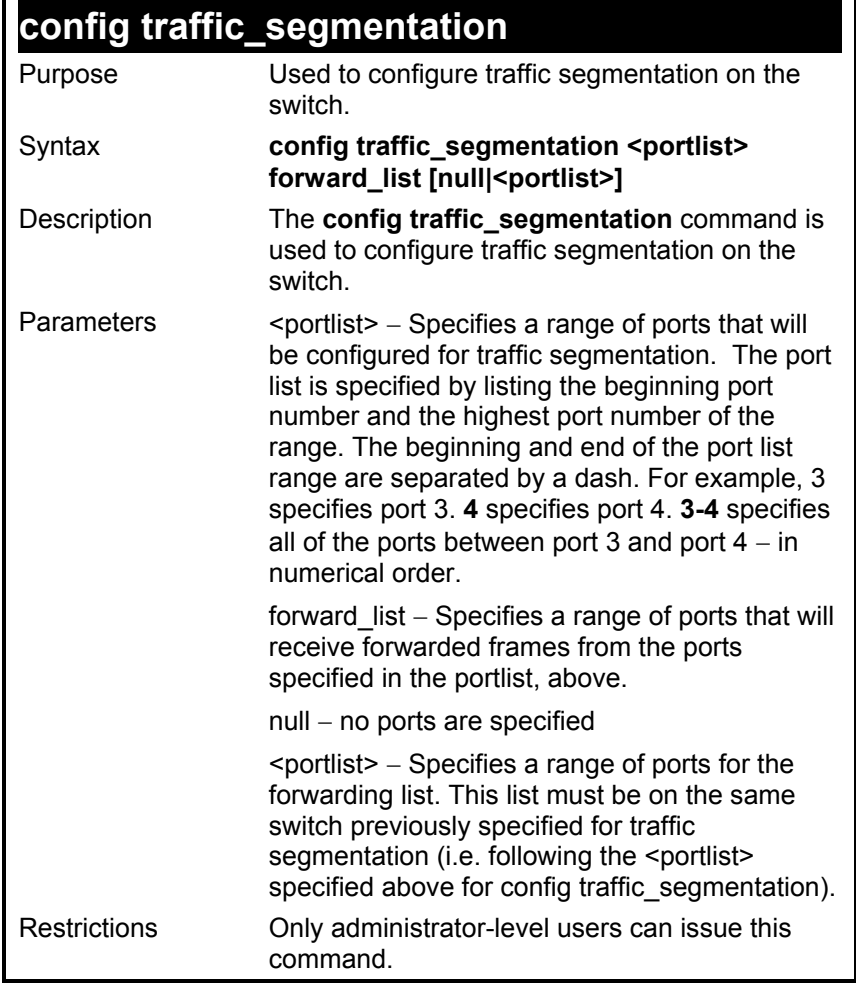

To configure ports 1 through 10 to be able to forward frames to port 11 through 15:

**DES-3226S:4# config traffic\_segmentation 1-10 forward\_list 11- 15** 

**Command: config traffic\_segmentation 1-10 forward\_list 11-15** 

**Success.** 

**DES-3226S:4#** 

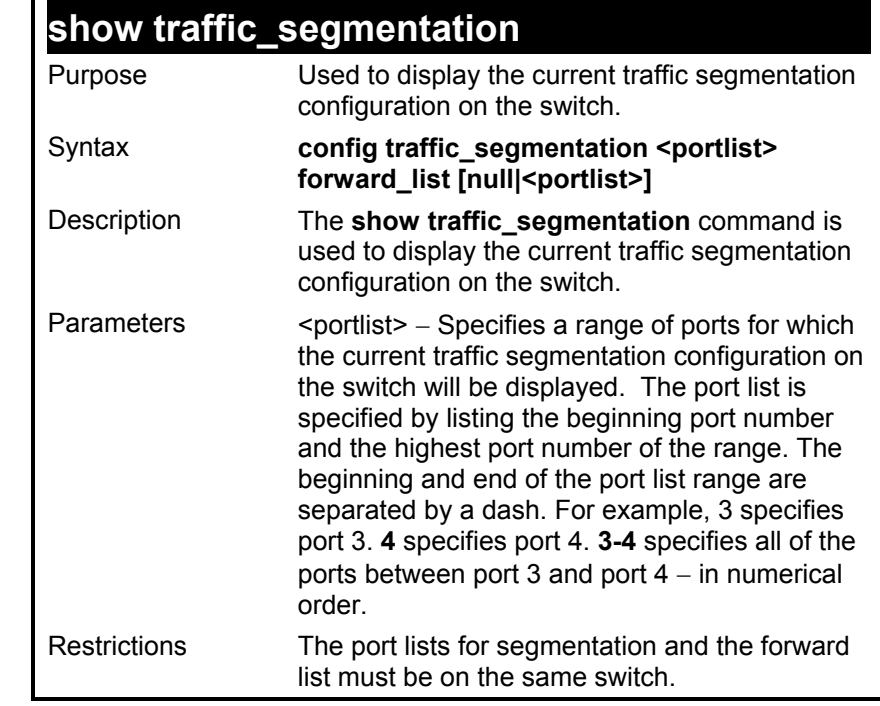

To display the current traffic segmentation configuration on the switch.

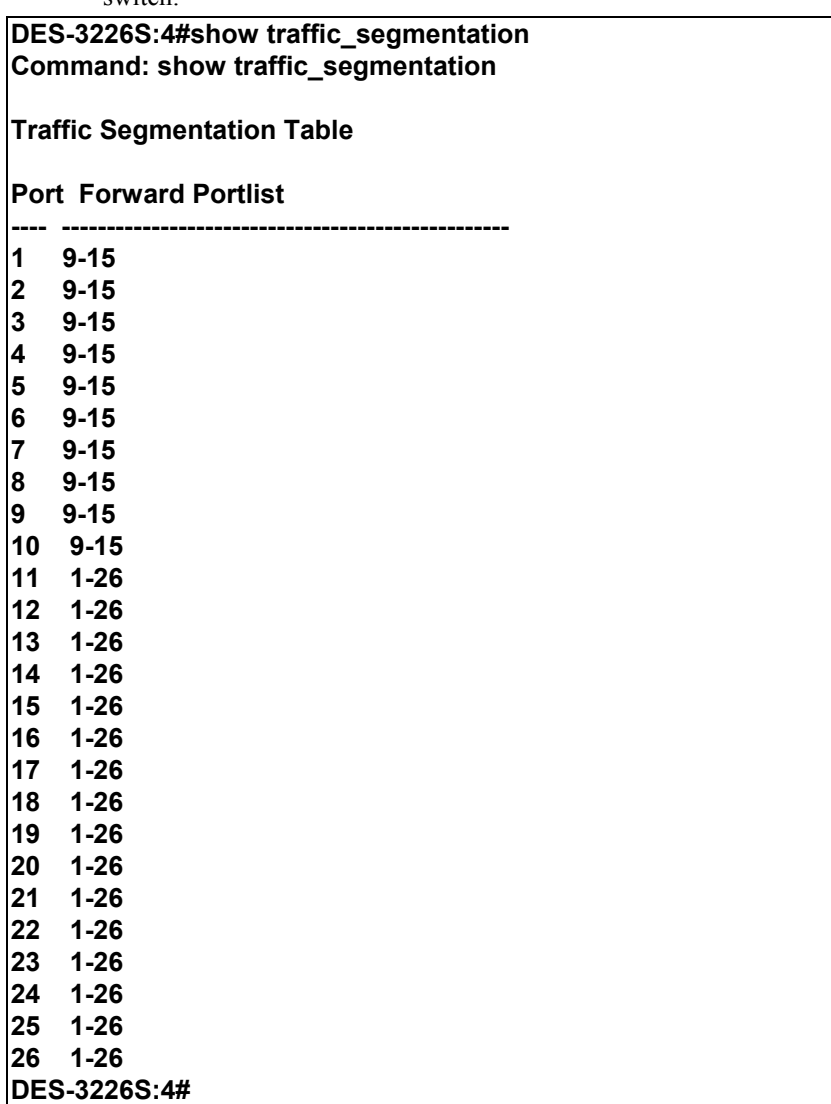

## *STACKING COMMANDS*

The stacking configuration commands in the Command Line Interface (CLI) are listed (along with the appropriate parameters) in the following table.

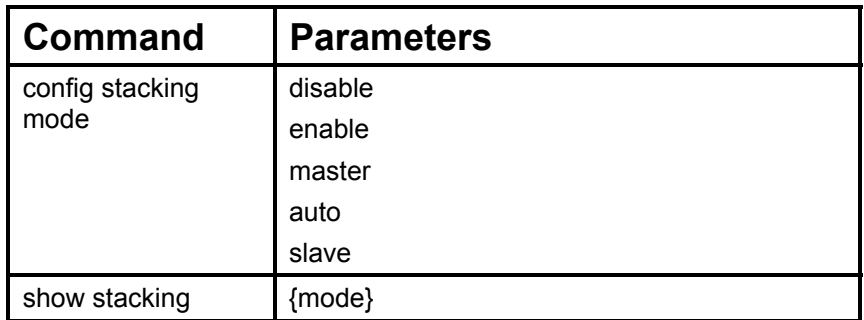

Each command is listed, in detail, in the following sections.

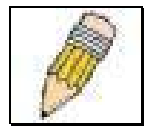

**NOTE:** The default settings for the switch allow the switch to function as either a member of a stacked group or as a standalone device.

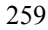

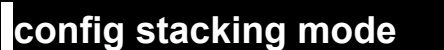

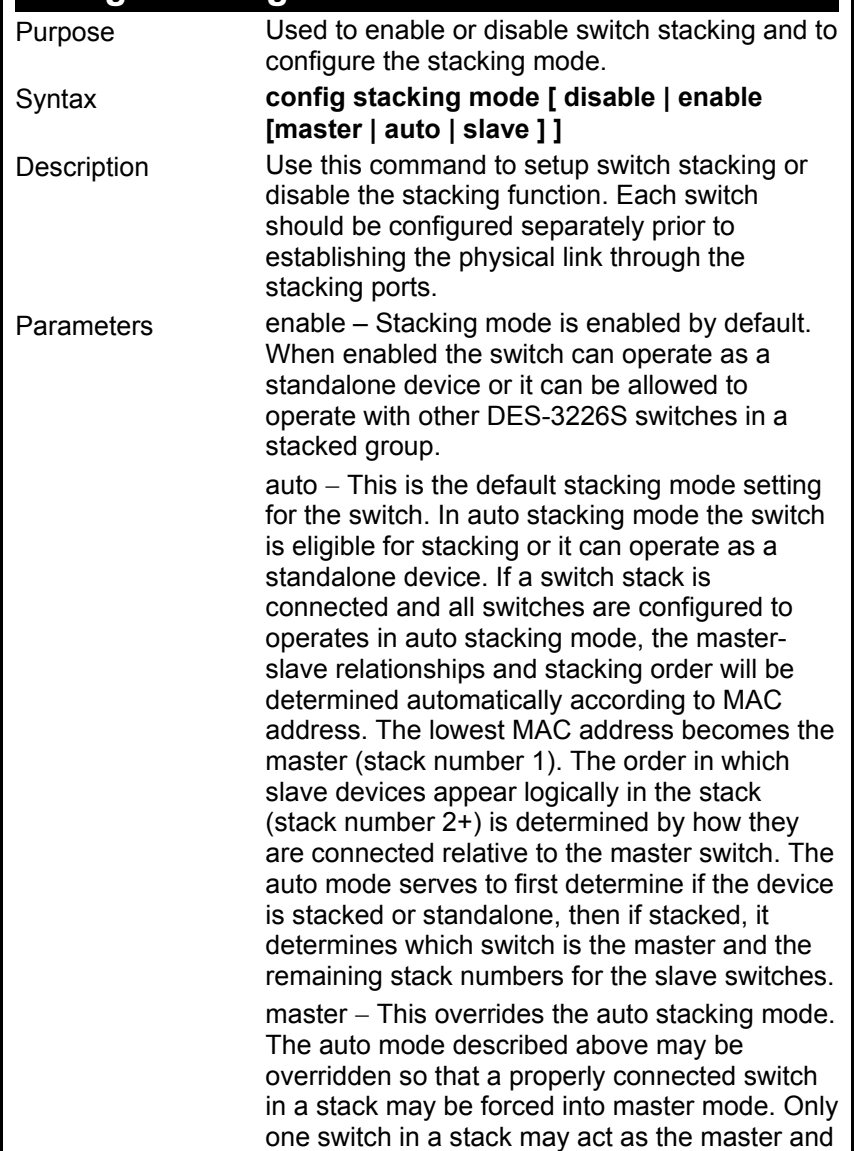

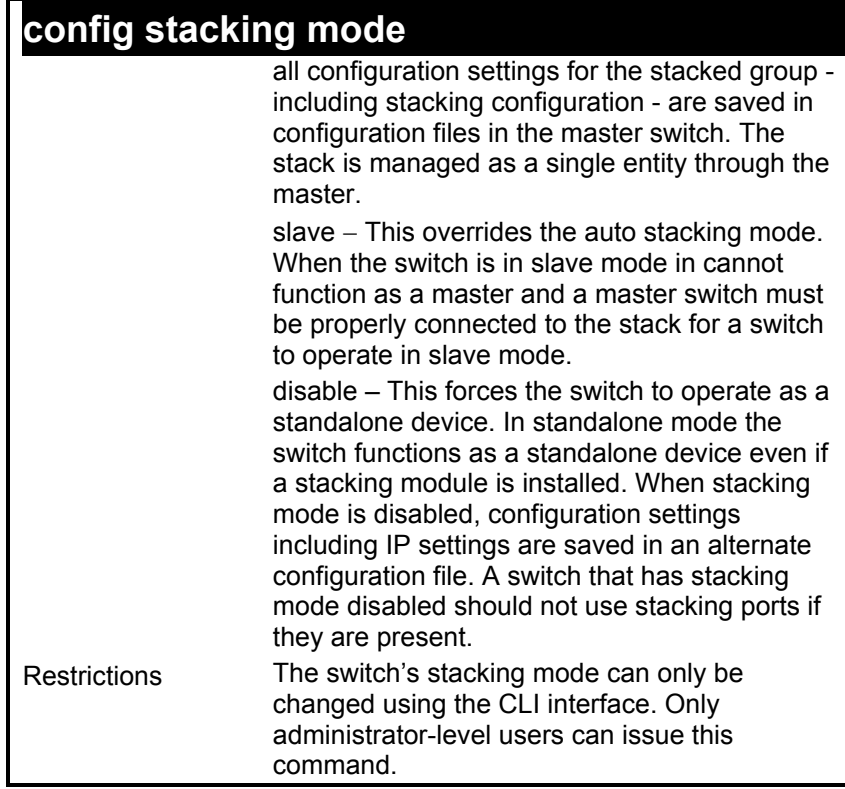

To configure the stacking mode:

**DES-3226S:4#config stack mode disable Command: config stacking mode disable** 

**Do you want to save the system's configuration to NV-RAM?(y/n) Saving all configurations to NV-RAM... Done. Success.** 

**DES-3226S:4#**

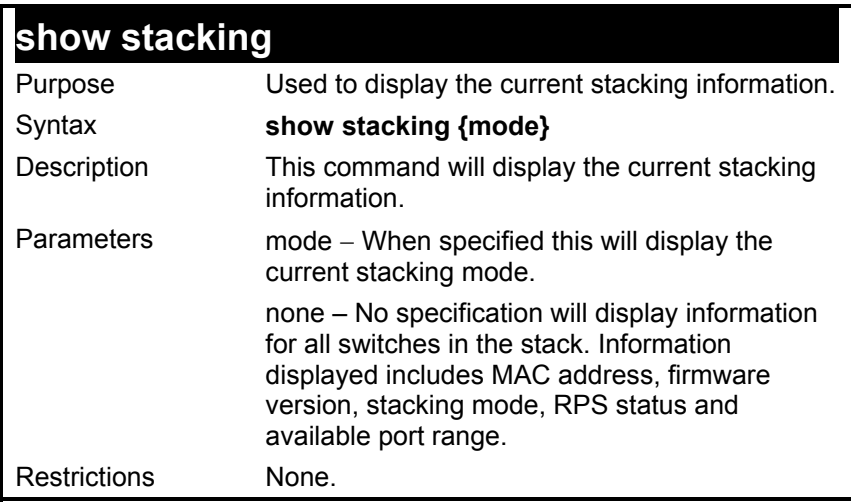

To display the current stacking information:

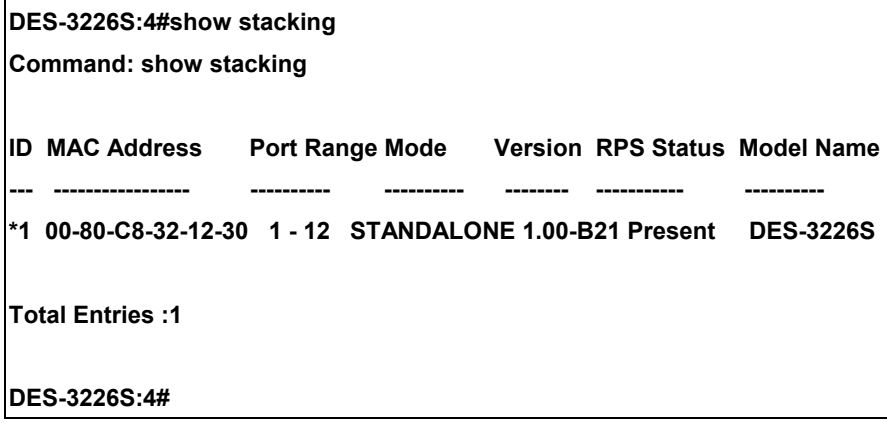

Example usage:

To display stacking mode:

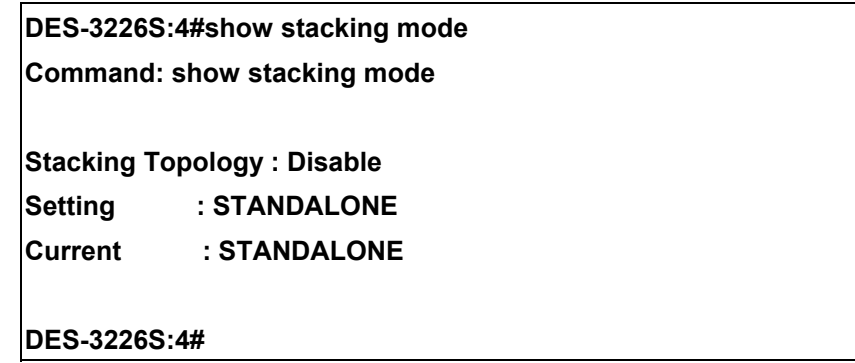

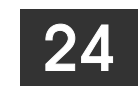

## *TIME AND SNTP COMMANDS*

The Simple Network Time Protocol (SNTP) (an adaptation of the Network Time Protocol (NPT)) commands in the Command Line Interface (CLI) are listed (along with the appropriate parameters) in the following table.

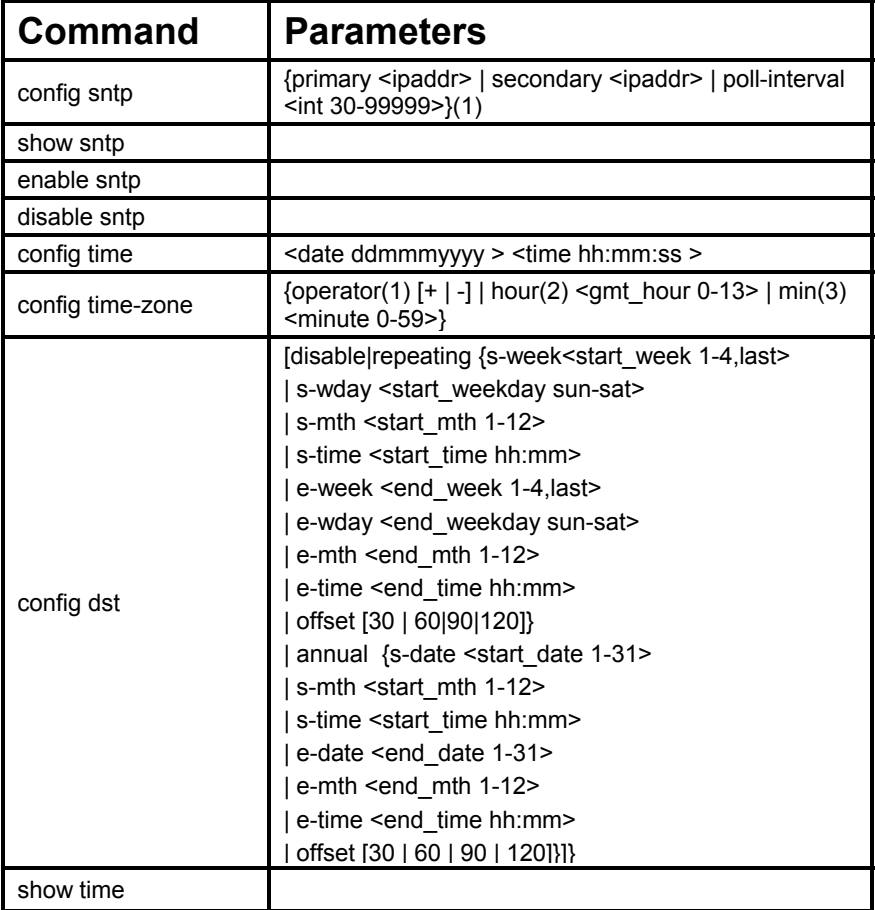

Each command is listed, in detail, in the following sections.

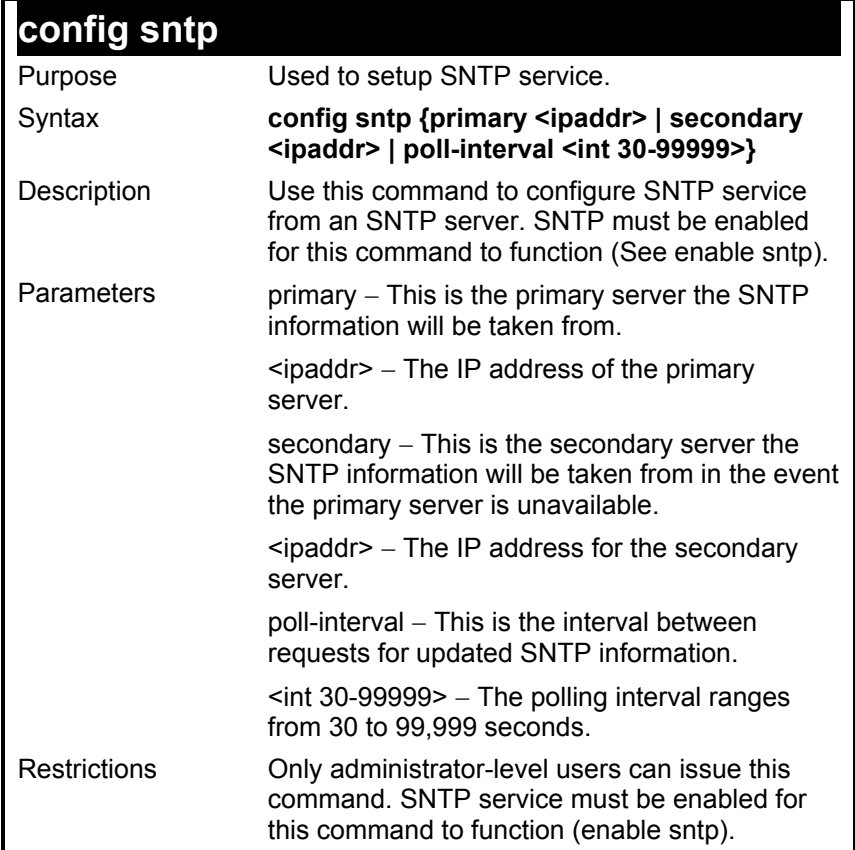

To configure SNTP settings:

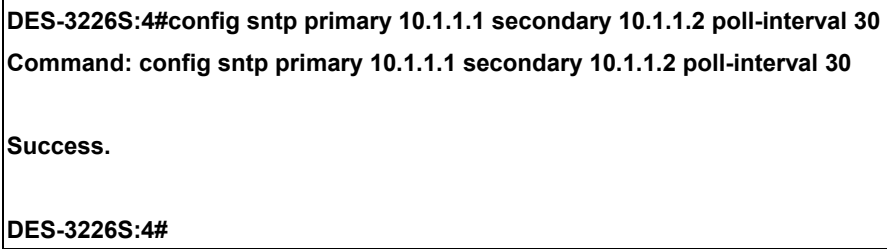

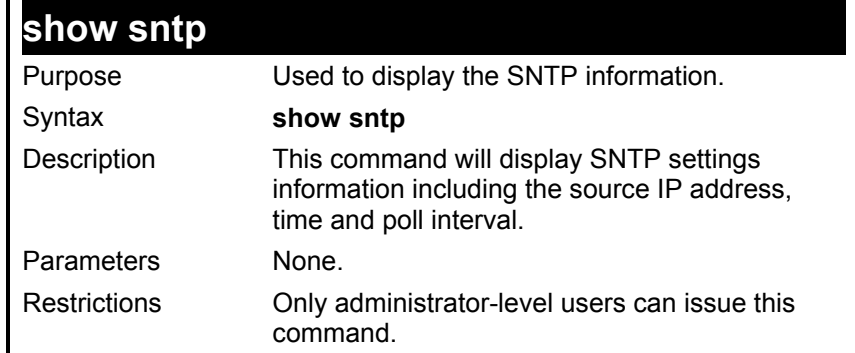

To display SNTP configuration information:

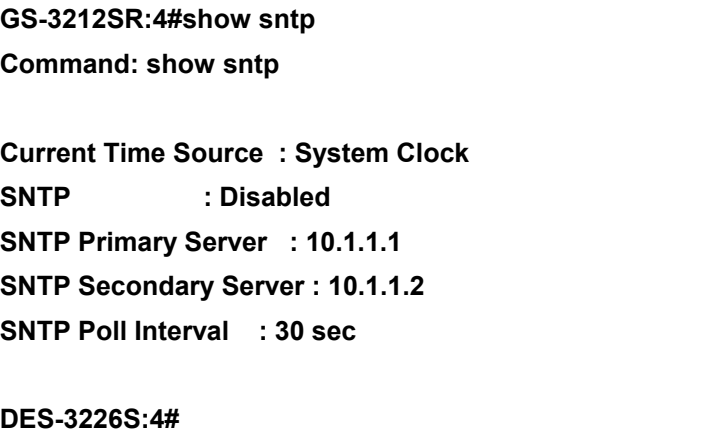

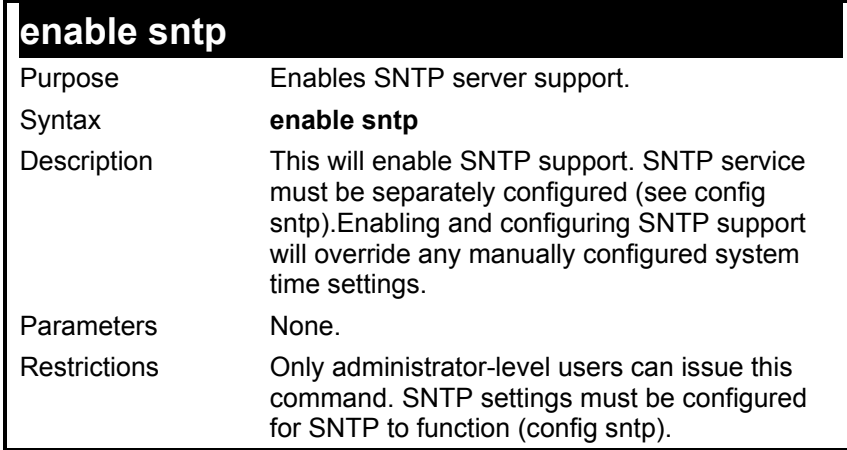

To enable the SNTP function:

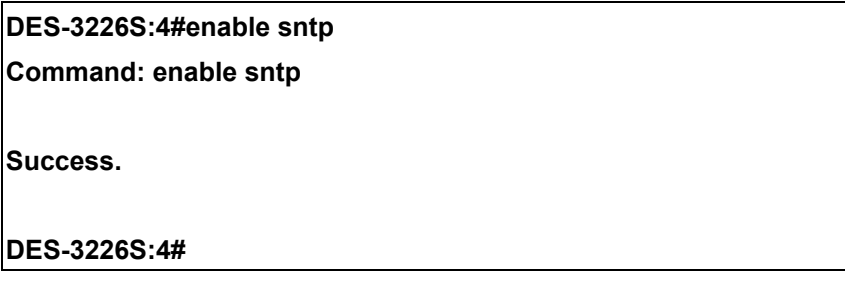

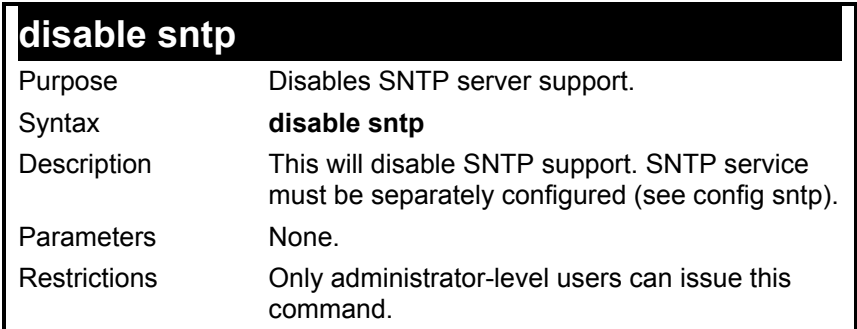

Example:

To stop SNTP support:

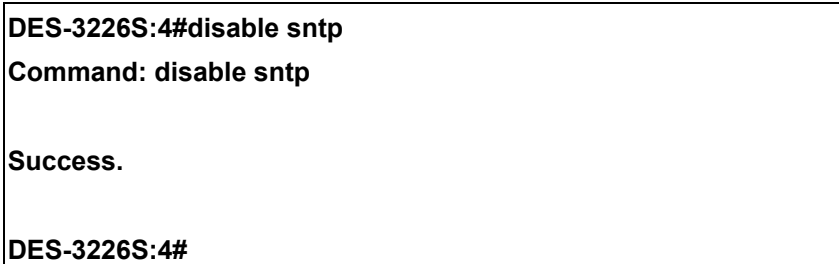

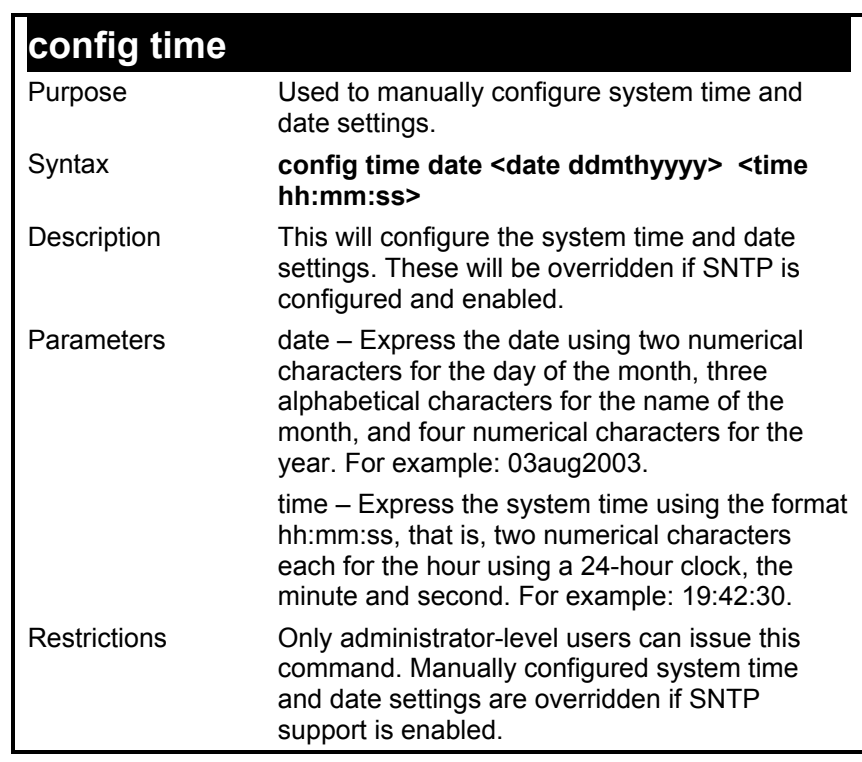

To manually set system time and date settings:

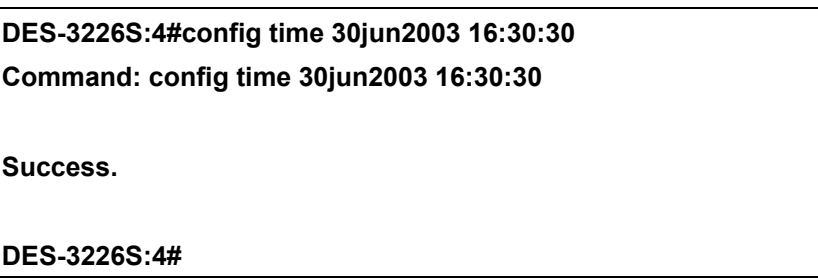

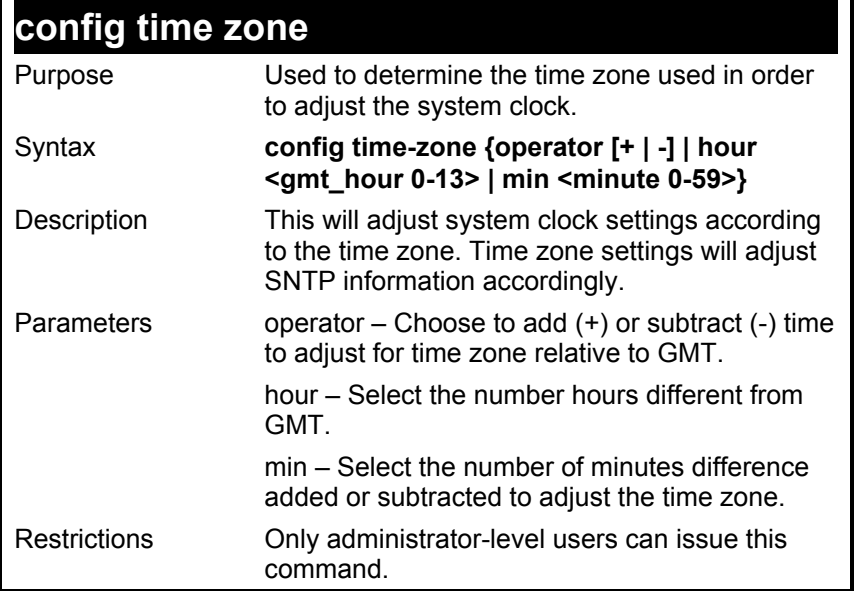

To configure time zone settings:

**DES-3226S:4#config time\_zone operator + hour 2 min 30 Command: config time\_zone operator + hour 2 min 30** 

**Success.** 

**DES-3226S:4#**

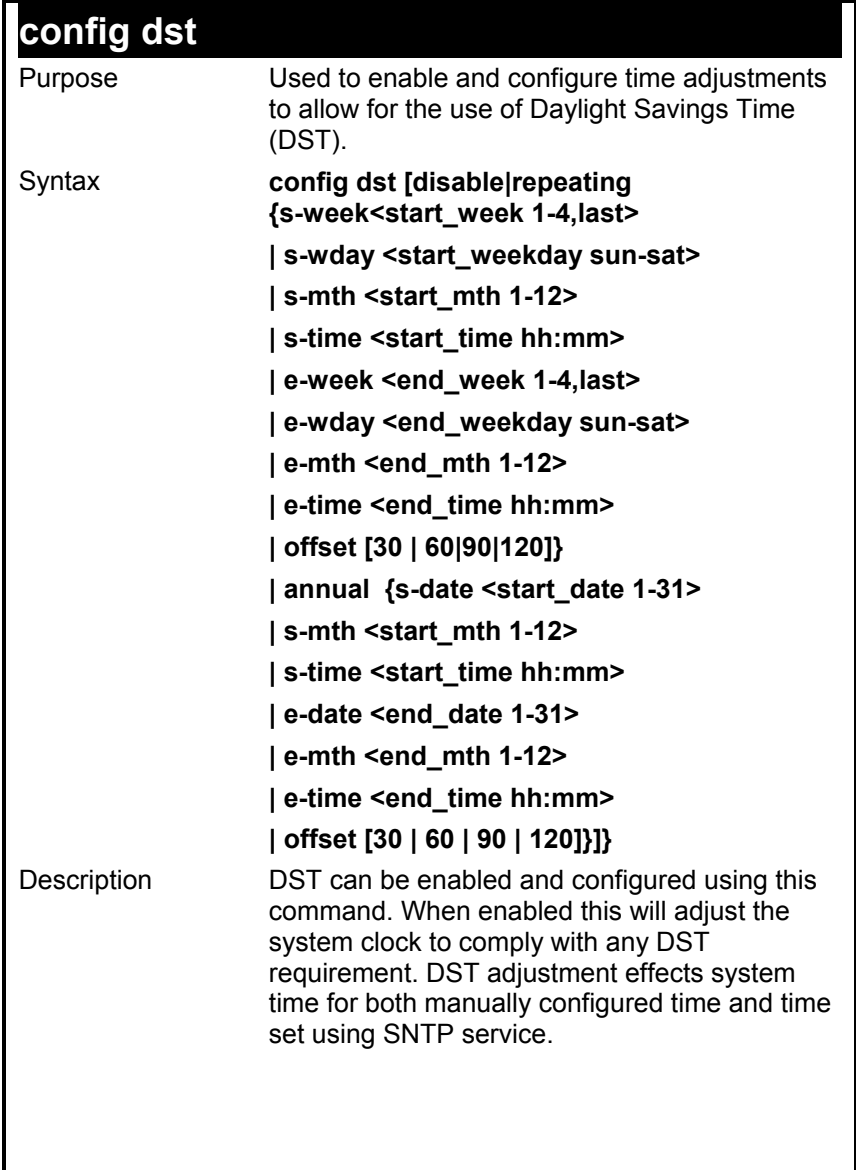

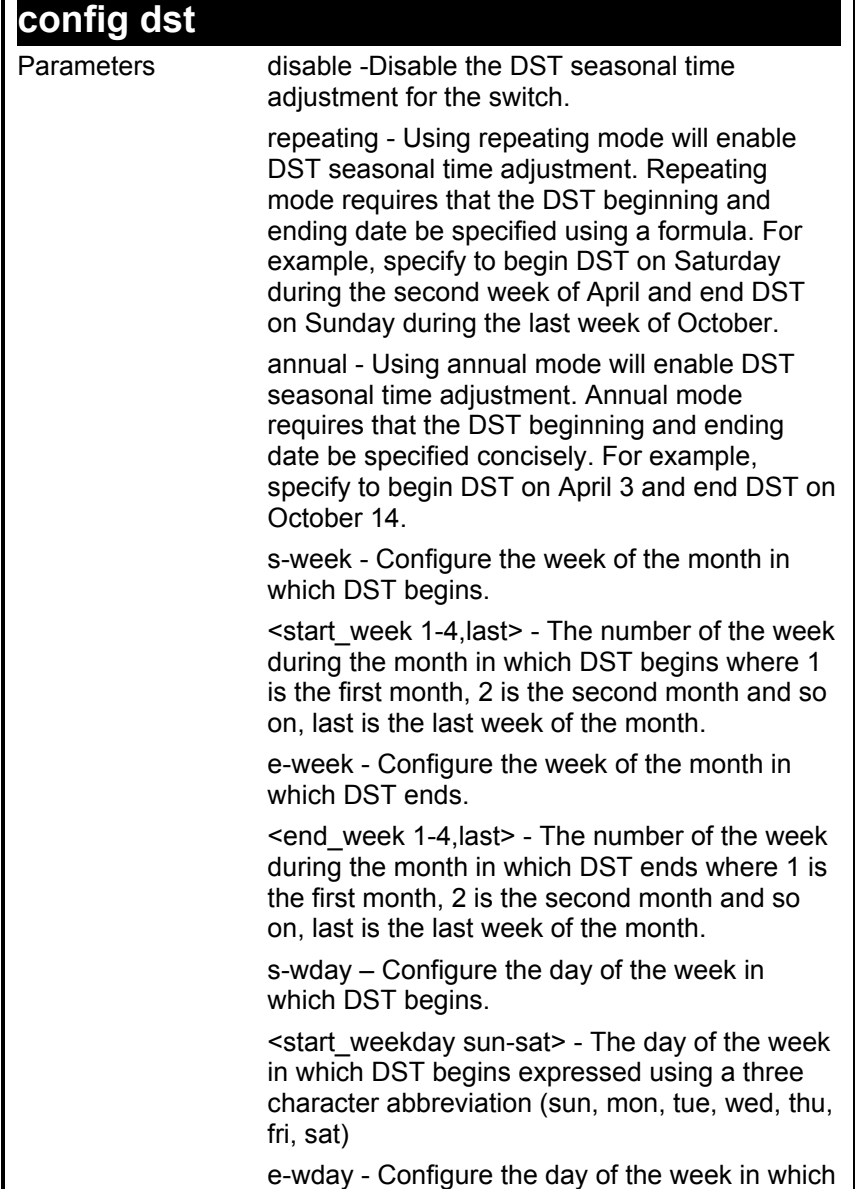

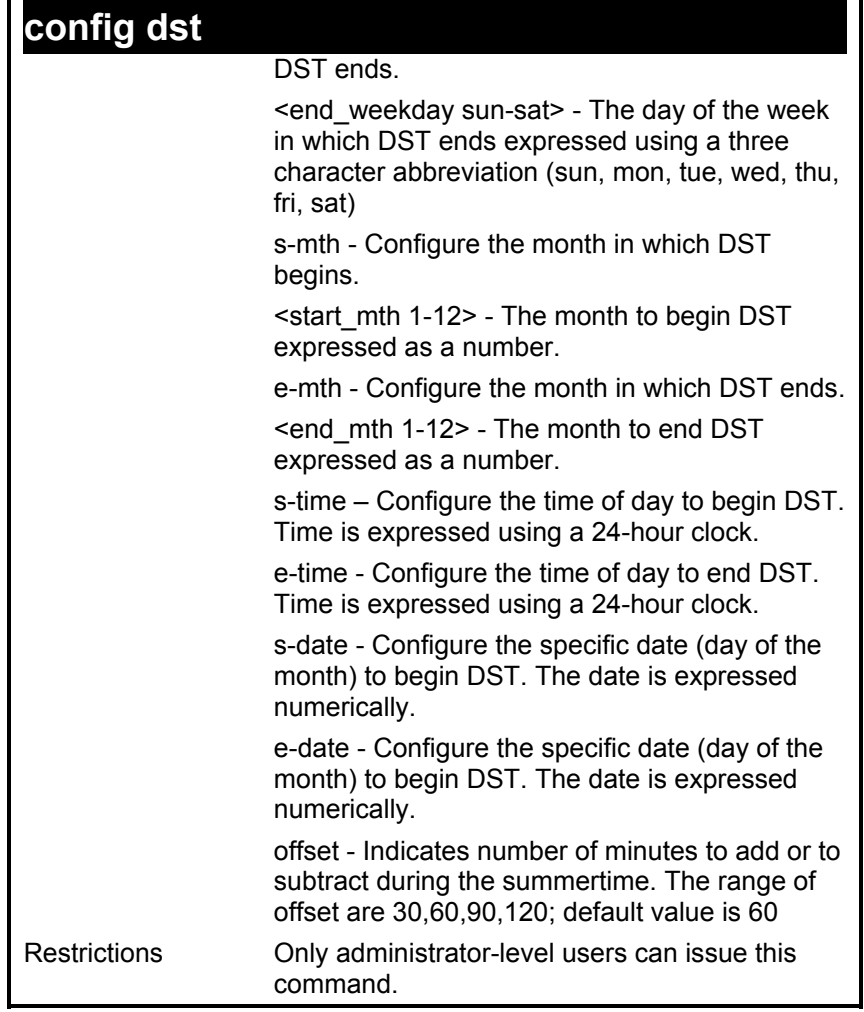

**DES-3226S:4#config dst repeating s\_week 2 s\_day tue s\_mth 4 s\_time 15:00 e\_week** 

 **2 e\_day wed e\_mth 10 e\_time 15:30 offset 30** 

**Command: config dst repeating s\_week 2 s\_day tue s\_mth 4 s\_time 15:00 e\_week 2 e** 

**\_day wed e\_mth 10 e\_time 15:30 offset 30** 

**Success.** 

**DES-3226S:4#**

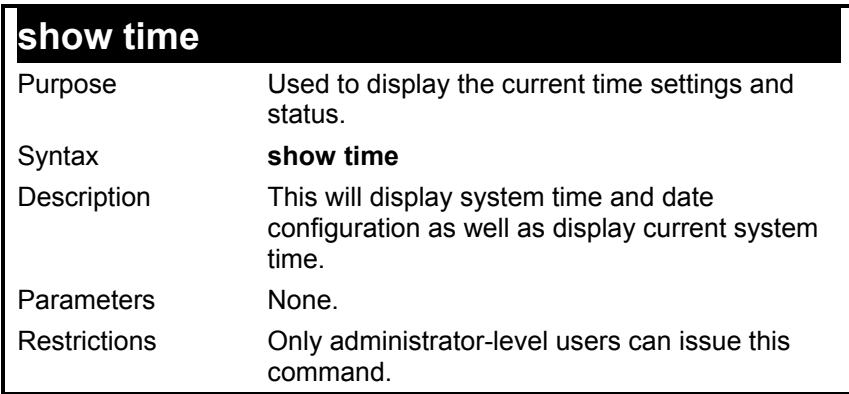

Example usage:

To show time:

**DES-3226S:4#show time Command: show time Current Time Source : System Clock Current Time : 01 Jul 2003 01:43:41 Time Zone : GMT +02:30 Daylight Saving Time : Repeating Offset in Minutes : 30 Repeating From : Apr 2nd Tue 15:00 To : Oct 2nd Wed 15:30 Annual From : 29 Apr 00:00 To : 012 Oct 00:00** 

**DES-3226S:4#**

### *ASYMMETRIC VLANS COMMANDS*

The DES-3226S supports Asymmetric VLANs implementation for more efficient use of shared resources such as server or gateway devices. An asymmetric VLAN can be set up to allow a server (or several servers) to communicate with several clients through a single physical link on the switch. At the same time however, the clients are not allowed to link to each other directly. For example, asymmetric VLANs can be set up so that the network email server can be accessed by all email clients. All email clients can send and receive data packets through the port connected to the email server, but they are not allowed to send and receive data to the remaining ports. The email server can freely associate with all ports, that is, all clients connected to the switch.

The key difference between conventional 802.1q VLAN implementation or symmetric VLANs, and asymmetric VLANs is in how address mapping is handled. Symmetric VLANs use separate address tables so there is no address sharing between VLANs. Asymmetric VLANs can use a single, shared address table. Address sharing however takes place in only one direction. In the example above, the VLAN created for the port connected to the email server has the entire address table at its disposal so that any address can be mapped to its port (PVID).

This feature can be enabled with the following important restrictions:

- Asymmetric VLAN support is limited to standalone switches.
- Each participating port must be untagged.
- GVRP and IGMP Snooping are not supported

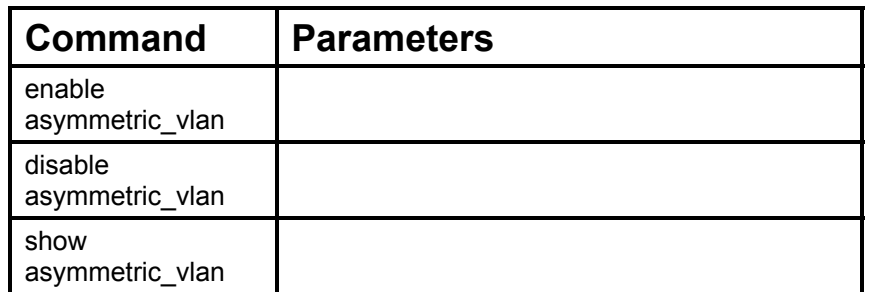

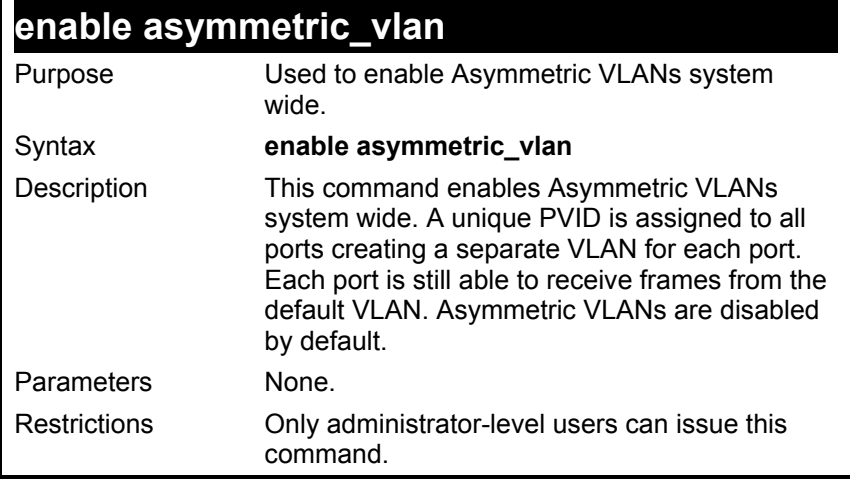

To enable Asymmetric VLANs:

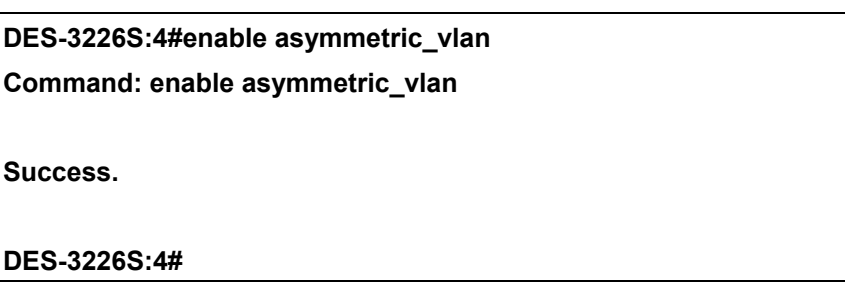

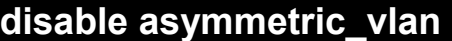

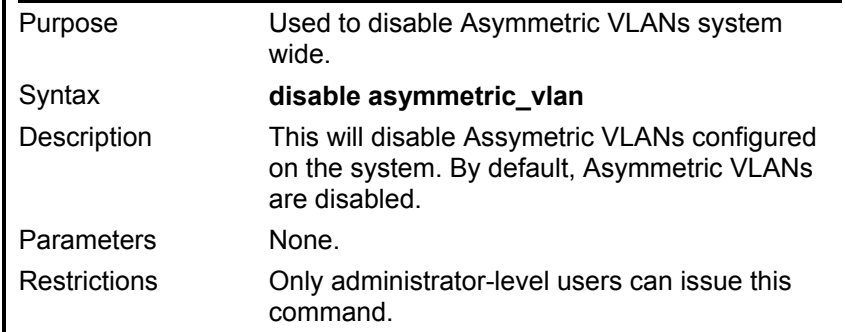

To disable Asymmetric VLANs:

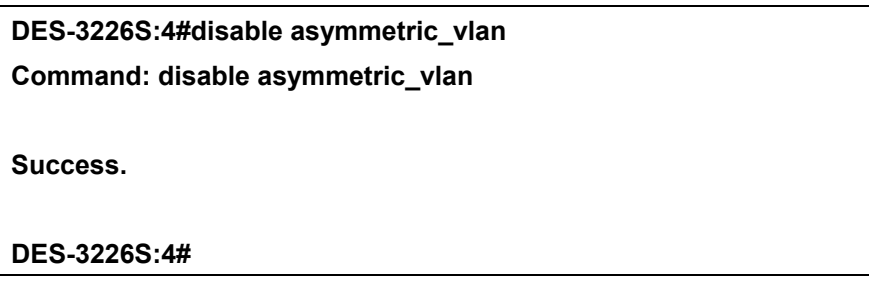

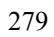

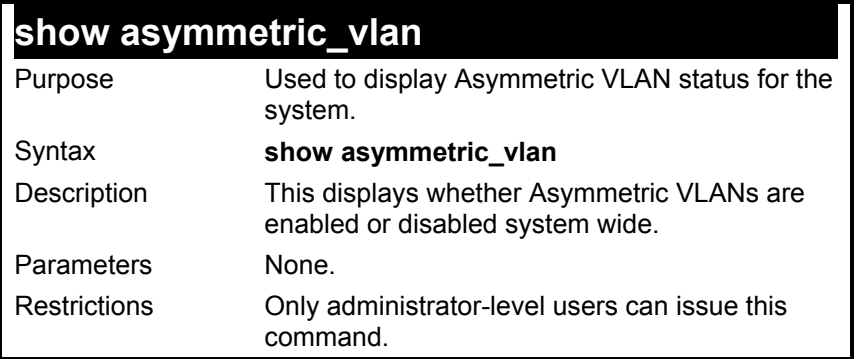

To display Asymmetric VLANs status:

**Command: show asymmetric\_vlan** 

**Asymmetric Vlan : Enabled** 

**DES-3226S:4#** 

## *COMMAND HISTORY LIST*

The switch port commands in the Command Line Interface (CLI) are listed (along with the appropriate parameters) in the following table.

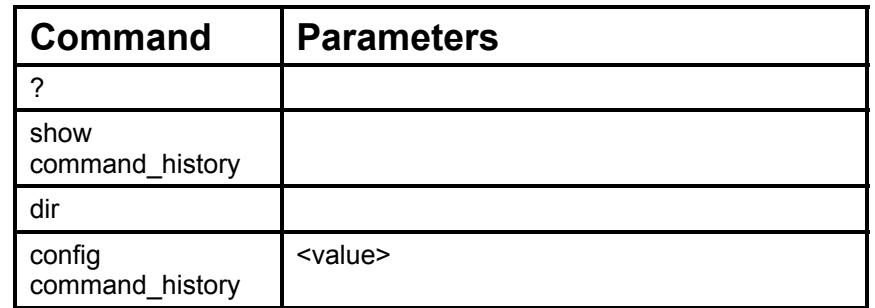

Each command is listed, in detail, in the following sections.

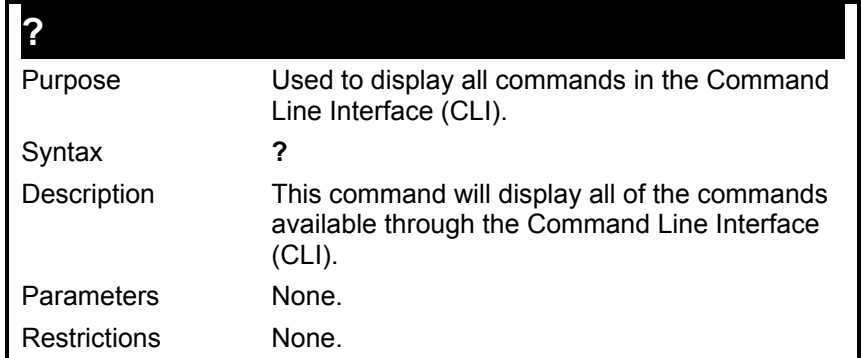

To display all of the commands in the CLI:

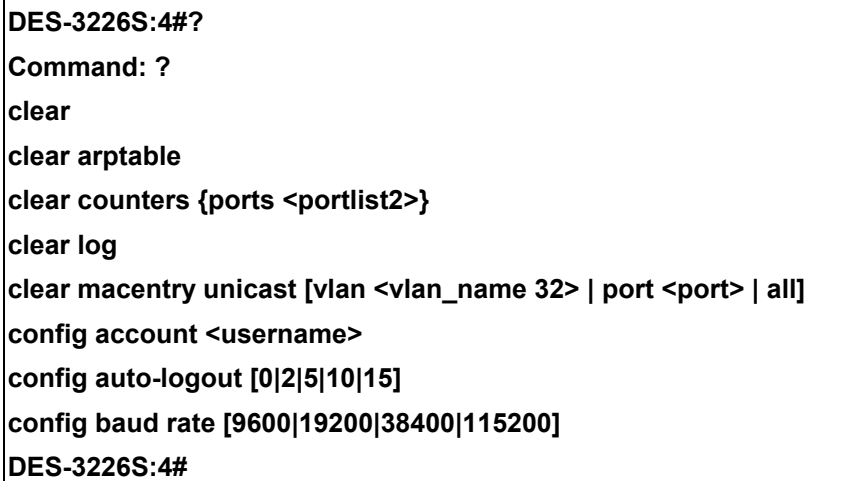
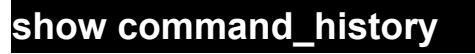

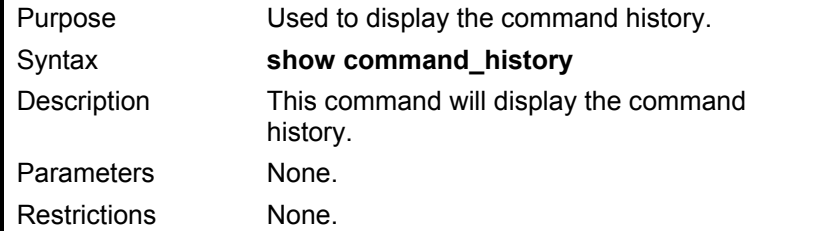

Example usage

To display the command history:

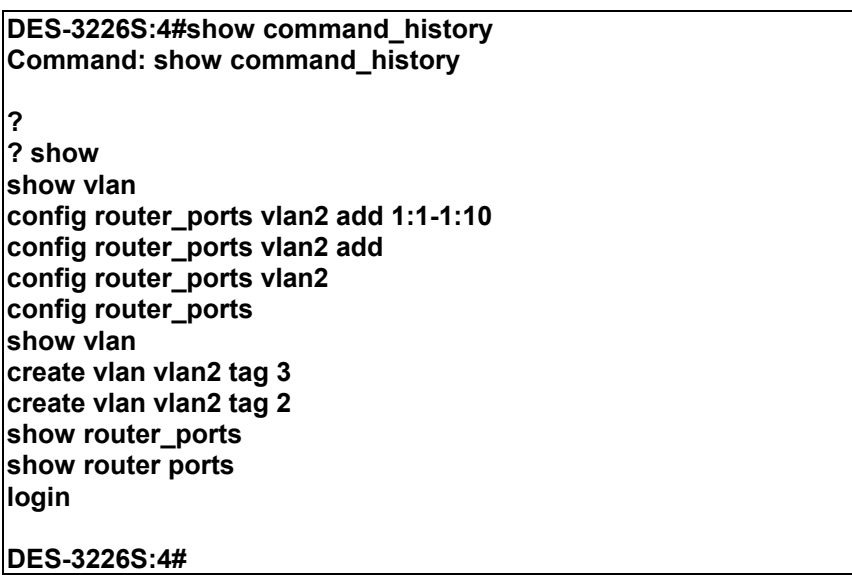

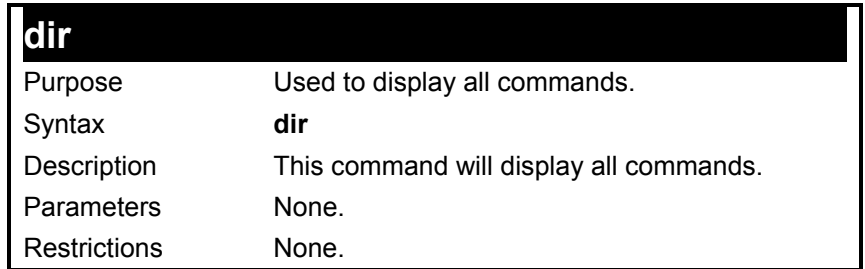

## Example usage

To display all of the commands:

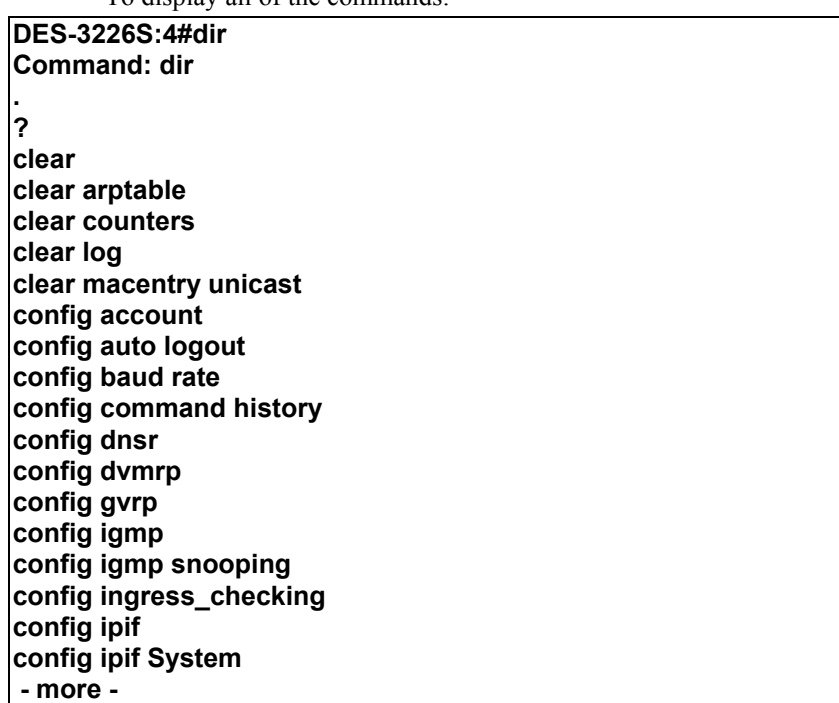

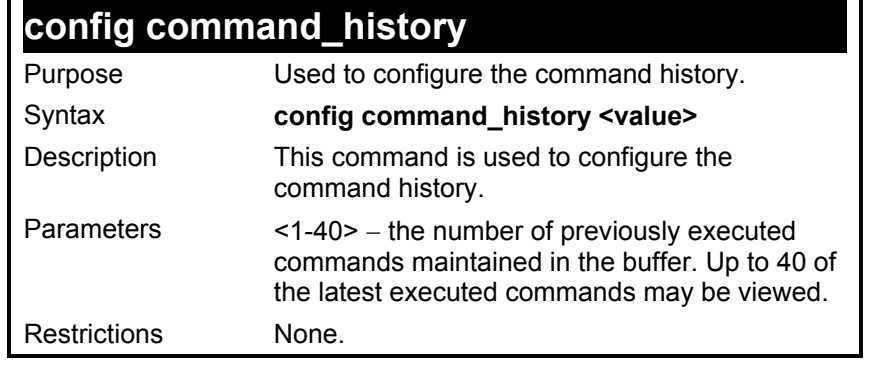

Example usage

To configure the command history:

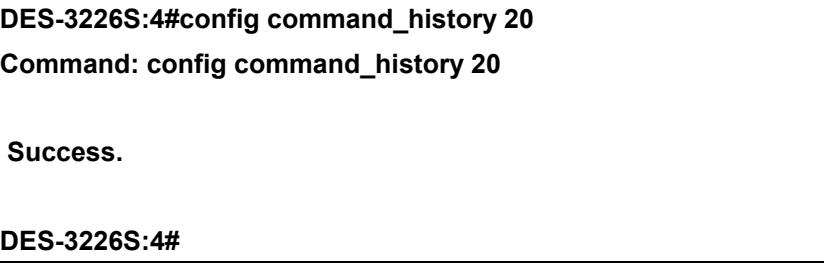

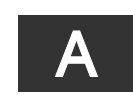

## *TECHNICAL SPECIFICATIONS*

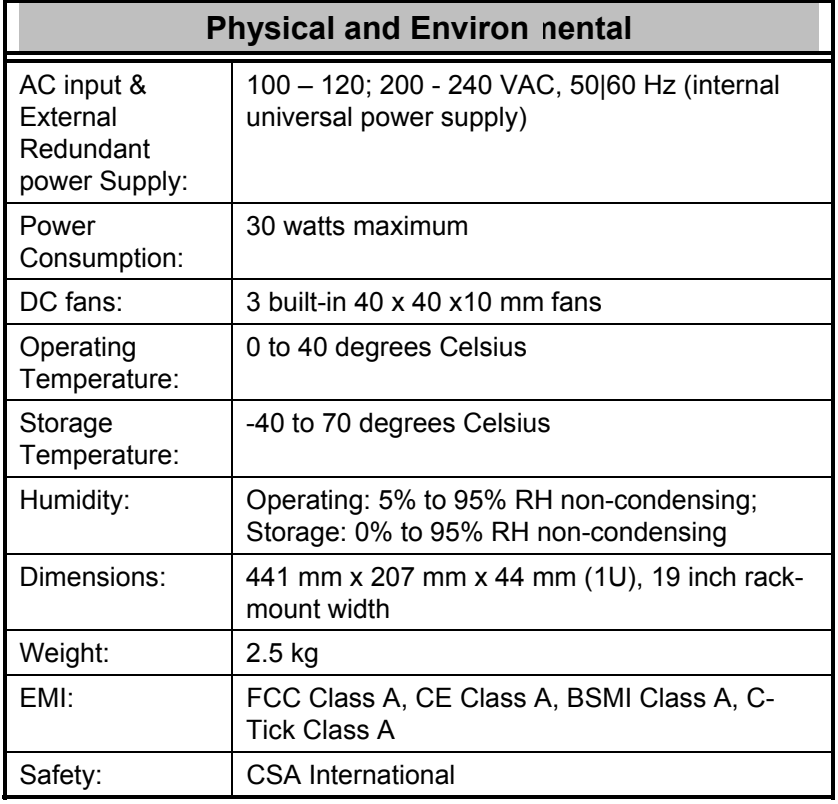

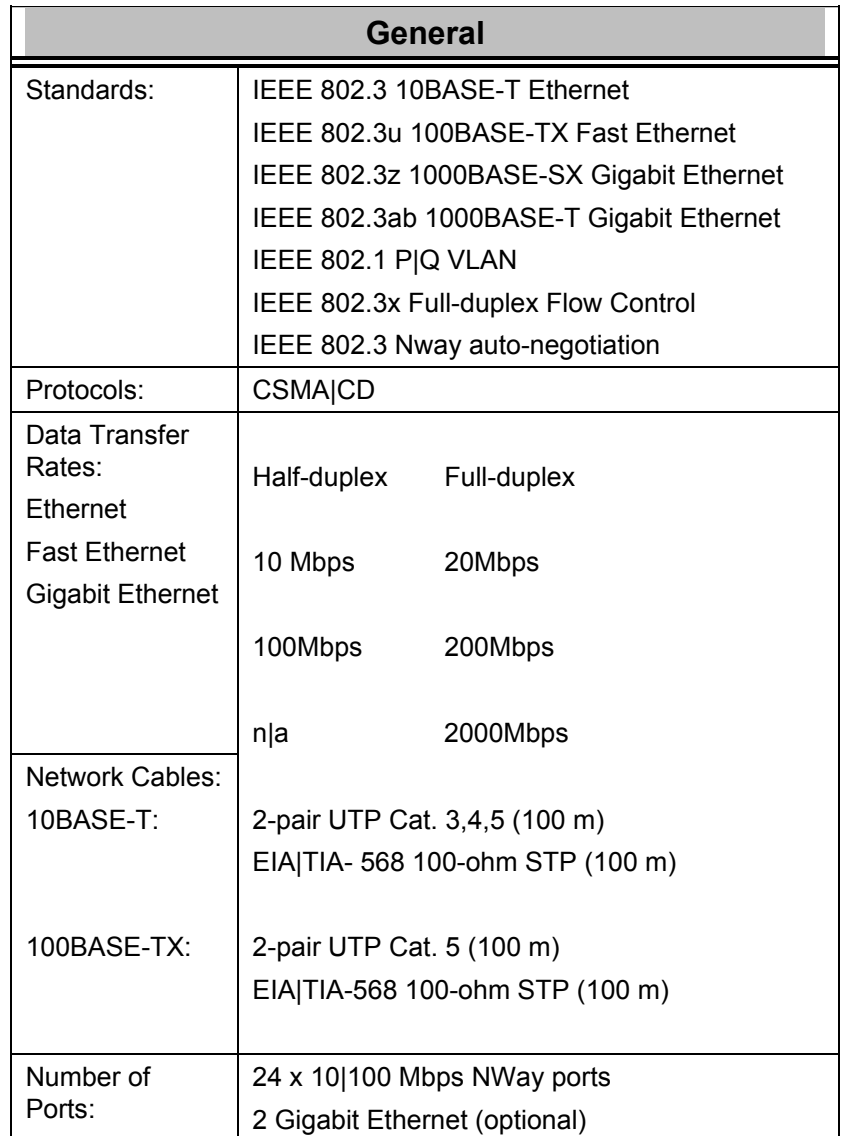

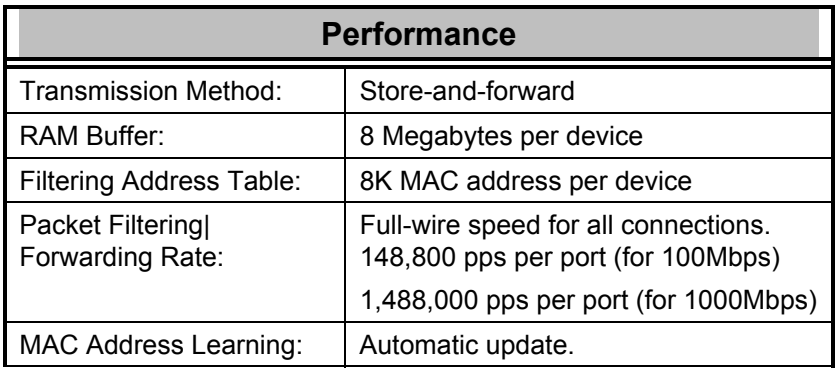